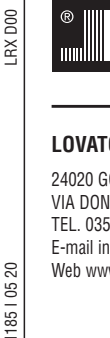

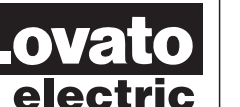

# **LOVATO ELECTRIC S.P.A.**

24020 GORLE (BERGAMO) ITALIA VIA DON E. MAZZA, 12 TEL. 035 4282111 E-mail info@LovatoElectric.com Web www.LovatoElectric.com

 $\tilde{z}$ 8 185

#### **WARNING!**

- Carefully read the manual before the installation or use. This equipment is to be installed by qualified personnel, complying to current standards, to avoid
	- damages or safety hazards. – Before any maintenance operation on the device, remove all the voltages from measuring and supply inputs and short-

**LRX D00**

- circuit the CT input terminals. The manufacturer cannot be held responsible for electrical safety in case of improper use of the equipment. Products illustrated herein are subject to alteration and changes without prior notice. Technical data and descriptions<br>in the documentation are accurate, to the best of our knowledge, but no liabilities for errors, omissi
- contingencies arising there from are accepted.
- A circuit breaker must be included in the electrical installation of the building. It must be installed close by the<br>equipment and within easy reach of the operator. It must be marked as the disconnecting device of the equ IEC /EN 61010-1 § 6.11.2. – Clean the device with a soft dry cloth; do not use abrasives, liquid detergents or solvents.
- 

#### **ATTENTION !**

– Lire attentivement le manuel avant toute utilisation et installation.

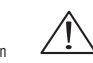

- Ces appareils doivent être installés par un personnel qualifié, conformément aux normes en vigueur en ∠ → ^<br>— matière d'installations, afin d'éviter de causer des dommages à des personnes ou choses.<br>— Avant toute interv
- Le constructeur n'assume aucune responsabilité quant à la sécurité électrique en cas d'utilisation impropre du
- dispositif. – Les produits décrits dans ce document sont susceptibles d'évoluer ou de subir des modifications à n'importe quel moment. Les descriptions et caractéristiques techniques du catalogue ne peuvent donc avoir aucune valeur
- contractuelle. – Un interrupteur ou disjoncteur doit être inclus dans l'installation électrique du bâtiment. Celui-ci doit se trouver tout
- près de l'appareil et l'opérateur doit pouvoir y accéder facilement. Il doit être marqué comme le dispositif d'interruption de l'appareil : IEC/ EN 61010-1 § 6.11.2.
- Nettoyer l'appareil avec un chiffon doux, ne pas utiliser de produits abrasifs, détergents liquides ou solvants.

#### **ACHTUNG!**

- Dieses Handbuch vor Gebrauch und Installation aufmerksam lesen.
- Zur Vermeidung von Personen- und Sachschäden dürfen diese Geräte nur von qualifiziertem
- Fachpersonal und unter Befolgung der einschlägigen Vorschriften installiert werden. – Vor jedem Eingriff am Instrument die Spannungszufuhr zu den Messeingängen trennen und die Stromwandler kurzschlieβen.
- 
- Bei zweckwidrigem Gebrauch der Vorrichtung übernimmt der Hersteller keine Haftung für die elektrische Sicherheit.<br>– Die in dieser Broschüre beschriebenen Produkte können jederzeit weiterentwickelt und geändert werden. Di
- unmittelbarer Nähe des Geräts befinden und vom Bediener leicht zugänglich sein. Er muss als Trennvorrichtung für das
- Gerät gekennzeichnet sein: IEC/ EN 61010-1 § 6.11.2. Das Gerät mit einem weichen Tuch reinigen, keine Scheuermittel, Flüssigreiniger oder Lösungsmittel verwenden.

#### **ADVERTENCIA**

- Leer atentamente el manual antes de instalar y utilizar el regulador. — Este dispositivo debe ser instalado por personal cualificado conforme a la normativa de instalación <br>— vigente a fin de evitar daños personales o materiales.<br>— Antes de realizar cualquier operación en el disposit
- medida, y cortocircuitar los transformadores de corriente.
- El fabricante no se responsabilizará de la seguridad eléctrica en caso de que el dispositivo no se utilice de forma
- adecuada. Los productos descritos en este documento se pueden actualizar o modificar en cualquier momento. Por consiguiente,
- las descripciones y los datos técnicos aquí contenidos no tienen valor contractual.<br>— La instalación eléctrica del edificio debe disponer de un interruptor o disyuntor. Éste debe encontrarse cerca del<br>dispositivo, en un l
- Limpiar el dispositivo con un trapo suave; no utilizar productos abrasivos, detergentes líquidos ni disolventes.

#### **UPOZORNĚNÍ**

- Návod se pozorně pročtěte, než začnete regulátor instalovat a používat.
- Tato zařízení smí instalovat kvalifikovaní pracovníci v souladu s platnými předpisy a normami pro předcházení
- úrazů osob či poškození věcí. Před jakýmkoli zásahem do přístroje odpojte měřicí a napájecí vstupy od napětí a zkratujte transformátory proudu.
- Výrobce nenese odpovědnost za elektrickou bezpečnost v případě nevhodného používání regulátoru.
- Výrobky popsané v tomto dokumentu mohou kdykoli projít úpravami či dalším vývojem. Popisy a údaje uvedené v katalogu nemají proto žádnou smluvní hodnotu. – Spínač či odpojovač je nutno zabudovat do elektrického rozvodu v budově. Musejí být nainstalované v těsné blízkosti přístroje a
- 
- snadno dostupné pracovníku obsluhy. Je nutno ho označit jako vypínací zařízení přístroje: IEC/ EN 61010-1 § 6.11.2. Přístroj čistěte měkkou utěrkou, nepoužívejte abrazivní produkty, tekutá čistidla či rozpouštědla.

#### **AVERTIZARE!**

- Citiţi cu atenţie manualul înainte de instalare sau utilizare.
- Acest echipament va fi instalat de personal calificat, în conformitate cu standardele actuale, pentru a evita
- deteriorări sau pericolele.<br>- Înainte de efectuarea oricărei operațiuni de întreținere asupra dispozitivului, îndepărtați toate tensiunile de la intrările de<br>- măsurare și de alimentare și scurtcircuitați bornele de intra
- Producătorul nu poate fi considerat responsabil pentru siguranţa electrică în caz de utilizare incorectă a echipamentului. Produsele ilustrate în prezentul sunt supuse modificărilor și schimbărilor fără notificare anterioară. Datele tehnice și descrierile<br>din documentație sunt precise, în măsura cunoștințelor noastre, dar nu se acceptă nicio r
- evenimentele neprevăzute care apar ca urmare a acestora. – Trebuie inclus un disjunctor în instalaţia electrică a clădirii. Acesta trebuie instalat aproape de echipament şi într-o zonă uşor
- accesibilă operatorului. Acesta trebuie marcat ca fiind dispozitivul de deconectare al echipamentului: IEC/EN 61010-1 § 6.11.2.<br>Curățați instrumentul cu un material textil moale și uscat; nu utilizați substanțe abrazive, d

#### **ATTENZIONE!**

 **I MANUALE OPERATIVO PER MICRO PLC LRD...**

- Leggere attentamente il manuale prima dell'utilizzo e l'installazione. Questi apparecchi devono essere installati da personale qualificato, nel rispetto delle vigenti normative
- impiantistiche, allo scopo di evitare danni a persone o cose. – Prima di qualsiasi intervento sullo strumento, togliere tensione dagli ingressi di misura e di alimentazione e
- cortocircuitare i trasformatori di corrente. Il costruttore non si assume responsabilità in merito alla sicurezza elettrica in caso di utilizzo improprio del dispositivo.
- I prodotti descritti in questo documento sono suscettibili in qualsiasi momento di evoluzioni o di modifiche. Le descrizioni ed i dati a catalogo non possono pertanto avere alcun valore contrattuale. – Un interruttore o disgiuntore va compreso nell'impianto elettrico dell'edificio. Esso deve trovarsi in stretta vicinanza
- dell'apparecchio ed essere facilmente raggiungibile da parte dell'operatore. Deve essere marchiato come il dispositivo di interruzione dell'apparecchio: IEC/ EN 61010-1 § 6.11.2.
- Pulire l'apparecchio con panno morbido, non usare prodotti abrasivi, detergenti liquidi o solventi.

#### **UWAGA!**

- Przed użyciem i instalacją urządzenia należy uważnie przeczytać niniejszą instrukcję.
- W celu uniknięcia obrażeń osób lub uszkodzenia mienia tego typu urządzenia muszą być instalowane przez **(CACC)**<br>– prykwalifikowany personel, zgodnie z obowiązującymi przepisami.<br>– Przed rozpoczęciem jakichkolwiek prac na
- Producent nie przyjmuje na siebie odpowiedzialności za bezpieczeństwo elektryczne w przypadku niewłaściwego użytkowania
- urządzenia.
- Produkty opisane w niniejszym dokumencie mogą być w każdej chwili udoskonalone lub zmodyfikowane. Opisy oraz dane katalogowe nie mogą mieć w związku z tym żadnej wartości umownej.
- – W instalacji elektrycznej budynku należy uwzględnić przełącznik lub wyłącznik automatyczny. Powinien on znajdować się w<br>bliskim sąsiedztwie urządzenia i być łatwo osiągalny przez operatora. Musi być oznaczony jako urzą

#### 警告

- 安装或使用前,请仔细阅读本手册。  $\bullet$
- 本设备只能由合格人员根据现行标准进行安装,以避免造成损坏或安全危害。
- 对设备进行任何维护操作前,请移除测量输入端和电源输入端的所有电压,并短接 CT 输入端。
- 制造商不负责因设备使用不当导致的电气安全问题。
- 此处说明的产品可能会有变更,恕不提前通知。 我们竭力确保本文档中技术数据和说明的准确性,但 对于错误、遗漏或由此产生的意外事件概不负责,
- 建筑电气系统中必须装有断路器。断路器必须安装在靠近设备且方便操作员触及的地方。必须将断路器 标记为设备的断开装置: IEC/EN 61010-1 § 6.11.2
- 请使用柔软的干布清洁设备;切勿使用研磨剂、洗涤液或溶剂。

#### **ПРЕДУПРЕЖДЕНИЕ!**

- Прежде чем приступать к монтажу или эксплуатации устройства, внимательно ознакомьтесь с одержанием настоящего руководства.
- Во избежание травм или материального ущерба монтаж должен существляться только квалифицированным персоналом в соответствии с действующими нормативами.
- Перед проведением любых работ по техническому обслуживанию устройства необходимо обесточить все<br>измерительные и литающие входные контакты, а также замкнуть накоротко входные контакты траноформатора тока (TT)
- измерительные и питающие входные контакты, а также замкнуть на – Производитель не несет ответственность за обеспечение электробезопасности в случае ненадлежащего использования устройства.
- Изделия, описанные в настоящем документе, в любой момент могут подвергнуться изменениям или усовершенствованиям. Поэтому каталожные данные и описания не могут рассматриваться как действительные с точки
- зрения контрактов Электрическая сеть здания должна быть оснащена автоматическим выключателем, который должен быть расположен
- вблизи оборудования в пределах доступа оператора. Автоматический выключатель должен быть промаркирован кан<br>отключающее устройство оборудования: IEC /EN 61010-1 § 6.11.2.<br>— Очистку устройства производить с помощью мягкой
- моющих средств или растворителей.

# **DİKKAT!**

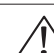

- 
- Montaj ve kullanımdan önce bu el kitabını dikkatlice okuyunuz.<br>- Bu aparatlar kişilere veya nesnelere zarar verme ihtimaline karşı yürürlükte olan sistem kurma normlarına göre<br>- Aparata (cihaz) herhangi bir müdahalede b
- devre yaptırınız. Üretici aparatın hatalı kullanımından kaynaklanan elektriksel güvenliğe ait sorumluluk kabul etmez.
- Bu dokümanda tarif edilen ürünler her an evrimlere veya değişimlere açıktır. Bu sebeple katalogdaki tarif ve değerler herhangi bir bağlayıcı değeri haiz değildir.
- inanın elektrik sisteminde bir anahtar veya şalter bulunmalıdır. Bu anahtar veya şalter operatörün kolaylıkla ulaşabileceği yakın –<br>16. bir yerde olmalıdır. Aparatı (cihaz) devreden çıkartma görevi yapan bu anahtar veya şa

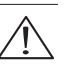

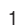

LRX D00

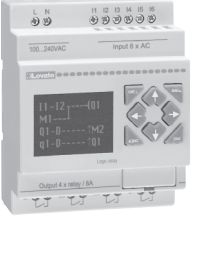

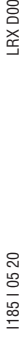

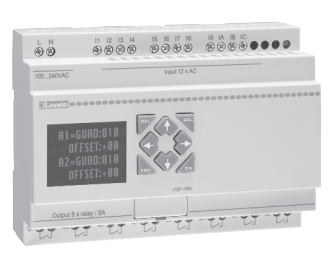

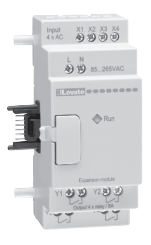

#### **Sommario**

Riepilogo delle modifiche 4

# **Capitolo 1: Informazioni di base 5**

 Avvertenze per l'installazione 5 Avvertenze per il cablaggio 5 Avvertenze per il funzionamento 5 Verifica prima dell'installazione 5 Avvertenze sulle condizioni ambientali 5 Esclusione di responsabilità 5 LRD - Identificazione del modello 6 **Guida rapida alla configurazione 6** Installazione del software LRXSW 6 Collegare l'alimentazione all'LRD 7 Collegamento del cavo di programmazione (LRXC00 per PC RS232 o LRXC03 per PC USB) 7 Impostare la comunicazione  $\overline{7}$  Scrittura di un semplice programma 8 **Capitolo 2: Installazione 11** Specifiche generali 11 Specifiche del prodotto 12 Montaggio dell'altre della contra della contra della contra della contra della contra della contra della contra della contra della contra della contra della contra della contra della contra della contra della contra della Cablaggio 14 **Capitolo 3: Strumenti di programmazione 16** Software di programmazione "LRXSW" per PC 16 Installazione del software 16

Collegamento LRD-PC 16 Schermata iniziale 17 Ambiente di programmazione in logica Ladder 17 Menu, icone e indicatori di stato il 18 della sulla controlla di stato di 18 della controlla controlla controlla di stato di 18 della controlla controlla controlla controlla controlla controlla controlla controlla controll Programmazione 18 Modalità Simulazione **19**  Impostare la comunicazione 20 Scrivere un programma nell'LRD 20 Menu operazione 21 Supervisione/modifica ONLINE 22<br>
HMI/TESTO 22 HMI/TESTO 22 Documentazione del programma 25 Simbolo... 25 Commenti 25 Imposta AQ... 25 Imposta DATA REGISTER... 25 Memoria di back-up programma (LRXM00 - accessorio) 27 Display LCD e tastierino 28 Tastierino 28 Schermata iniziale 28 Menu principale display LCD 29 Impostazione estate/inverno RTC 33

**Capitolo 4: Programmazione in logica Ladder 35** Tipi comuni di memoria 35 Tipi di memoria speciale 37 Istruzioni uscita 38 Istruzione Set uscita (Latch) 38 Istruzione Reset uscita (Unlatch) 38 Istruzione Uscita a impulso (Flip-Flop) 38 Tipi di memoria analogica  $\sim$  38 Istruzione Temporizzatore 39 Temporizzatore - modalitò 0 (Bobina interna) 39 Temporizzatore - modalità 1 (Ritardo all'eccitazione) 40 Temporizzatore - modalità 2 (Ritardato all'eccitazione con reset) 41 Temporizzatore - modalità 3 (Ritardo alla diseccitazione)<br>Temporizzatore - modalità 4 (Ritardo alla diseccitazione) 43 Temporizzatore - modalità 4 (Ritardo alla diseccitazione) Temporizzatore - modalità 5 (Pausa-Lavoro senza reset) 44 Temporizzatore - modalità 6 (Pausa-Lavoro con reset) 45 Temporizzatore - modalità 7 (Pausa-Lavoro in cascata senza reset) 46 Istruzione Contatore **47** Contatore comune 47 Contatore - modalità 0 (bobina interna) 48 Contatore - modalità 1 (contatore fisso, non ritentivo) 49 Contatore - modalità 2 (contatore continuo, non ritentivo) 50 Contatore - modalità 3 (contatore fisso, ritentivo) 51 Contatore - modalità 4 (contatore continuo, ritentivo) 51 Contatore - modalità 5 (contatore continuo, a incremento-decremento, non ritentivo) 52 Contatore - modalità 6 (contatore continuo, a incremento-decremento, ritentivo) 53 Contatore ad alta velocità (solo versione D024) 54 Contatore ad alta velocità - modalità 7 (solo versione D012-D024) 54 Contatore ad alta velocità - modalità 8 (solo versioni alimentate in DC) 55 Istruzioni RTC 56 RTC - modalità 0 (bobina interna) 56 RTC - modalità 1 (giornaliera) 57 RTC - modalità 2 (intervallo settimanale) 59 RTC - modalità 3 (giorno-mese-anno) 60 RTC - modalità 4 (regolazione 30 secondi) 61 Istruzioni comparatore 63

- Comparatore modalità 0 (bobina interna) 63 Comparatore analogico Modalità 1~7 64
	-

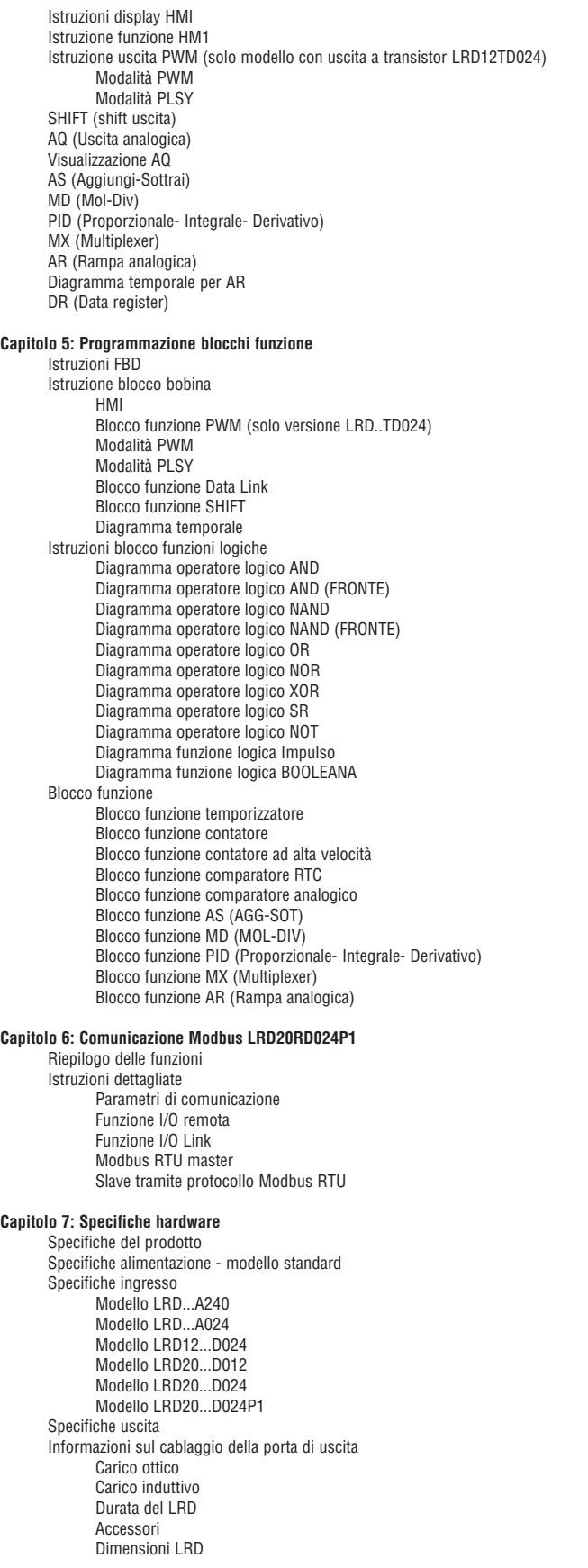

#### Capitolo 8: Modulo di espansione

Modulo di espansione in generale Descrizione Dimensioni Montaggio Impostazione LRD Visualizzazione Modulo espansione I/O digitali Modulo espansione analogico Modulo di comunicazione

#### **Appendice: Programmazione tastierino 115**

Appendice A: programmazione tastierino in Ladder 115 and 115 and 115 and 115 and 115 and 115 and 115 and 115 and 115 and 115 and 115 and 115 and 115 and 115 and 115 and 115 and 115 and 115 and 115 and 115 and 115 and 115 a

Appendice B: Programmazione tastierino blocco funzione ladder 120

#### **RIEPILOGO DELLE MODIFICHE**

Questo manuale d'uso include la descrizione, cablaggio, specifiche e programmazione dei moduli di base LRD20RD012 e cavo di programmazione LRXC03 per connessione LRD-PC USB.

Questi moduli sono utilizzabili esclusivamente con i micro PLC LRD… con firmware ≥V3.0 e il software di programmazione LRXSW revisione ≥n°3.

#### **CAPITOLO 1: INFORMAZIONI DI BASE**

Il micro PLC LRD è un dispositivo elettronico. Per motivi di sicurezza leggere con attenzione e osservare quanto riportato nei paragrafi con i simboli "AVVISO" o "ATTENZIONE". Essi includono importanti avvertenze di sicurezza da rispettare durante il trasporto, l'installazione, il funzionamento o la verifica del controllore LRD.

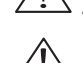

ATTENZIONE! Un utilizzo non corretto può essere causa di lesioni personali.

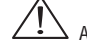

ATTENZIONE! Il micro PLC LRD può danneggiarsi a causa di un utilizzo errato.

AVVERTENZE PER L'INSTALLAZIONE

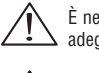

È necessario attenersi alle istruzioni di installazione e al manuale utente. La mancata osservanza può causare un funzionamento non adeguato, danneggiamenti all'apparecchiatura o in casi estremi morte, gravi lesioni personali o danni ingenti alla proprietà.

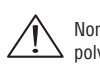

Togliere sempre l'alimentazione prima di eseguire il cablaggio, il collegamento, l'installazione o la rimozione del modulo.

Non installare mai il prodotto in un ambiente che non rispetti i limiti riportati in questo manuale d'uso per alta temperatura, umidità, polvere, gas corrosivi, vibrazione ecc.

AVVERTENZE PER IL CABLAGGIO

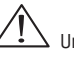

Un cablaggio e un'installazione inadeguati possono comportare morte, gravi lesioni personali e ingenti danni alla proprietà.

Il micro PLC LRD deve essere installato e cablato solo da personale con adeguata esperienza e certificazione.

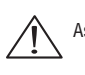

Assicurarsi che il cablaggio dell'LRD rispetti tutte le normative e le leggi vigenti, comprese normative e leggi nazionali.

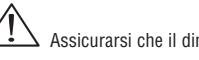

Assicurarsi che il dimensionamento dei cavi sia corretto per la corrente nominale richiesta.

Separare sempre i cavi AC, i cavi DC con cicli di commutazione ad alta frequenza e i cavi del segnale a bassa tensione.

AVVERTENZE PER IL FUNZIONAMENTO

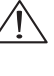

Per garantire un funzionamento sicuro del micro PLC LRD è necessario eseguire un test funzionale e di sicurezza completo. La messa in esercizio dell'LRD deve avvenire solo dopo aver completato tutti i test a conferma di un funzionamento ottimale e sicuro. Ogni guasto potenziale dell'applicazione dovrebbe essere previsto nel test. La mancata osservanza può comportare un funzionamento errato, danneggiamenti all'apparecchiatura o in casi estremi morte, gravi lesioni personali o danni ingenti alla proprietà.

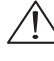

Se il modulo è alimentato, non toccare mai morsetti, conduttori o componenti elettrici esposti. La mancata osservanza può comportare un funzionamento errato, danneggiamenti all'apparecchiatura o in casi estremi morte, gravi lesioni personali o danni ingenti alla proprietà.

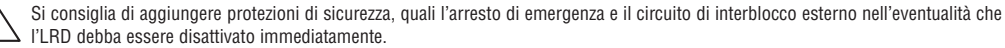

#### VERIFICA PRIMA DELL'INSTALLAZIONE

Ogni micro PLC LRD è stato collaudato e verificato completamente prima della spedizione. Attenersi alle procedure di verifica seguenti dopo aver tolto dall'imballo l'LRD.

– Controllare se il codice del modello LRD ricevuto corrisponde al numero di modello ordinato.

– Controllare se sono presenti danni dovuti al trasporto dell'LRD. Non collegare l'LRD alla rete di alimentazione in presenza di danneggiamenti. Contattare il Servizio Clienti LOVATO Electric (Tel. 035 4282422 - E-mail: service@LovatoElectric.com) in presenza di anomalie.

# AVVERTENZE SULLE CONDIZIONI AMBIENTALI

La scelta del sito di installazione del micro PLC LRD è molto importante. Influenza direttamente la funzionalità e la durata dell'LRD. Scegliere con attenzione un sito di installazione compatibile con i requisiti seguenti.

- Montare il modulo in verticale
- Temperatura ambiente: da -20°C...+55°C (-4°F...+131°F)
- Evitare di installare l'LRD in prossimità di fonti di calore
- Evitare ambienti con perdite d'acqua, condensa o umidità
- Evitare l'esposizione alla luce diretta del sole
- Evitare olio, grasso e gas
- Evitare il contatto con gas corrosivi e liquidi
- Evitare che polvere, residui e trucioli di metallo possano venire a contatto con LRD
- Evitare interferenza elettromagnetica (es. saldatrici)

– Evitare vibrazioni eccessive; se non è possibile evitare tali vibrazioni si consiglia di installare un dispositivo anti-vibrazioni di attenuazione.

#### ESCLUSIONE DI RESPONSABILITÀ

La presente pubblicazione è stata rivista per assicurare la coerenza con l'hardware e il software descritti. Poiché non è possibile escludere completamente eventuali variazioni non è possibile garantire la piena coerenza. Tuttavia le informazioni contenute nel documento sono riviste regolarmente e tutte le correzioni necessarie vengono incluse nelle edizioni successive.

RX<sub>D00</sub>

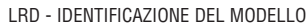

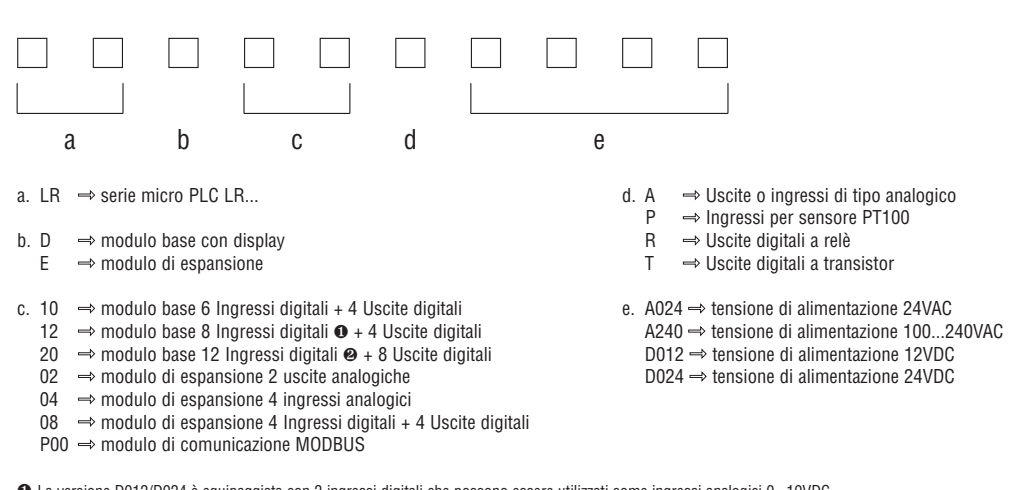

∂ La versione D012/D024 è equipaggiata con 2 ingressi digitali che possono essere utilizzati come ingressi analogici 0...10VDC. ∑ La versione D012/D024 è equipaggiata con 4 ingressi digitali che possono essere utilizzati come ingressi analogici 0...10VDC.

CODIFICA DEGLI ACCESSORI PER I RELÈ PROGRAMMABILI LRD

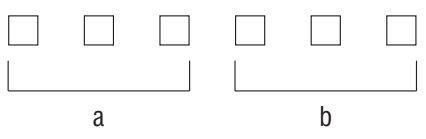

- a.  $LRX \Rightarrow$  accessorio per micro PLC LR...
- b. C00  $\Rightarrow$  cavo di connessione PC RS232  $\leftrightarrow$  modulo base LRD...
	- $CO3 \Rightarrow$  cavo di connessione PC USB  $\leftrightarrow$  modulo base LRD...
	- $DOO \Rightarrow$  manuale operativo per la programmazione in italiano (cartaceo)
	- $D01 \Rightarrow$  manuale operativo per la programmazione in inglese (cartaceo)
	- $D02 \Rightarrow$  manuale operativo per la programmazione in spagnolo (cartaceo)  $D03 \Rightarrow$  manuale operativo per la programmazione in francese (cartaceo)
	- $M00 \Rightarrow$  memoria di backup del programma
	- $SW \Rightarrow$  software di programmazione e supervisione (CD-Rom)

#### **GUIDA RAPIDA ALLA CONFIGURAZIONE**

Questa sezione è una guida semplice di 5 passi per la connessione, la programmazione e la messa in funzione del vostro nuovo LRD. Non intende essere una guida esaustiva per tutte le informazioni relative alla programmazione e all'installazione del vostro sistema. Per informazioni più dettagliate fare riferimento alle altre sezioni del manuale.

INSTALLAZIONE DEL SOFTWARE LRXSW

Installare il software LRXSW da CD. Per eventuali aggiornamenti, contattare il nostro ufficio Servizio Clienti (Tel. 035-4282422, e-mail: service@LovatoElectric.com)

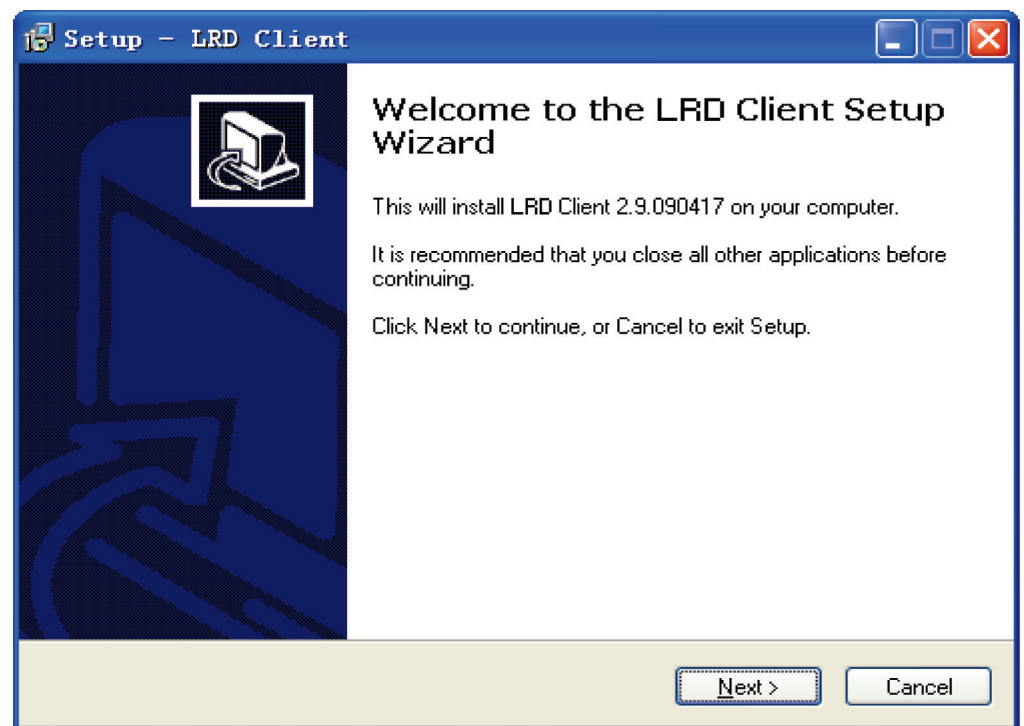

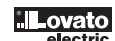

COLLEGARE L'ALIMENTAZIONE ALL'LRD Collegare l'alimentazione all'LRD attenendosi agli schemi di cablaggio riportati di seguito per l'alimentazione VAC (LRD..A024 e LRD..A240) e VDC (LRD...D012 e LRD..D024) dei moduli compatibili. Vedere il "Capitolo 2: Installazione" per le istruzioni complete di cablaggio e installazione.

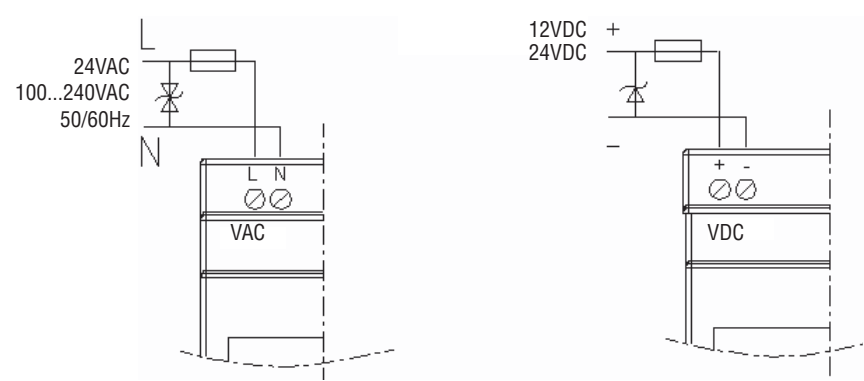

# COLLEGAMENTO DEL CAVO DI PROGRAMMAZIONE LRXC00/LRXC03

Togliere la copertura del connettore in plastica dall'LRD utilizzando un cacciavite a testa piatta come mostrato nella figura di seguito. Inserire la parte terminale del connettore di plastica del cavo di programmazione nell'LRD come mostrato nella figura di seguito. Collegare l'altra estremità del cavo in una porta seriale RS232 sul computer.

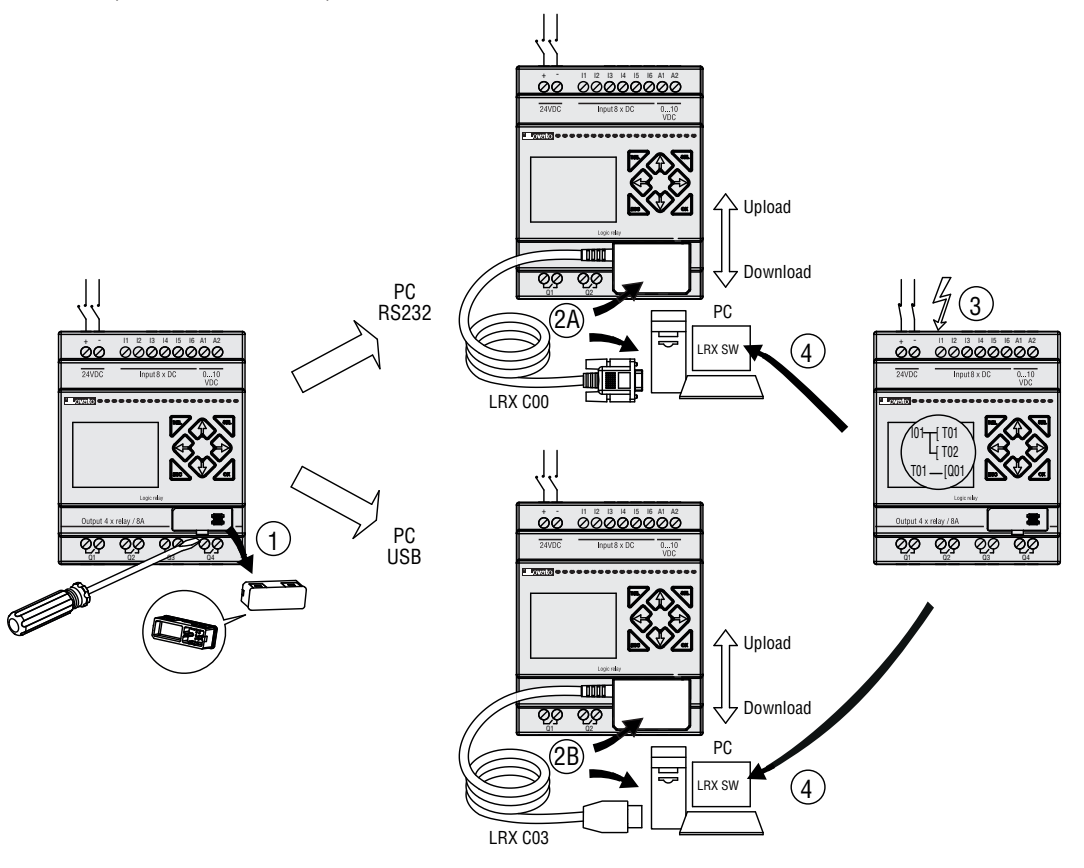

IMPOSTARE LA COMUNICAZIONE a. Aprire il software LRXSW e selezionare "Nuovo documento Ladder" come mostrato di seguito a sinistra.

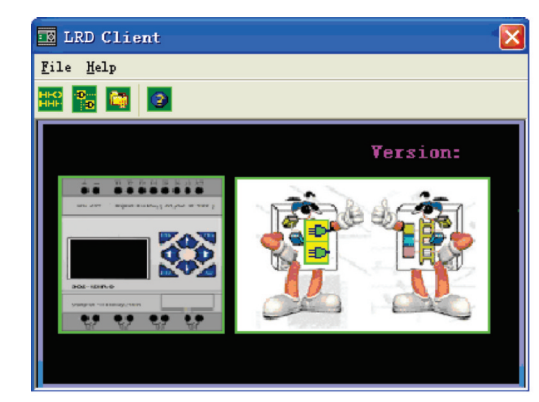

b. Selezionare "Operazione/Connetti porta com..." come mostrato di seguito a destra.

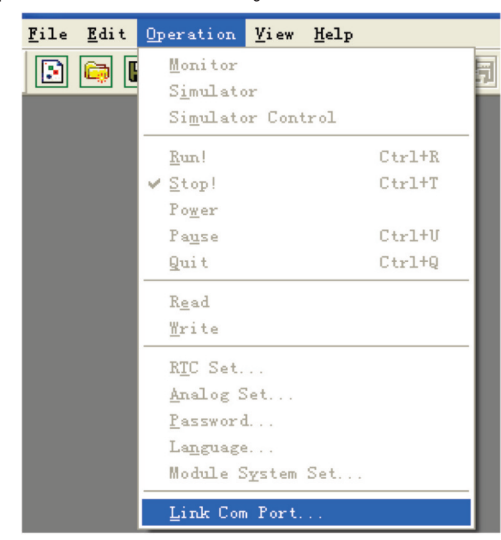

c. Selezionare il numero corretto della porta Com a cui è collegato il cavo di programmazione e quindi premere il tasto "Connetti".

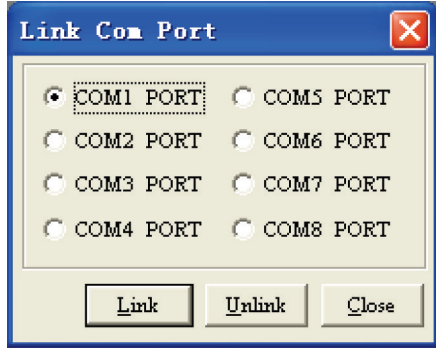

d. LRXSW avvia quindi il rilevamento dell'LRD collegato per completare la propria connessione.

SCRITTURA DI UN SEMPLICE PROGRAMMA

a. Scrivere un semplice programma di una linea facendo clic sulla cella più a sinistra in corrispondenza della riga 001 della griglia di programmazione; quindi fare clic sull'icona del contatto "M" sulla barra degli strumenti ladder, come mostrato di seguito. Selezionare M01 e quindi premere il tasto OK. Vedere il Capitolo 4: Istruzioni per la programmazione Ladder per le definizioni dell'intera serie di istruzioni.

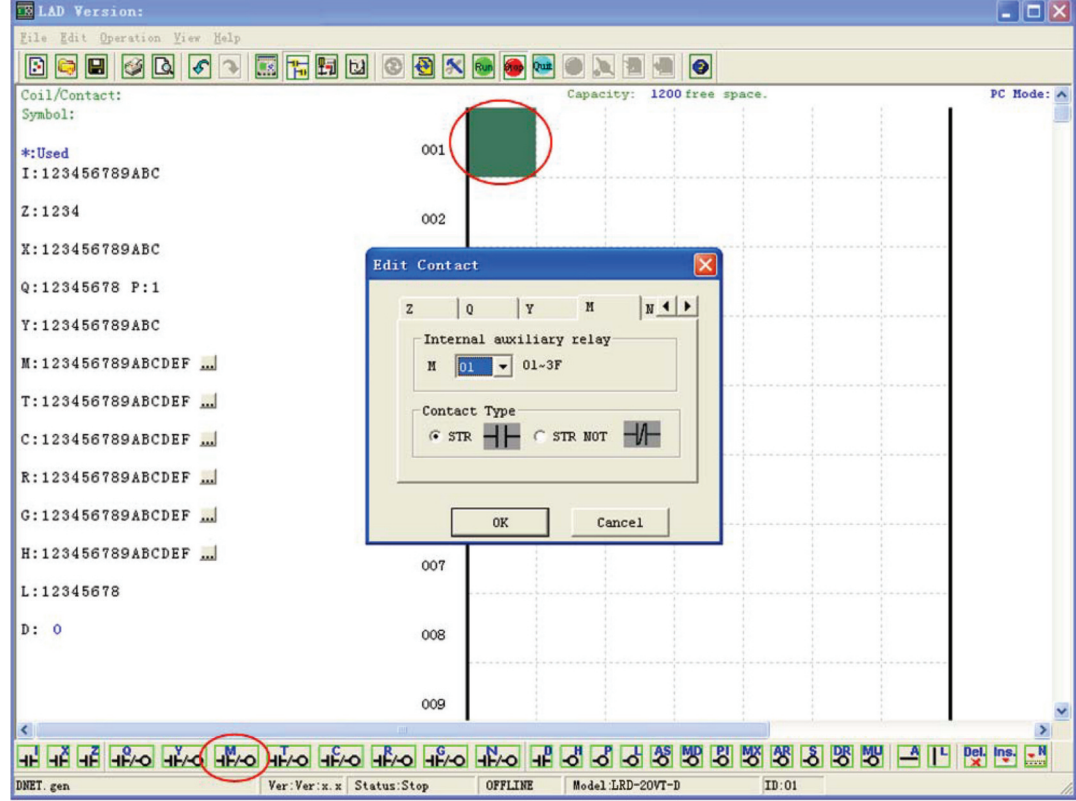

Nota: se la barra degli strumenti ladder non è visibile in fondo alla videata, selezionare **Visualizza>>Barra degli strumenti ladder** dal menu per visualizzarla.

b. Utilizzare il tasto "A" sulla tastiera (o l'icona "A" sulla barra degli strumenti ladder) per disegnare la linea orizzontale del circuito dal contatto M alla cella più a destra, come mostrato di seguito.

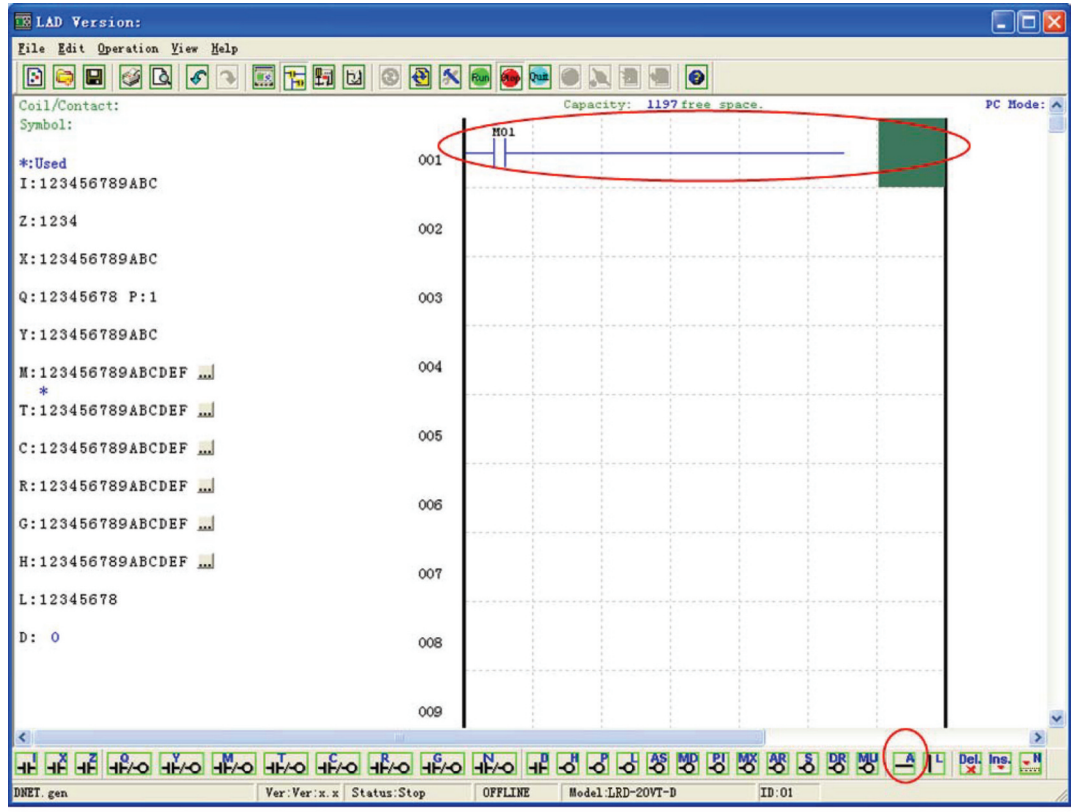

c. Selezionare l'icona della bobina "Q" dalla barra degli strumenti ladder e trascinarla sulla cella più a destra della griglia. Selezionare Q01 dalla finestra di dialogo e premere OK come mostrato di seguito. Vedere il Capitolo 4: Istruzioni per la programmazione Ladder per le definizioni dell'intera serie di istruzioni.

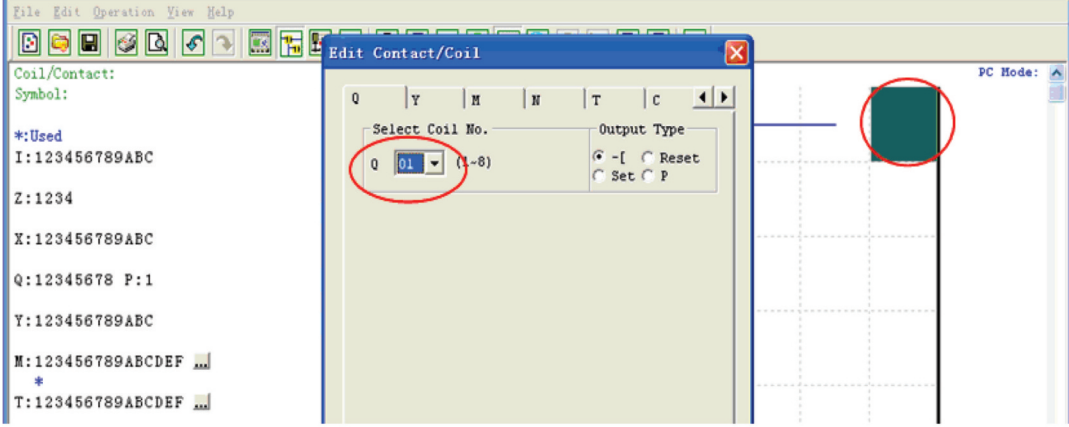

d. Eseguire il test di un semplice programma. Dal menu Operazione, selezionare la funzione Scrivi e scrivere il programma nell'LRD connesso come mostrato di seguito.

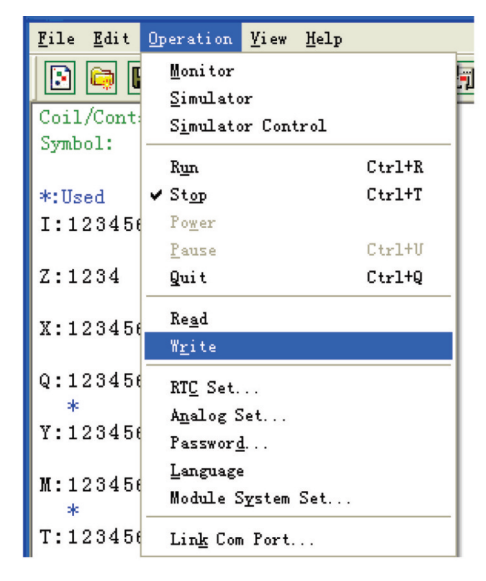

e. Selezionare l'icona RUN dalla barra degli strumenti e selezionare "No" alla richiesta del messaggio "Leggere il programma dal modulo?", come mostrato di seguito.

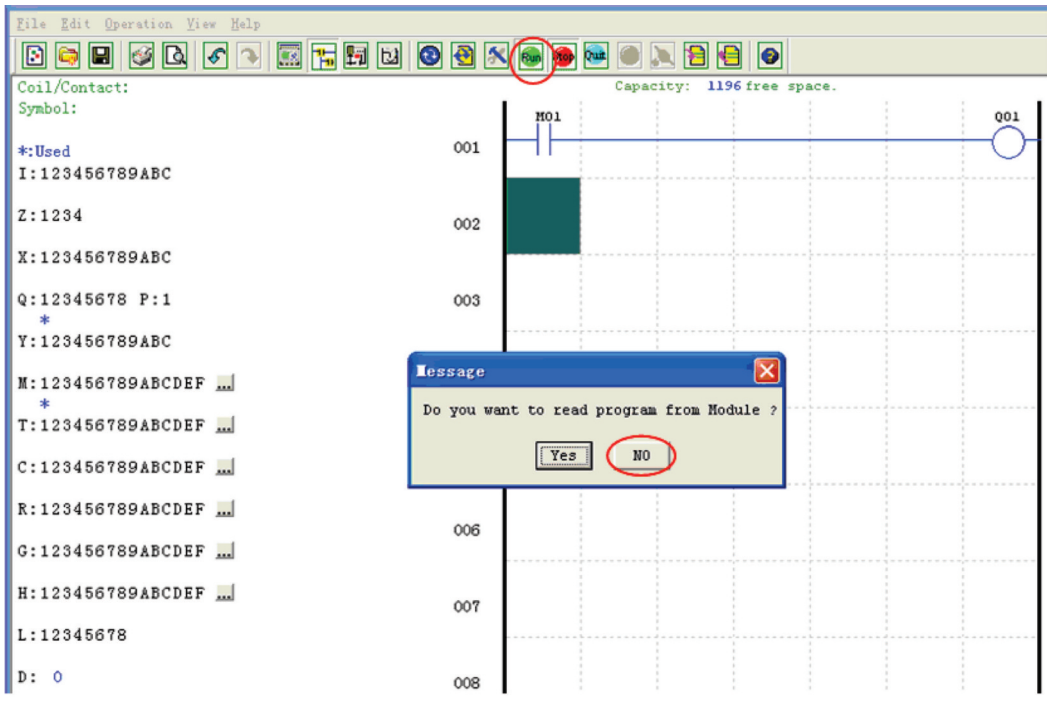

f. Nella finestra di dialogo Stato ingresso, fare clic su M01 per attivare il contatto M01 che attiverà l'uscita Q01 come mostrato di seguito. Il circuito evidenziato sarà attivo e la prima uscita (Q01) sull'LRD sarà ON. Vedere il Capitolo 3: Strumenti di programmazione per informazioni più dettagliate sul software.

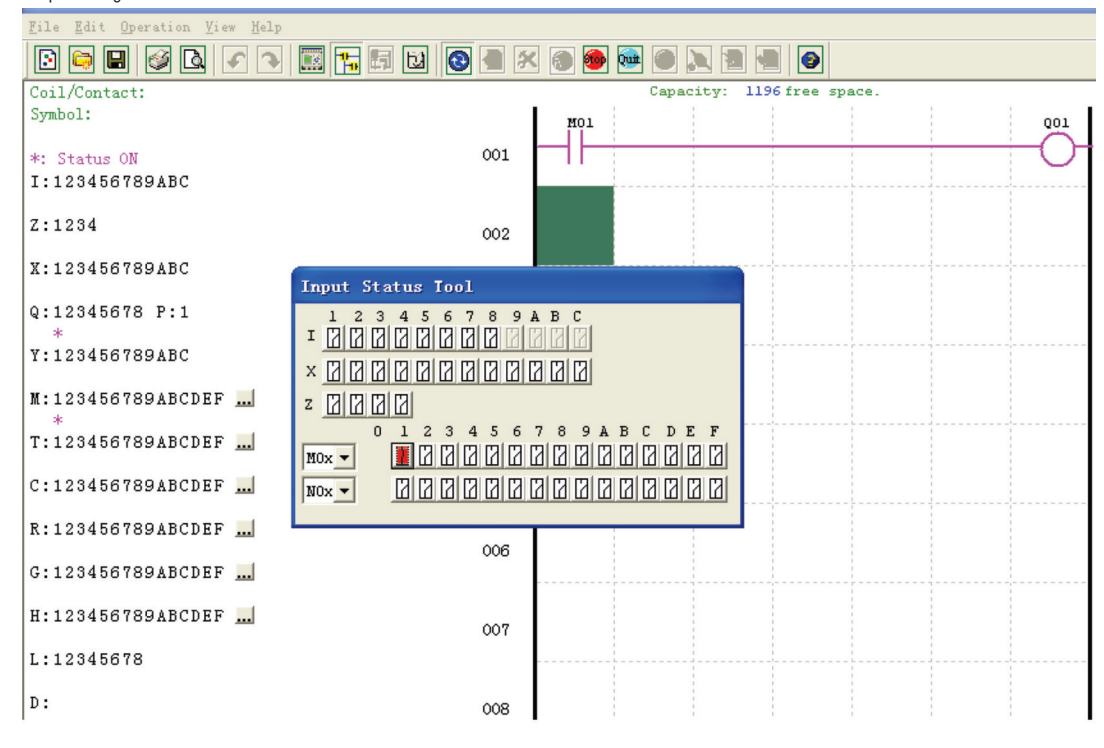

**<u>Lovato</u>** 

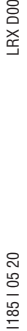

# **CAPITOLO 2: INSTALLAZIONE**

#### SPECIFICHE GENERALI

LRD è un micro PLC con un massimo di 44 punti I/O ed è programmabile in logica Ladder o mediante FBD (blocchi funzione). LRD è espandibile aggiungendo al massimo: 3 moduli LRE08... + 2 moduli LRE02A D024 + 1 modulo LRE04P D024 + 1 modulo LRE04 D024 + 1 modulo LREP00.

ATTENZIONE: quando si monta più di un modulo analogico (LRE02 - 04A - 04P...), LRE04A D024 deve essere l'ultimo dei moduli analogici.

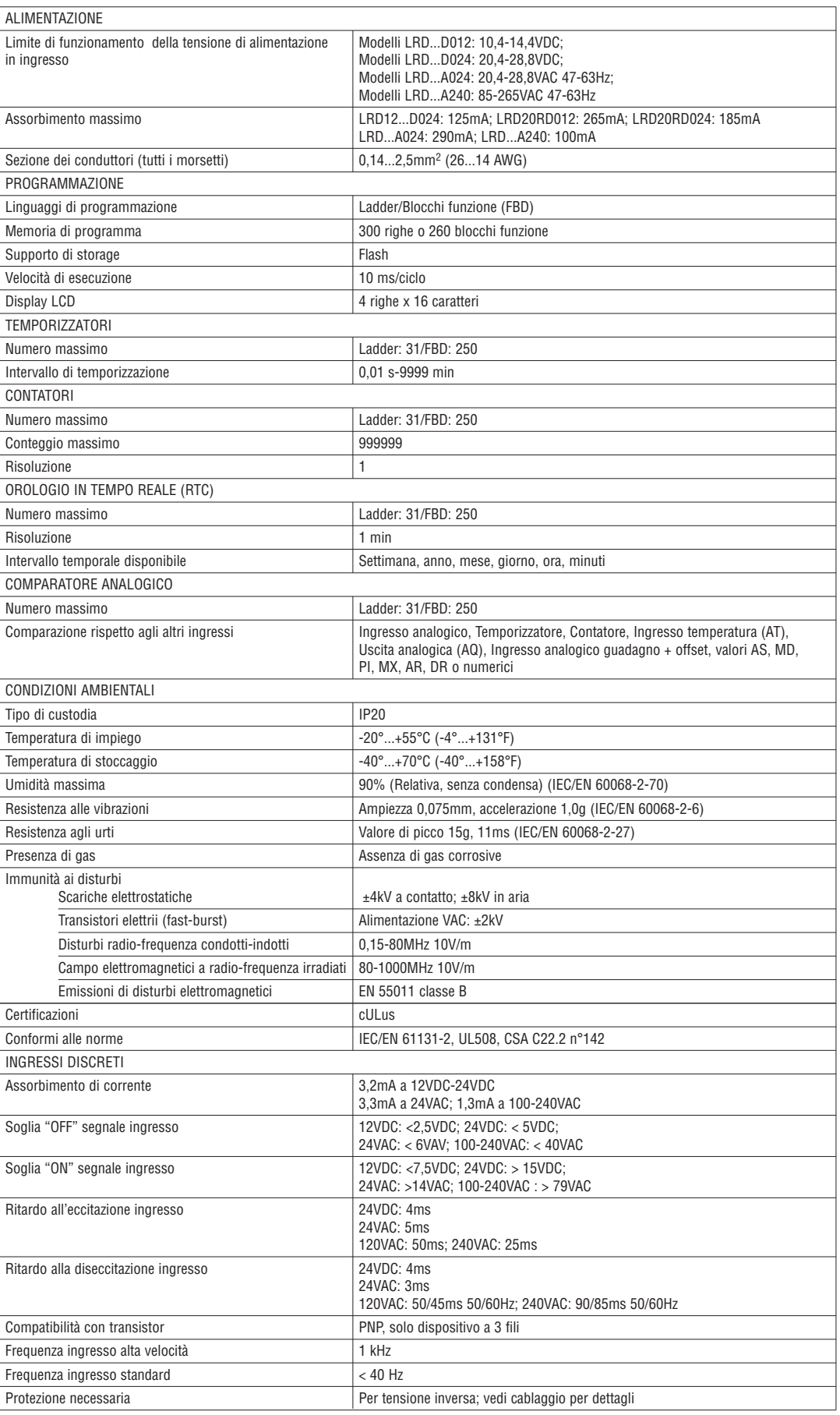

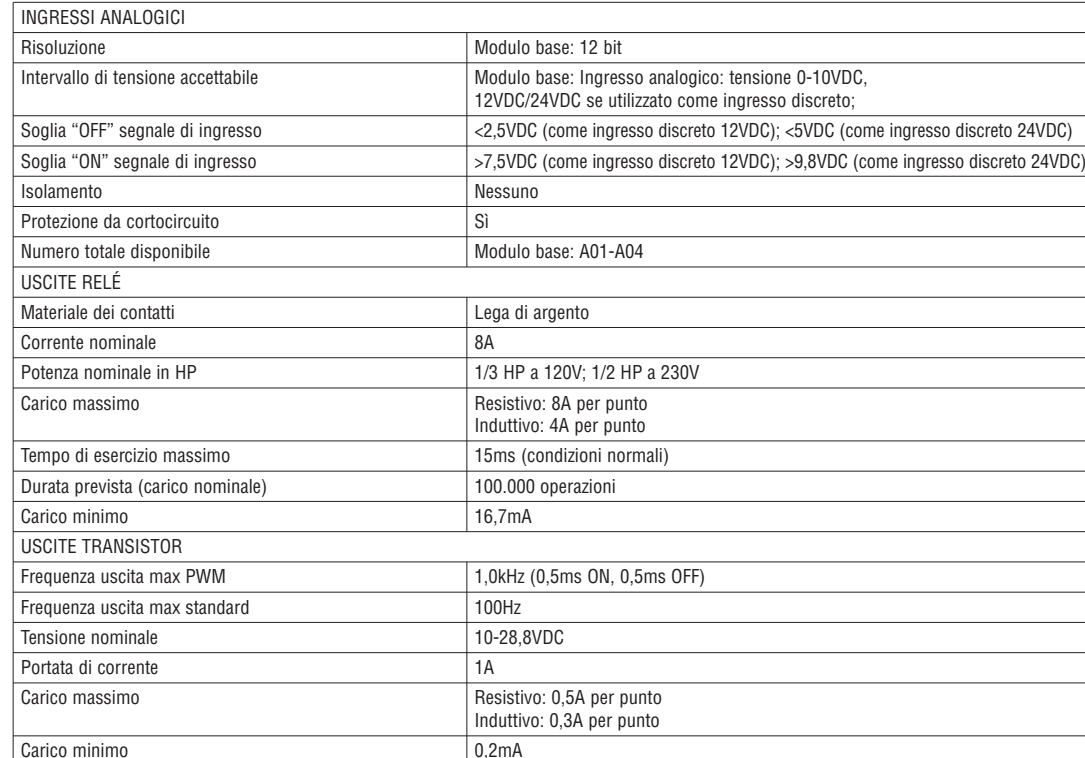

NOTA: Per informazioni dei moduli di espansione vedi specifiche del prodotto a capitolo 8.

# SPECIFICHE DEL PRODOTTO

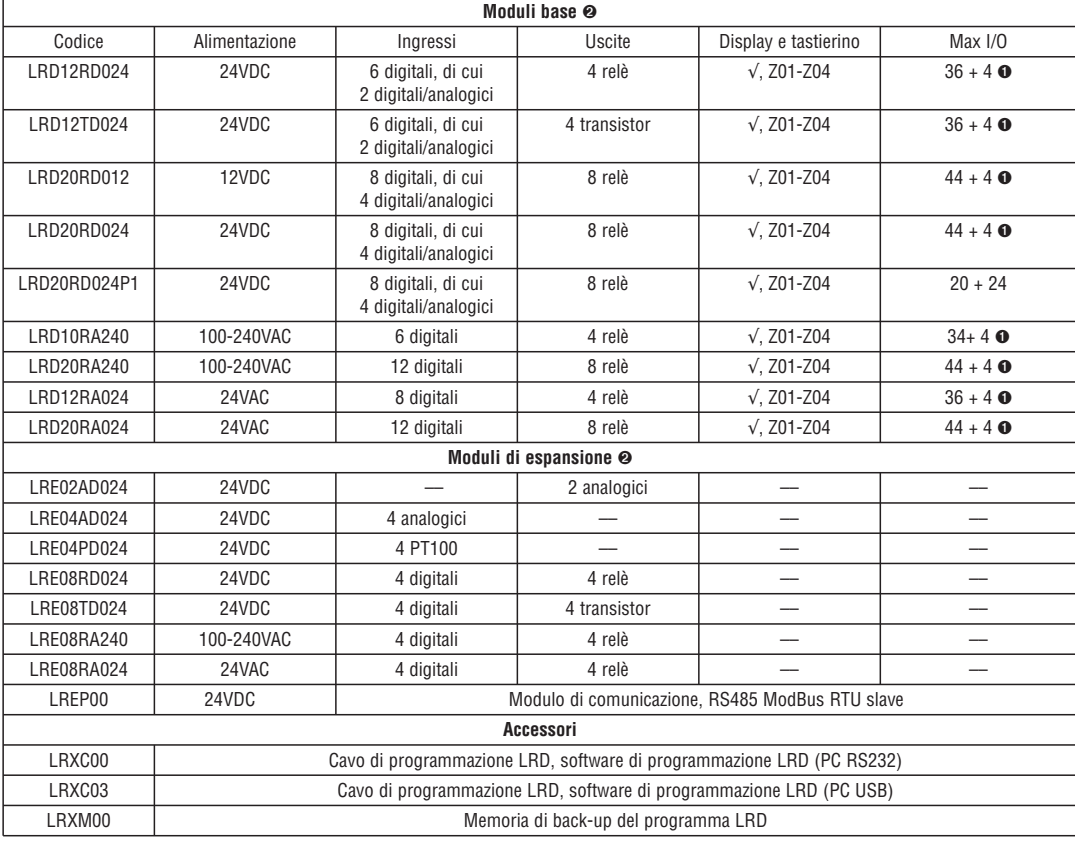

➊ Per i moduli LRD con display e tastierino, è possibile aggiungere gli ingressi digitali Z01-Z04 (tasti freccia).

➋ Per altre informazioni sulle specifiche del prodotto vedere il "Capitolo 7: Specifiche del prodotto".

# MONTAGGIO

Montaggio su guida DIN 35mm

L'LRD va sempre montato verticalmente: vedi figura qui di seguito.

Appoggiare l'estremità superiore dell'LRD inserendola sulla guida DIN. Premere leggermente verso il basso e agganciare l'estremità inferiore. Verificare che l'LRD sia saldamente montato.

Inserire il connettore nel modulo di espansione e agganciare il modulo sulla guida DIN come riportato sopra. Far scorrere l'espansione sulla guida verso il LRD e agganciarlo premendo il pulsante di accoppiamento.

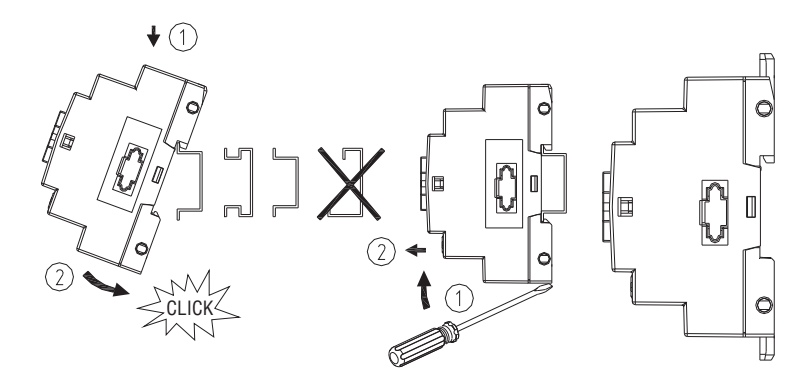

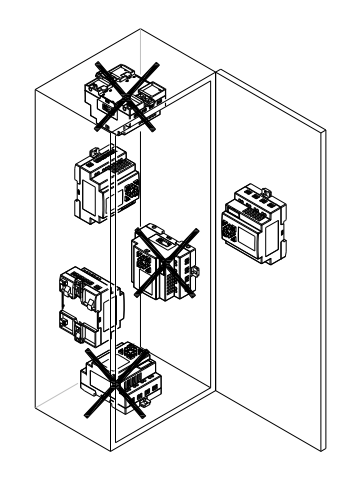

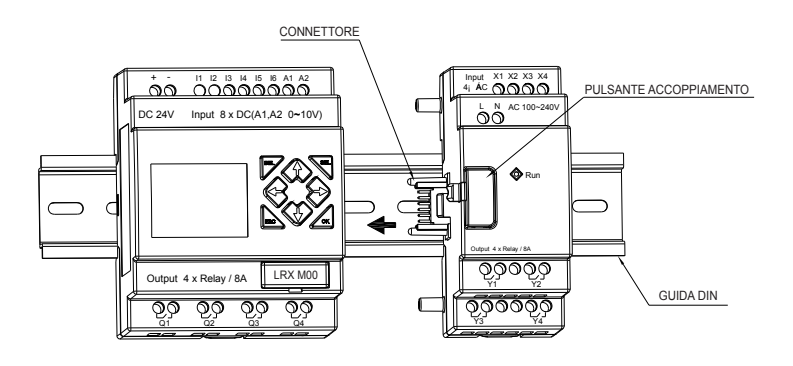

# LRX D00 I185 I 05 20 LRX D00

18510520

Utilizzare viti M4x20 per montare direttamente l'LRD come mostrato.

Per l'installazione del modulo di espansione, far scorrere il modulo di espansione e collegarlo con il Modulo Base dopo aver fissato il Modulo Base.

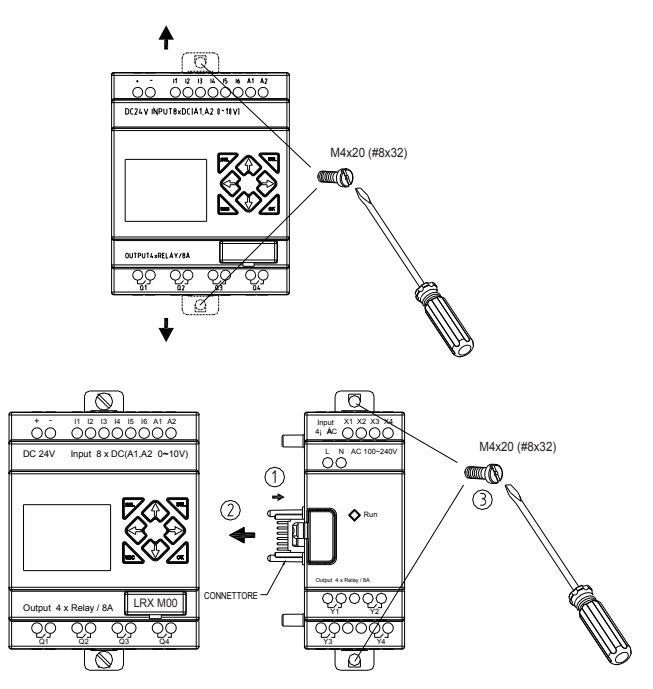

# CABLAGGIO

ATTENZIONE: i cavi del segnale I/O non devono essere installati parallelamente al cavo di alimentazione, o nelle stesse canaline per evitare interferenze nel segnale.

Per evitare il corto circuito sul lato carico, si consiglia di collegare un fusibile tra ogni morsetto di uscita e i carichi.

SEZIONE DEI CAVI E COPPIA DI SERRAGGIO

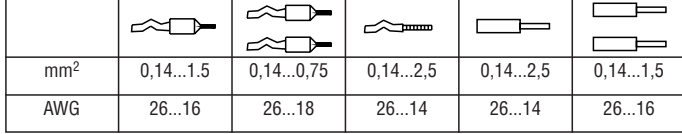

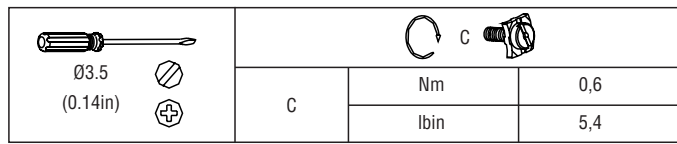

Ingressi 12VDC-24VDC

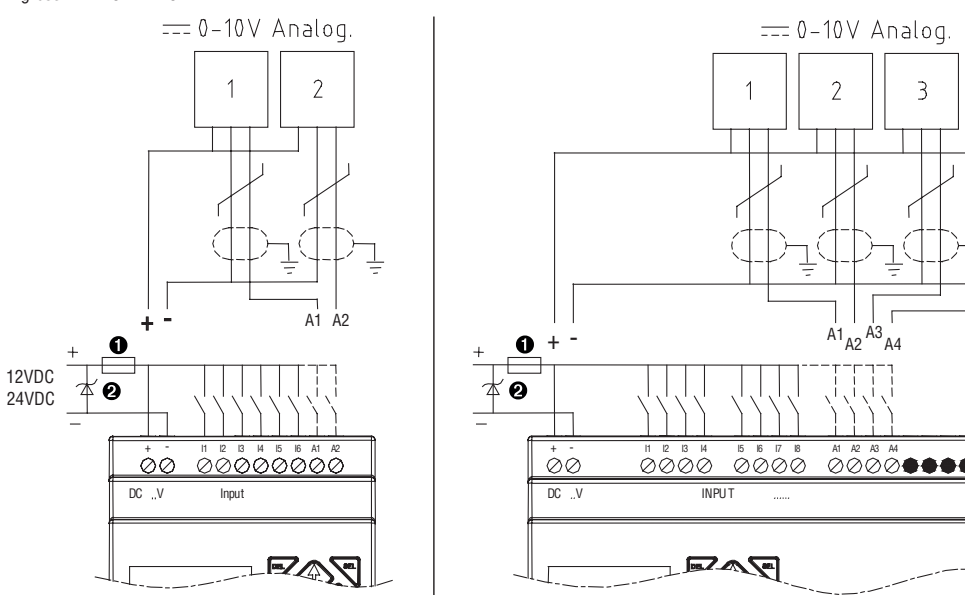

➊ Fusibile rapido a 1A, interruttore automatico e protezione circuito. ➋ Soppressione sovracorrente transitoria (tensione di taglio 43VDC).

**ILovato** 

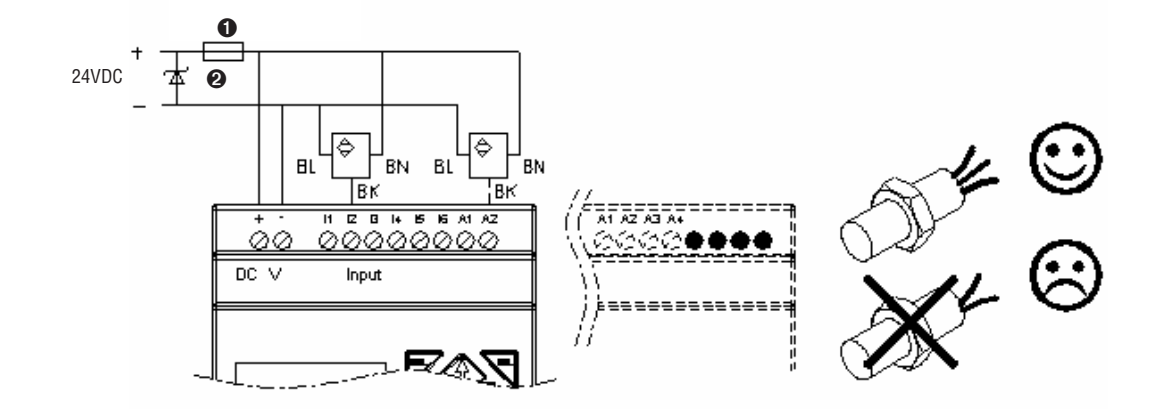

Ingresso 100~240VAC/24VAC

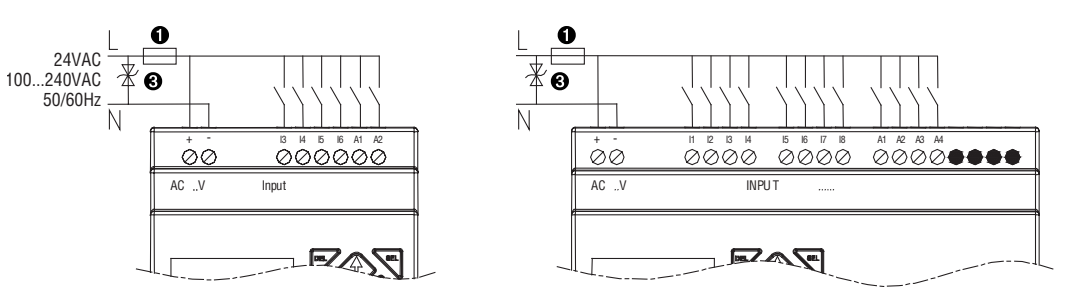

Uscita relè

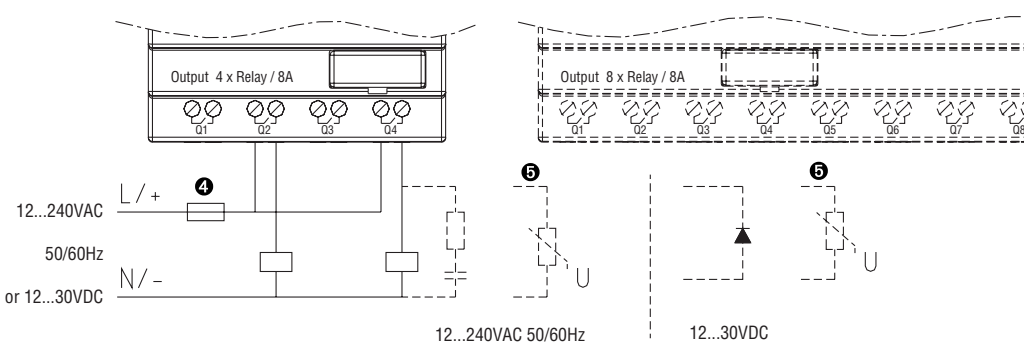

Uscita transistor

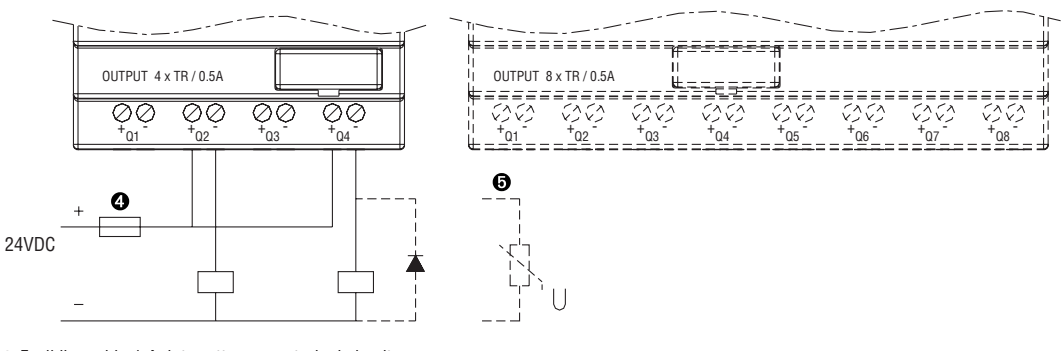

➊ Fusibile rapido 1 A, interruttore e protezioni circuito.

➋ Soppressore sovracorrente transitoria (tensione di taglio 43VDC).

➌ Soppressore sovracorrente transitoria (tensione di taglio 430VAC per LRD...A240; 43VAC per LRD...A024).

➍ Fusibile, interruttore e protezioni circuito.

➎ Carico induttivo.

#### **CAPITOLO 3: STRUMENTI DI PROGRAMMAZIONE**

SOFTWARE DI PROGRAMMAZIONE "LRXSW" PER PC

- Il software di programmazione LRXSW offre due modalità di modifica: logica Ladder e blocchi funzione (FBD). Il software offre quanto segue: 1. creazione o modifica del programma semplice e immediata;
- 2. i programmi possono essere salvati su computer per l'archiviazione e il riutilizzo. I programmi possono essere inoltre caricati direttamente da LRD e salvati o modificati;
- 3. stampa dei programmi per riferimento e revisione;
- 4. la modalità di simulazione consente agli utenti di eseguire e testare il programma prima di caricarlo in LRD;
- 5. la comunicazione in tempo reale permette all'utente di monitorare e forzare gli I/O da LRD in modalità RUN.

### INSTALLAZIONE DEL SOFTWARE

Installare il software LRXSW da CD. Per eventuali aggiornamenti del software, contattare il Servizio Clienti LOVATO Electric (Tel. 035 4282422 e-mail: service@LovatoElectric.com ).

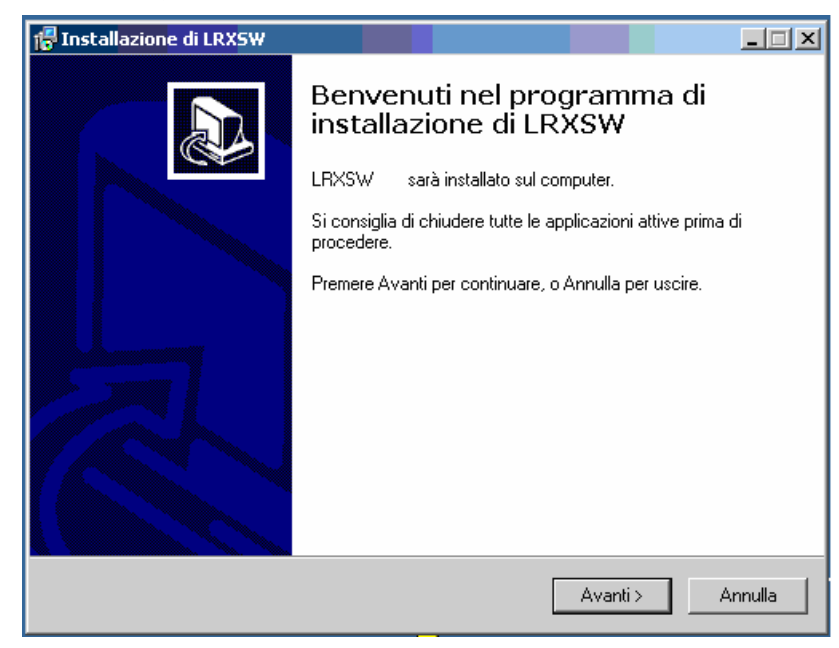

### COLLEGAMENTO LRD-PC

Rimuovere il coperchio del connettore di plastica da LRD utilizzando un cacciavite a taglio come mostrato nella figura di seguito.

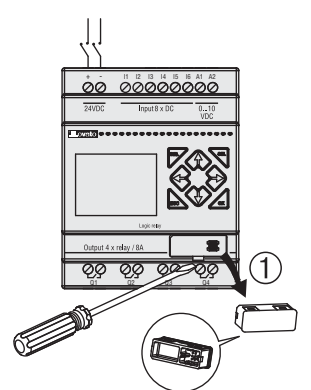

Inserire la parte terminale del connettore di plastica del cavo di programmazione (LRXC00 per PC RS232 o LRXC03 per PC USB) nell'LRD come mostrato nella figura di seguito.

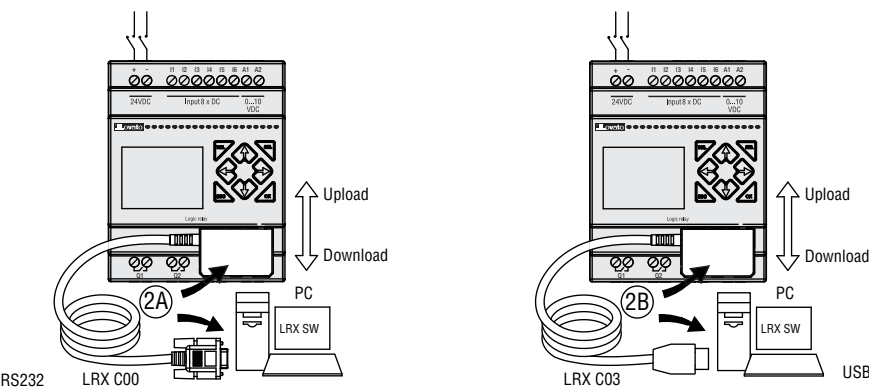

Collegare l'altra estremità del cavo in una porta seriale RS232 o USB del PC.

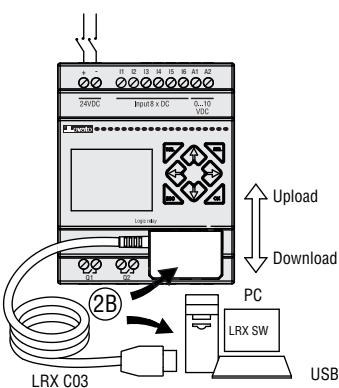

SCHERMATA INIZIALE Avviando il software LRXSW verrà visualizzata la schermata iniziale. Da questa videata è possibile eseguire le funzioni seguenti.

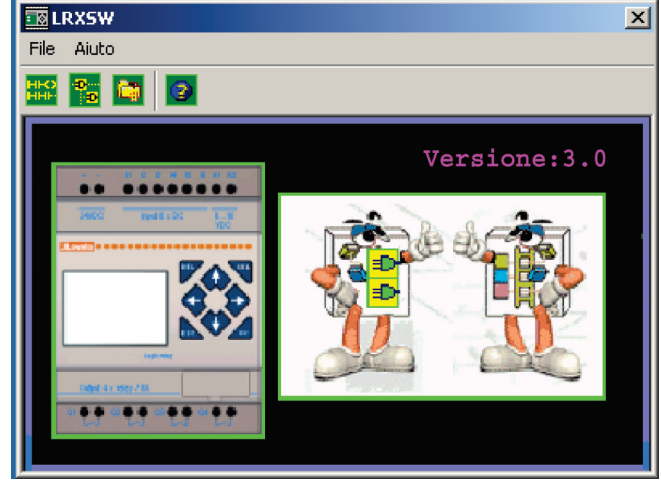

# NUOVO PROGRAMMA LADDER

Selezionare **File —>Nuovo —>Nuovo LAD** per accedere all'ambiente di sviluppo di un nuovo programma Ladder.

# NUOVO PROGRAMMA FBD

Selezionare **File —>Nuovo —>Nuovo FBD** per accedere all'ambiente di sviluppo di un nuovo programma FBD.

#### APRIRE IL FILE ESISTENTE

Selezionare **File —>Apri** per scegliere il tipo di file da aprire (Ladder o FBD) e scegliere il file del programma desiderato, e quindi fare clic su Apri.

#### AMBIENTE DI PROGRAMMAZIONE IN LOGICA LADDER

L'ambiente di programmazione in logica Ladder include tutte le funzioni per la programmazione e il test dell'LRD utilizzando il linguaggio di programmazione in logica Ladder. Per creare un nuovo programma selezionare **File—>Nuovo**, selezionare il modello utilizzato di LRD e il numero di moduli di espansione connessi, come mostrato di seguito.

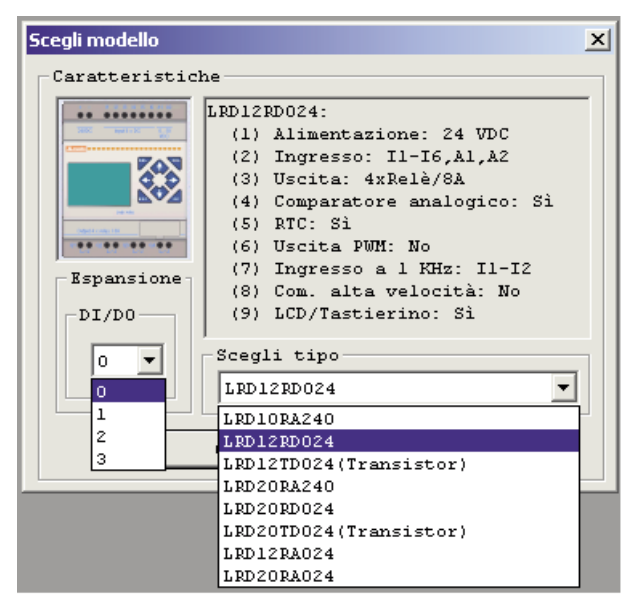

20 1851052 MENU, ICONE E INDICATORI DI STATO

- L'ambiente di programmazione Ladder include i menu, le icone e gli indicatori di stato che seguono.
- 1. BARRA DEI MENU Cinque opzioni del menu per lo sviluppo, il recupero, la modifica di programmi, la comunicazione con i controllori connessi, la configurazione di funzioni speciali e le selezioni per le preferenze di visualizzazione.
- 2. BARRA DEGLI STRUMENTI PRINCIPALE (da sinistra a destra)
	- Icone per creare un nuovo programma, aprire un programma, salvare un programma e stampare un programma.
	- Icone per visualizzare il tastierino LRD, visualizzare il programma Ladder, modificare HMI/Testo e modificare simboli. Icone per modificare/abilitare la modalità Supervisore, Simulatore, controllore del simulatore, Run, Stop, Esci e per Leggere/Scrivere
	- programmi da/nell'LRD.
- 3. ELENCO DI UTILIZZO Elenco di tutti i tipi di memoria e indirizzi utilizzati nel programma aperto corrente. Gli indirizzi utilizzati sono designati dal simbolo "\*" accanto a ciascun indirizzo.
- 4. CAPACITÀ Quantità di memoria libera disponibile per la programmazione.
- 5. MODALITÀ CORRENTE Modalità di funzionamento del LRD connesso o del simulatore PC. 6. BARRA DEGLI STRUMENTI LADDER - Icone per la selezione e l'immissione di tutte le istruzioni disponibili in logica Ladder.
	-
- 7. BARRA DI STATO Stato del progetto aperto e condizione della connessione con LRD.

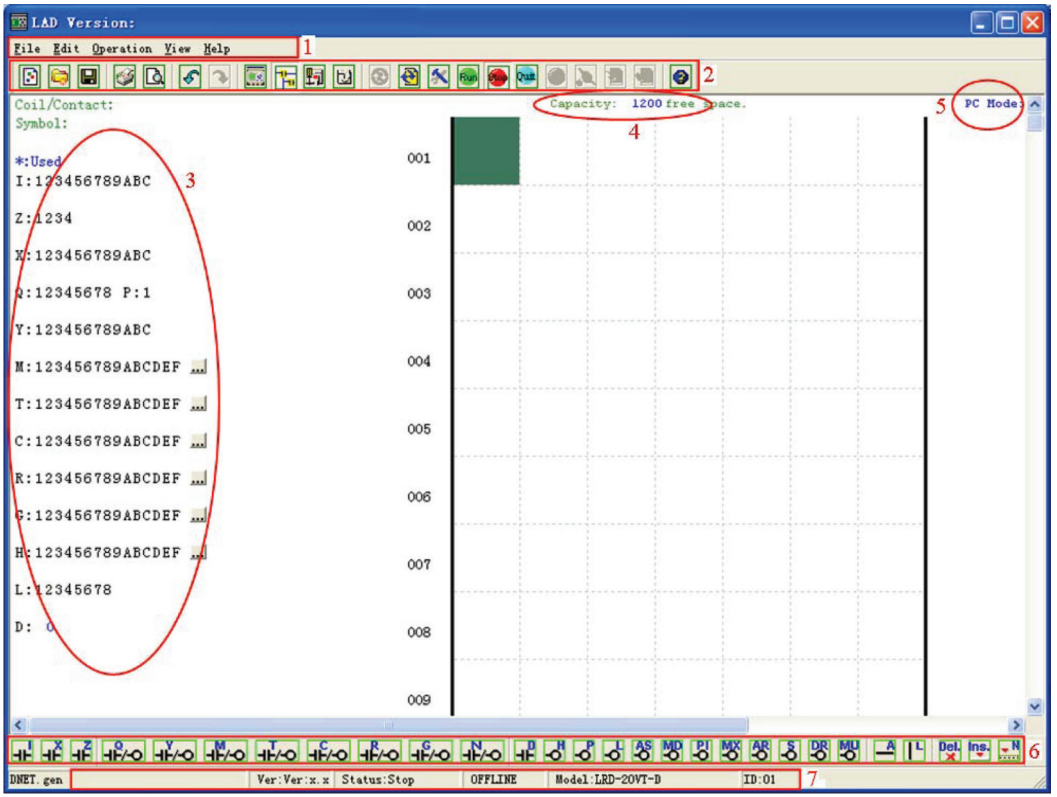

#### PROGRAMMAZIONE

Il software LRXSW può essere programmato mediante posizionamento delle istruzioni nella griglia di programmazione oppure utilizzando i comandi di immissione da tastiera. Segue un esempio per immettere le istruzioni di programmazione.

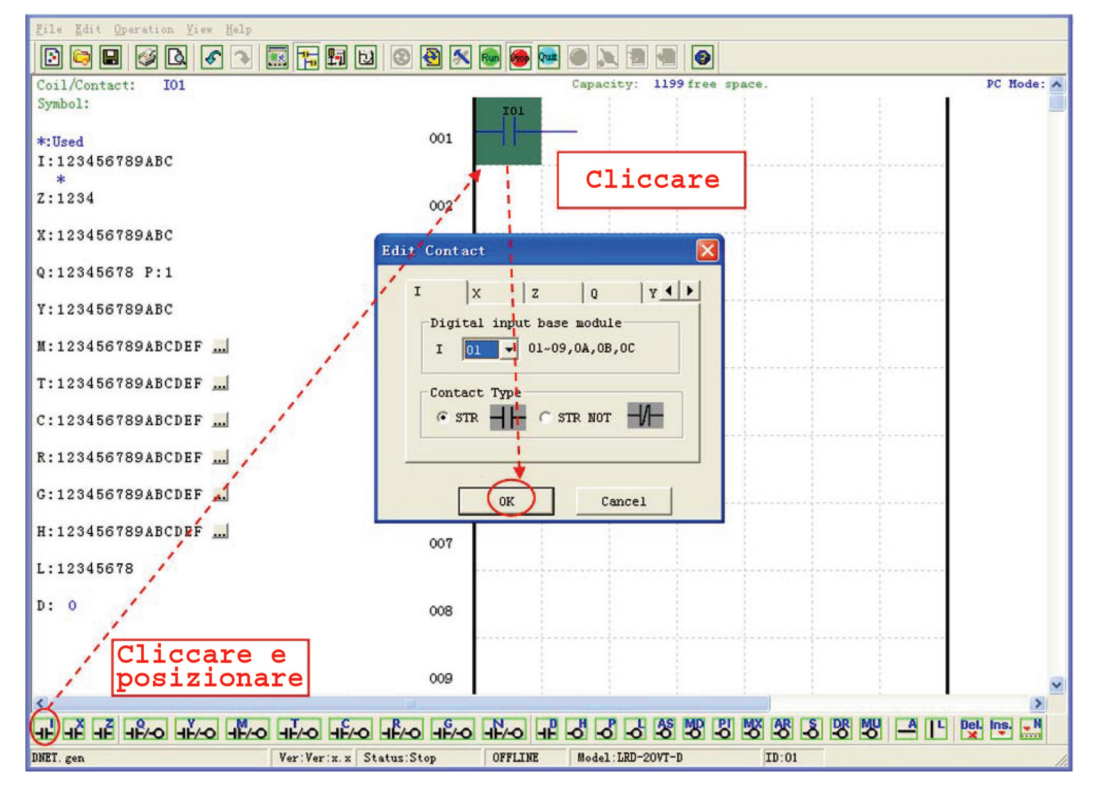

I tasti o le icone "A" e "L" sono utilizzati per completare circuiti serie e parallelo. La colonna a destra della griglia di programmazione è riservata alle bobine di uscita.

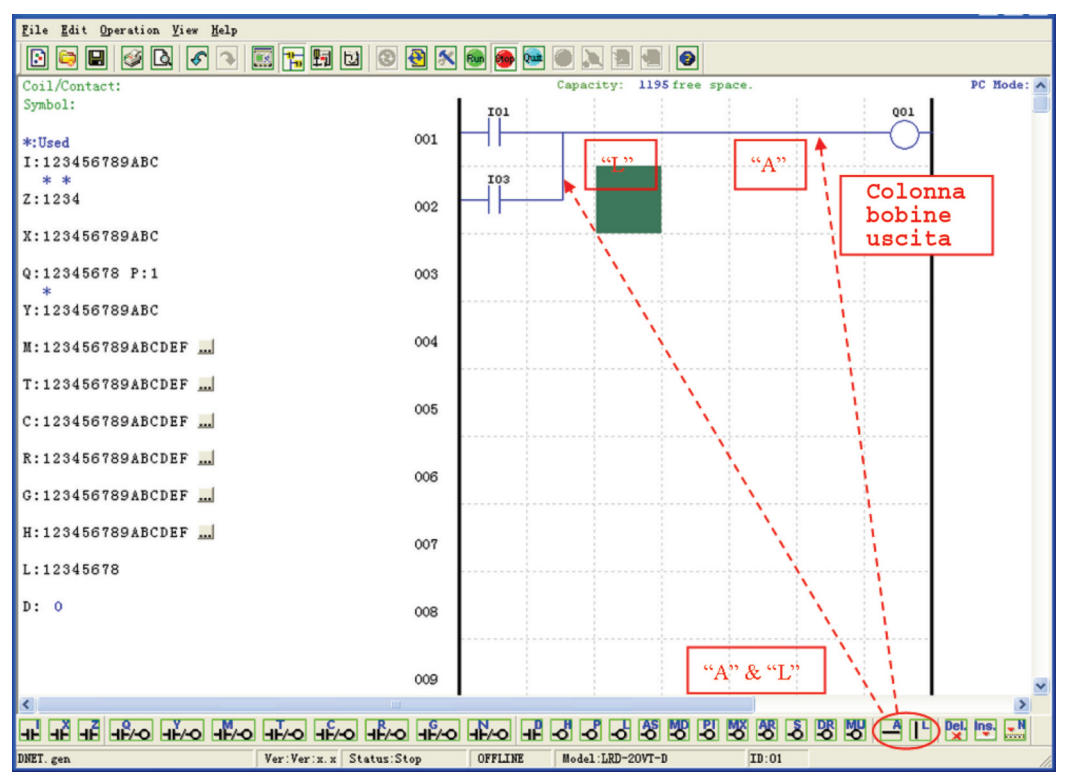

# MODALITÀ SIMULAZIONE

Il software LRXSW include un simulatore per semplificare il test e il debug dei programmi senza la necessità di scaricarli in un LRD. Per attivare la modalità di simulazione basta premere l'icona verde RUN. Il programma di seguito è mostrato in modalità simulazione; l'immagine consente di identificare le funzioni più rilevanti disponibili in questa modalità.

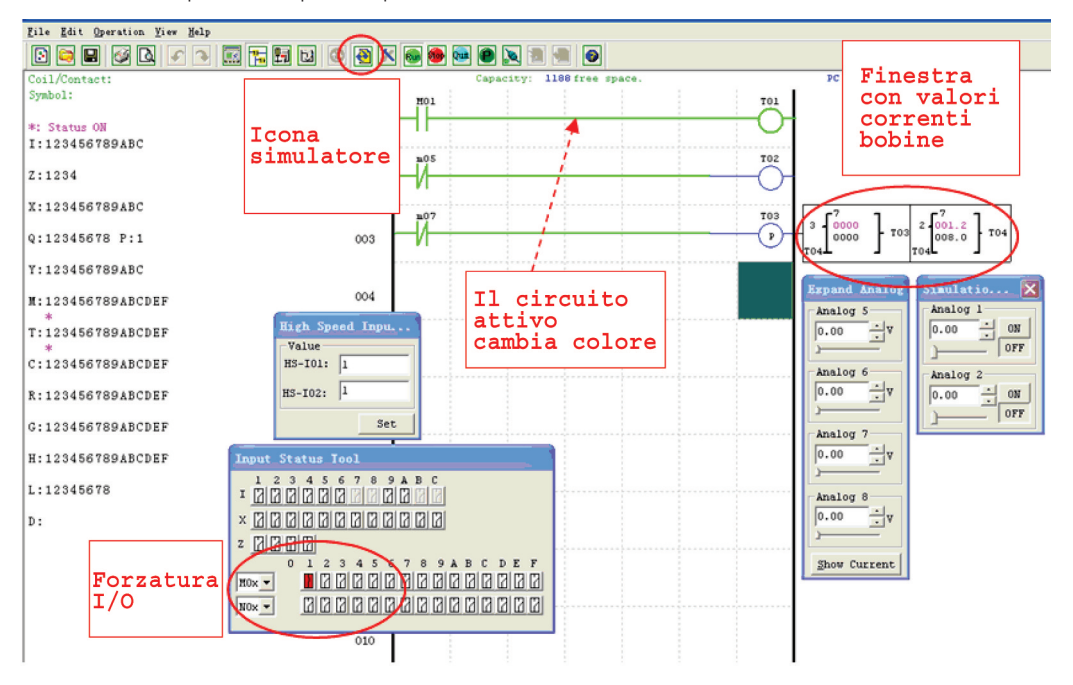

# IMPOSTARE LA COMUNICAZIONE

- Di seguito, la procedura per abilitare la comunicazione tra PC e LRD.
- a. Selezionare "Operazione/Connetti porta com..." come mostrato di seguito.

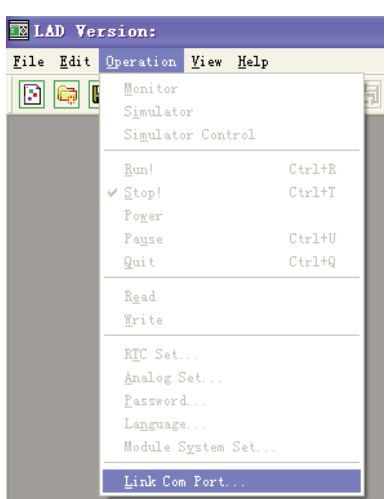

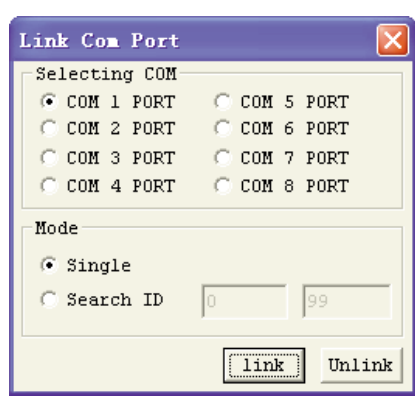

- b. Selezionare il numero corretto della porta Com tramite la quale il cavo di programmazione LRXC00 (per PC RS232) o LRXC03 (per PC USB) è collegato al PC e premere il tasto "Connetti".
- c. Il software LRXSW avvia quindi il rilevamento dell'LRD per completare la propria connessione.

#### SCRIVERE UN PROGRAMMA NELL'LRD

Dal menu Operazione, selezionare la funzione Scrivi per scrivere il programma nell'LRD connesso oppure cliccare sull'icona Scrivi. Le due operazioni sono descritte di seguito.

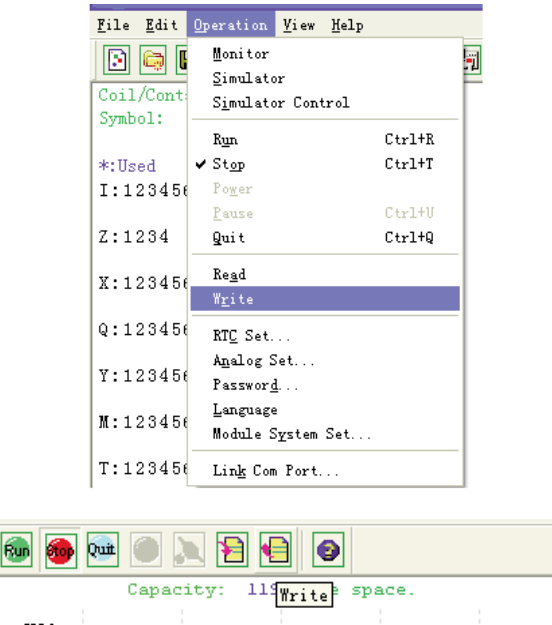

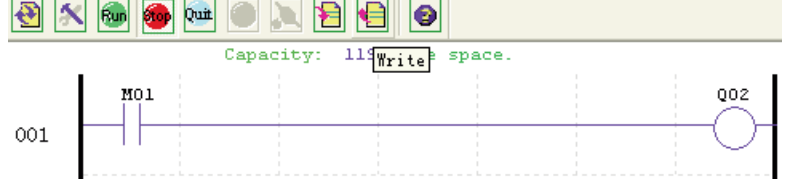

LRX D00

MENU OPERAZIONE

Il menu Operazione include diverse funzioni di configurazione del sistema per l'impostazione sia ONLINE sia OFFLINE. Seguono i dettagli di ciascuna funzione.

**Supervisore** - Funzione ONLINE per la modifica e la supervisione in runtime del programma quando il software è connesso a un LRD. **Simulatore** - Funzione OFFLINE per il test e il debug di un programma.

**Controllo del simulatore** - Controllo del simulatore automatico.

**Run-Stop-Esci** - Per modificare la modalità di lavoro sia in runtime sia in modalità simulazione. **Leggi-Scrivi** - Lettura e scrittura di programmi verso/da un LRD collegato.

**Imposta RTC** - Funzione ONLINE per l'impostazione dell'orologio/calendario in tempo reale (vedi la finestra di dialogo in basso a sinistra).

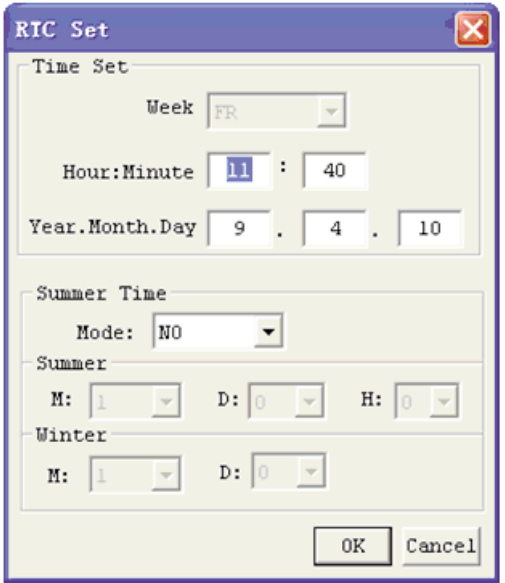

Imposta comparatore analogico - Imposta guadagno e offset dell'ingresso analogico A01-A08 (vedere la finestra di dialogo di seguito a destra).

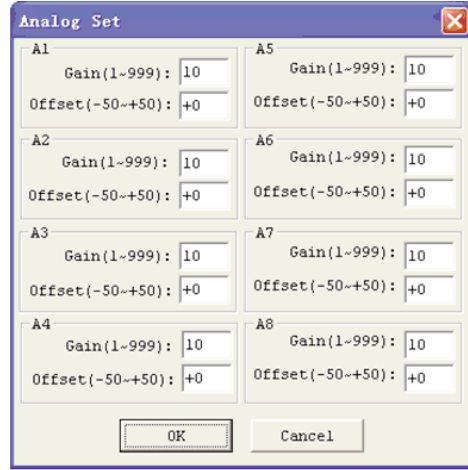

**Password** - Imposta una password per accedere al programma corrente dopo l'upload da LRD. **Lingua** - Cambia la lingua dei menu dell'LRD.

**Configura modulo** - Finestra di dialogo per la modifica delle funzioni di configurazione del sistema tra cui ID del modulo, impostazioni e numero di espansione, abilitazione memorie ritentive per Contatori (C) e bobine ausiliarie (M), abilitazione tasti LRD come ingressi digitali (Z), abilitazione retroilluminazione LCD.

**Connetti porta Com** - Seleziona la porta di comunicazione PC-LRD.

LRX D00 I185 I 05 20 LRX D00

1185 | 0520

### SUPERVISIONE/MODIFICA ONLINE

Il software LRXSW consente il monitoraggio ONLINE del programma in esecuzione in runtime. Tra le funzioni ONLINE ci sono la forzatura I/O e il cambio della modalità (Run/Stop/Esci).

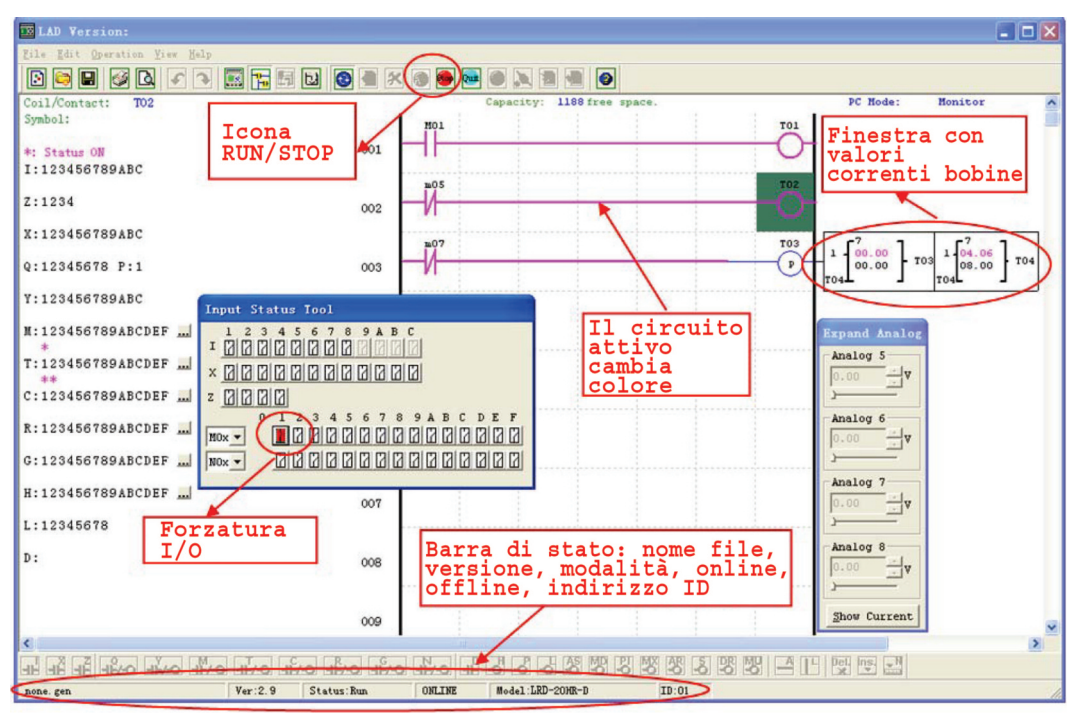

– Il software LRXSW non supporta modifiche alla logica in modalità RUN. Tutte le modifiche alla logica di contatti, bobine, temporizzatori/contatori e linee per la connessione di circuiti devono essere scritte nel LRD connesso solo in modalità Stop.

#### HMI/TESTO

Questo blocco funzione è in grado di visualizzare informazioni su uno schermo LCD 16\_4. Le informazioni visualizzate includono valore corrente o valore target di contatore, temporizzatore, RTC e comparatore analogico ecc. In modalità RUN è possibile modificare il valore target di temporizzatori, contatori e comparatori mediante HMI. L'HMI è anche in grado di visualizzare lo stato degli ingressi (I, Z, X) e ausiliari M, N (solo FBD).

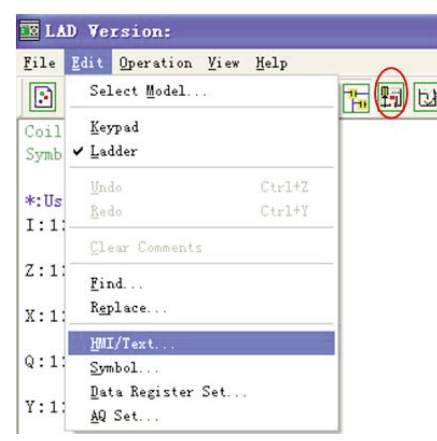

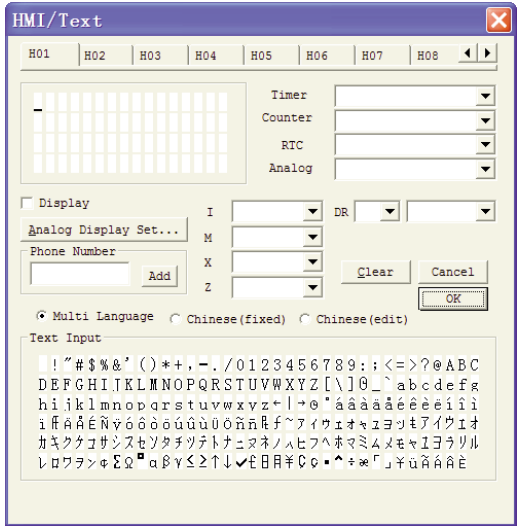

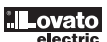

 $\overline{20}$ 

185 | 052

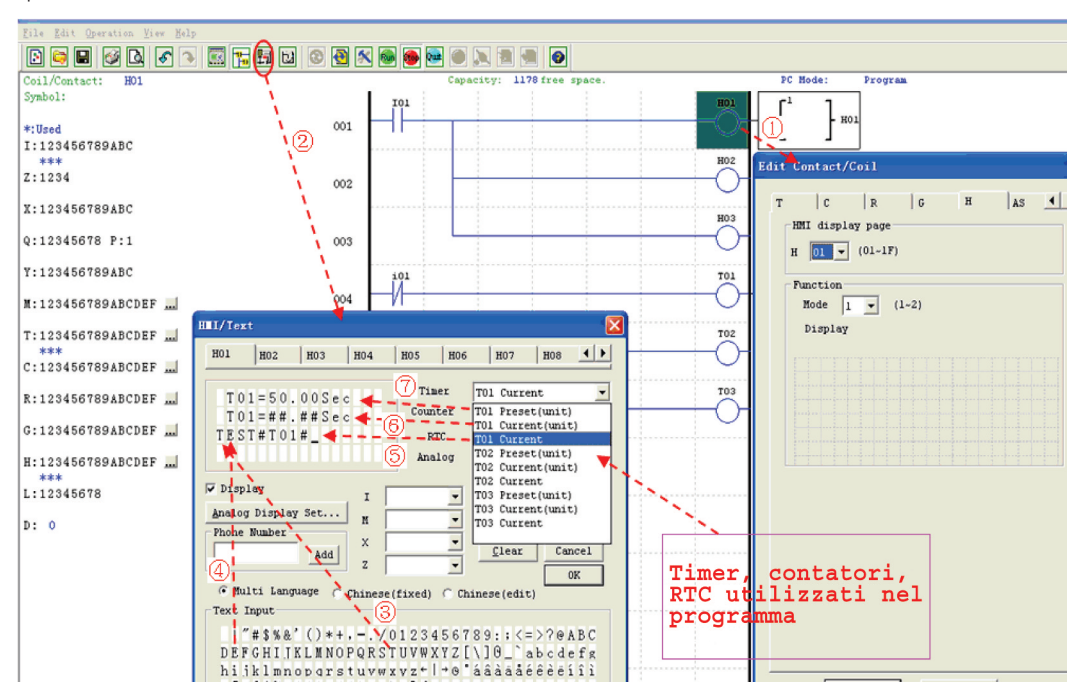

- 1. Immettere la bobina H01 nel programma ladder.
- 2. Selezionare l'icona o l'opzione HMI/TESTO nella finestra Modifica.
- 3-4. Selezionare le lettere "T E S T" nella tabella caratteri.
- 5. Scegliere "T01 impostato" dal menu a tendine 'Timer'.
- 6. Scegliere "T01 corrente (unità)" dal menu a tendine 'Timer'.
- 7. Scegliere "T01 corrente" dal menu a tendine 'Timer'.

La pagina HMI è creata e consentirà all'utente di modificare il valore impostato T01 quando la bobina H è abilitata e la pagina H01 è visualizzata sull'LCD.

Scaricare su LRD e abilitare la modalità RUN; con I01 attivo, oppure premendo "SEL" se la bobina H è impostata sulla modalità 1, LRD visualizzerà il testo inserito in H01 come mostrato di seguito.

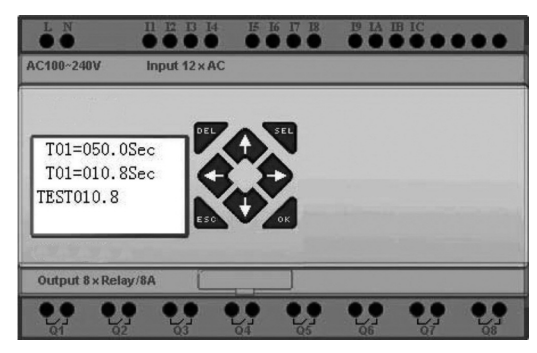

- $-$  Premere " $\uparrow$ " o " $\downarrow$ " per scegliere la pagina che si vuole modificare.
- Premere "SEL"+" $\uparrow$ " o " $\downarrow$ "e "OK" per aggiornare il valore impostato T01 (in questo esempio, 050,0sec. si può aggiornare).

LRX D00

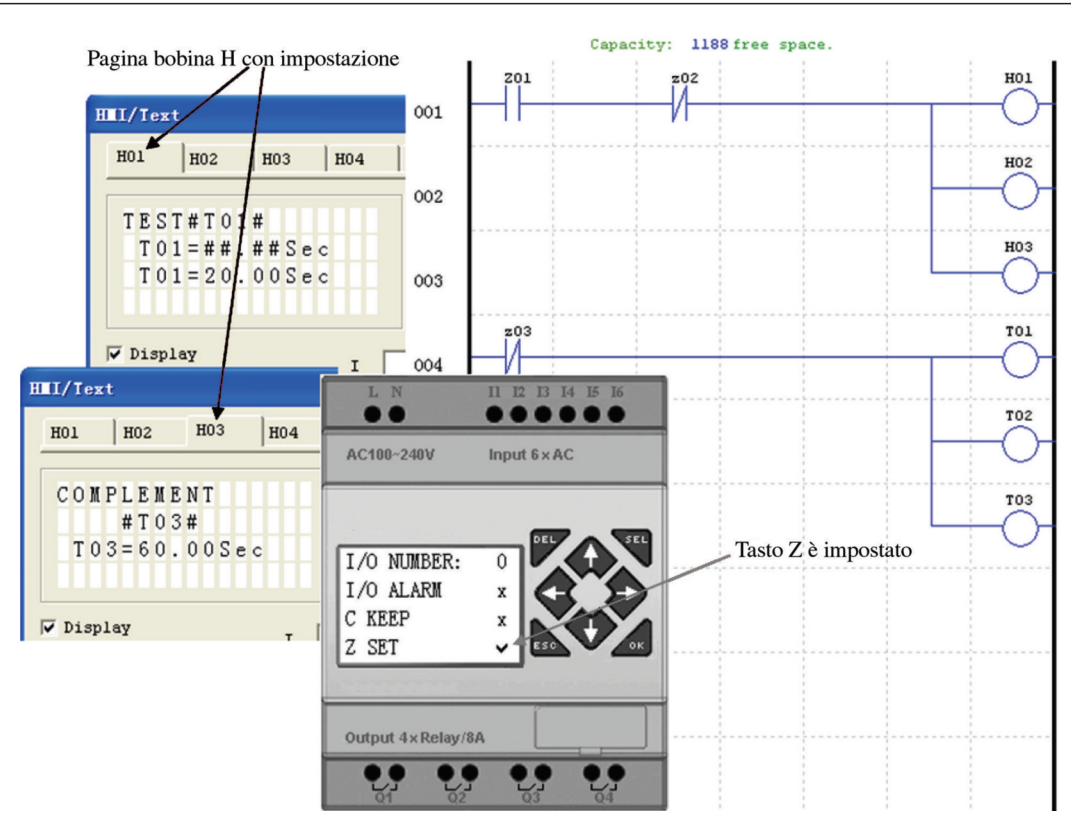

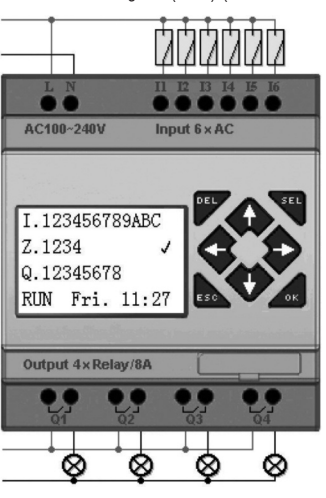

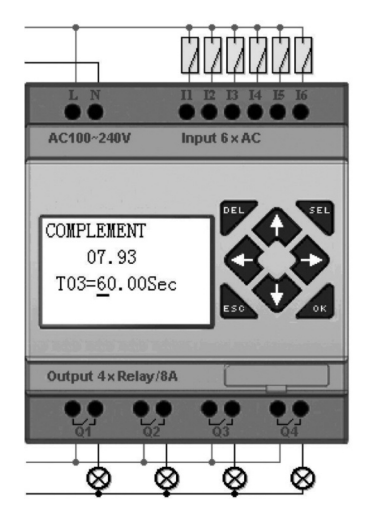

Accendere ed eseguire (RUN) (schermata iniziale) Premere " $\uparrow$ " (Z01) e visualizzare la pagina H03

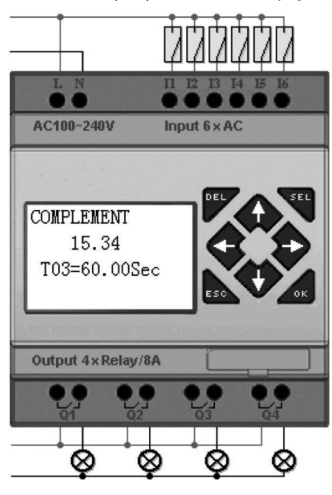

– Premere "SEL" per visualizzare il cursore.

- 
- Premere "↑", "↓", "←", "→" per spostare il cursore.<br>– Premere di nuovo "SEL" per selezionare la posizione da modificare.
- Premere " $\uparrow$ ", " $\downarrow$ " per modificare il numero e premere " $\leftarrow$ ", " $\rightarrow$ " per spostare il cursore.
- Premere "OK" per confermare il valore della modifica.

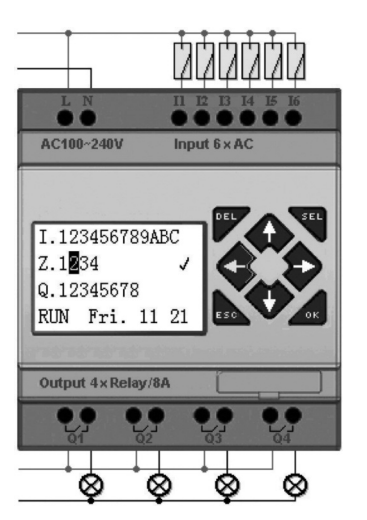

Premere "←" (Z02) per disabilitare la bobina H03. Il display LCD passa alla finestra iniziale. Premere "V" per azzerare il temporizzatore (T01\_T02\_T03) come da programma.

# DOCUMENTAZIONE DEL PROGRAMMA

Il software LRXSW prevede la possibilità di documentare un programma utilizzando i simboli e i commenti. I simboli sono utilizzati per etichettare ciascun indirizzo I/O fino a una lunghezza di 12 caratteri. I commenti sono utilizzati per documentare parti del programma. Ogni nota può includere fino a 4 righe. Ogni riga ha una lunghezza massima di 50 caratteri. Seguono alcuni esempi di immissione di simboli e righe.

#### SIMBOLO...

È possibile accedere all'ambiente di modifica dei simboli tramite la voce del menu Modifica>>Simbolo... oppure utilizzando l'icona dei simboli sulla barra strumenti principale mostrata di seguito.

L'ambiente di modifica dei simboli consente di documentare tutti i tipi di memoria dei contatti e delle bobine e di selezionare le modalità di visualizzazione come mostrato di seguito.

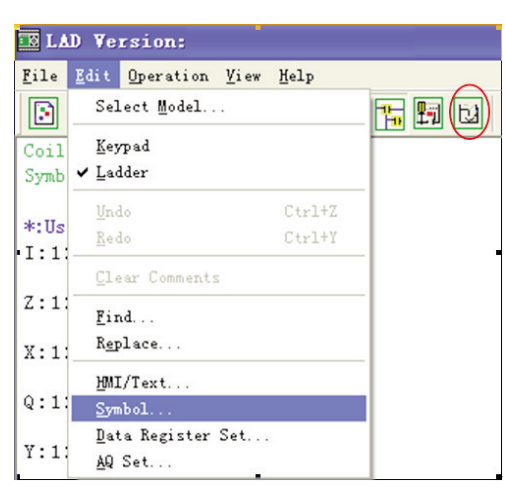

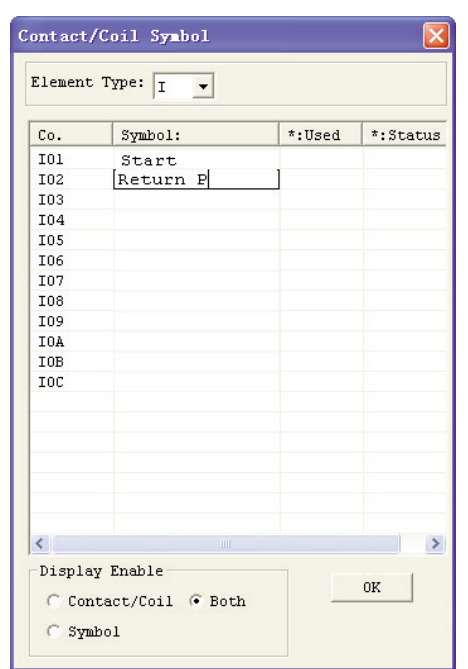

#### COMMENTI

L'editor dei commenti è accessibile facendo clic sull'icona "N" della barra strumenti Ladder. Dopo aver cliccato sull'icona "N", trascinare sul numero di riga che si desidera commentare e rilasciare, quindi digitare i commenti desiderati e premere OK.

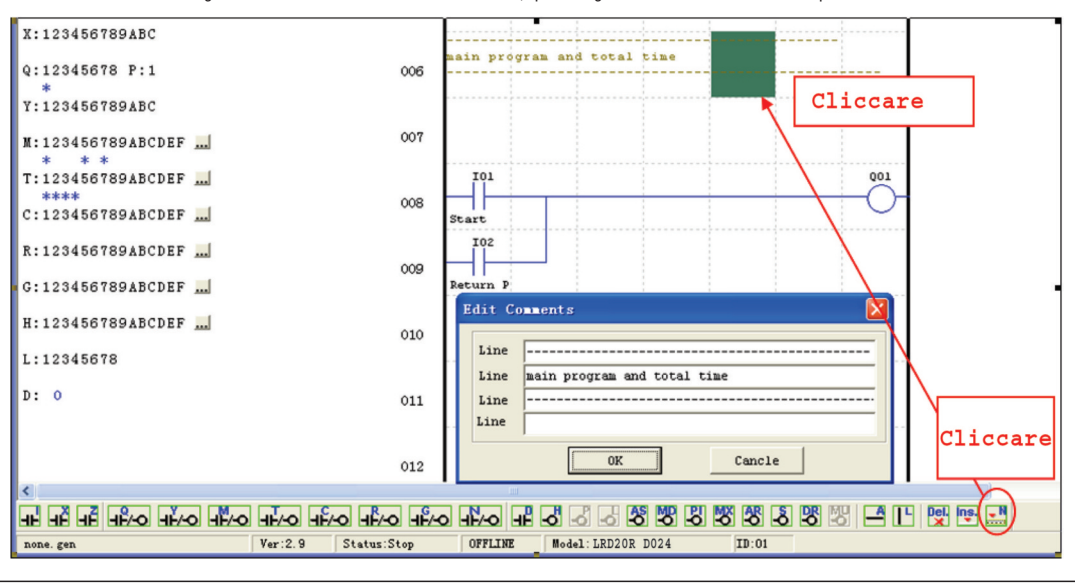

# IMPOSTA AQ...

L'ambiente di modifica AQ è accessibile da menu mediante la voce Modifica>> Imposta AQ... Il range di AQ è 0~1000 se la modalità dell'uscita di AQ è in tensione. La gamma è 0~500 se la modalità di uscita è in corrente. Il valore impostato di AQ è configurabile come una costante o un codice di altri dati. La modalità di uscita di AQ e il valore impostato sono mostrati di seguito. Per altre informazioni sulla modalità di uscita e sulla visualizzazione vedere il capitolo 4: Programmazione in logica Ladder

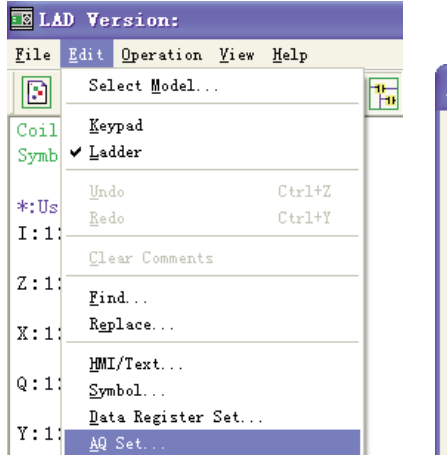

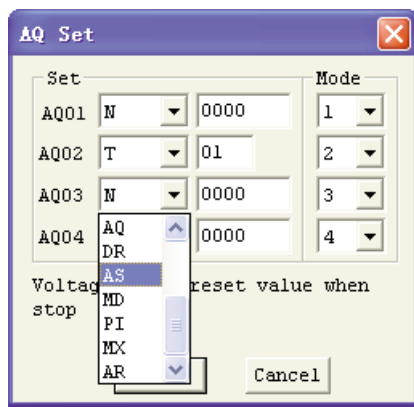

#### IMPOSTA DATA REGISTER...

Il contenuto del registro dati può essere senza segno o con segno ed è impostabile come mostrato di seguito. Selezionando Senza segno, la gamma di DR è 0~65535 e selezionando Con segno, la gamma di DR è -32768~32767.

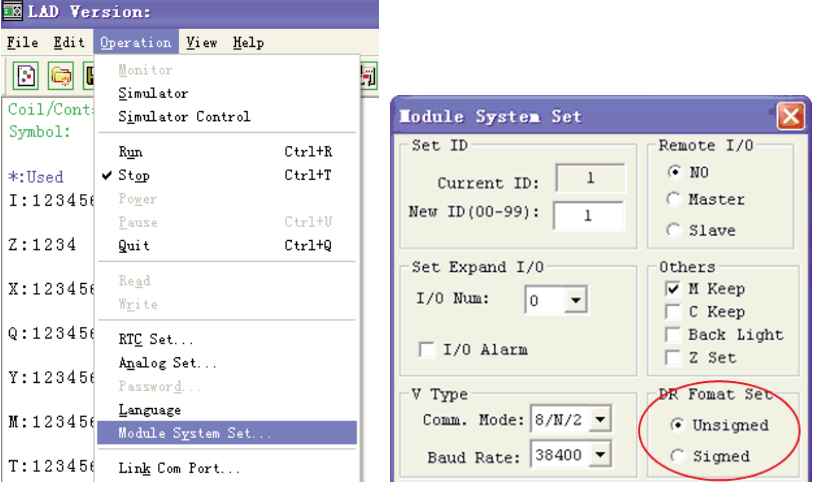

Dopo le operazioni precedenti, l'ambiente di modifica Data Register è accessibile da menu mediante la voce **Modifica>> Imposta Data Register...** mostrata di seguito. Il valore impostato di DR è impostabile come una costante o un codice di altri tipi di dati.

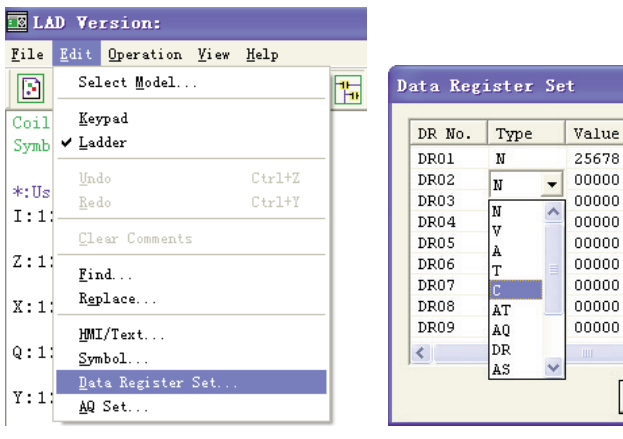

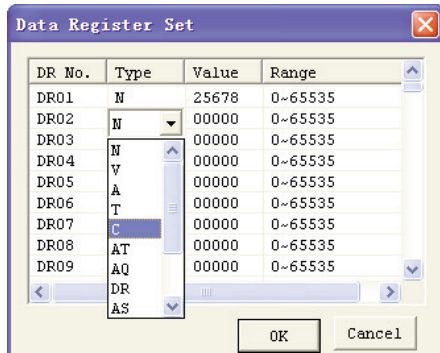

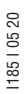

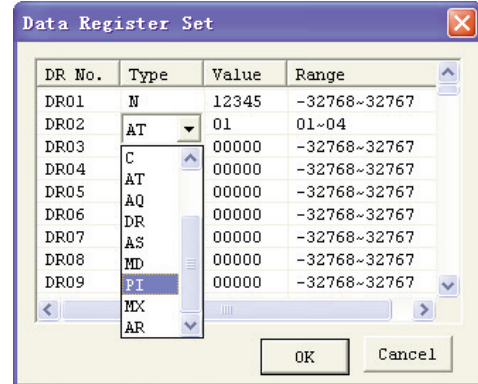

MEMORIA DI BACK-UP PROGRAMMA (LRXM00)

LRXM00 è utilizzabile in tutte le versioni di LRD. È presente un'icona  $\overline{3}$ rd  $\vert$  sull'LRD versione V3.0 e sulla LRXM00 vers.3.

Sull'utilizzo di LRXM00 vers. precedente alla 3 e LRXM00 vers.3 con LRD V2.0 e V3.0, vedere la figura successiva: Il modulo di memoria opzionale LRXM00 vers.3 serve ad agevolare il trasferimento dei programmi da un LRD all'altro.

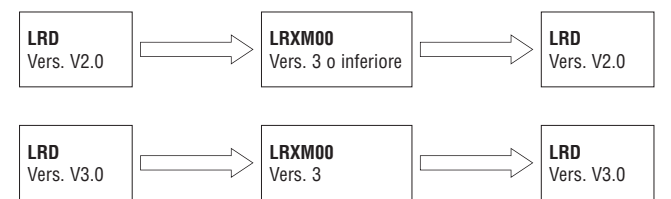

La memoria di back-up LRXM00 vers.3 si inserisce nello stesso connettore del cavo di programmazione (vedere la procedura di seguito). 1. Togliere la copertura del connettore in plastica dall'LRD utilizzando un cacciavite a testa piatta come mostrato nella figura di seguito.

2. Montare la memoria LRXM00 vers.3 nel connettore come mostrato di seguito.

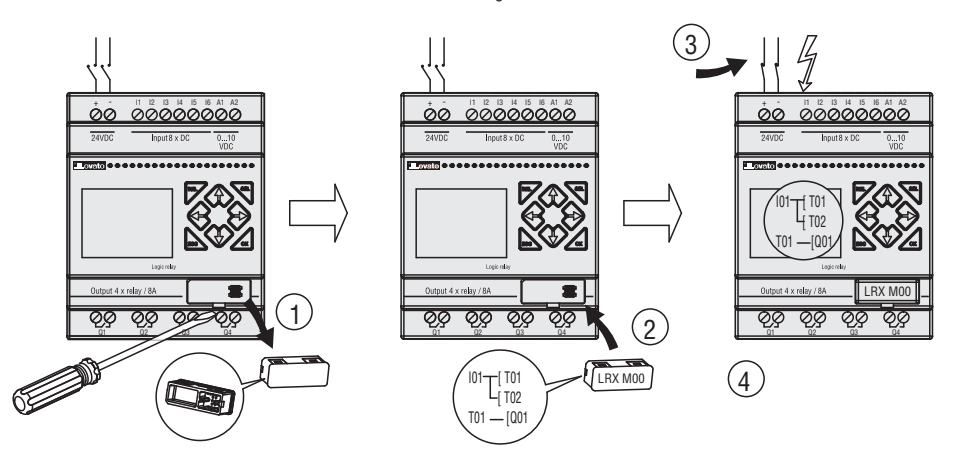

- 3. Dal tastierino sulla parte anteriore dell'LRD, selezionare SCRIVI o LEGGI per trasferire il programma nella memoria LRXM00 o dal modulo di memoria LRXM00 nell'LRD.
- 4. Programmi di diversa tipologia non sono compatibili, in base a quanto segue:
	- A-1: programma tipo a 10/12 punti —— compatibile con il tipo a 20 punti
	- A-2: programma tipo a 20 punti —— non compatibile con il tipo a 10/12 punti
	- B-1: programma tipo A024/A240 —— compatibile con il tipo D024/D012
	- B-2: programma tipo D012/D024 —— non compatibile con il tipo A024/A240<br>C-1: programma tipo uscite relè LRD..R. —— compatibile con il tipo uscite tra
	- Compatibile con il tipo uscite transistor LRD..T..
- C-2: programma tipo uscite transistor LRD...T... —— non compatibile con il tipo uscite relè LRD..R..
	- D-1: programma LRD vers. V2.n. —— compatibile con il tipo LRD vers. V3.0<br>D-2: programma LRD vers. V3.0 —— non compatibile con il tipo LRD vers. V
	- D-2: programma LRD vers. V3.0 —— non compatibile con il tipo LRD vers. V2.0

RX<sub>DOO</sub>

#### DISPLAY LCD E TASTIERINO

#### TASTIERINO

Tutte le unità CPU LRD includono display LCD e tastierino integrati. Tastierino e display sono spesso utilizzati per modificare i setpoint di temporizzatori/contatori, caricare/scaricare nel modulo di memoria LRXM00 e aggiornare l'RTC (ora reale e calendario). Sebbene sia possibile eseguire la programmazione logica da tastierino e display, si consiglia di eseguire le modifiche alla logica utilizzando il software LRXSW. Segue una panoramica delle funzioni base di tastierino e display.

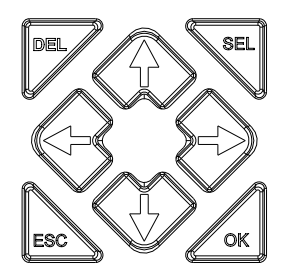

**SEL** - Utilizzato per selezionare l'istruzione durante la programmazione/modifica del programma. Mantenendolo premuto, vengono visualizzate tutte le pagine "H" (HMI/Testo) per le quali è abilitata la modalità 1.

**OK** - Utilizzato per confermare la selezione visualizzata di un'istruzione o di una funzione. Serve inoltre a selezionare le opzioni del menu principale sull'LCD.

**Nota**: Durante la programmazione, premere contemporaneamente "SEL" e "OK" per inserire un rung sopra la posizione attiva corrente del cursore.

**ESC** - Utilizzato per uscire da una schermata di visualizzazione selezionata e passare alla schermata precedente. Nella schermata di visualizzazione ladder premere ESC per visualizzare il menu principale.

**DEL** - Durante la programmazione, è utilizzato per eliminare un'istruzione o rung dal programma ladder.

I 4 tasti di navigazione (↑←↓→) consentono di spostare il cursore tra le pagine dei display LRD, muoversi nella programmazione o attivare istruzioni. I 4 tasti consentono inoltre di impostare le bobine di ingresso programmabili Z01-Z04 (' $\uparrow$ '=Z01, ' $\leftarrow$ '=Z02, ' $\downarrow$ '=Z03, ' $\rightarrow$ '=Z04).

# SCHERMATA INIZIALE

L'LCD visualizza lo stato in 4 righe

– Schermata iniziale all'accensione

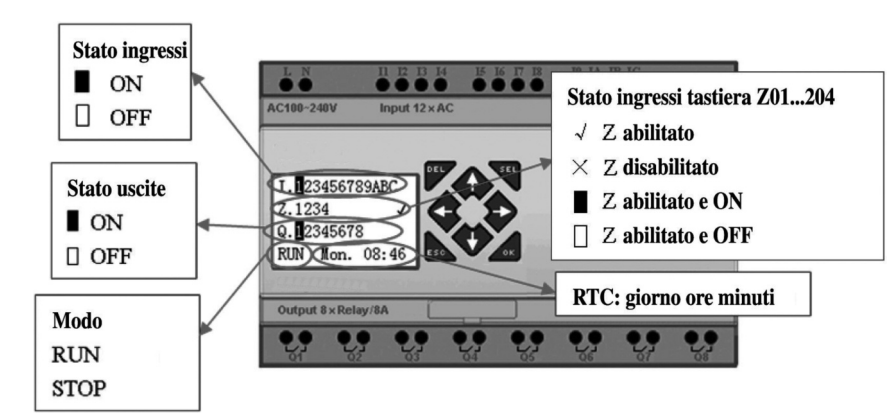

### Premere il tasto:

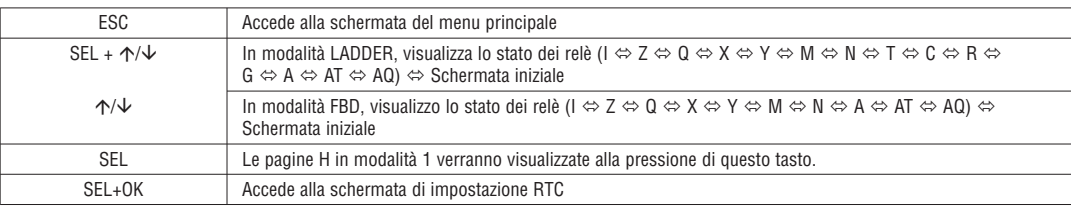

– Visualizzazione stato moduli di espansione LRE

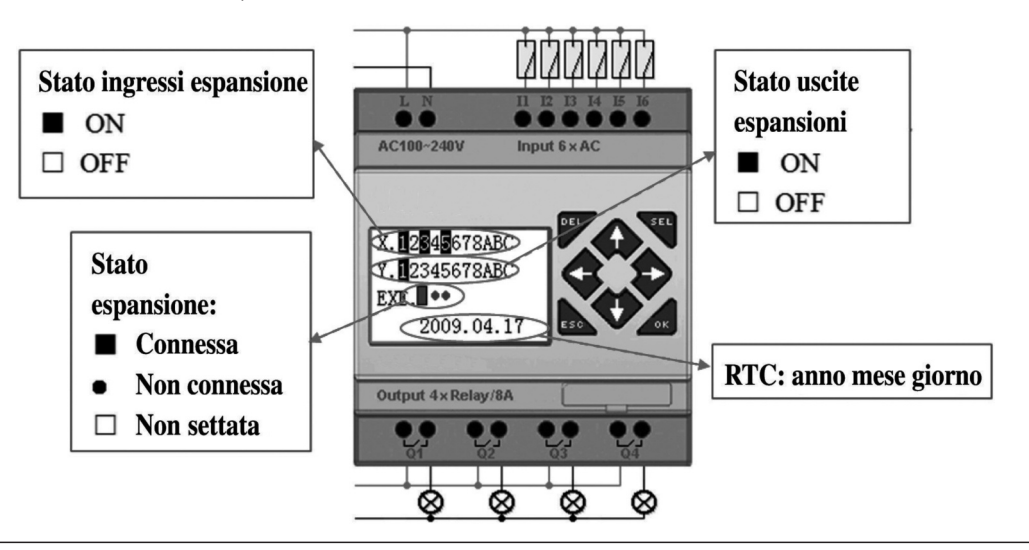

RX<sub>DOO</sub>

– Impostazione del modulo di espansione: fare riferimento al menu principale "IMPOSTA LRD"

– Altri stati di visualizzazione

Modalità modifica ladder. bobine I, Z, X, Q, Y, M, N, T, C, R, G, D, ingressi analogici A01~A04, ingressi analogici espansione A05~A08, ingressi analogici temperatura AT01~AT04, uscite analogiche AQ01~AQ04;

Modalità modifica FBD: bobine I, Z, X, Q, Y, M, N, ingressi analogici A01~A04, ingressi analogici espansione A05~A08, ingressi analogici temperatura AT01~AT04, uscite analogiche AQ01~AQ04;

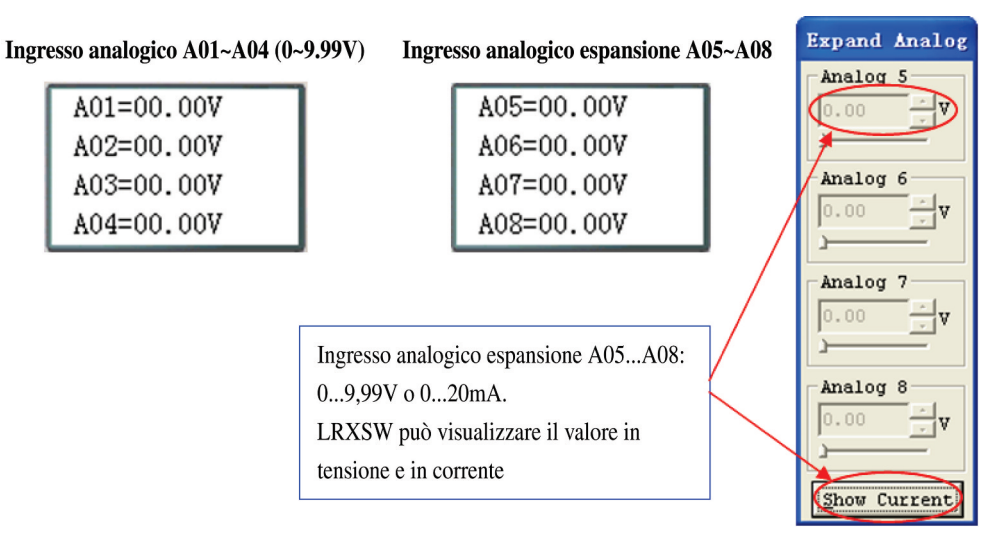

# MENU PRINCIPALE DISPLAY LCD

( 1 ) Menu principale LRD in modalità 'STOP'. Premere ESC dopo l'accensione quando il programma utente è del tipo ladder e vuoto. Nella funzione principale FBD premere ESC dopo l'accensione se il programma utente è del tipo FBD o vuoto.

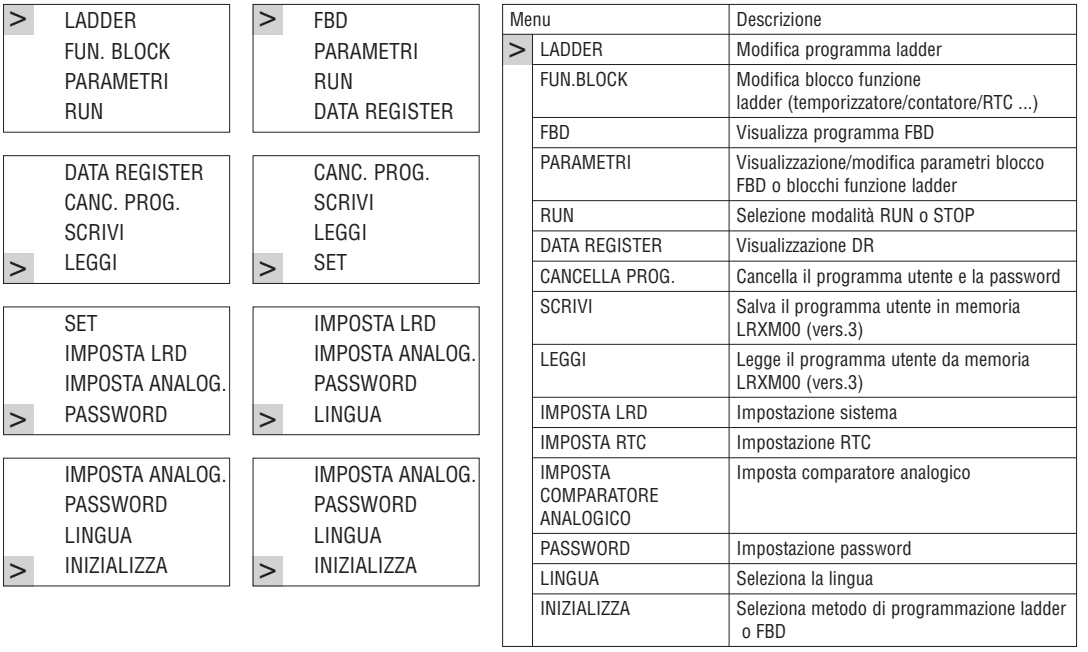

(2) Il menu principale LRD in modalità 'RUN'.

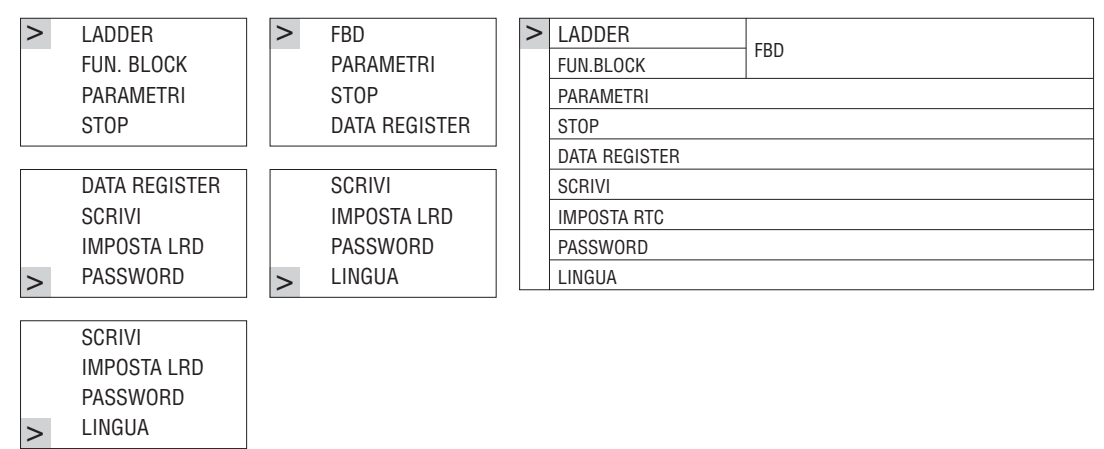

#### Premere i tasti:

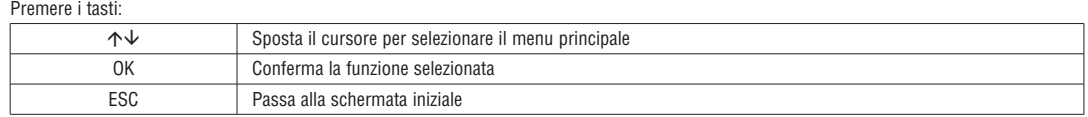

– È possibile modificare, cancellare e leggere il programma utente solo con LRD in modalità STOP.

– Dopo le modifiche al programma, l'LRD ne farà automaticamente una copia di salvataggio in FLASH.

– Menu principale LADDER

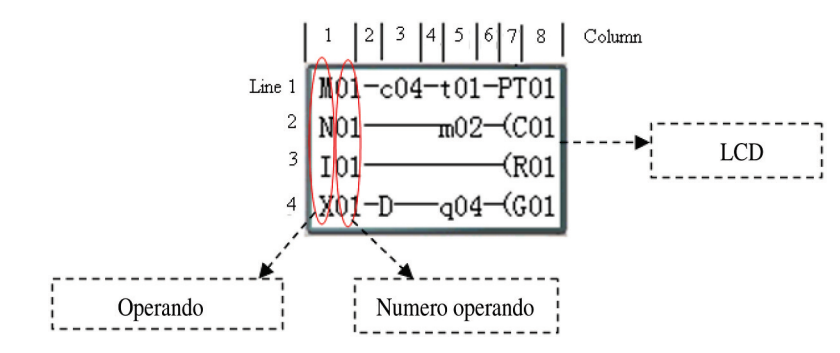

# Premere i tasti:

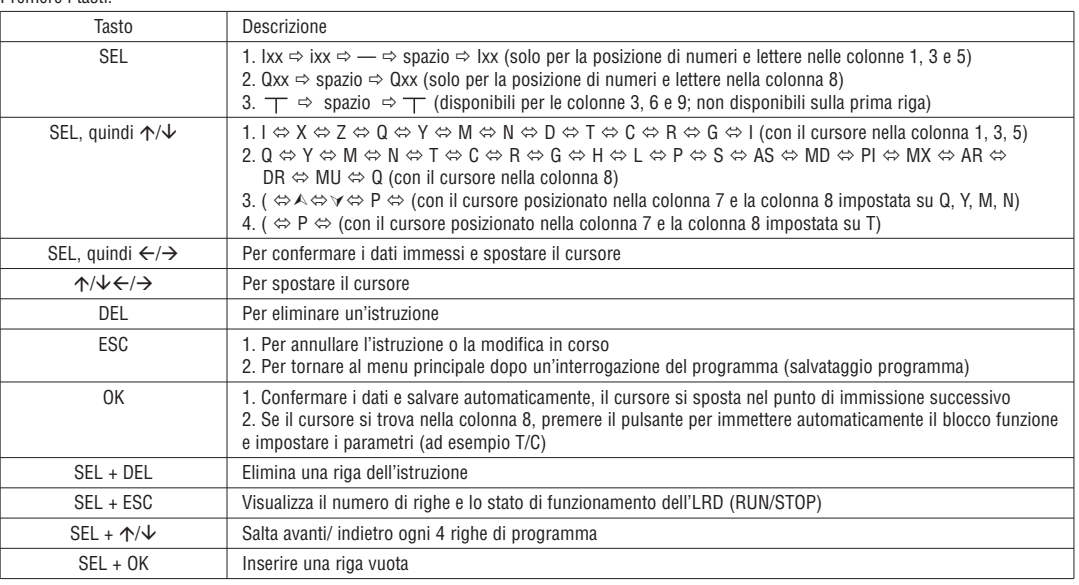

Esempio di funzionamento: per altre informazioni vedere l'appendice A.

– Immissione programma BLOCCO FUNZIONE

In BLOCCO FUNZIONE, il cursore lampeggia su "T", premere il tasto "SEL", il blocco funzione ladder visualizza in sequenza:

T>C→R→G→H→L→P→S→AS→MD→PI→MX→AR→MU→T...

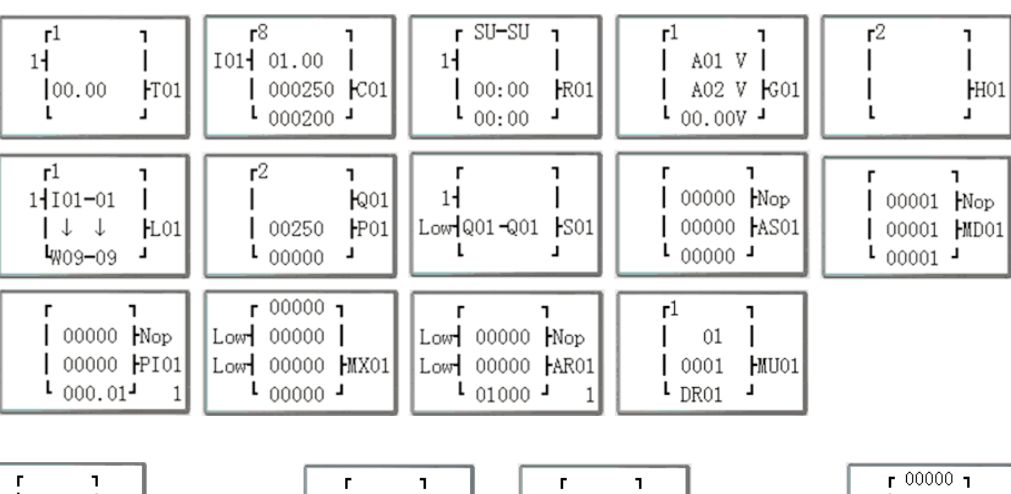

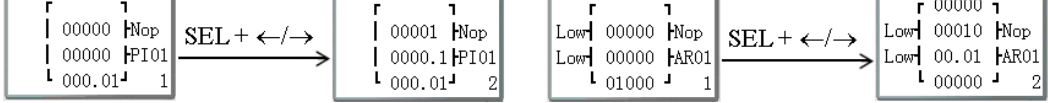

Esempio di funzionamento: per altre informazioni vedere l'appendice B.

## – PARAMETRI

In modalità Ladder, premere il tasto "SEL", il blocco funzione visualizza in sequenza: T→C→R→G→AS→MD→PI→MX→AR→MU→T...

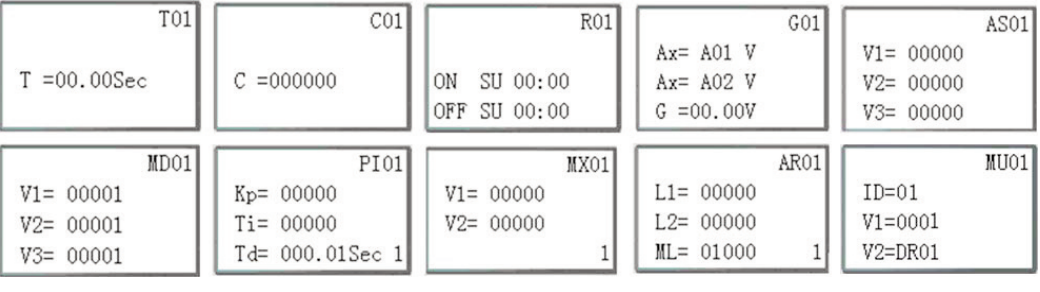

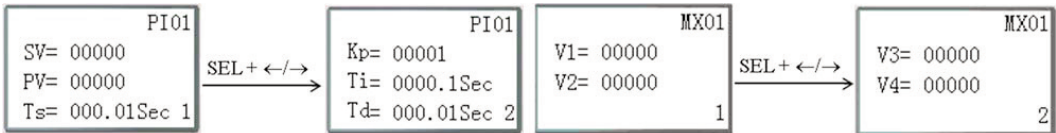

In modalità FBD, premere il tasto "SEL", il blocco visualizza in sequenza.

– RUN o STOP

(1) Modalità RUN (2) Modalità STOP

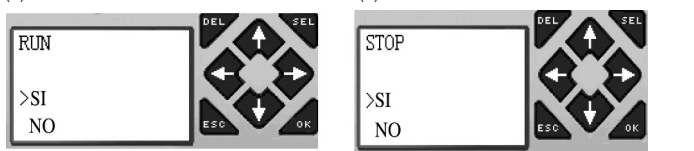

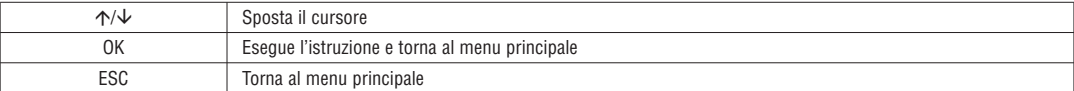

– DATA REGISTER

Visualizza il valore impostato quando LRD è in stato STOP e il valore corrente quando è in stato RUN.

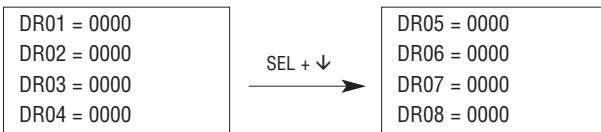

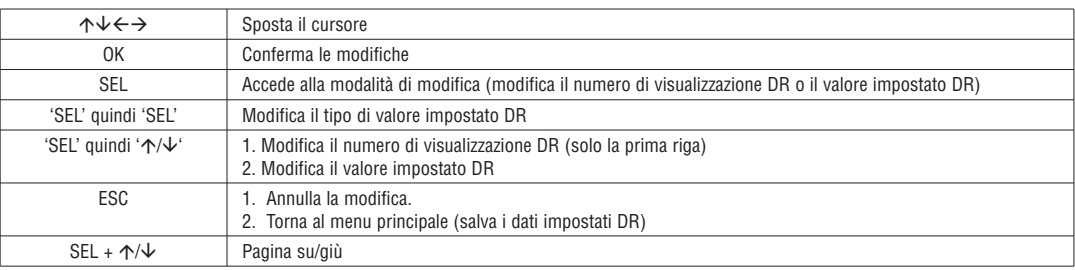

– Altre voci del menu

(1) CANCELLA PROGRAMMA (Azzera RAM, EEPROM e password contemporaneamente)

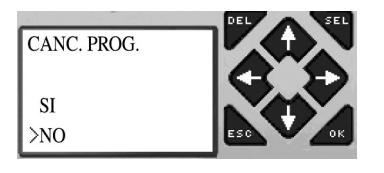

(2) SCRIVI: salva il programma (RAM) nel modulo di memoria LRXM00 (vers.3)

(3) LEGGI: legge il programma da LRXM00 o da LRXM00 (vers.3) a LRD (RAM)

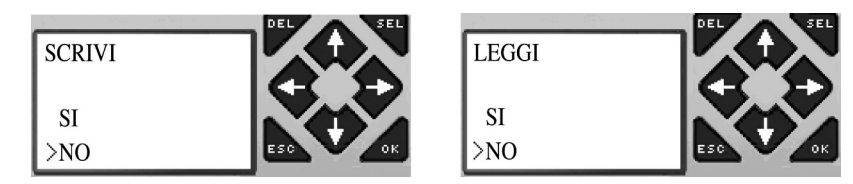

#### (1) - (3) Ora premere:

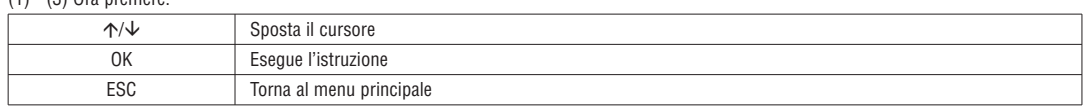

(4) IMPOSTA LRD (impostazione sistema)

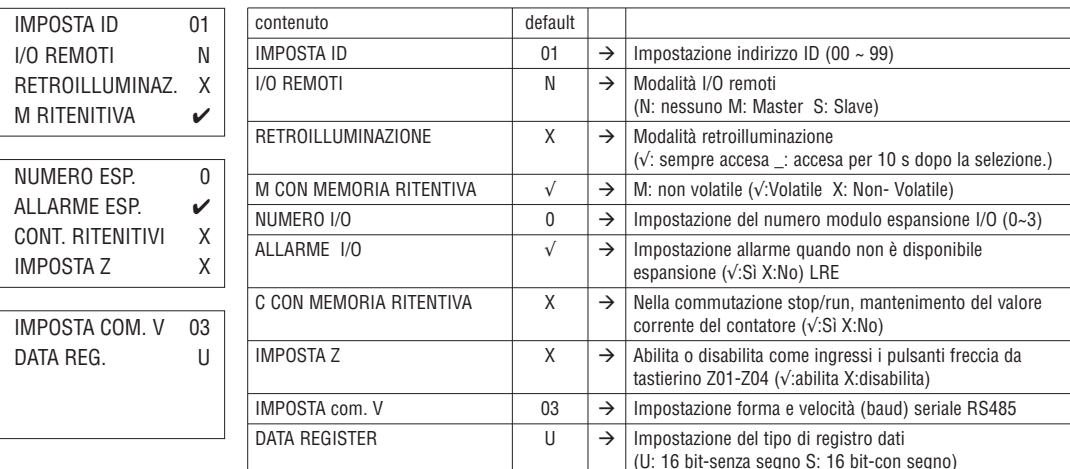

– La funzione M CON MEMORIA RITENTIVA serve a memorizzare lo stato di M e il valore corrente di T0E/T0F dopo tolto e aver alimentato nuovamente LRD in seguito a una perdita di alimentazione.

# Ora premere:

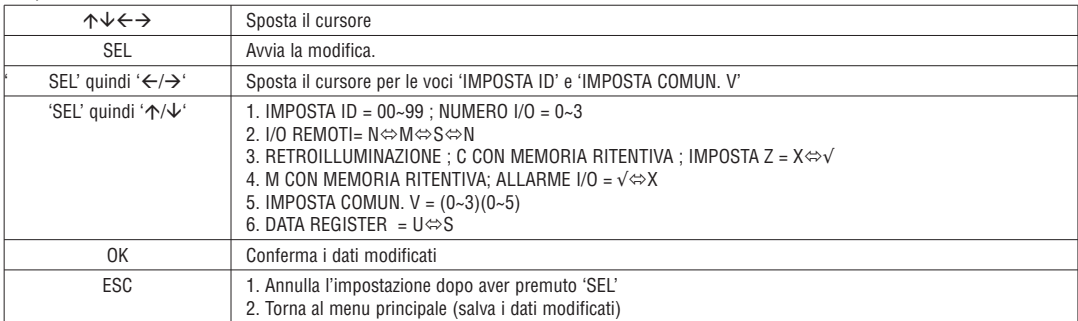

– Se è selezionato DATALINK, la gamma di impostazione ID è 0~7, continua. ID=0 default come Master, ID=1~7 default come Slave.

– Se è selezionato I/O REMOTI, la distribuzione degli I/O remoti è la seguente:

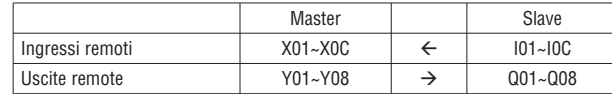

Per altre informazioni vedere il capitolo 4 Programmazione in logica ladder: Istruzione Data Link/IO remoti

# (5) IMPOSTA RTC

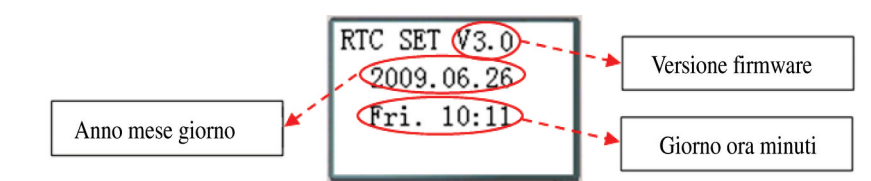

# Ora premere

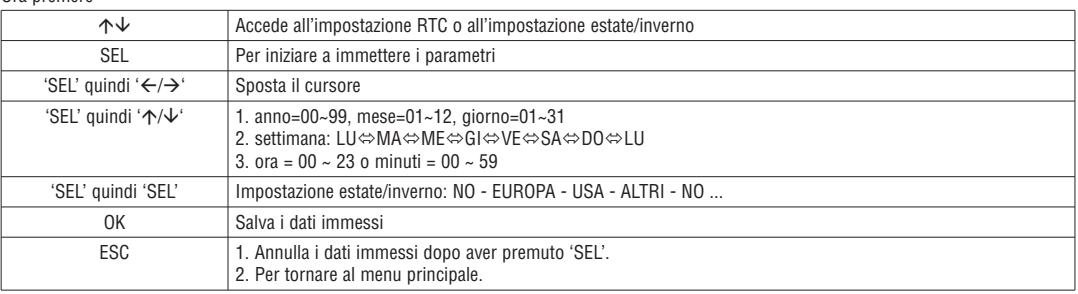

# – Precisione RTC

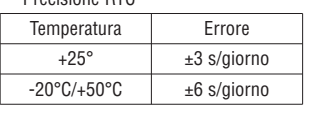

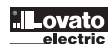

LRX D00

IMPOSTAZIONE ESTATE/INVERNO RTC

Sono disponibili 2 impostazioni fisse estate/inverno, EUROPA e USA e una modalità modificabile per Estate/Inverno nell'LRD.

Regole di modifica:

- 1. L'ultima domenica viene definita come 0; 2. Intervallo per le ore: 1~22;
- 3. L'ora estiva e l'ora invernale sono le stesse.

L'ora estiva/invernale è impostabile tramite i due metodi elencati di seguito.

1) Client per PC

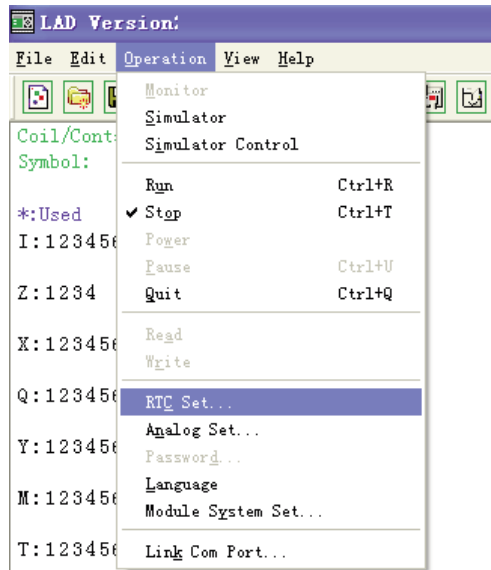

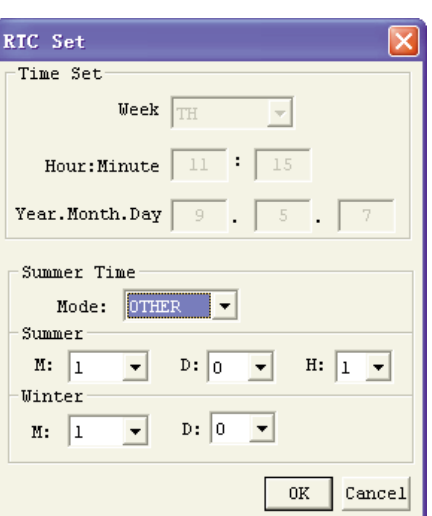

# 2) Tastierino

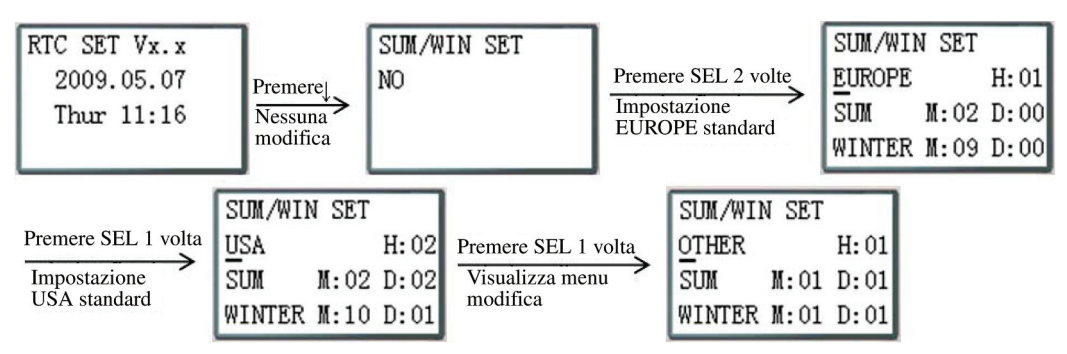

Quindi premendo " $\rightarrow$ " si seleziona il punto da modificare, premendo " $\uparrow$ ", " $\downarrow$ " si modifica il contenuto.

Esempio:

Anno 2009, ESTATE M: 05 (MESE MAGGIO) G: 01 (1ª DOMENICA) → 3-5-2009; M: 10 (MESE OTTOBRE) G: 00 (ULTIMA DOMENICA) → 25-10-2009.

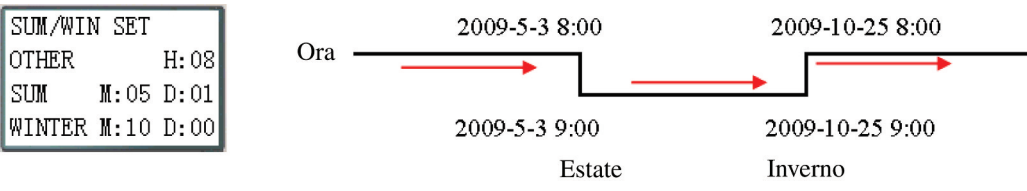

# 6. IMPOSTA COMPARATORE ANALOGICO

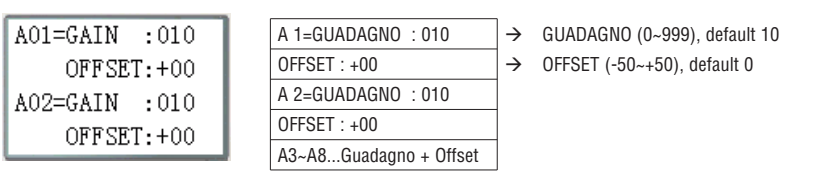

# Ora premere

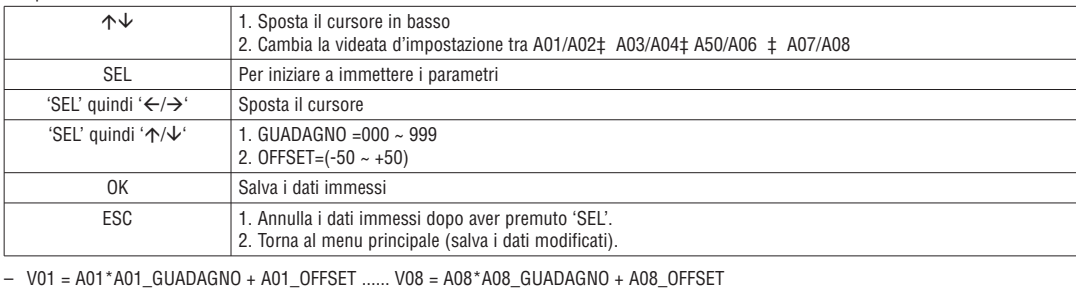

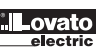

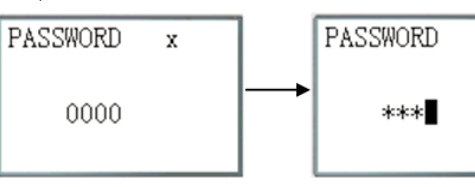

J

Ora premere

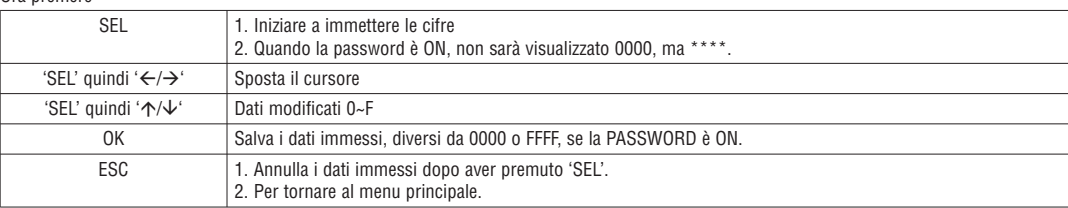

– Classe A: Il numero della password è impostato nell'intervallo 0001~9FFF.

Classe B: Il numero della password è impostato su A000~FFFE.

Numero password = 0000 o FFFF per la password disabilitata, impostazione di default: 0000.

Descrizione password classe A/B (√:non utilizzabile in presenza di attivazione password)

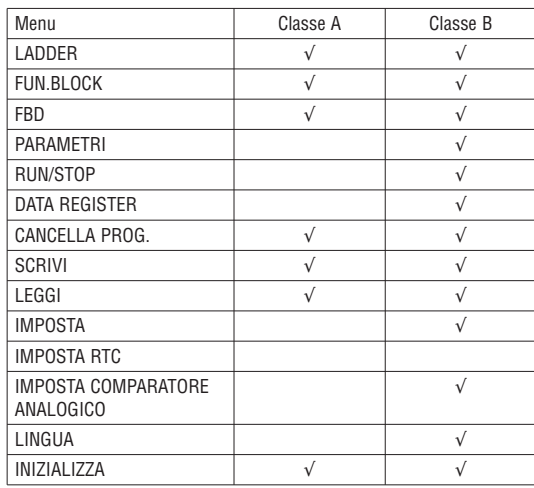

8. LINGUA (seleziona la lingua del menu)

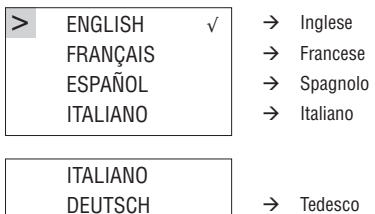

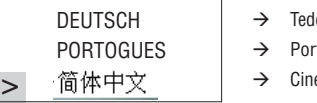

rtoghese ese semplificato

Ora premere

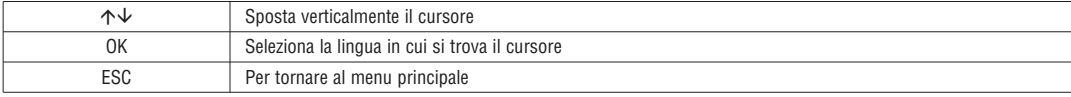

9. INIZIALIZZA (seleziona Ladder e blocchi funzione (FBD)

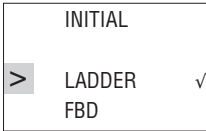

Ora premere

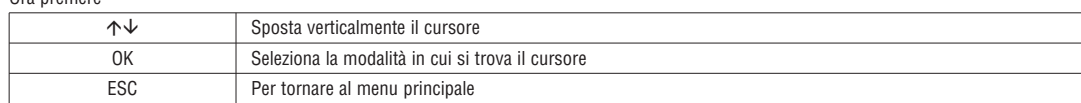

 $\overline{\mathcal{L}}$  Il programma iniziale sarà eliminato cambiando il metodo di modifica.

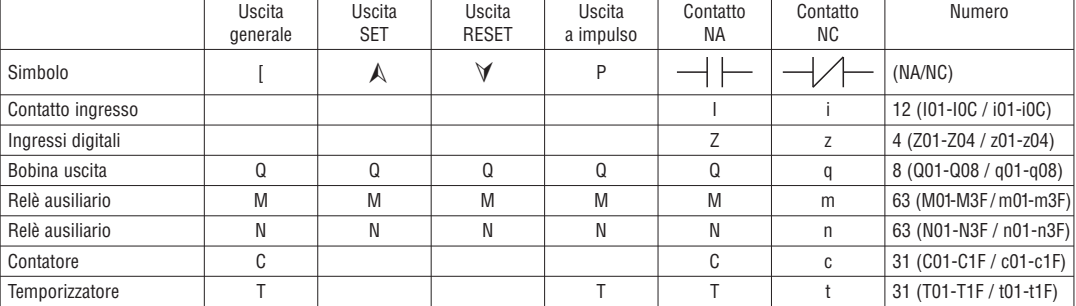

INGRESSI DIGITALI (I)

Gli ingressi digitali LRD sono denominati tipi di memoria I. Il numero dei punti degli ingressi digitali I è 6, 8 o 12 in base al modello LRD utilizzato.

INGRESSI DIGITALI (Z)

I pulsanti freccia a bordo dell'LRD sono denominati tipi di memoria Z. Il numero dei punti degli ingressi digitali Z è 4.

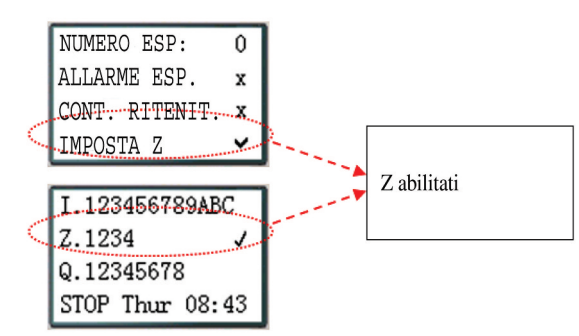

# USCITE (TIPO DI MEMORIA Q)

Le uscite digitali LRD sono denominati tipi di memoria Q. Il numero dei punti delle uscite digitali Q è 4 o 8 in base al modello LRD utilizzato. In questo esempio il punto di uscita Q01 sarà attivato all'attivazione del punto di ingresso I01.

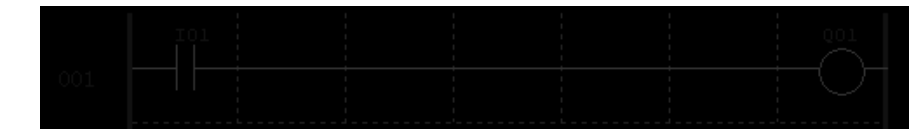

#### RELÈ AUSILIARI (TIPO DI MEMORIA M)

I relè ausiliari sono bit di memoria interna digitali utilizzati per controllare un programma in logica ladder. I relé ausiliari non sono ingressi o uscite fisiche collegabili a dispositivi esterni, interruttori, sensori, relé, lampade ecc. Il numero di relé ausiliari M è 63. Poiché i relé ausiliari sono bit interni alla CPU, essi sono programmabili come contatti o bobine. Nel primo rung di questo esempio, il relé ausiliario M01 viene utilizzato come bobina di uscita e si attiva all'attivazione dell'ingresso I02. Nel secondo rung il relé ausiliario M01 viene utilizzato come ingresso e quando eccitato, attiva le uscite Q02 e Q03.

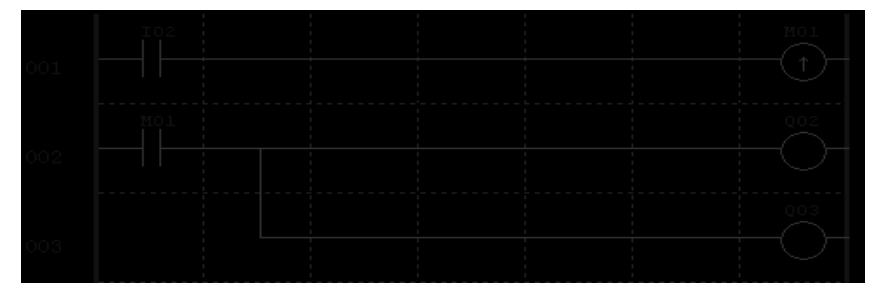

– Lo stato dei relé ausiliari "M01~M3F" viene mantenuto anche in caso di spegnimento di LRD se "M con memoria ritentiva" è attivo. "M con memoria ritentiva" è impostabile con i due metodi seguenti.

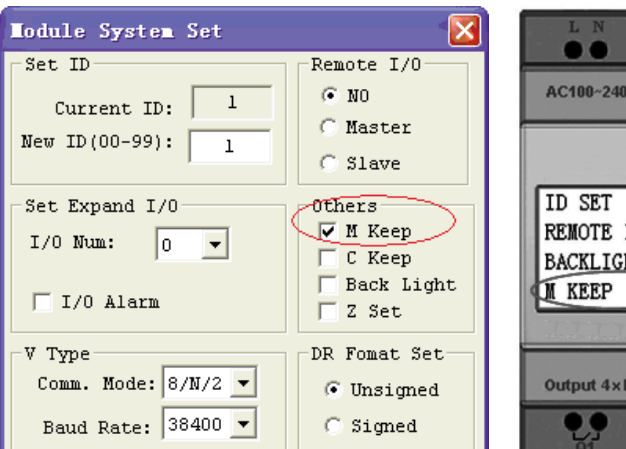

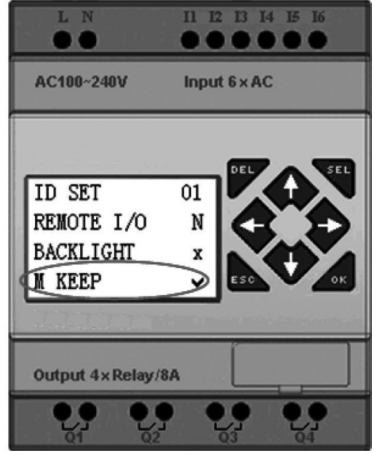

# RELÈ AUSILIARI SPECIALI: M31~M3F

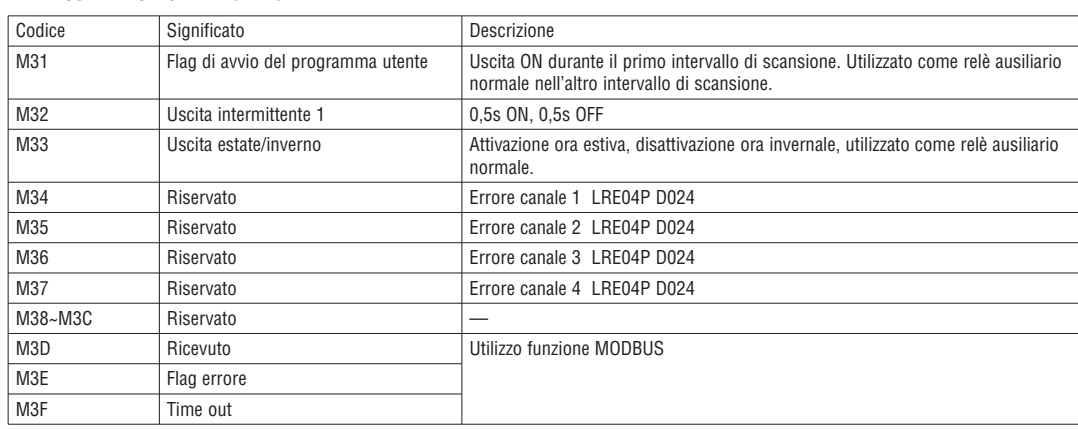

# RELÈ AUSILIARI (TIPO DI MEMORIA N)

Il relé ausiliario N è analogo al relé ausiliario M, tuttavia non consente la memorizzazione allo spegnimento di LRD. Nel primo rung di questo esempio, il relé ausiliario N01 viene utilizzato come bobina di uscita e si attiva all'attivazione dell'ingresso I03. Nel secondo rung il relé ausiliario N01 viene utilizzato come ingresso e quando eccitato, attiva le uscite Q04 e Q05.

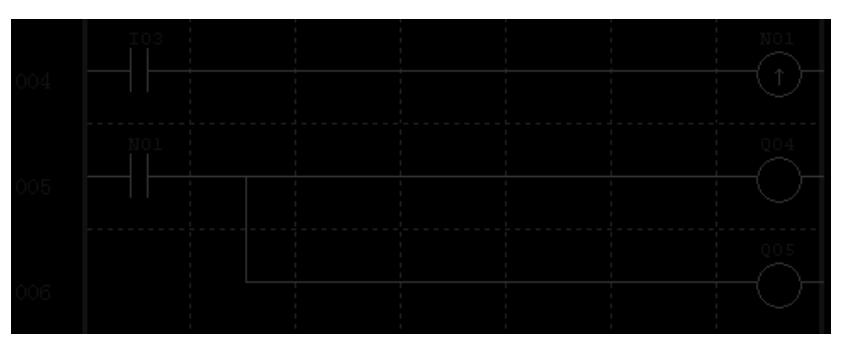

# TEMPORIZZATORI E BIT DI STATO TEMPORIZZATORI (TIPO DI MEMORIA T)

I bit di stato dei temporizzatori offrono una relazione tra il valore corrente e il valore impostato di un temporizzatore selezionato. Il bit di stato del temporizzatore sarà On quando il valore corrente è maggiore o uguale al valore impostato di un temporizzatore selezionato. In questo esempio, quando l'ingresso I03 è attivo, il temporizzatore T01 si avvia. Quando il temporizzatore raggiunge il valore impostato di 5 secondi il contatto di stato del temporizzatore T01 si attiva. Quando T01 si attiva, l'uscita Q04 si attiva. La disattivazione di I03 azzera il temporizzatore.

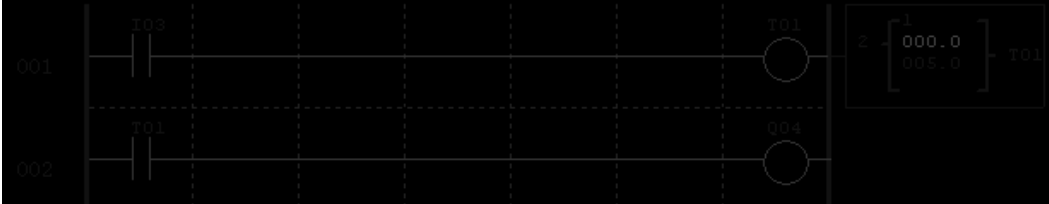
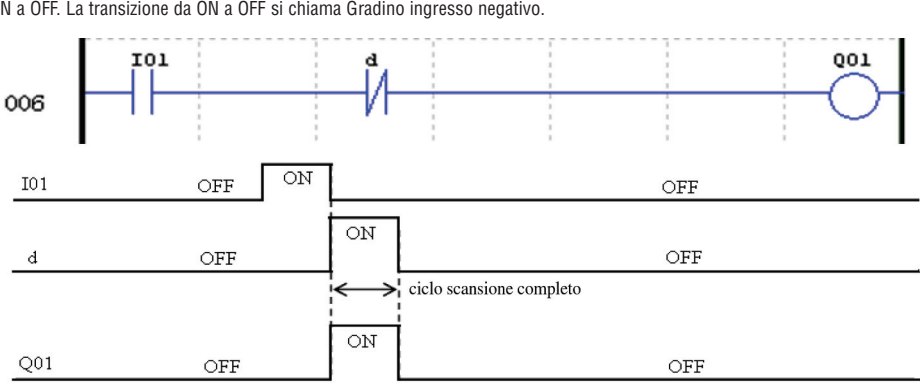

ISTRUZIONE GRADINO INGRESSO NEGATIVO (ONE-SHOT) Un'istruzione gradino ingresso negativo, o One-Shot, mantiene il proprio stato ON per un ciclo CPU quando il contatto in serie precedente passa da ON a OFF. La transizione da ON a OFF si chiama Gradino ingresso negativo.

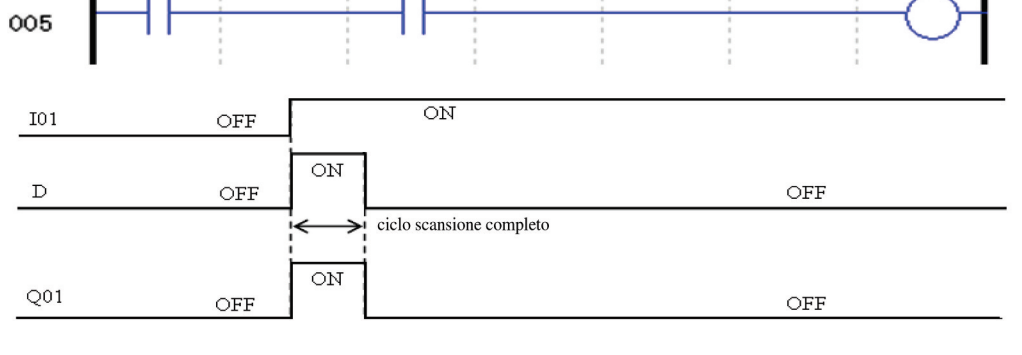

Un'istruzione gradino ingresso positivo, o One-Shot, mantiene il proprio stato ON per un ciclo CPU quando il contatto in serie precedente passa da OFF a ON. La transizione da OFF a ON si chiama Gradino ingresso positivo.

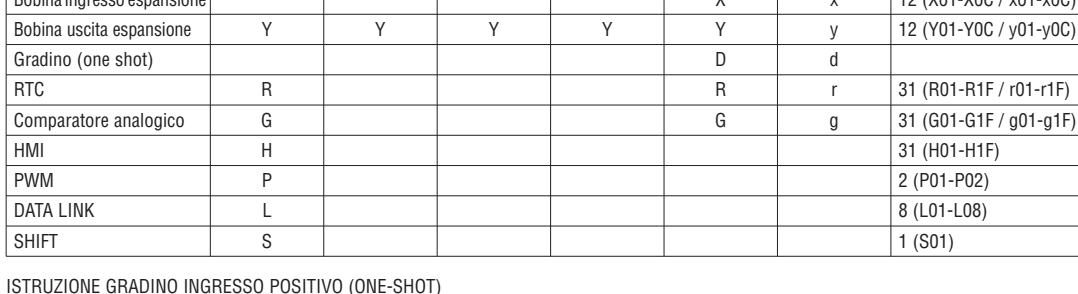

IOI

## TIPI DI MEMORIA SPECIALE Uscita Uscita Uscita Uscita Contatto Contatto Numero generale SET RESET a impulso NA NC Simbolo [ P (NA/NC) Lo Hi Utilizzato nel blocco funzione di controlle della controlla della controlla della controlla della controlla della controlla di funzione di funzione di funzione di funzione di funzione di funzione di funzione di funzione di funzione di funzione  $\frac{1}{2}$ Bobina ingresso espansione X x 12 (X01-X0C / x01-x0C)  $\blacktriangle$  $\forall$

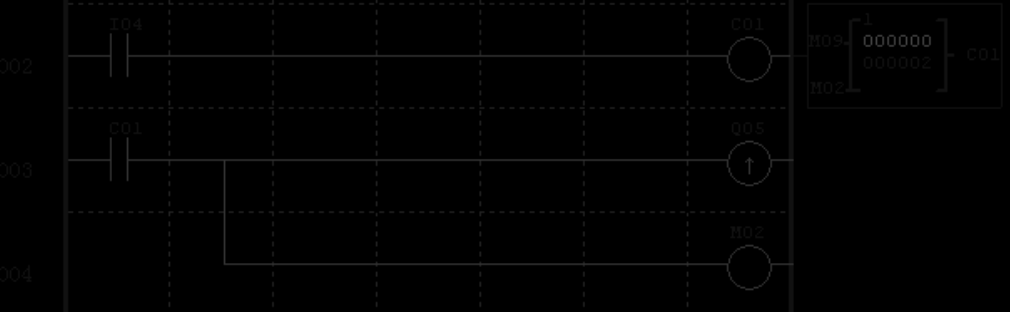

CONTATORI E BIT DI STATO CONTATORI (TIPO DI MEMORIA C) I bit di stato dei contatori offrono una relazione tra il valore corrente e il valore impostato di un contatore selezionato. Il bit di stato del contatore sarà On quando il valore corrente è maggiore o uguale al valore impostato di un contatore selezionato. In questo esempio, ogni qualvolta il contatto di ingresso I04 passa da off a on, il contatore (C01) incrementa di uno. Quando il contatore raggiunge il valore impostato pari a 2, il contatto di stato del contatore C01 si attiva. Quando C01 si attiva, l'uscita Q05 si attiva. Quando M02 si attiva, il contatore C01 si azzera. Se M09 si attiva, il contatore cambia da contatore a incremento a contatore a decremento.

LRX D00

001

37

#### ISTRUZIONI USCITA

#### ISTRUZIONE SET USCITA (LATCH) ( $\bigwedge$

Un'istruzione Set uscita, o Latch, attiva una bobina di uscita (Q) o un contatto ausiliario (M) quando il contatto di ingresso precedente passa da OFF a ON. Quando l'uscita è ON, rimarrà ON finché non sarà resettata dall'istruzione Reset uscita. Quando l'uscita è ON, non è necessario che il contatto di ingresso precedente che controlla l'istruzione Set rimanga ON.

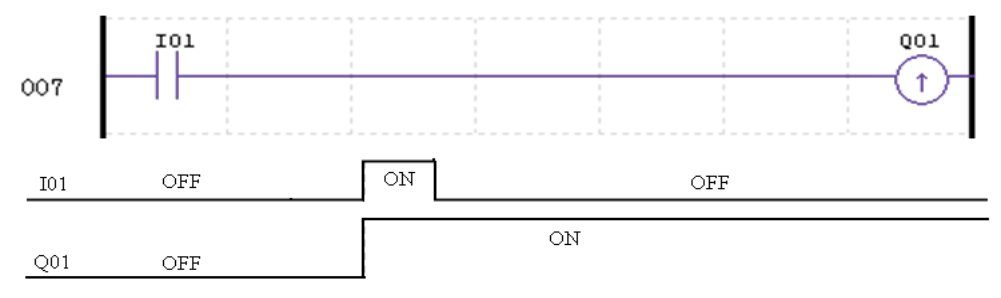

ISTRUZIONE RESET USCITA (UNLATCH) ( $\forall$ )

Un'istruzione Reset uscita, o Unlatch, disattiva una bobina di uscita (Q) o un contatto ausiliario (M) quando il contatto di ingresso precedente passa da OFF a ON. Quando l'uscita è OFF, rimarrà OFF finché ripristinata da un'altra istruzione Set uscita. Quando l'uscita è OFF, non è necessario che il contatto di ingresso precedente che controlla l'istruzione Reset rimanga ON.

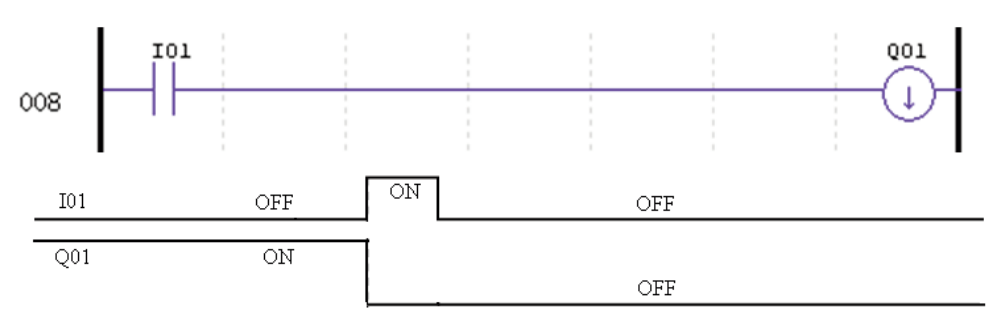

ISTRUZIONE USCITA A IMPULSO (FLIP-FLOP) (P)

Un'istruzione Uscita a impulso, o Flip-Flop, attiva (ON) una bobina di uscita (Q) o un contatto ausiliario (M) quando il contatto di ingresso precedente passa da OFF a ON. Quando l'uscita è ON, rimane ON finché il contatto di ingresso precedente passa da OFF a ON una seconda volta. Nell'esempio di seguito, quando il pulsante I03 è premuto e rilasciato il motore Q04 si attiva e rimane ON. Quando il pulsante I03 viene di nuovo premuto, il motore Q04 si disattiva e rimane OFF. L'istruzione Uscita a impulso (P), analogamente a un flip-flop, fa passare il proprio stato da ON a OFF a ogni pressione del pulsante I03.

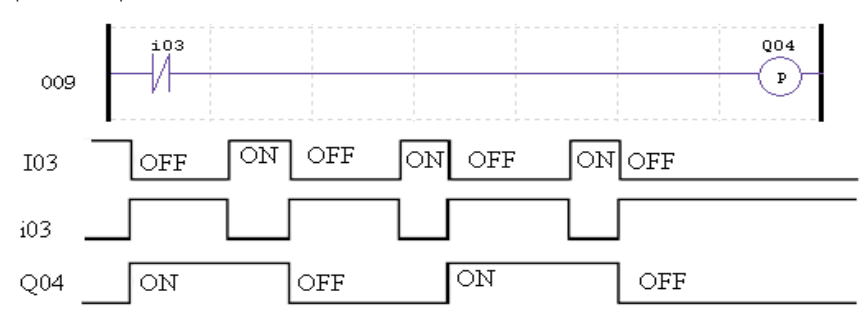

#### TIPI DI MEMORIA ANALOGICA

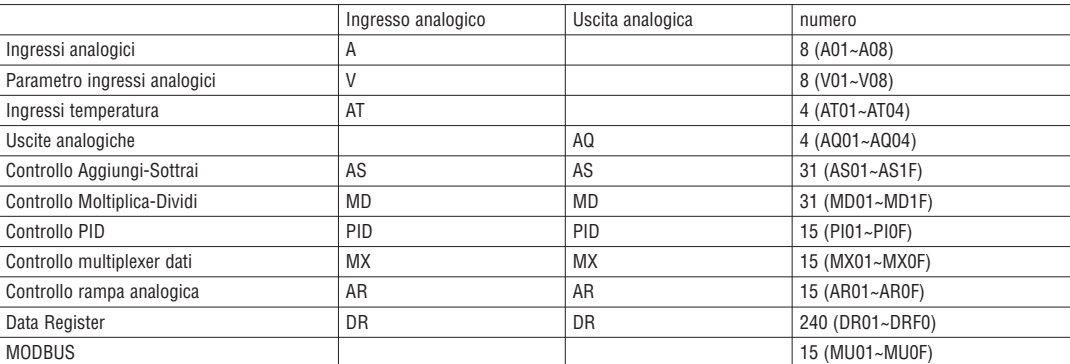

Il valore analogico (A01~A08, V01~V08, AT01~AT04, AQ01~AQ04) e il valore corrente delle funzioni (T01~T1F, C01~C1F, AS01~AS1F, MD01~MD1F, PI01~PI0F, MX01~MX0F, AR01~AR0F, e DR01~DRF0) possono essere utilizzati come valore impostato di altre funzioni.

RX<sub>DOO</sub>

#### ISTRUZIONE TEMPORIZZATORE

LRD include un totale di 31 temporizzatori indipendenti utilizzabili nel programma. T0E e T0F mantengono il loro valore corrente dopo una perdita di alimentazione dell'LRD se è attivo "M con memoria ritentiva"; il valore corrente degli altri temporizzatori non è ritentivo. Ogni temporizzatore è dotato di 8 modalità di funzionamento, 1 come temporizzatore a impulso e 7 come temporizzatore generale. Inoltre ogni temporizzatore prevede 6 parametri per una corretta configurazione. La tabella di seguito descrive ogni parametro di configurazione ed elenca ogni tipo di memoria compatibile per la configurazione dei temporizzatori.

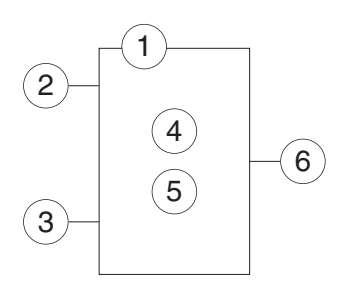

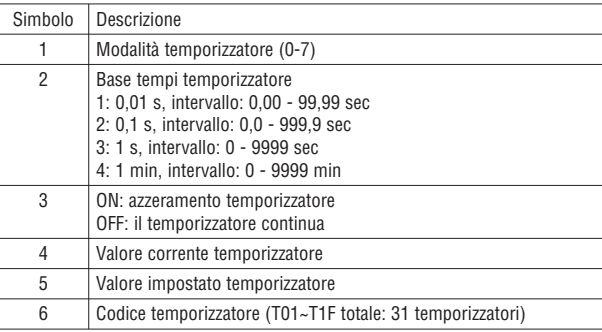

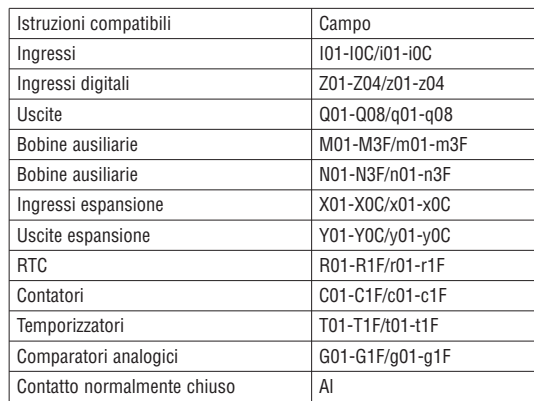

– Il valore impostato del temporizzatore deve essere una costante o il valore corrente di un'altra istruzione.

– Il valore corrente di T0E e T0F viene memorizzato in caso di mancanza tensione LRD se è attivo "M con memoria ritentiva".

TEMPORIZZATORE - MODALITÀ 0 (BOBINA INTERNA)

Il temporizzatore in modalità 0 (bobina interna) è utilizzato come bobina ausiliaria interna. Il valore impostato non è abilitato. Lo stato della bobina T cambia in base alla condizione che la precede come mostrato di seguito.

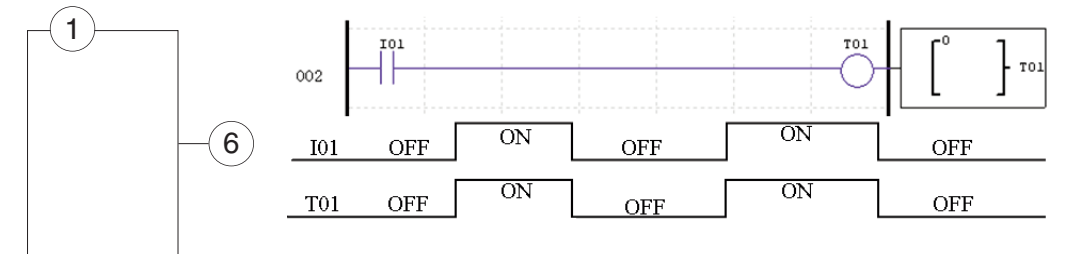

– I01 è la condizione di abilitazione.

#### TEMPORIZZATORE - MODALITÀ 1 (RITARDO ALL'ECCITAZIONE)

Il temporizzatore in modalità 1 (ritardo all'eccitazione) continua la temporizzazione fino a un valore prefissato e arresta la temporizzazione quando il tempo corrente è uguale al valore impostato. Inoltre il valore corrente del temporizzatore si azzera quando la condizione che abilita il temporizzatore viene disabilitata. Nell'esempio di seguito, il temporizzatore arresta la temporizzazione quando raggiunge il valore impostato di 5 secondi. Il bit di stato del temporizzatore T01 sarà ON quando il valore corrente è 5.

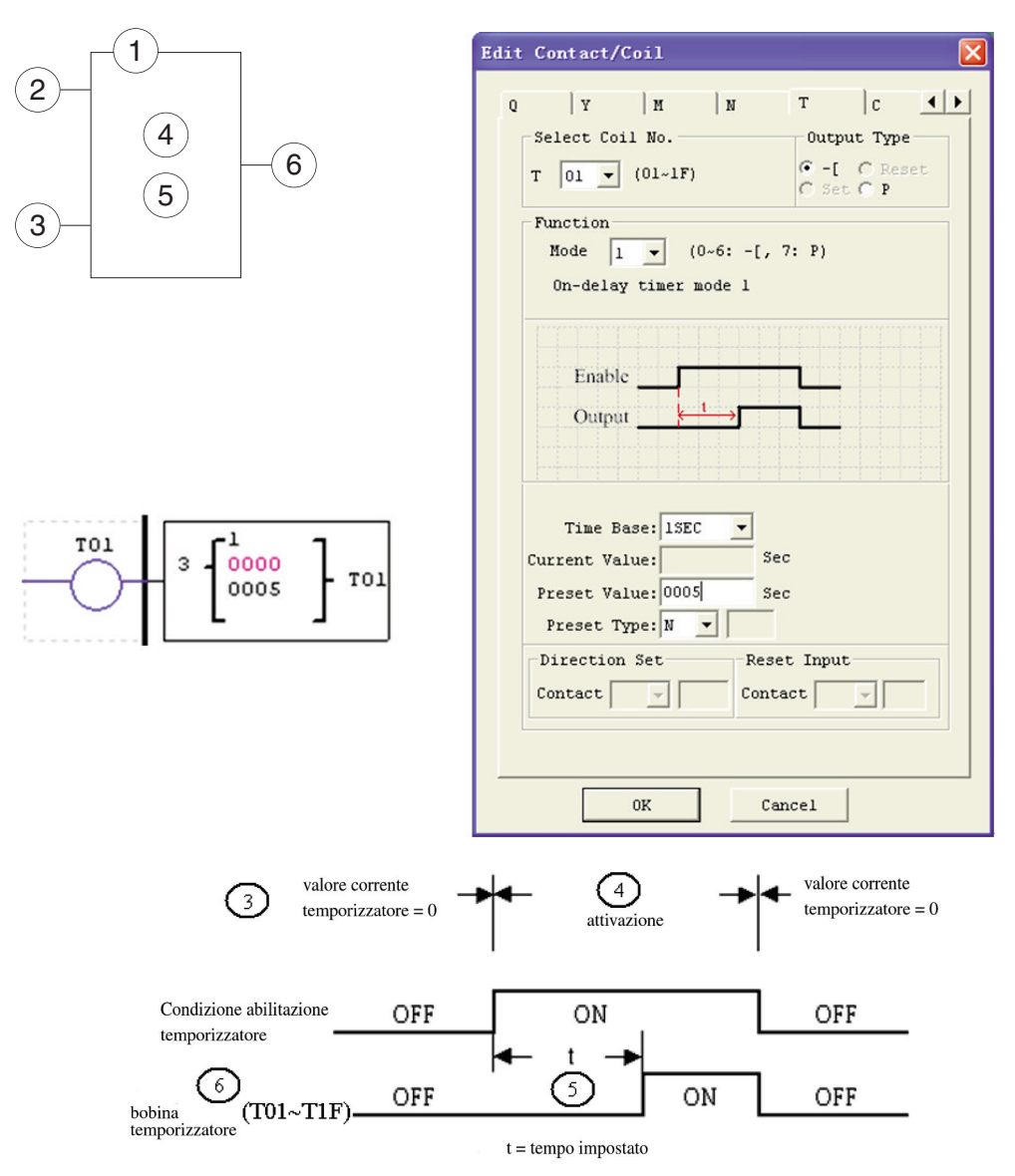

– Solo T0E e T0F mantengono il loro valore corrente dopo una mancanza di alimentazione all'LRD se è attivo "M con memoria ritentiva".

TEMPORIZZATORE - MODALITÀ 2 (RITARDO ALL'ECCITAZIONE CON RESET) Il temporizzatore in modalità 2 (ritardo all'eccitazione con reset) continua la temporizzazione fino a un valore prefissato e arresta la temporizzazione quando il tempo corrente è uguale al valore impostato. Inoltre il valore corrente del temporizzatore viene memorizzato quando la condizione che abilita il temporizzatore viene disabilitata. Nell'esempio di seguito, il temporizzatore arresta la temporizzazione quando raggiunge il valore impostato di 5 secondi. Il bit di stato del temporizzatore T01 sarà ON quando il valore corrente è 5. L'ingresso di reset del temporizzatore è l'ingresso I01. Il valore corrente del temporizzatore si azzera, e il bit di stato del temporizzatore T01 si disattiva quando I01 è ON.

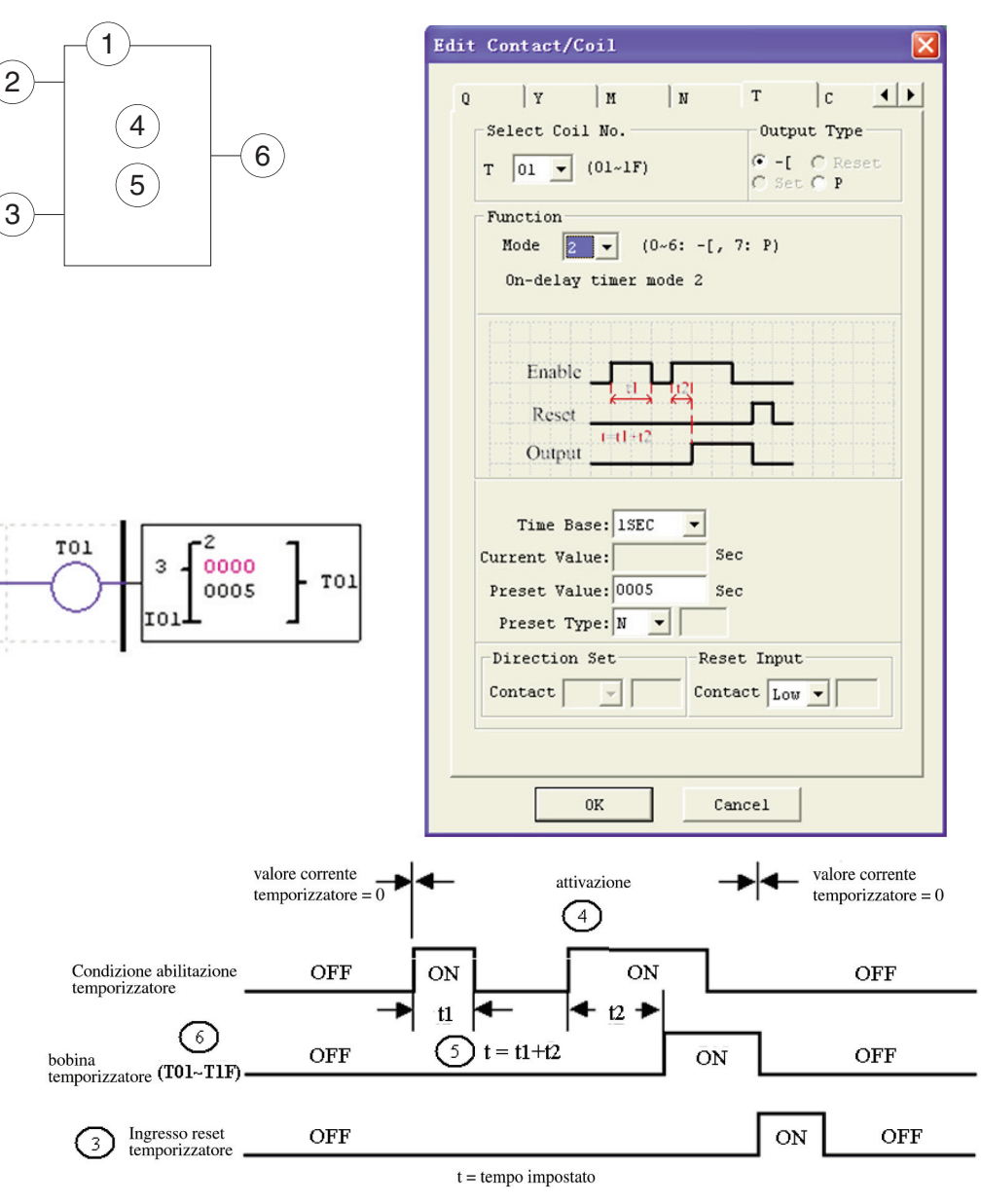

– Solo T0E e T0F mantengono il loro valore corrente in caso di mancanza di tensione LRD se è attivo "M con memoria ritentiva".

TEMPORIZZATORE - MODALITÀ 3 (RITARDO ALLA DISECCITAZIONE) Il temporizzatore in modalità 3 (ritardo alla diseccitazione con reset) continua la temporizzazione fino a un valore prefissato e arresta la temporizzazione quando il tempo corrente è uguale al valore impostato. Inoltre il valore corrente del temporizzatore si azzera quando la condizione che abilita il temporizzatore viene disabilitata. Nell'esempio di seguito, l'ingresso di reset del temporizzatore è l'ingresso I01. Il bit di stato del temporizzatore T01 sarà ON non appena la condizione che lo abilita diventa vera. Il temporizzatore comincerà la temporizzazione solo quando la condizione diventa falsa. Il bit di stato del temporizzatore T01 si disattiva quando il valore di tempo corrente raggiunge il suo valore impostato di 10 secondi.

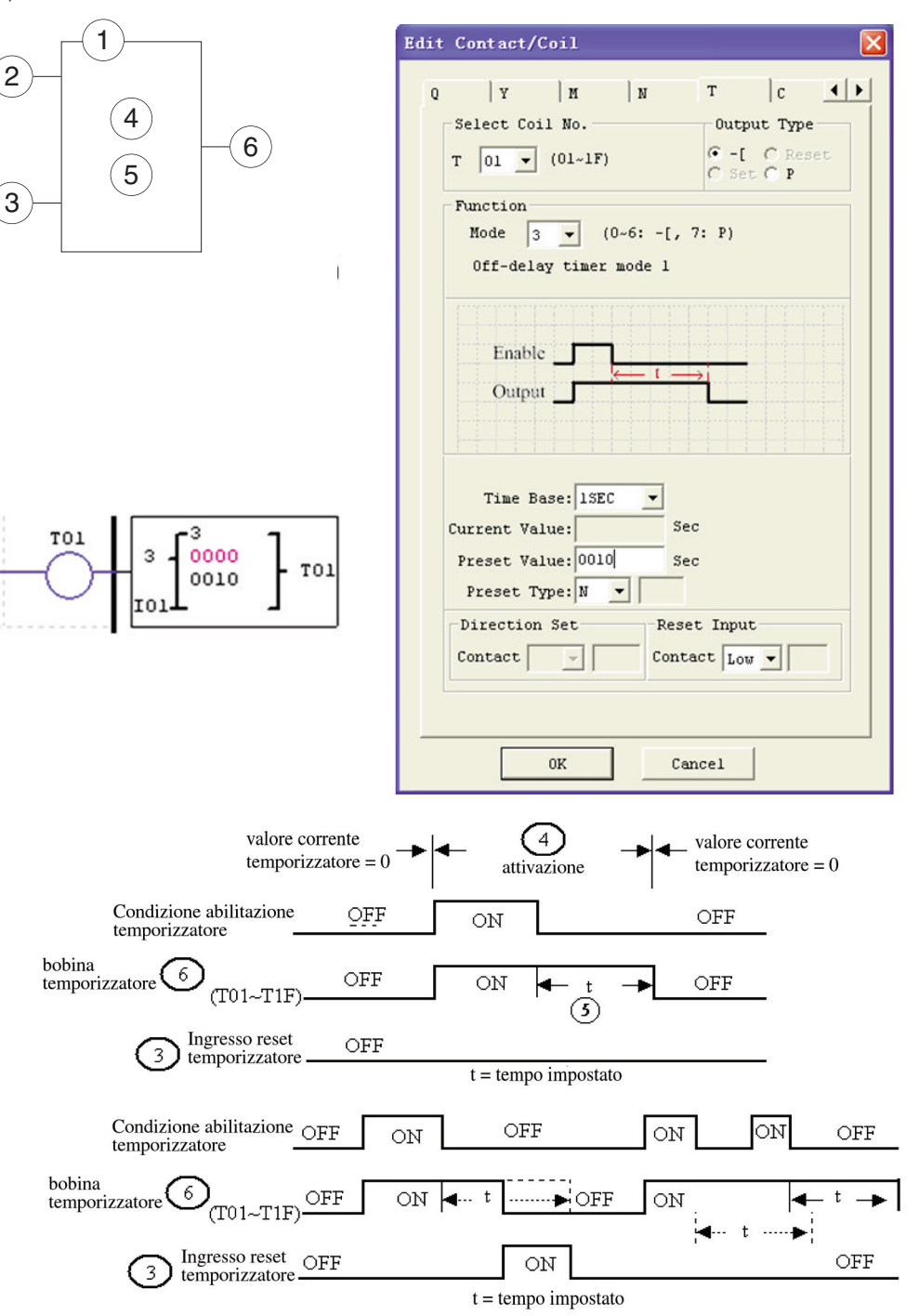

– Solo T0E e T0F mantengono il loro valore corrente in caso di mancanza di tensione LRD se è attivo "M con memoria ritentiva".

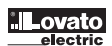

TEMPORIZZATORE - MODALITÀ 4 (RITARDO ALLA DISECCITAZIONE)

Il temporizzatore in modalità 4 (ritardo alla diseccitazione con reset) continua la temporizzazione fino a un valore prefissato e arresta la temporizzazione quando il tempo corrente è uguale al valore impostato. Inoltre il valore corrente del temporizzatore si azzera quando la condizione che abilita il temporizzatore viene disabilitata. Nell'esempio di seguito, l'ingresso di reset del temporizzatore è l'ingresso I01. Il bit di stato del temporizzatore T01 sarà ON solo dopo che la condizione che lo abilita passa da vero a falso. Il bit di stato del temporizzatore T01 si disattiva quando il valore di tempo corrente raggiunge il suo valore impostato di 10 secondi.

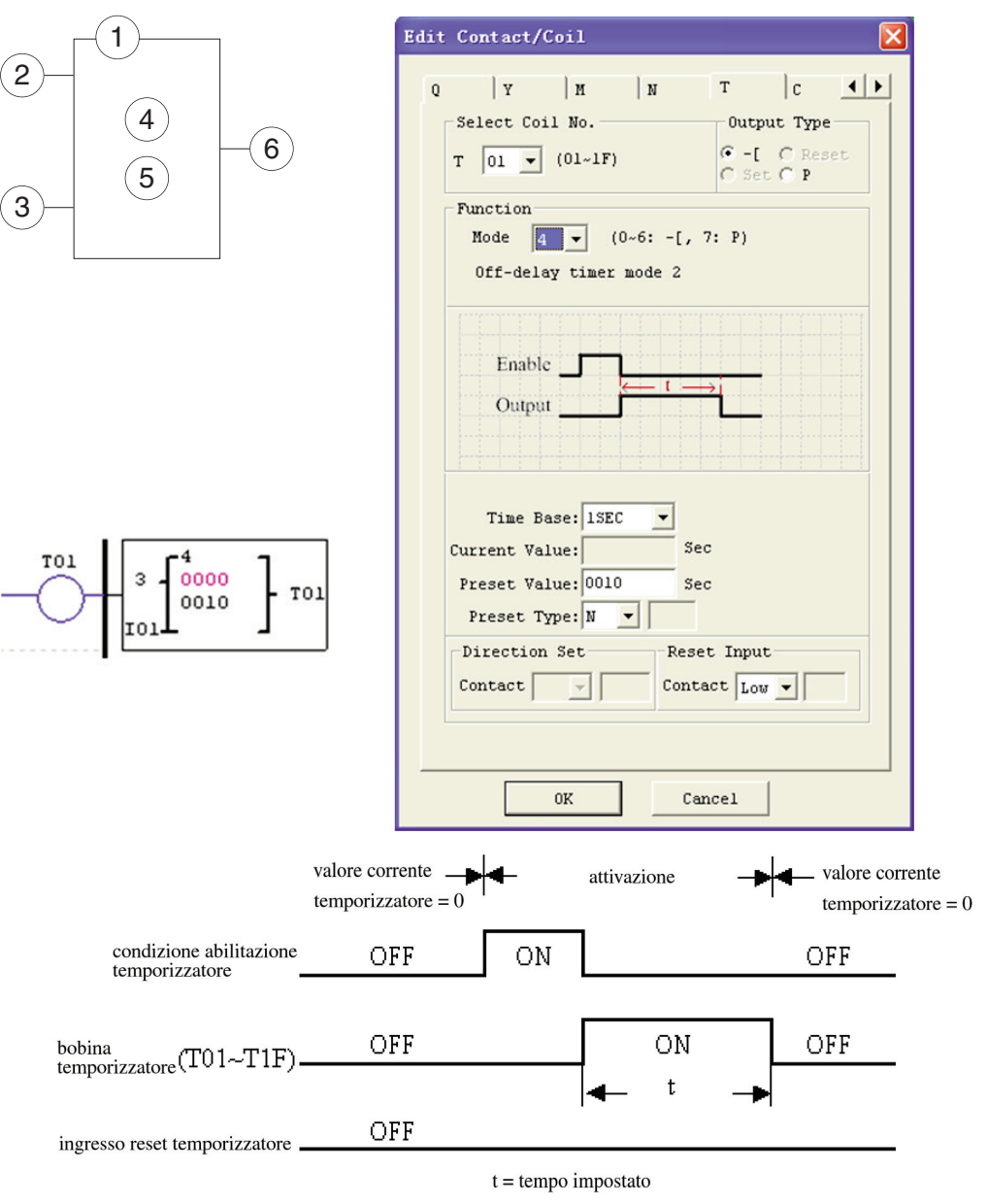

– Solo T0E e T0F mantengono il loro valore corrente in caso di mancanza tensione LRD se è attivo "M con memoria ritentiva".

TEMPORIZZATORE - MODALITÀ 5 (PAUSA-LAVORO SENZA RESET)

Il temporizzatore in modalità 5 è un temporizzatore Pausa-Lavoro senza reset. Il valore corrente del temporizzatore si azzera quando la condizione che abilita il temporizzatore viene disabilitata. Nell'esempio di seguito il bit di stato del temporizzatore T01 sarà ON non appena la condizione che lo abilita diventa vera e avvia la sua sequenza di temporizzazione. Il bit di stato del temporizzatore T01 si disattiva quando il valore di tempo corrente raggiunge il suo valore impostato di 10 secondi. Questa sequenza Pausa-Lavoro del bit di stato del temporizzatore T01 continua per tutto il tempo in cui la condizione che lo abilita rimane vera.

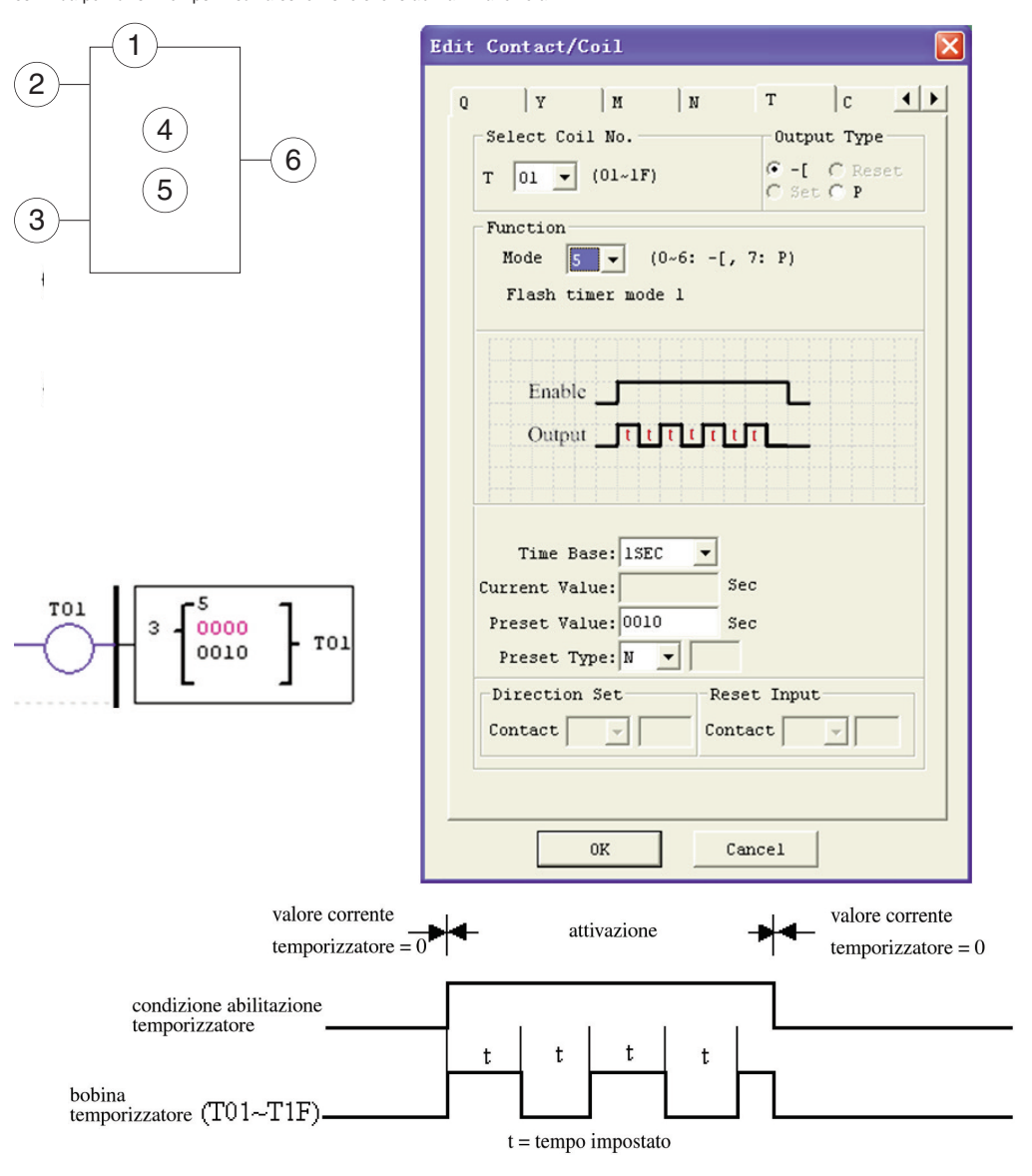

– Il valore corrente del temporizzatore non può essere memorizzato in caso di mancanza tensione LRD.

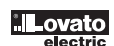

TEMPORIZZATORE - MODALITÀ 6 (PAUSA-LAVORO CON RESET)

Il temporizzatore in modalità 6 è un temporizzatore Pausa-Lavoro con reset.. Il valore corrente del temporizzatore si azzera quando l'ingresso di reset viene abilitato. Nell'esempio di seguito, l'ingresso di reset del temporizzatore è l'ingresso I01. Il bit di stato del temporizzatore T01 sarà ON non appena la condizione che lo abilita diventa vera e avvia la propria sequenza di temporizzazione. Il bit di stato del temporizzatore T01 si disattiva quando il valore di tempo corrente raggiunge il suo valore impostato di 10 secondi. Questa sequenza Pausa-Lavoro del bit di stato del temporizzatore T01 continua fino a quando l'ingresso di reset viene abilitato.

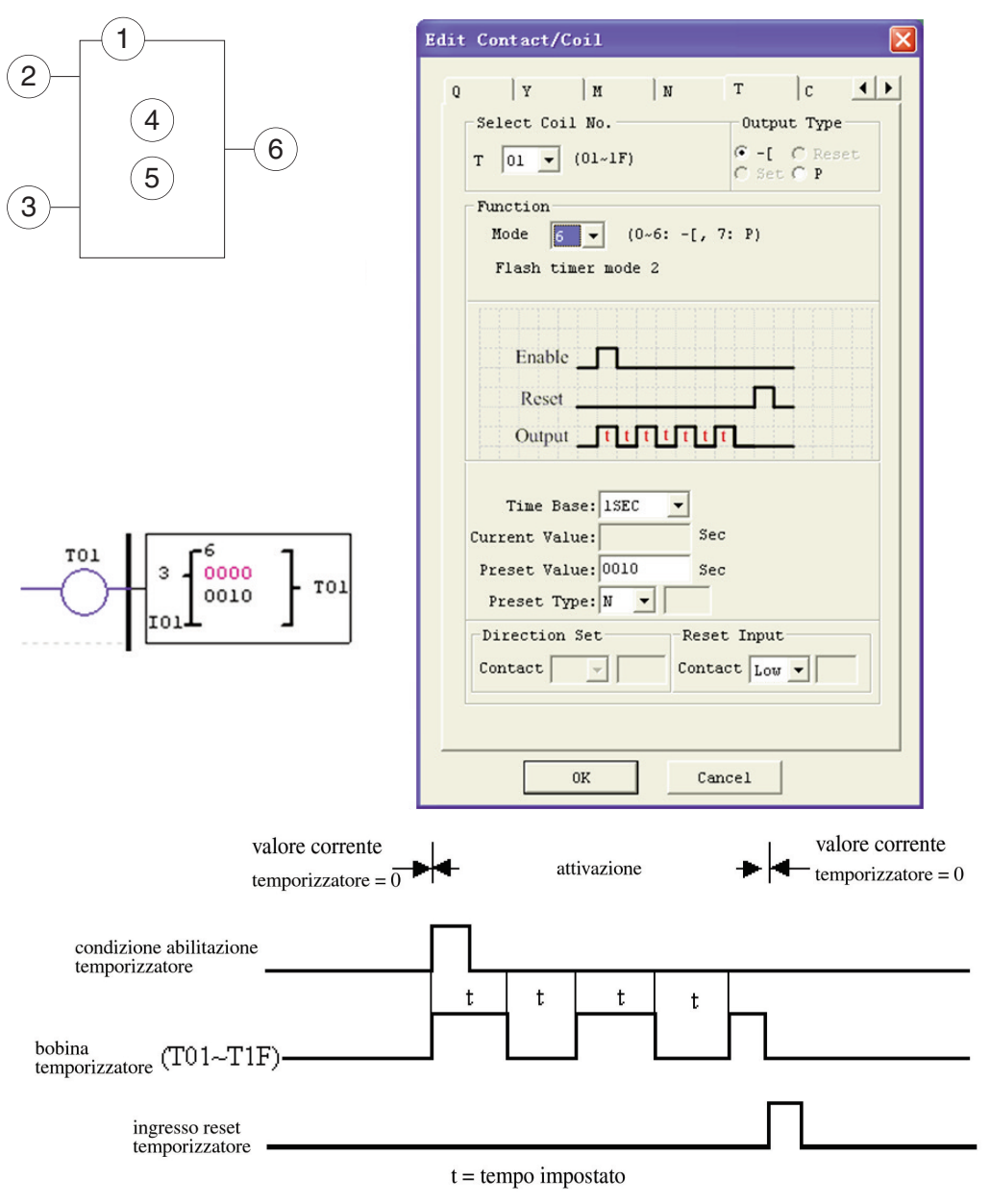

– Il valore corrente del temporizzatore non può essere memorizzato in caso di mancanza tensione LRD.

#### TEMPORIZZATORE - MODALITÀ 7 (PAUSA-LAVORO IN CASCATA SENZA RESET)

Il temporizzatore in modalità 7 è un temporizzatore Pausa-Lavoro che utilizza due temporizzatori in cascata senza reset. Il secondo temporizzatore (Pausa) segue il primo temporizzatore (Lavoro). La configurazione in cascata collega il bit di stato del primo temporizzatore per abilitare il secondo temporizzatore. Il secondo temporizzatore continua la temporizzazione fino al suo valore impostato e il suo bit di stato del temporizzatore abilita il primo temporizzatore. Il valore corrente del temporizzatore si azzera quando la condizione che abilita il temporizzatore viene disabilitata. Nell'esempio di seguito, lo stato del temporizzatore T01 sarà ON dopo il completamento della sua sequenza di temporizzazione di 2,5 secondi. Il temporizzatore 2 avvierà la propria sequenza di temporizzazione di 1 secondo. Quando il valore di tempo corrente del temporizzatore 2 raggiunge il valore impostato di 1 secondo, il relativo bit di stato T02 passa a ON e il temporizzatore 1 avvia di nuovo la temporizzazione. Questo tipo di temporizzatore in cascata è spesso utilizzato in abbinamento a un contatore in applicazioni in cui è necessario conteggiare il numero dei cicli completati. I due temporizzatori utilizzati nella modalità 7 di temporizzazione non possono essere riutilizzati come temporizzatori per le altre modalità nello stesso programma.

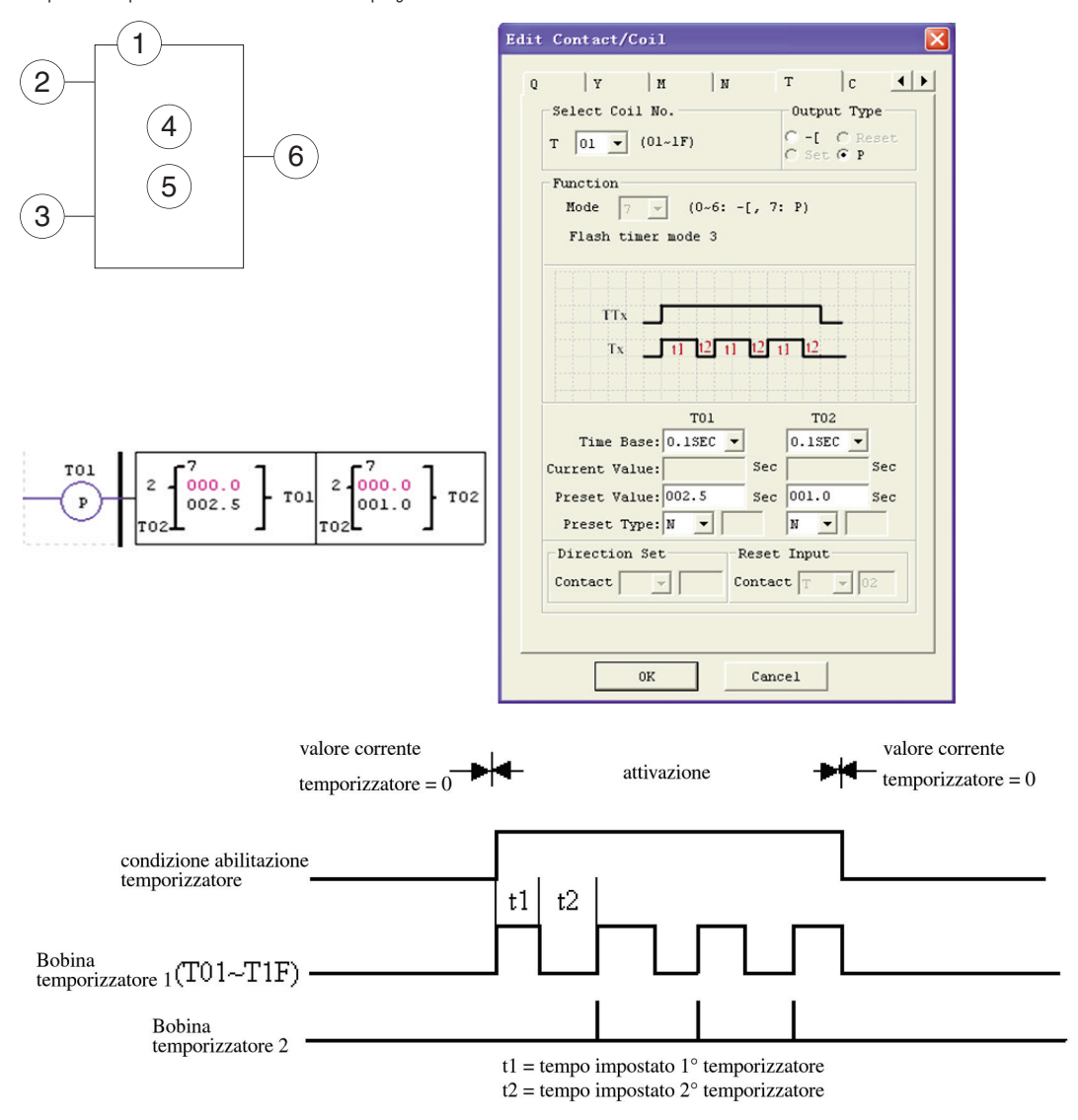

– Il valore corrente del temporizzatore non può essere memorizzato in caso di mancanza tensione LRD.

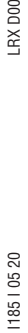

18510520

#### ISTRUZIONE CONTATORE

L'LRD include un totale di 31 contatori indipendenti utilizzabili nel programma. Ogni contatore presenta 9 modalità operative, 1 per il contatore a impulsi, 6 per il conteggio generale e 2 per il conteggio ad alta velocità. Inoltre ogni contatore prevede 6 parametri per una corretta configurazione. Le tabelle di seguito descrivono ogni parametro di configurazione ed elencano ogni tipo di memoria compatibile per la configurazione dei contatori.

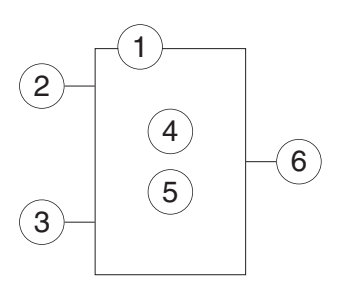

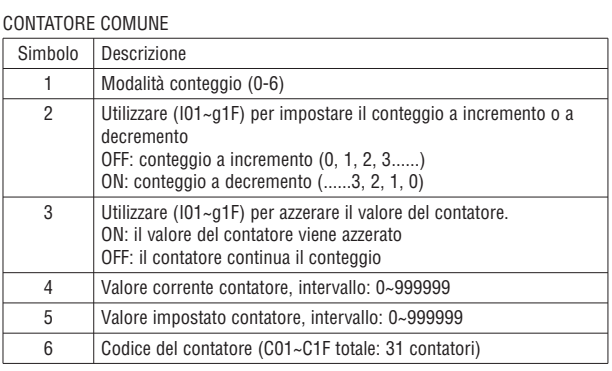

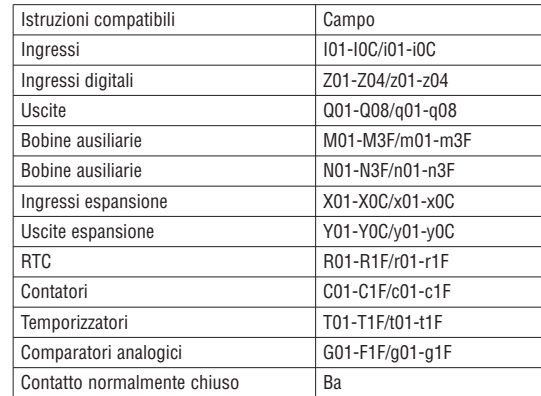

– Il valore impostato del contatore deve essere una costante o il valore corrente di un'altra funzione. La figura di seguito mostra la relazione tra lo schema a blocchi numerato per un contatore, la visualizzazione in ladder, e la finestra di dialogo del software per Modifica contatto/bobina.

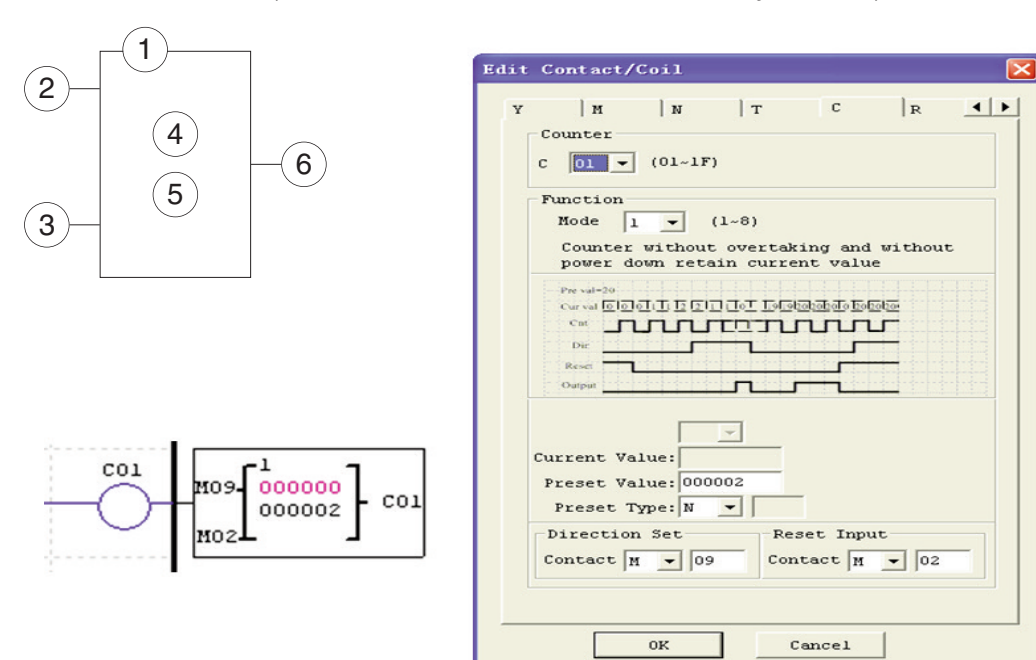

CONTATORE - MODALITÀ 0 (BOBINA INTERNA)

Il contatore in modalità 0 (bobina interna) è utilizzato come bobina ausiliaria interna. Il valore impostato non è abilitato. Lo stato della bobina C cambia in base alla condizione che la precede come mostrato di seguito.

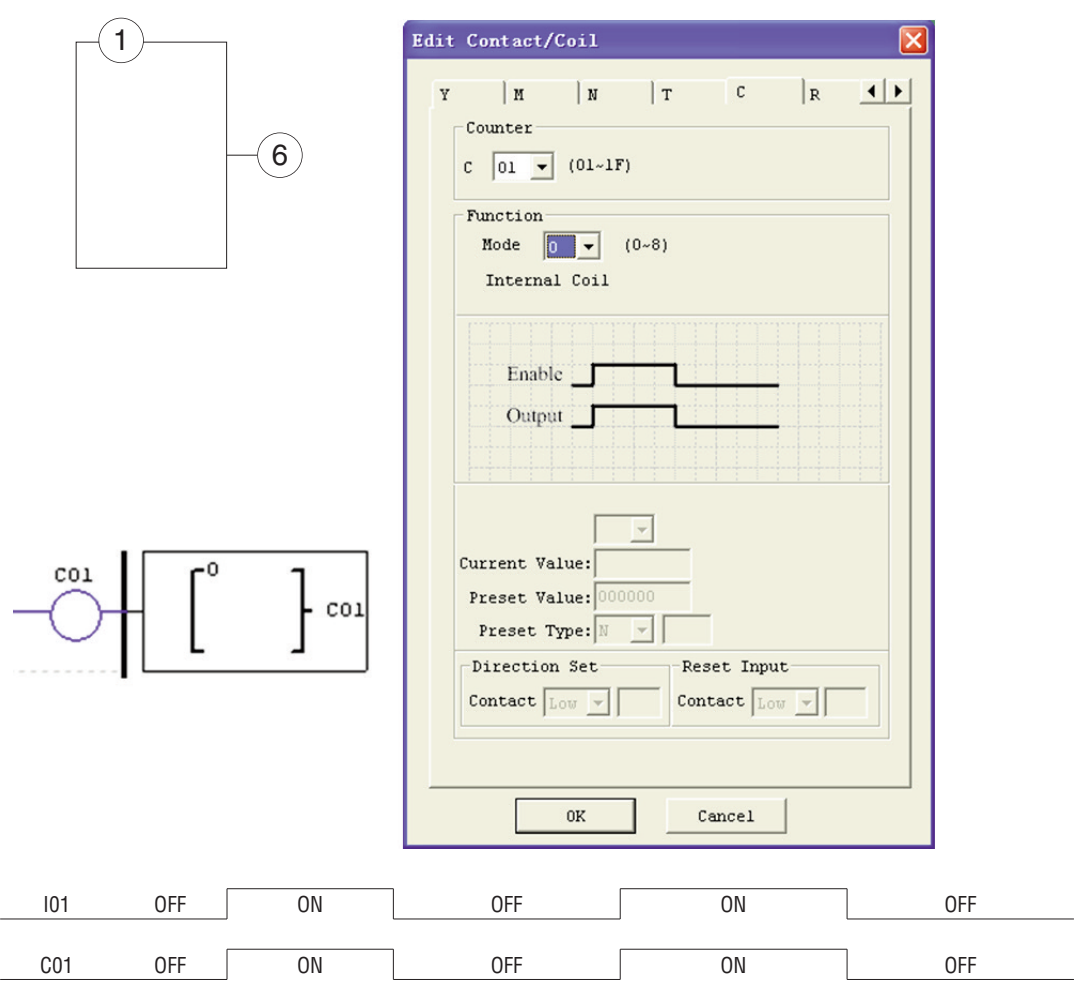

Il contatore in modalità 1 avvia il conteggio fino a un valore prefissato quindi arresta il conteggio quando il valore corrente è uguale al valore impostato oppure conteggia a decremento fino allo 0 ed arresta il conteggio quando il valore corrente è uguale a 0. Il valore corrente del contatore non è ritentivo e si ripristina al valore iniziale all'accensione dell'LRD. Nell'esempio di seguito, il contatore arresta il conteggio quando raggiunge il valore impostato di 20. Il bit di stato del contatore C01 sarà ON quando il valore corrente è 20.

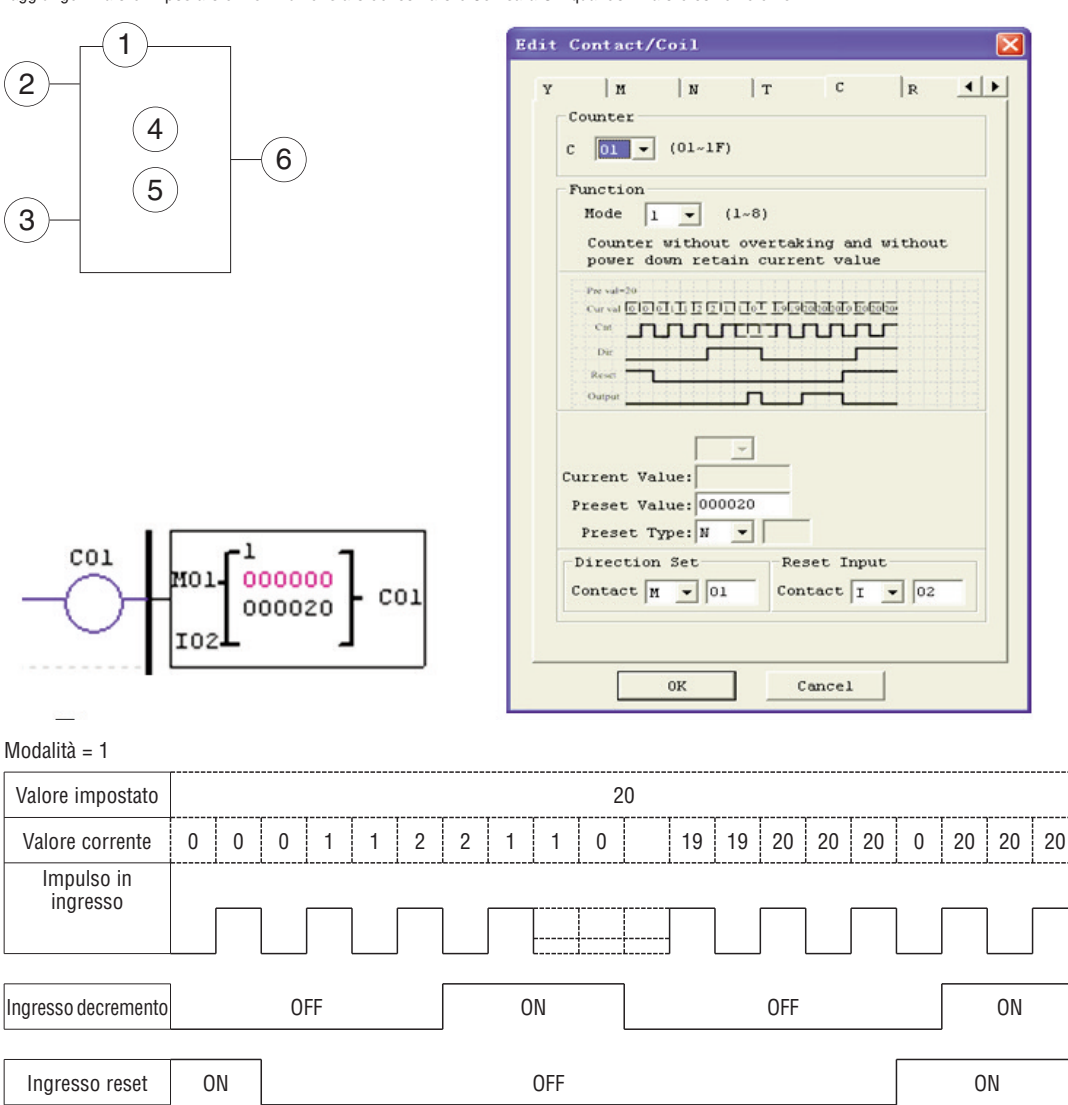

– In questa modalità, all'accensione dell'LRD o alla commutazione tra RUN e STOP, il valore corrente del contatore sarà il valore iniziale. Il valore iniziale è 0 se il contatore è configurato per il conteggio a incremento, altrimenti è il valore impostato.

Bobina contatore **OFF** OFF ON OFF ON OFF OFF

CONTATORE - MODALITÀ 2 (CONTATORE CONTINUO, NON RITENTIVO) Il contatore in modalità 2 conteggia fino a un valore prefissato e continua il conteggio oltre il valore impostato, tuttavia cessa il conteggio quando il valore corrente è uguale a 0 se è configurato come contatore a decremento. Il valore di conteggio corrente non è ritentivo e si ripristina al valore iniziale all'accensione dell'LRD o nella commutazione tra RUN e STOP. Nell'esempio di seguito, il contatore prosegue il conteggio oltre il valore impostato di 20. Il bit di stato del contatore C01 sarà ON quando il valore corrente è 20.

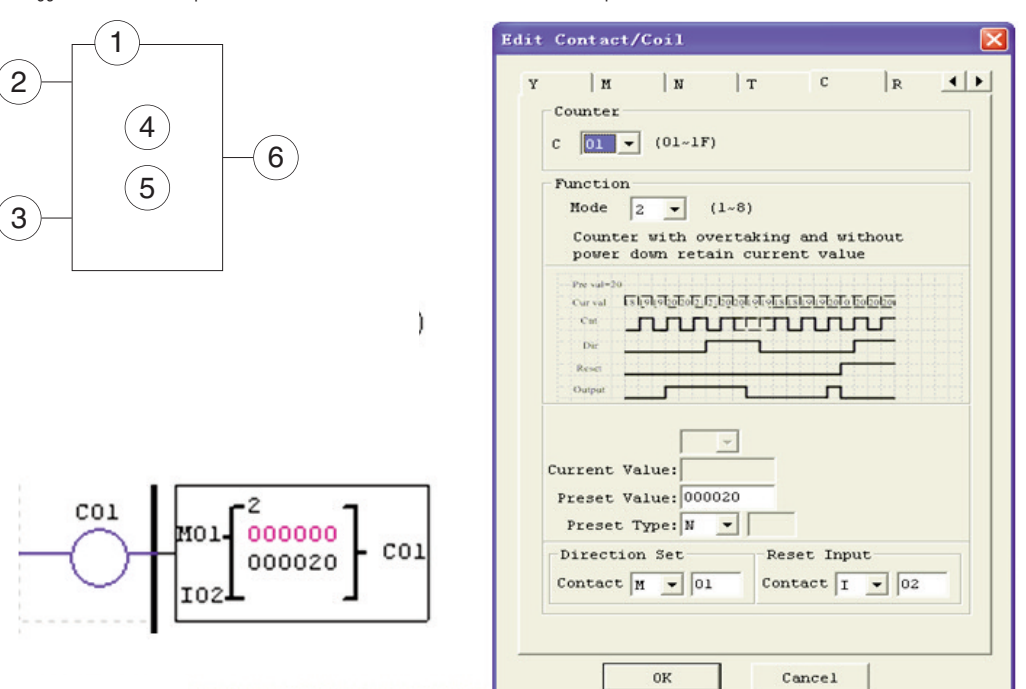

## Modalità = 2

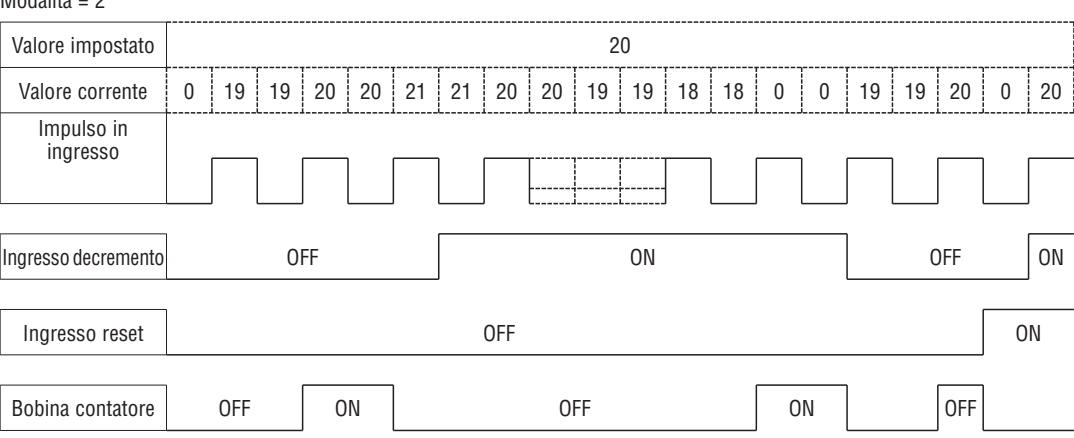

– In questa modalità, il contatore prosegue il conteggio dopo aver raggiunto il valore impostato se è configurato come contatore a incremento. Arresta il conteggio a 0 se è configurato come contatore a decremento.

– In questa modalità, all'accensione dell'LRD o alla commutazione tra RUN e STOP, il valore corrente del contatore sarà il valore iniziale. Il valore iniziale è 0 se il contatore è configurato per il conteggio a incremento, altrimenti è il valore impostato.

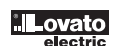

Il funzionamento del contatore in modalità 3 è analogo a quello della modalità 1 ad eccezione del fatto che il valore corrente del contatore viene mantenuto allo spegnimento. In tal modo il valore corrente all'accensione non sarà il valore iniziale del contatore, ma sarà il valore raggiunto allo spegnimento. Il contatore in modalità 3 prosegue il conteggio fino a un valore prefissato e arresta il conteggio raggiunto tale valore, oppure arresta il conteggio quando il valore corrente è 0 se è configurato come contatore a decremento. Il valore corrente del contatore è ritentivo quando LRD commuta tra RUN e STOP se l'opzione "C con memoria ritentiva" è attiva. Nell'esempio di seguito, il contatore arresta il conteggio quando raggiunge il valore impostato di 20. Il bit di stato del contatore C01 sarà ON quando il valore corrente è 20.

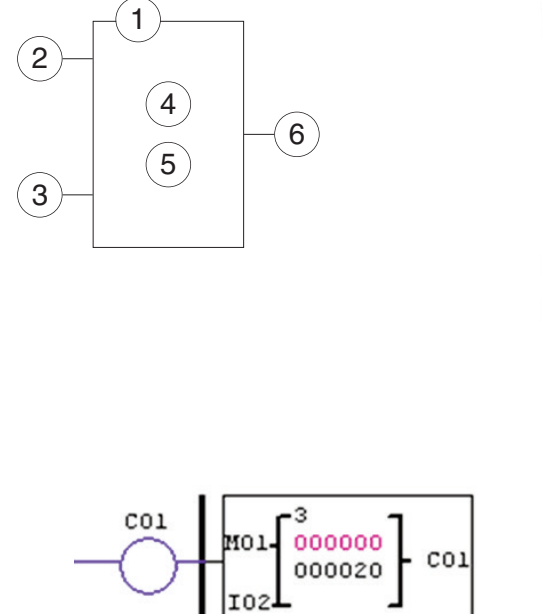

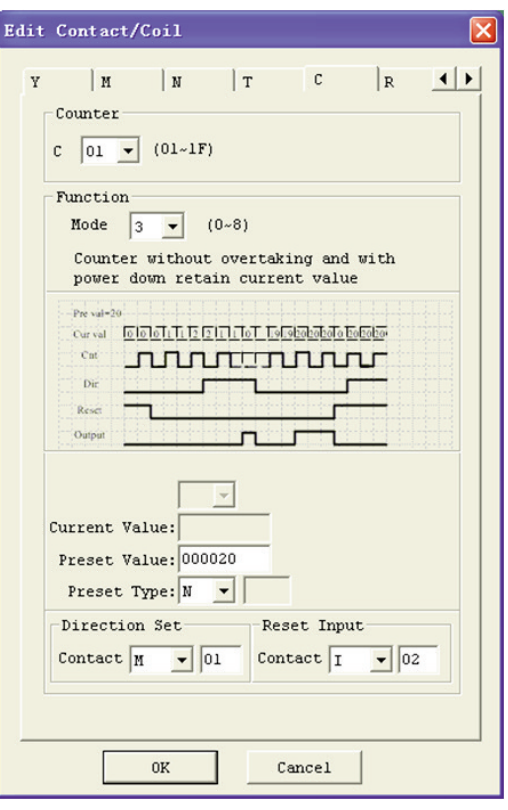

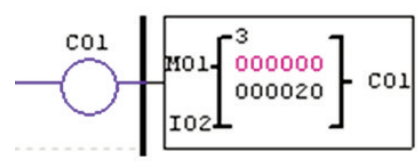

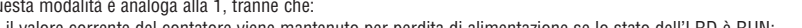

Questa modalità è analoga alla 1, tranne che:

valore corrente non è inferiore a 20.

4

5

1

 $CO<sub>1</sub>$ 

2

3

Questa modalità è analoga alla 2, tranne che:

– il valore corrente del contatore viene mantenuto per perdita di alimentazione se lo stato dell'LRD è RUN;

– il valore corrente del contatore viene mantenuto per perdita di alimentazione se lo stato dell'LRD è RUN;

 $CO<sub>1</sub>$ 

– il valore corrente del contatore è ritentivo quando LRD commuta tra RUN e STOP se l'opzione "C con memoria ritentiva" è attiva.

– il valore corrente del contatore è ritentivo quando LRD commuta tra RUN e STOP se l'opzione "C con memoria ritentiva" è attiva.

Il funzionamento del contatore in modalità 4 è analogo a quello della modalità 2 ad eccezione del fatto che il valore corrente del contatore viene mantenuto allo spegnimento. Il contatore in modalità 4 conteggia fino a un valore prefissato e continua il conteggio oltre il valore impostato se è configurato come contatore a incremento; cessa il conteggio quando il valore corrente è uguale a 0 se è configurato come contatore a decremento. Inoltre il valore corrente del contatore è ritentivo quando LRD commuta tra RUN e STOP se l'opzione "C con memoria ritentiva" è attivo. Nell'esempio di seguito, il contatore continua il conteggio oltre il valore impostato di 20. Il bit di stato del contatore C01 sarà ON quando il

CONTATORE - MODALITÀ 4 (CONTATORE CONTINUO, RITENTIVO)

 $6$ 

000000

000020

<u>.ovato</u>

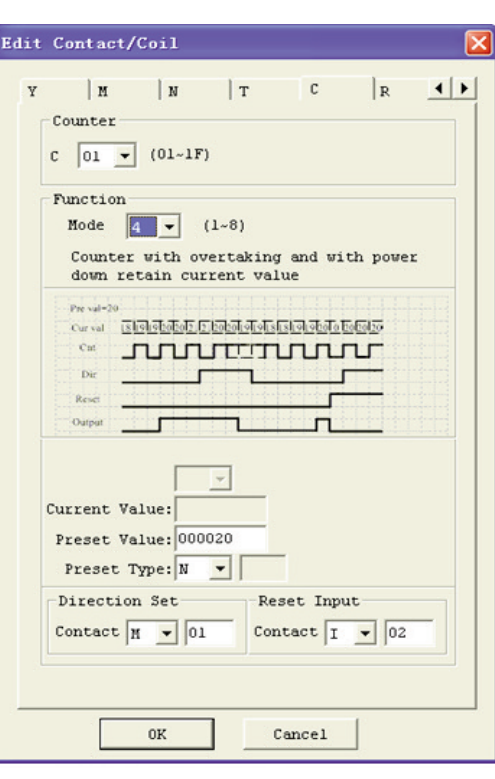

I185 I 05 20 LRX D00

 $20$ 

185 | 05

RX<sub>D00</sub>

CONTATORE - MODALITÀ 5 (CONTATORE CONTINUO, A INCREMENTO-DECREMENTO, NON RITENTIVO) Il funzionamento del contatore in modalità 5 è analogo a quello della modalità 2 ad eccezione del fatto che il valore corrente del contatore è continuo e non ritentivo. Il bit di stato è portato ad ON al raggiungimento del valore impostato indipendentemente dallo stato del bit di direzione. Il contatore in modalità 5 continua il conteggio fino a un valore impostato e prosegue il conteggio oltre il valore impostato. Inoltre il valore corrente del contatore non è ritentivo e si azzera in caso di perdita di alimentazione dell'LRD. Il valore corrente del contatore in modalità 5 è sempre azzerato quando LRD commuta tra RUN e STOP indipendentemente dallo stato del suo bit di direzione. Nell'esempio di seguito, il contatore prosegue il conteggio oltre il valore impostato di 20. Il bit di stato del contatore C01 sarà ON quando il valore corrente è 20.

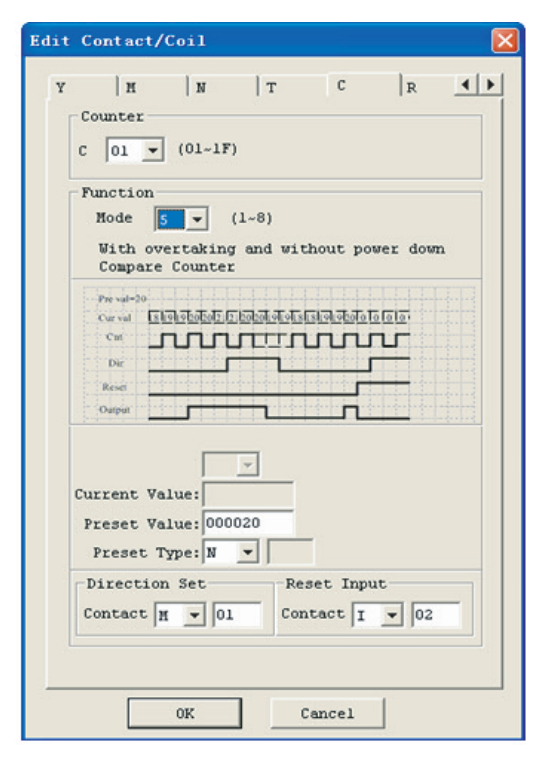

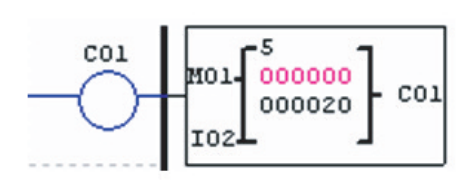

#### Modalità - <sup>5</sup>

2

3

1

4

6

5

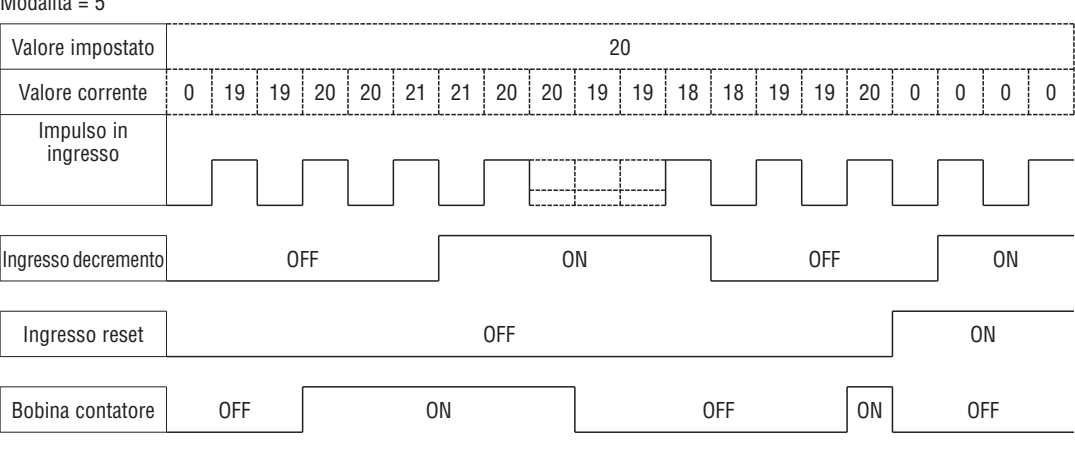

– In questa modalità il conteggio prosegue oltre il valore impostato;

– Il valore corrente è sempre 0 indipendentemente dallo stato del suo bit di direzione quando viene attivato il reset;

– Il valore corrente è sempre 0 indipendentemente dallo stato del suo bit di direzione quando LRD commuta tra RUN e STOP.

CONTATORE - MODALITÀ 6 (CONTATORE CONTINUO, A INCREMENTO-DECREMENTO, RITENTIVO) Il funzionamento del contatore in modalità 6 è analogo a quello della modalità 4 ad eccezione del fatto che il valore corrente del contatore è continuo e ritentivo. Il bit di stato è portato ad ON al raggiungimento del valore impostato indipendentemente dallo stato del bit di direzione. Il contatore in modalità 6 continua il conteggio fino a un valore impostato e prosegue il conteggio oltre il valore impostato. Il valore corrente del contatore è ritentivo e mantiene il valore corrente dopo una perdita di alimentazione all'LRD. Il contatore mantiene il valore corrente se l'opzione "C con memoria ritentiva" è attiva. Nell'esempio di seguito, il contatore prosegue il conteggio oltre il valore impostato di 20. Il bit di stato del contatore C01 sarà ON quando il valore corrente non è inferiore a 20.

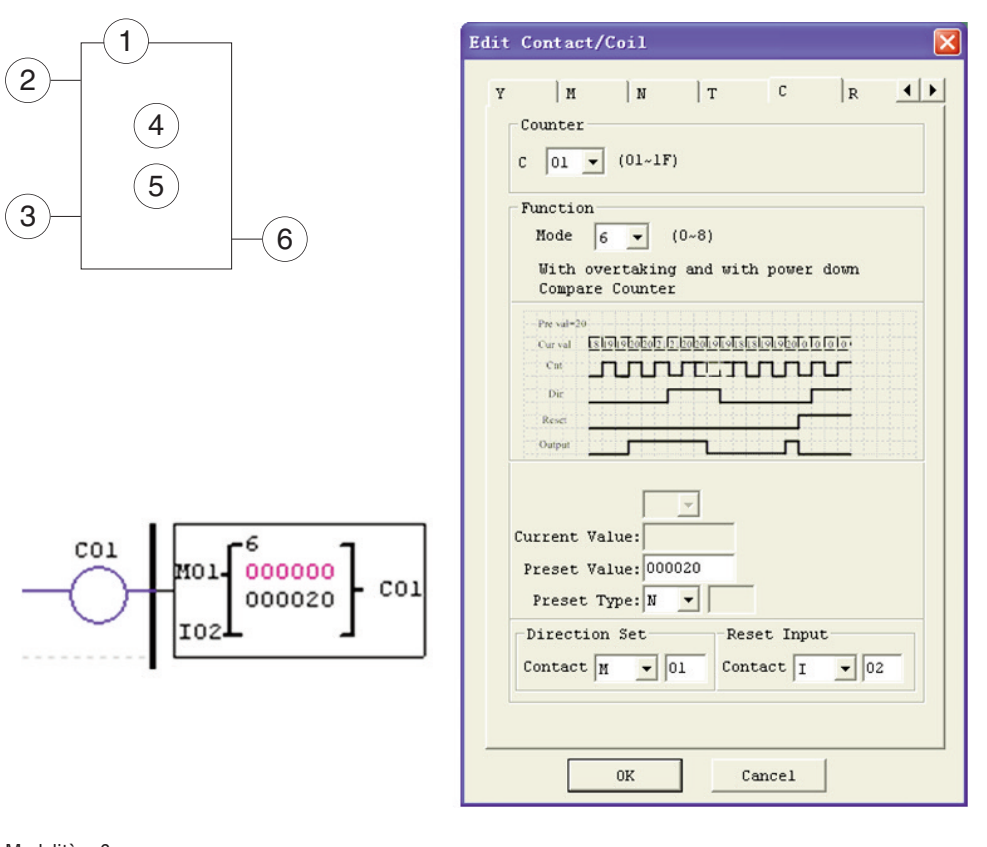

# Valore impostato alla contra all'estate di altre della contra all'estate di altre di altre di altre di altre di Valore corrente 0 1 1 2 2 3 0 1 0 1 1 2 2 3 Valore corrente Mode 3&4&6 0 1 1 2 2 3 3 4 4 5 5 6 Impulso in ingresso Alimentazione ON ON OFF ON ON Ingresso reset Bobina contatore Modalità = 6

Questa modalità è analoga alla 5, tranne:

– Il valore corrente del contatore viene mantenuto per perdita di alimentazione all'LRD se lo stato è RUN;

– Il valore corrente è ritentivo quando LRD commuta tra RUN e STOP se l'opzione "C con memoria ritentiva" è attiva.

#### CONTATORI AD ALTA VELOCITÀ (SOLO VERSIONE 12VDC o D024)

Gli LRD con alimentazione CC (versioni D024) includono due ingressi 1 KHz ad alta velocità sui morsetti I01 e I02. Sono utilizzabili come ingressi digitali normali o possono essere collegati a un dispositivo con uscite ad alta velocità (encoder ecc.) quando configurati per il conteggio ad alta velocità. Sono spesso utilizzati per il conteggio ad alta velocità (>40 Hz) o come riferimento di velocità su una macchina. I contatori ad alta velocità sono configurati con la stessa finestra di dialogo del software Modifica contatto/bobina, tranne che per la selezione dei contatori nella modalità 7 o 8.

#### CONTATORE AD ALTA VELOCITÀ - MODALITÀ 7 (SOLO VERSIONE 12VDC o D024)

Il contatore ad alta velocità in modalità 7 può utilizzare il morsetto I01 o I02 per il conteggio a incremento fino a 1 KHz massimo per un segnale di ingresso ad alta velocità 24 VCC. La bobina del contatore selezionato (C01-C1F) si attiva quando il contatore a impulso raggiunge il valore impostato e rimane ON. Il contatore si azzera quando la condizione che lo abilita è inattiva o se l'ingresso Reset è attivo. L'esempio di seguito mostra la relazione tra lo schema a blocchi numerato per un contatore in modalità 7, la visualizzazione in ladder, e la finestra di dialogo del software per Modifica contatto/bobina.

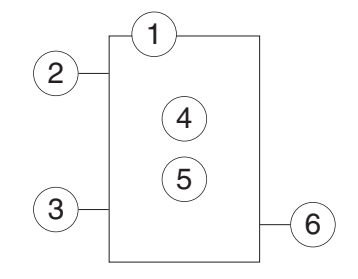

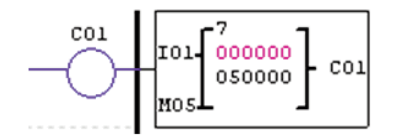

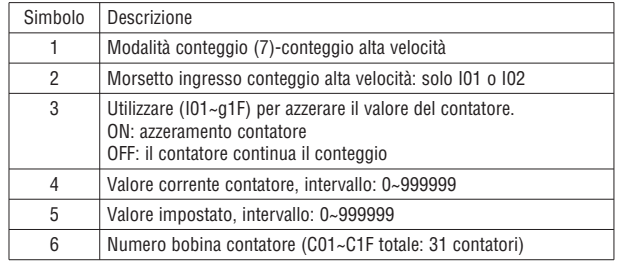

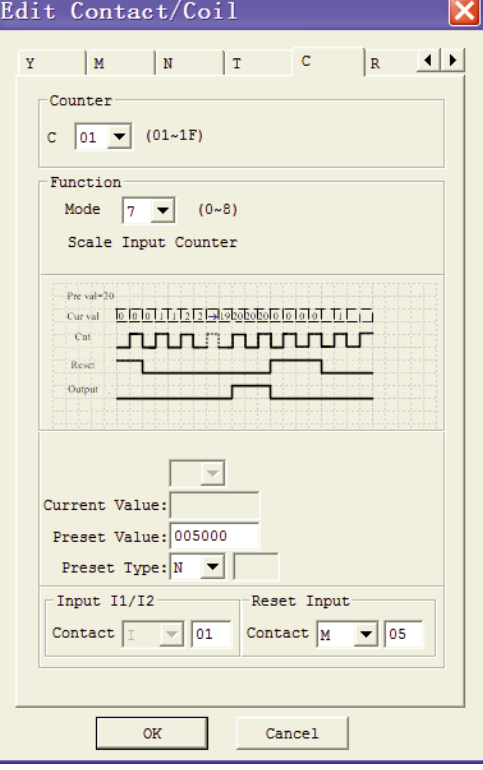

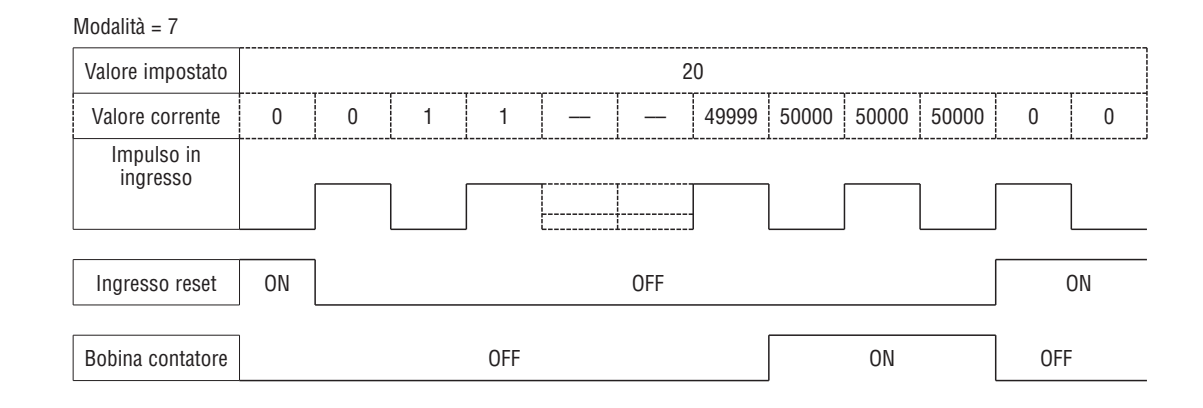

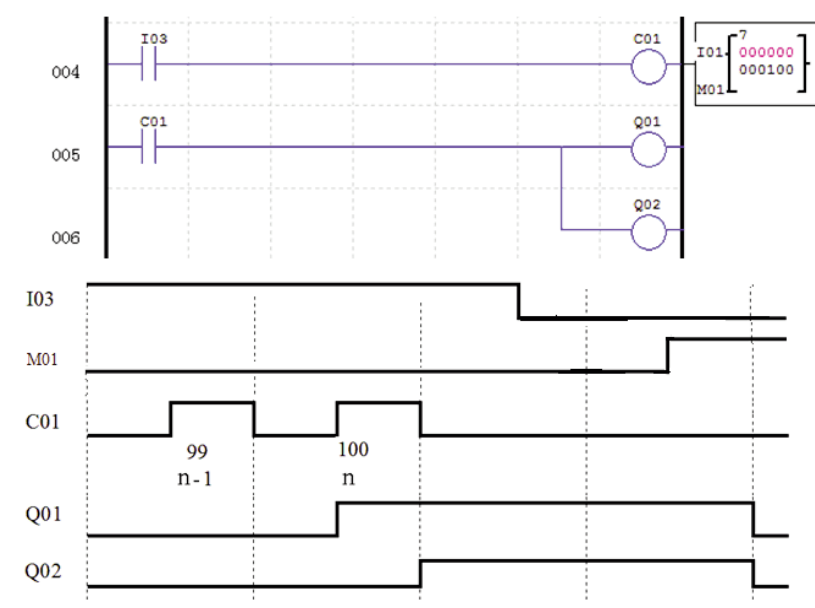

CONTATORE AD ALTA VELOCITÀ - MODALITÀ 8 (SOLO VERSIONE 12VDC O D024)

Il contatore ad alta velocità in modalità 8 può utilizzare il morsetto I01 o I02 per il conteggio a incremento fino a 1 KHz massimo per un segnale di ingresso ad alta velocità 12VDC o 24VDC. La bobina del contatore selezionato (C01-C1F) si attiva quando il contatore a impulso raggiunge il valore target "impostato ON" e rimane ON finché il contatore a impulso raggiunge il valore target "preimpostato OFF". Il contatore si azzera quando la condizione che lo abilita è inattiva. La tabella seguente descrive ciascun parametro di configurazione per il contatore ad alta velocità in modalità 8.

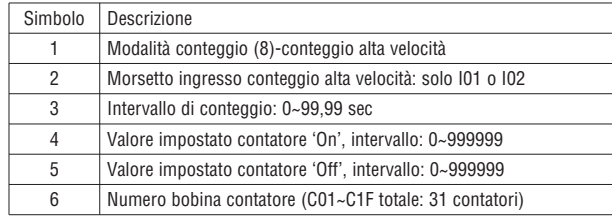

 $CO<sub>1</sub>$ 

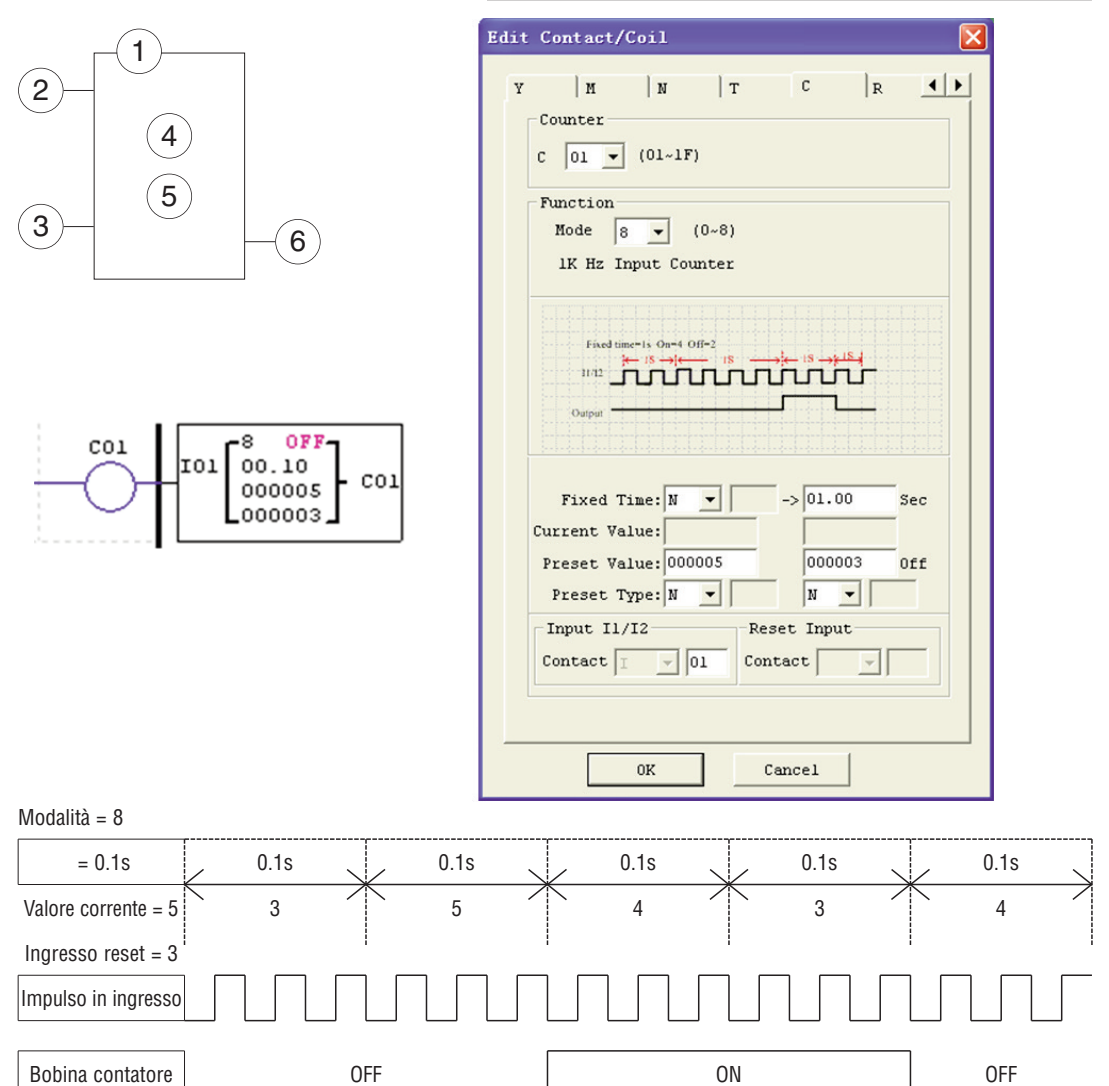

LRX D00 I185 I 05 20 LRX D00

18510520

LRD include un totale di 31 istruzioni RTC indipendenti utilizzabili nel programma. Ogni istruzione RTC prevede 5 modalità operative e 10 parametri per una corretta configurazione. L'impostazione iniziale di orologio/calendario per ogni LRD collegato avviene mediante la voce del menu **Operazione»Imposta RTC** dal software LRXSW.

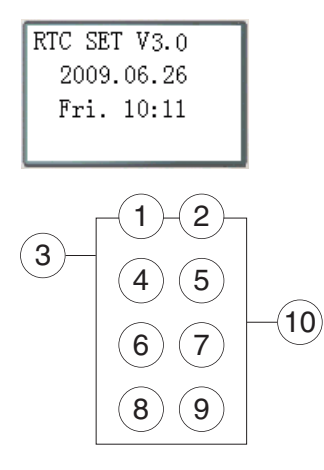

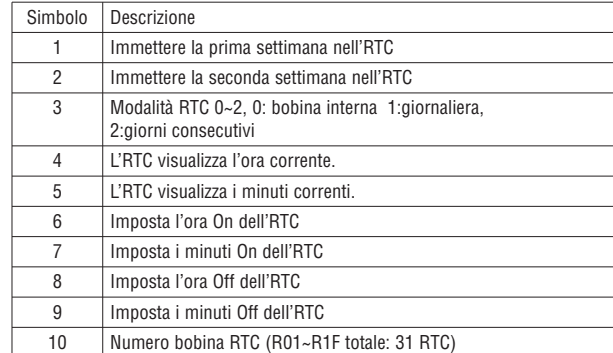

#### RTC - MODALITÀ 0 (BOBINA INTERNA)

L'RTC in modalità 0 (bobina interna) è utilizzato come bobina ausiliaria interna. Il valore impostato non è abilitato. L'esempio di seguito mostra la relazione tra lo schema a blocchi numerato per un RTC in modalità 0, la visualizzazione in ladder, e la finestra di dialogo del software per Modifica contatto/bobina.

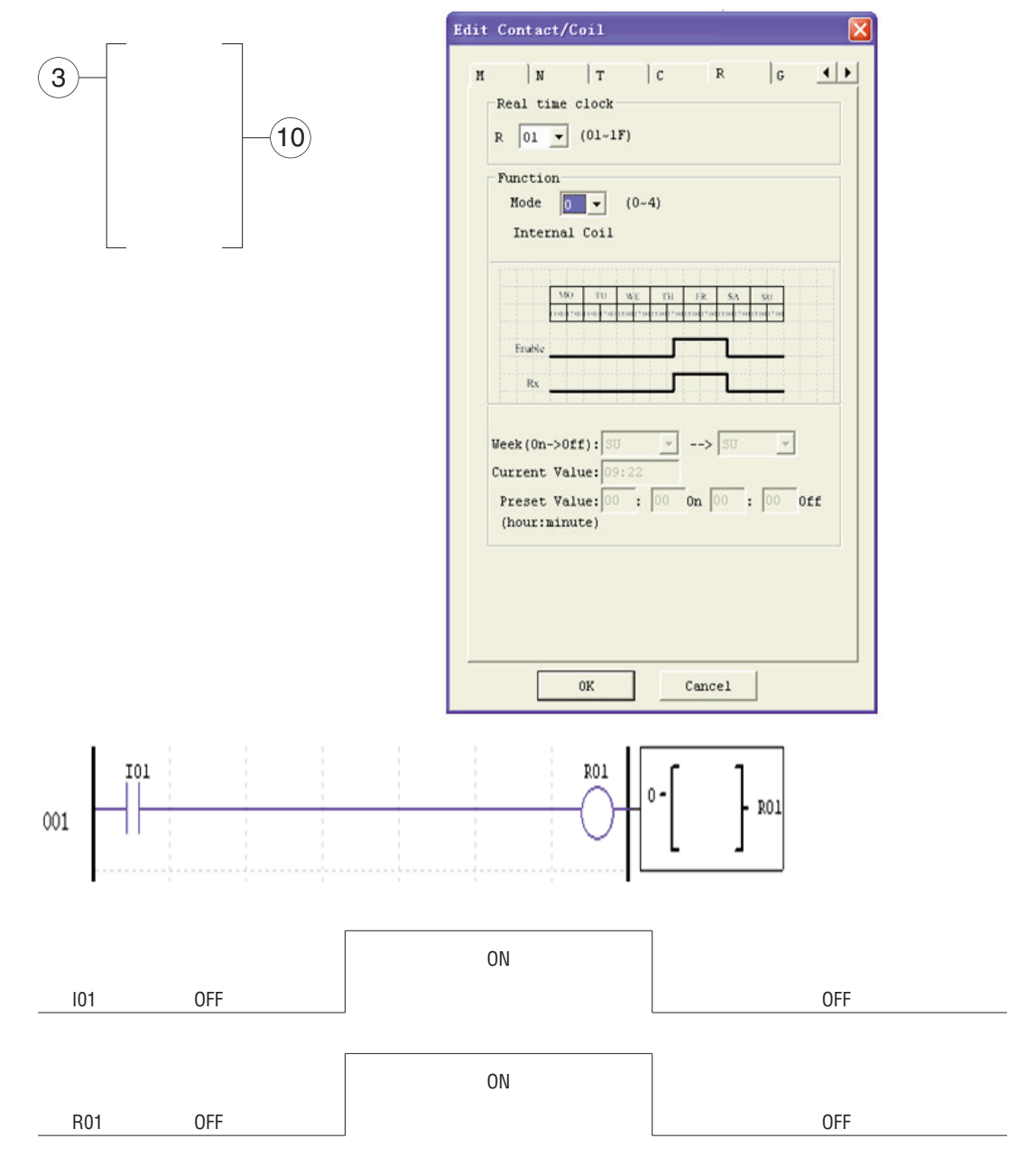

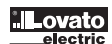

#### RTC MODALITÀ 1 (GIORNALIERA)

La modalità giornaliera 1 consente l'attivazione della bobina Rxx in base a un intervallo temporale prestabilito per una serie definita di giorni della settimana. La finestra di dialogo di configurazione di seguito (esempio 1) consente la selezione del numero di giorni per settimana (ad es. Lu-Ve) il giorno e l'ora per l'attivazione della bobina Rxx e il giorno e l'ora per la disattivazione della bobina Rxx.

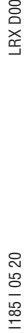

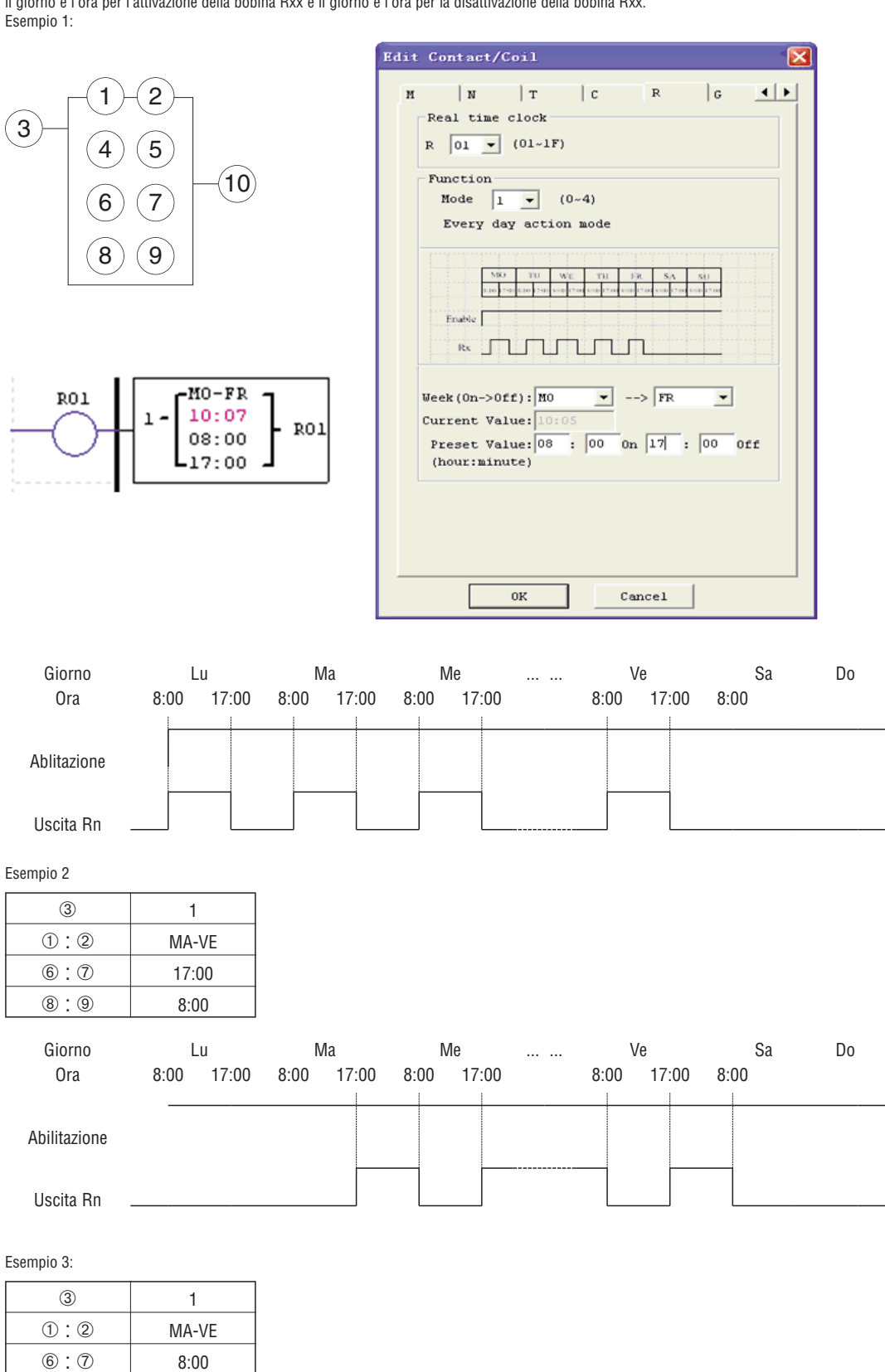

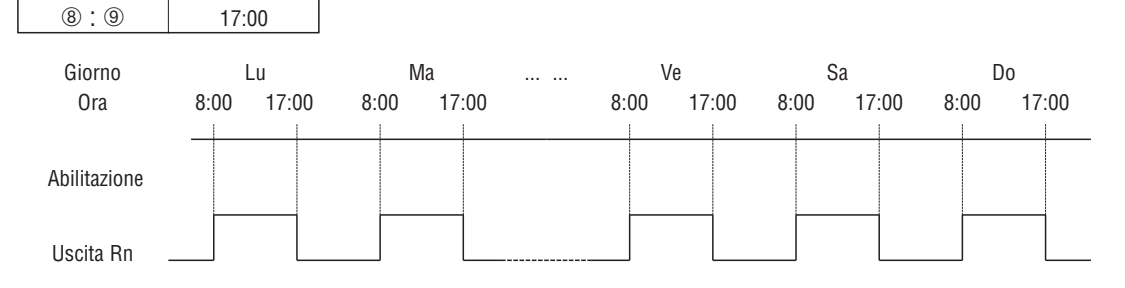

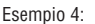

Uscita Rn

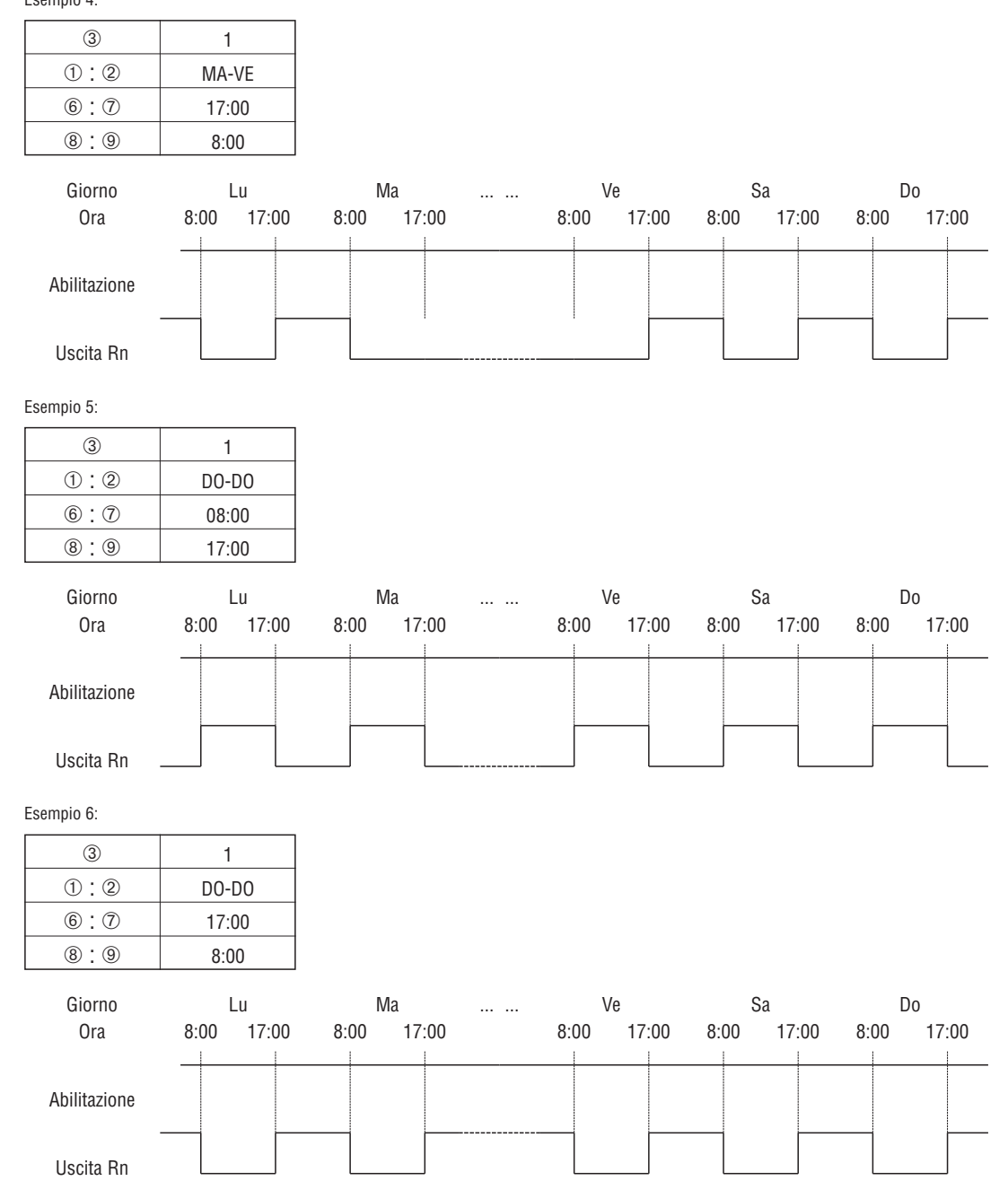

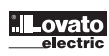

#### RTC MODALITÀ 2 (INTERVALLO SETTIMANALE)

La modalità 2 dell'intervallo temporale consente l'attivazione della bobina Rxx in base all'ora e al giorno della settimana. La finestra di dialogo di configurazione di seguito (esempio 1) consente la selezione del giorno e dell'ora di attivazione della bobina Rxx e il giorno e l'ora della disattivazione della bobina Rxx.

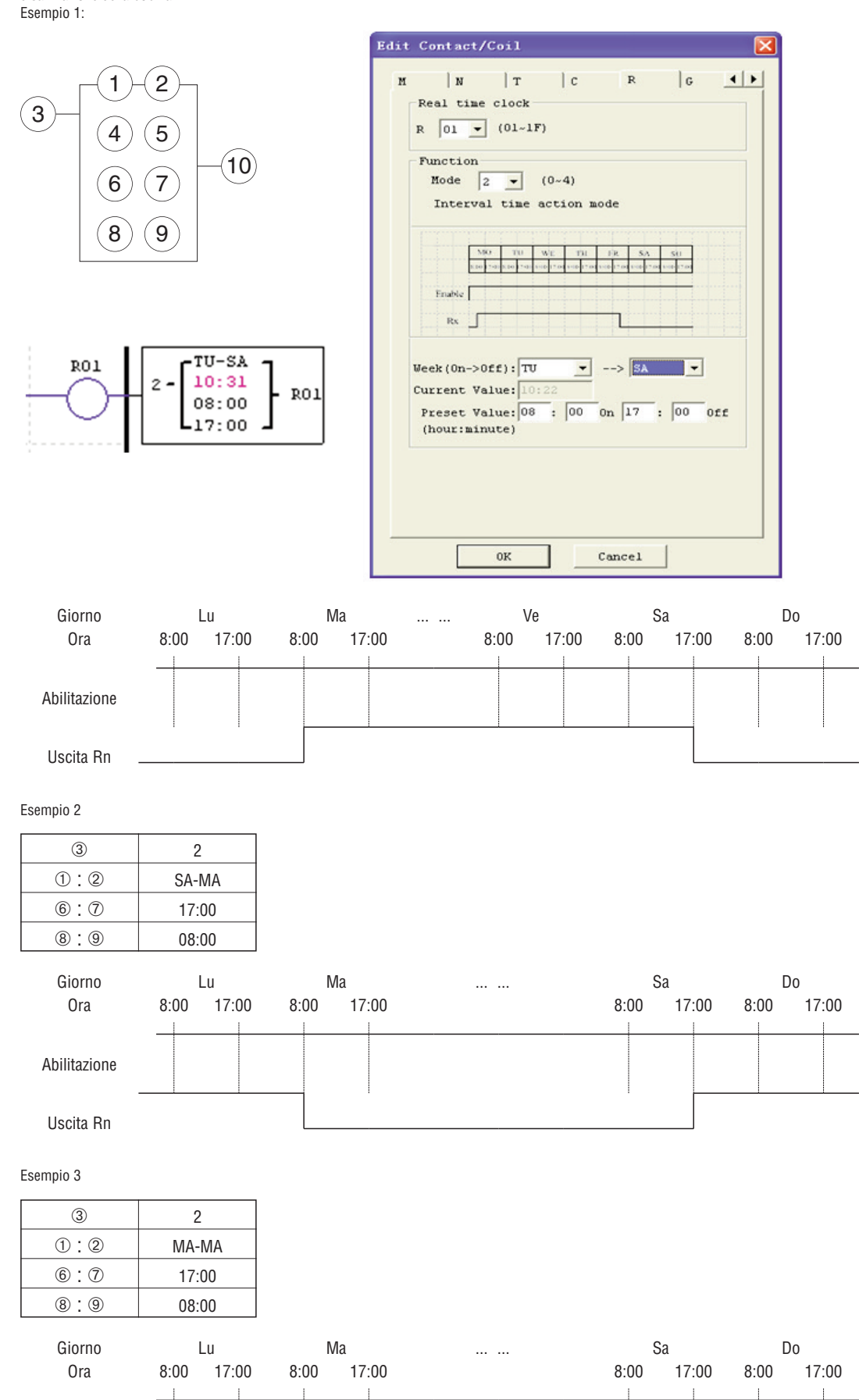

Abilitazione

Esempio 4

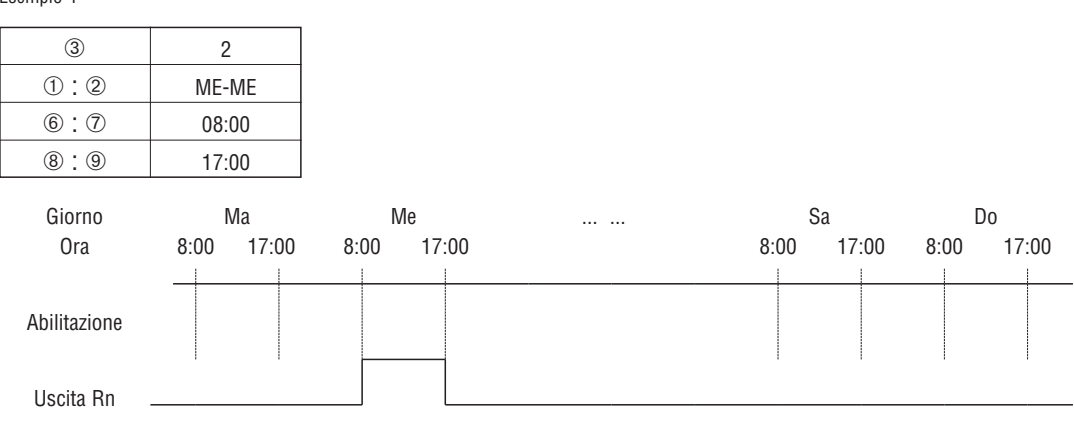

RTC MODALITÀ 3, GIORNO-MESE-ANNO

La modalità 3 giorno-mese-anno consente l'attivazione della bobina Rxx in base a giorno, mese e anno. La finestra di dialogo di configurazione di seguito (esempio 1) consente la selezione dell'anno, della data di attivazione della bobina Rxx e dell'anno e della data di disattivazione della bobina Rxx.

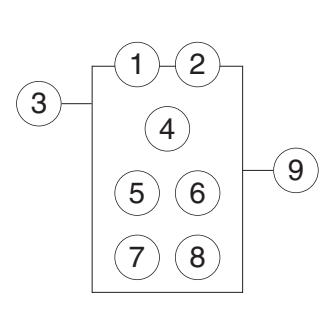

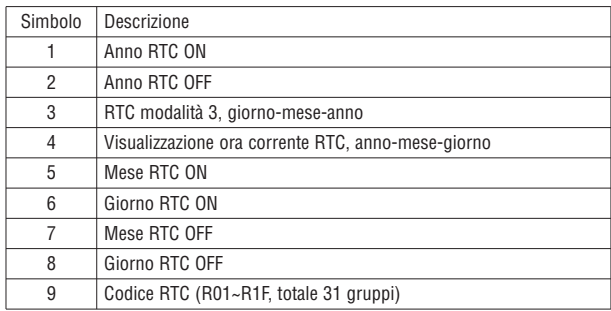

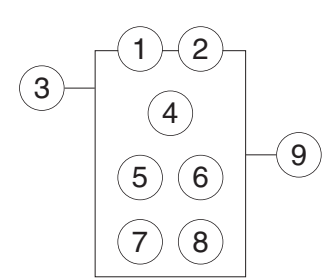

RO1

 $-09-10$ 

090328

02.17

 $11.11$ 

RO1

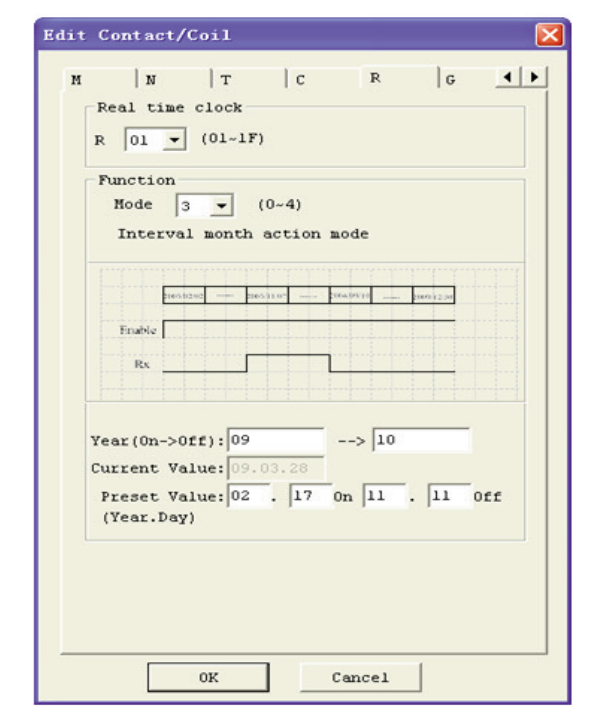

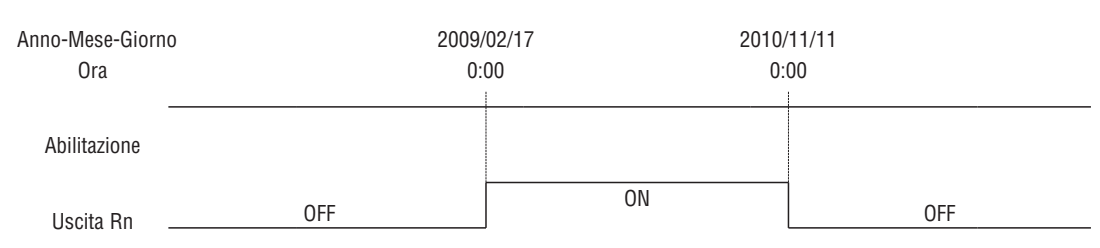

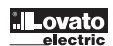

Esempio 2:

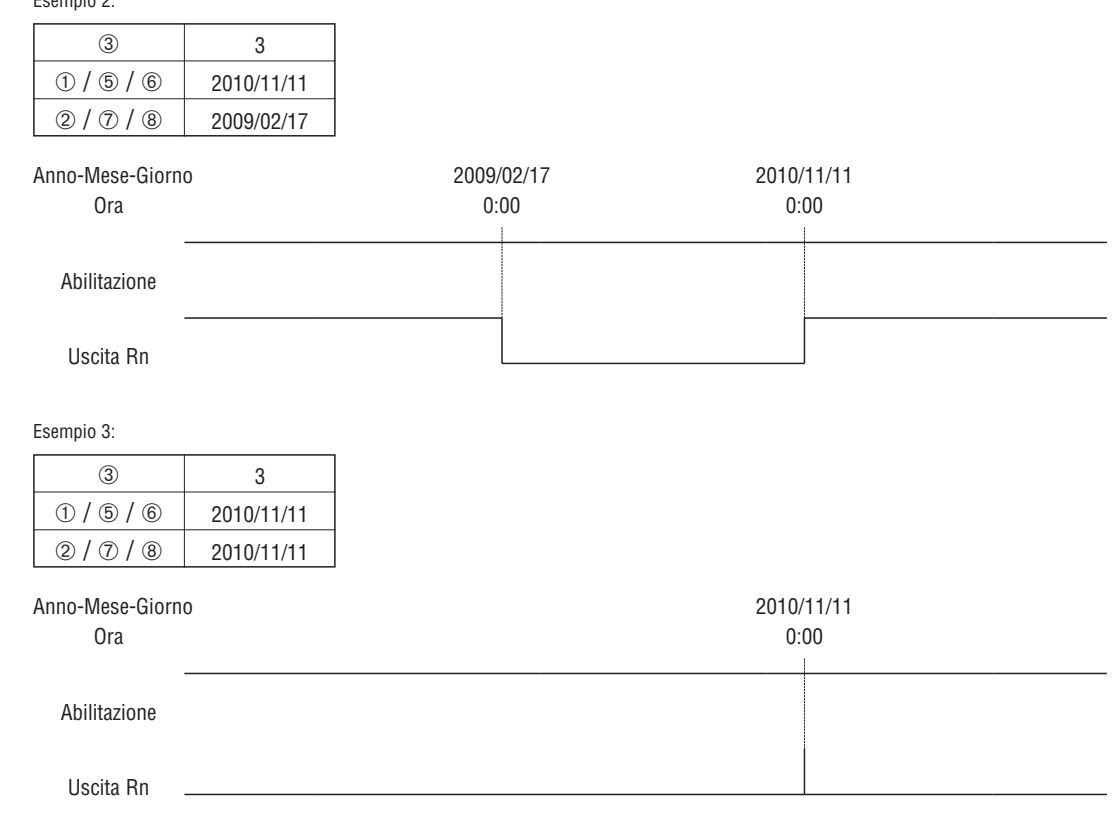

RTC MODALITÀ 4 (REGOLAZIONE 30 SECONDI)

La modalità 4 di regolazione 30 secondi consente l'attivazione della bobina Rxx in base a settimana, ora, minuti e secondi. La finestra di dialogo di configurazione di seguito mostra la selezione di settimana, ora, minuti e secondi per l'attivazione della bobina Rxx e la regolazione 30 s quindi la disattivazione della bobina Rxx.

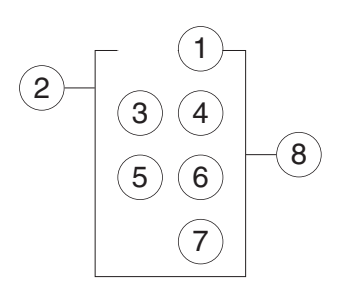

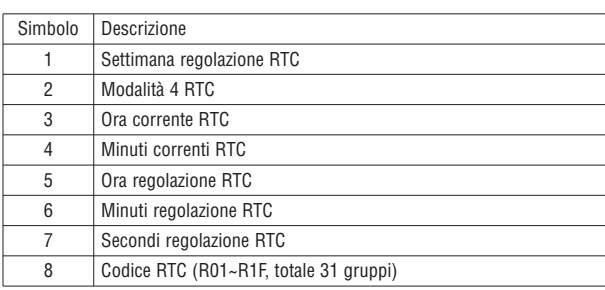

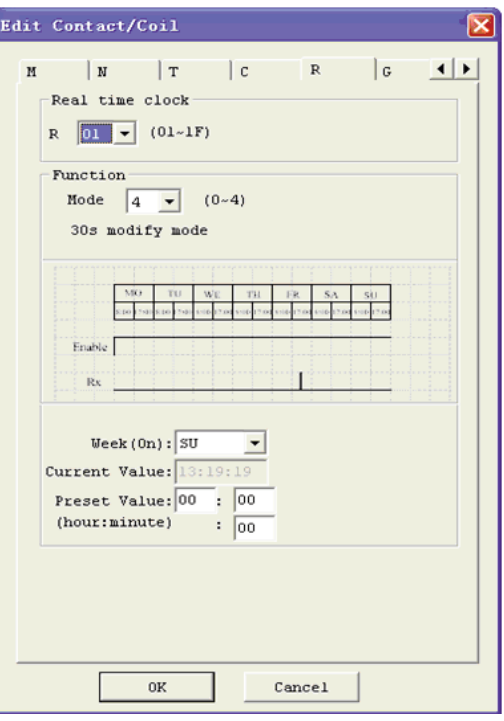

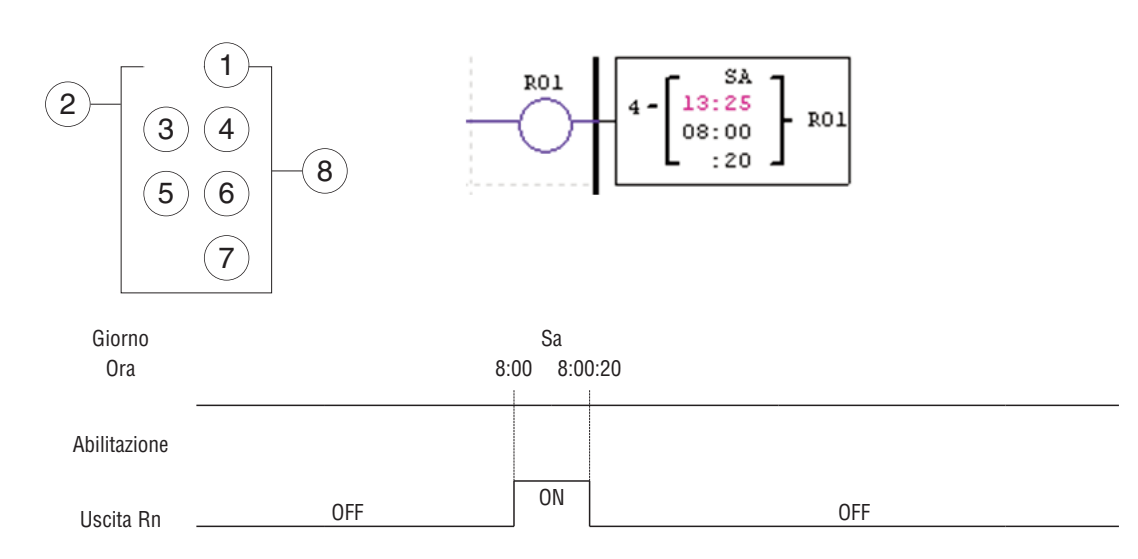

Il tempo corrente sarà 8:00:00 quando raggiunge 8:00:20 la prima volta, e il bit di stato RTC R01 sarà ON. Il bit di stato RTC R01 sarà OFF quando il tempo corrente raggiunge 8:00:20 la seconda volta. La temporizzazione continua e quindi il bit di stato RTC rimane ON per 21 secondi.

Esempio 1: secondi impostati < 30 s

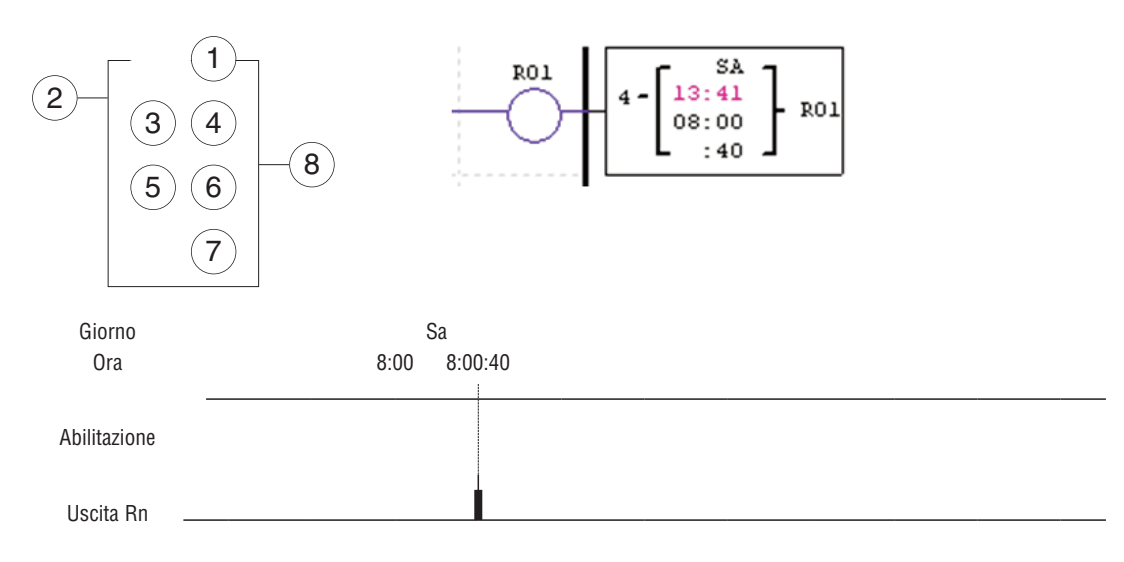

Il tempo corrente diventa 8:01:00 quando raggiunge 8:00:40, e il bit di stato RTC R01 diventa ON. La temporizzazione continua, R01 passa a OFF quindi il bit di stato dell'RTC rimane ON per un impulso.

LRX D00 I185 I 05 20 LRX D00

18510520

### ISTRUZIONI COMPARATORE

LRD include un totale di 31 istruzioni comparatore indipendenti utilizzabili nel programma. Ciascun comparatore presenta 8 modalità di funzionamento. Inoltre ogni comparatore prevede 5 parametri per una corretta configurazione. La tabella di seguito descrive ogni parametro di configurazione ed elenca ogni tipo di memoria compatibile per la configurazione dei comparatori.

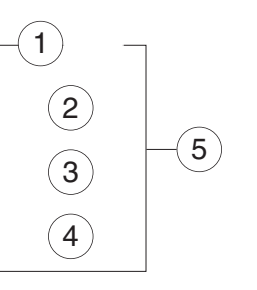

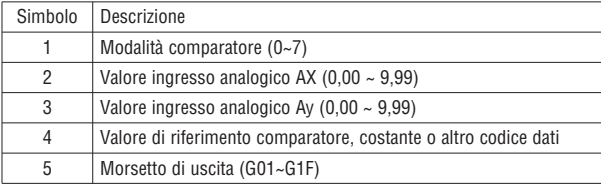

Il valore impostato  $@, @$  e  $@$  può essere una costante o il valore corrente di un'altra funzione.

COMPARATORE - MODALITÀ 0 (BOBINA INTERNA)

Il comparatore in modalità 0 (bobina interna) è utilizzato come bobina ausiliaria interna. Il valore impostato non è abilitato. L'esempio di seguito mostra la relazione tra lo schema a blocchi numerato per un comparatore in modalità 0, la visualizzazione in ladder e la finestra di dialogo del software per Modifica contatto/bobina.

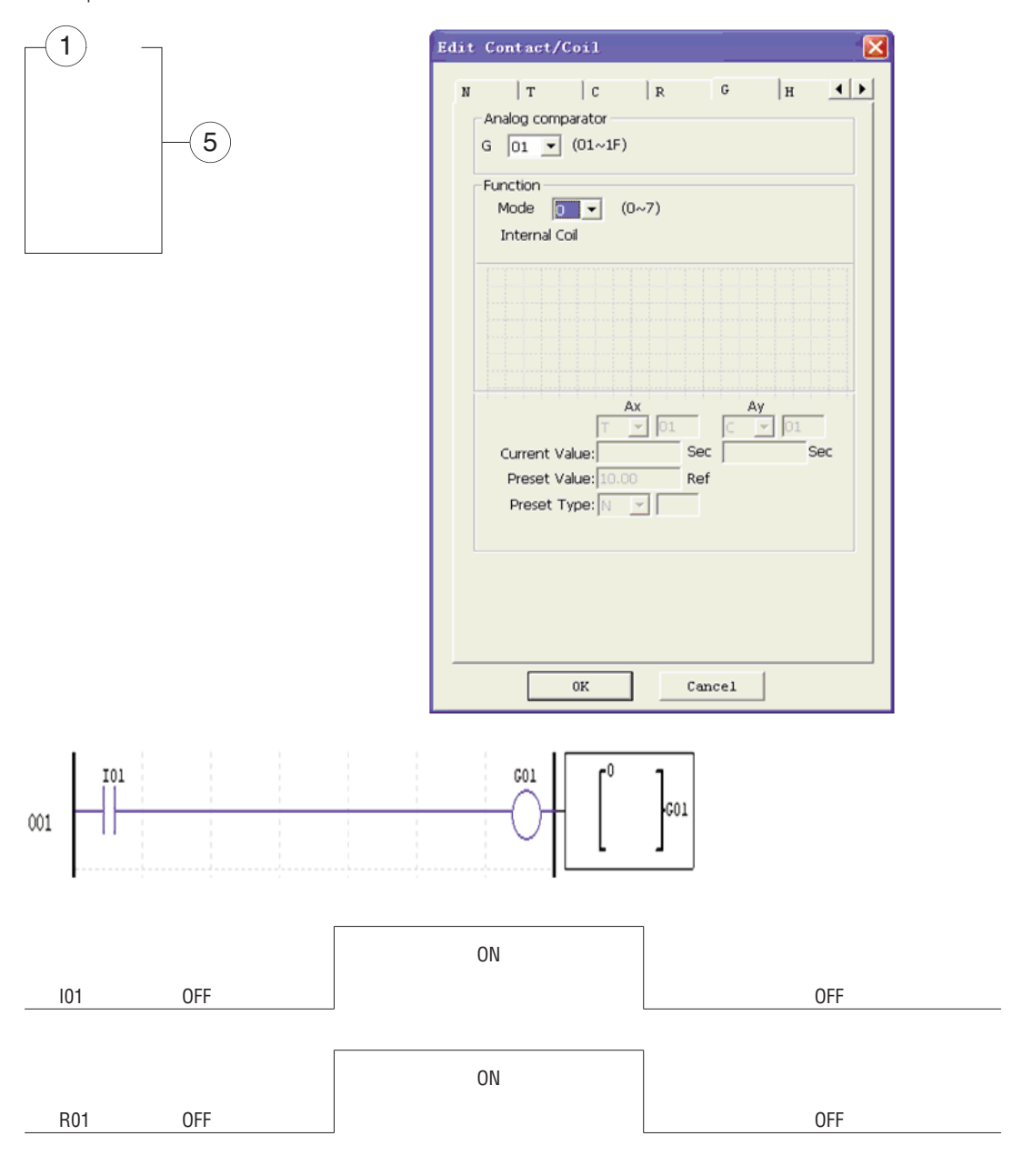

COMPARATORE ANALOGICO MODALITÀ 1~7 (1) Comparatore analogico modalità 1:  $Ay - \textcircled{4} \leq Ax \leq Ay \leq + \textcircled{4}$ ,  $\textcircled{5}$  *ON*; (2) Comparatore analogico modalità 2: *Ax* ≤ *Ay,* ƒ *ON;* (3) Comparatore analogico modalità 3: *Ax* ≤ *Ay,* ƒ *ON;* (4) Comparatore analogico modalità 4: 4 ≥ *Ax* 5 *ON*; (5) Comparatore analogico modalità 5:  $\circled{a} \ge Ax \circled{b}$  *ON*; (6) Comparatore analogico modalità 6: 4 ≥ *Ax* 5 *ON*; (7) Comparatore analogico modalità 7:  $\circled{a} \ge Ax \circled{b}$  *ON*;

Esempio 1: Comparatore segnale analogico

Nell'esempio di seguito, la modalità 4 è la funzione selezionata che confronta il valore dell'ingresso analogico A01 con un valore costante (N) di 2,50. La bobina di stato G01 si attiva ON quando A01 non è inferiore alla costante 2,50.

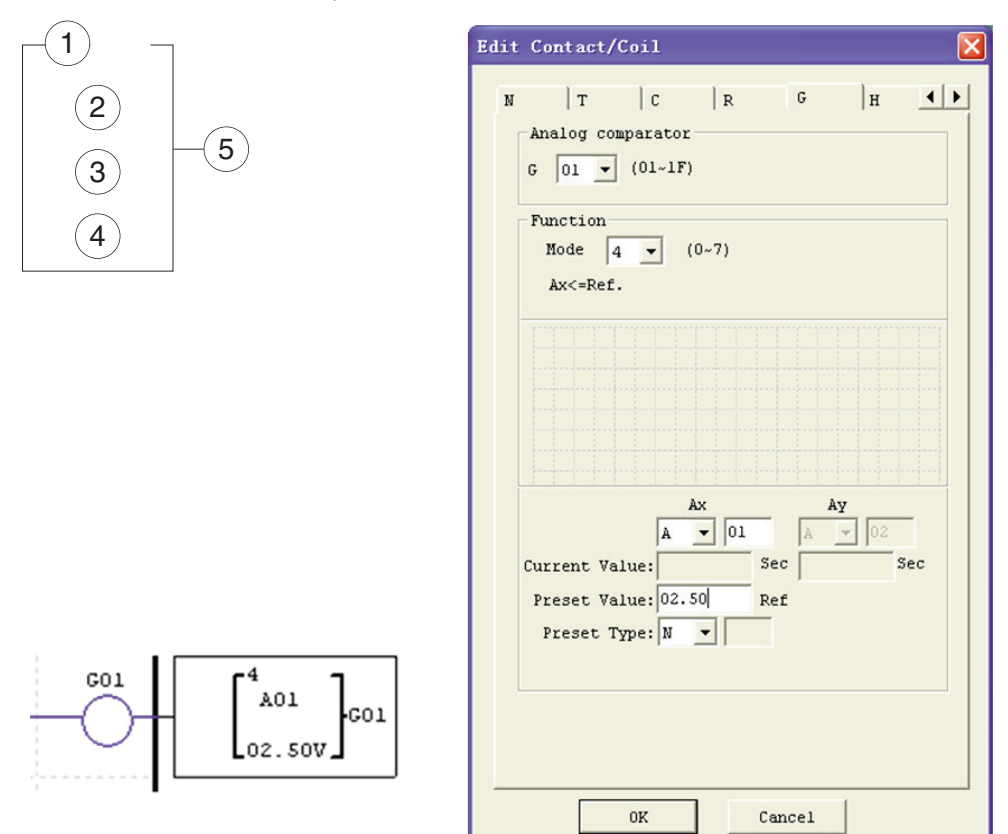

Esempio 2: Comparazione valore corrente temporizzatore/contatore

L'istruzione Comparatore può essere utilizzata per confrontare i valori di temporizzatore, contatore o altre funzioni con un valore costante o reciprocamente. Nell'esempio di seguito, la modalità 5 è la funzione selezionata che confronta il valore del contatore (C01) con il valore del temporizzatore (T01). La bobina di stato G01 diventa ON se il valore corrente di C01 non è inferiore al valore corrente di T01.

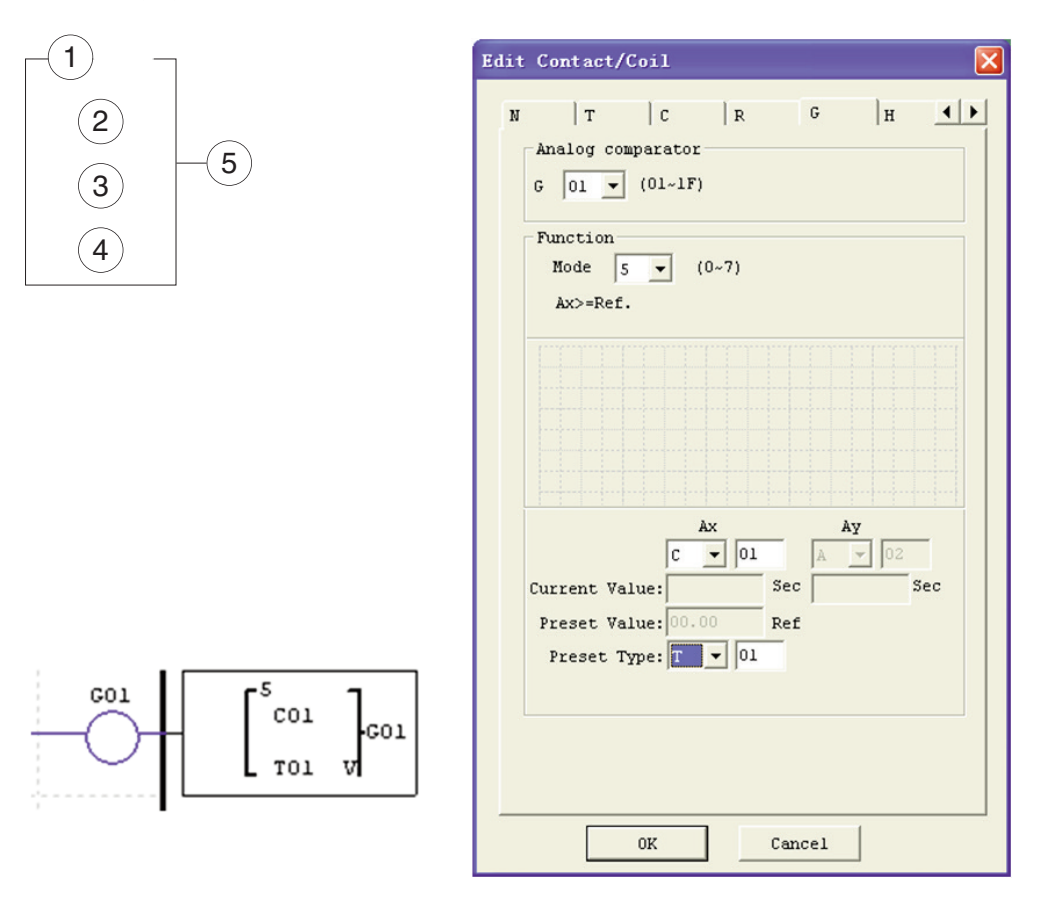

#### ISTRUZIONI DISPLAY HMI

LRD include un totale di 31 istruzioni HMI utilizzabili nel programma. Ciascuna istruzione HMI è configurabile per visualizzare informazioni sullo schermo LCD dell'LRD 16x4 caratteri in formato testo, numerico o bit per elementi quali il valore corrente e il valore impostato per funzioni, stato bit ingresso/uscita e testo. Sono presenti tre tipi di testo nell'HMI; Multilingua, Cinese (fisso) e Cinese (modifica). Multilingua è mostrato nell'esempio accanto. Ogni istruzione HMI è configurabile singolarmente mediante la voce del menu **Modifica>>HMI/Testo** del software LRXSW. Nell'esempio, l'istruzione HMI H01 è configurata per visualizzare il valore di T01 e del testo descrittivo.

Consente al tasto SEL sul tastierino LRD di attivare il messaggio selezionato sull'LCD anche se Hxx è inattivo nel programma utente.

Sullo schermo può essere visualizzato un numero di telefono per avvisare l'operatore. Tuttavia il campo del numero di telefono non consente la connessione a un modem.

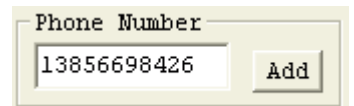

Ciascuna istruzione HMI presenta 2 modalità di funzionamento. La tabella di seguito descrive tutti i parametri di configurazione.

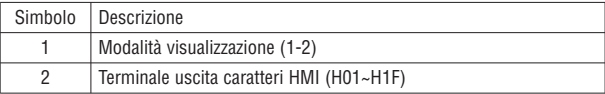

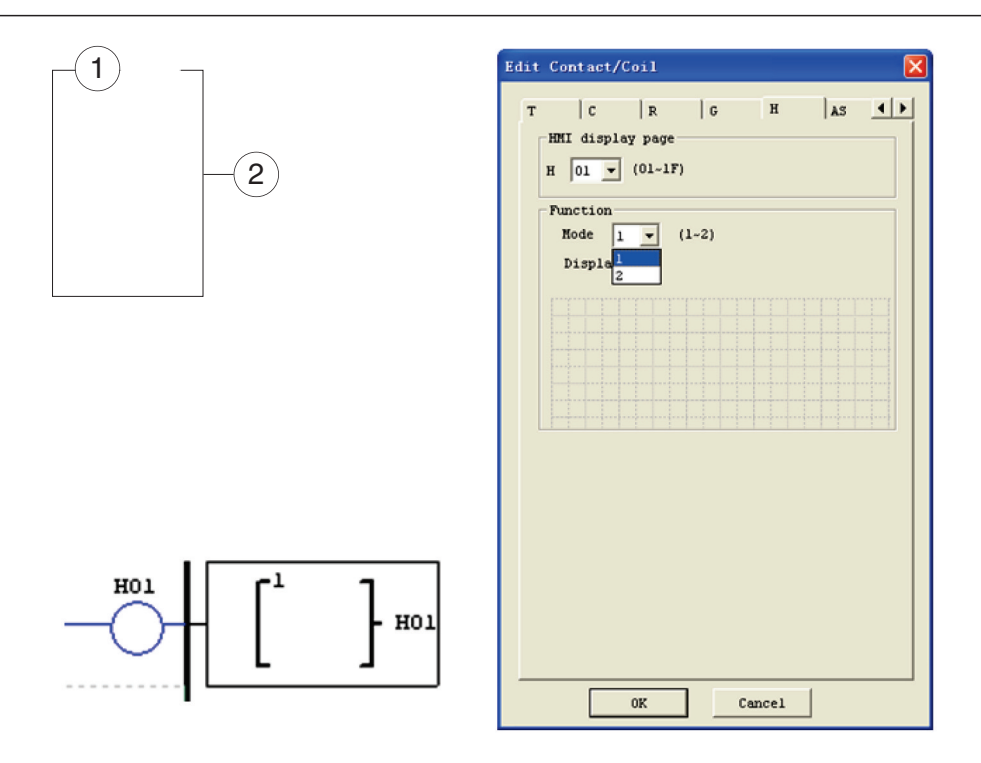

Di seguito sono mostrati cinese (fisso) e cinese (modifica). Il numero totale di cinese (modifica) è 60.

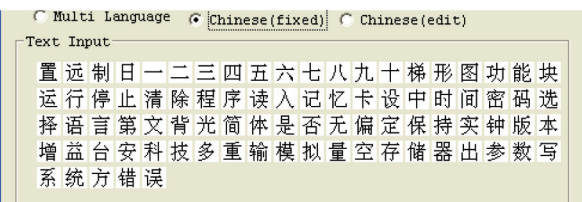

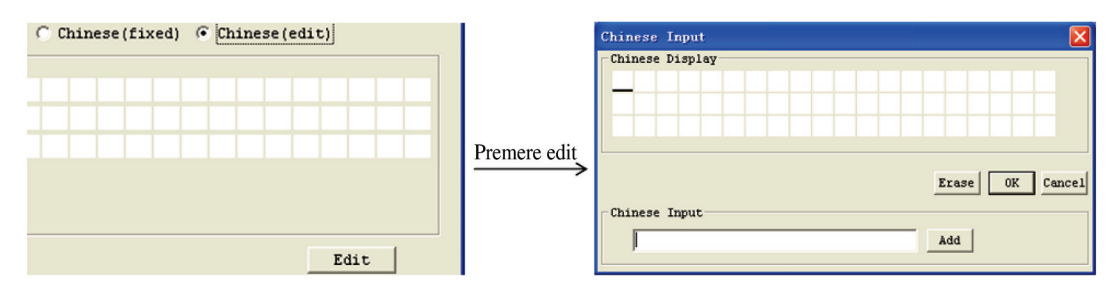

ISTRUZIONE FUNZIONE HMI

- 1. L'HMI può visualizzare caratteri, cinese incorporato, cinese definito dall'utente e numeri di telefono GSM. Queste informazioni non sono modificabili da tastierino.
- 2. L'HMI può visualizzare il valore corrente della funzione (T, C, R, G e DR, unità di classificazione e senza unità). Queste informazioni non sono modificabili da tastierino.
- 3. L'HMI può visualizzare il valore impostato della funzione (T, C, R, G e DR). Queste informazioni sono modificabili da tastierino.
- 4. L'HMI visualizza lo stato della bobina (I, X, Z, M e N (solo FBD)), lo stato di M e N è modificabile da tastierino.

LRX D00 I185 I 05 20 LRX D00

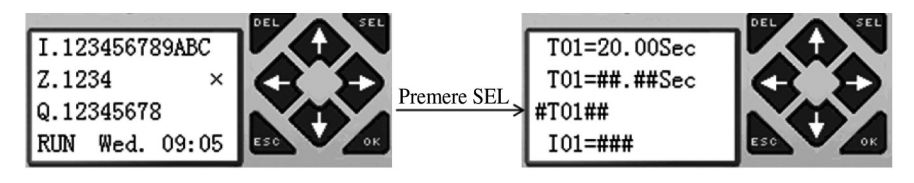

1b. Stato funzionamento HMI: l'HMI è abilitata tramite condizione nel programma utente (memoria M02).

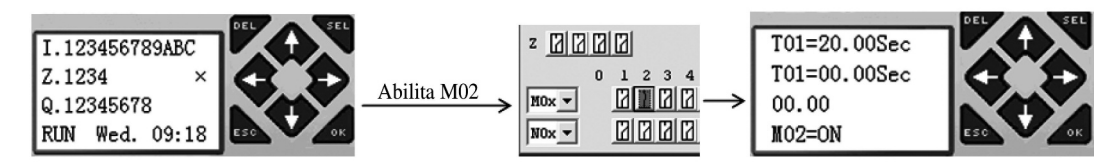

2. Stato preparazione modifica HMI: premere SEL quando l'HMI è in stato di scansione o esecuzione, il cursore intermittente mostra se è presente un valore modificabile.

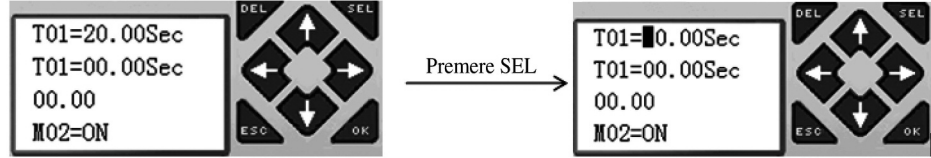

3. Stato modifica HMI: premere di nuovo SEL nello stato 2

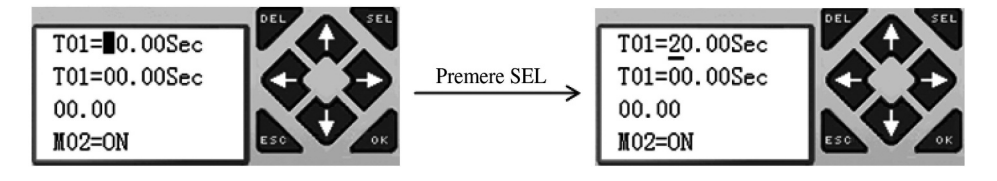

ISTRUZIONE TASTIERINO

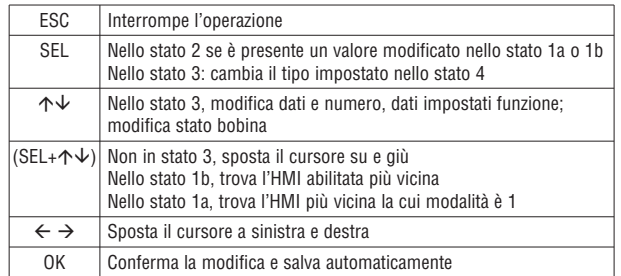

ISTRUZIONE USCITA PWM (SOLO MODELLI CON USCITA A TRANSISTOR LRD12TD024)

LRD con uscita a transistor offre un'uscita PWM (Pulse Width Modulation) sul morsetto Q01 e Q02. L'istruzione PWM può generare in uscita una forma d'onda PWM a 8 stadi. Offre inoltre un'uscita PLSY (uscita a impulso) sul morsetto Q01, di cui è possibile modificare numero e frequenza dell'impulso. La tabella di seguito descrive il numero e la modalità PWM.

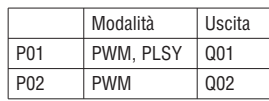

### MODALITÀ PWM

P01 e P02 possono entrambi essere utilizzati in questa modalità. Ogni PWM presenta 8 stadi configurabili per larghezza e periodo. I valori impostati degli 8 stadi possono essere costanti o il valore corrente di un'altra funzione. Ogni PWM ha 10 parametri per una configurazione ottimale. La tabella di seguito descrive ogni parametro di configurazione ed elenca ogni tipo di memoria compatibile per la configurazione PWM.

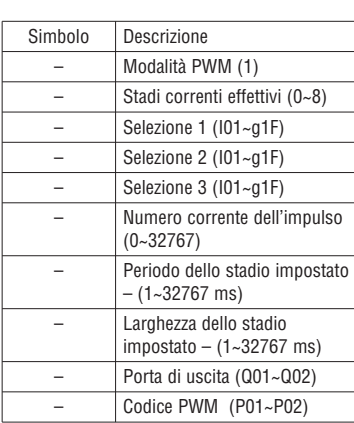

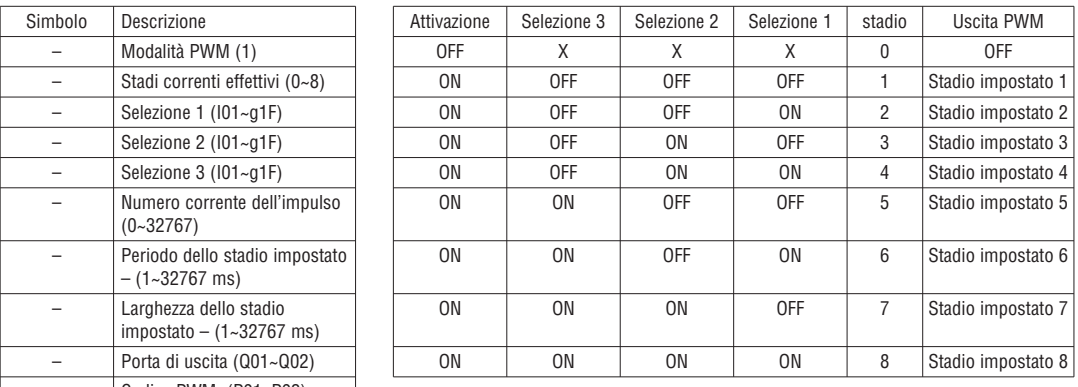

Esempio:

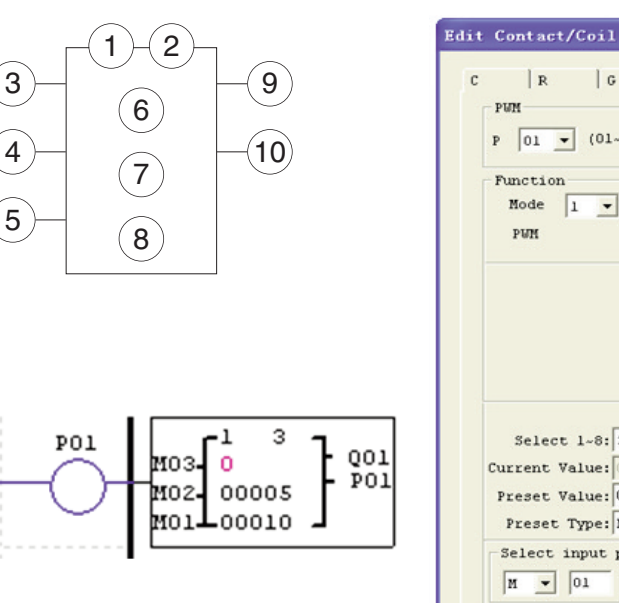

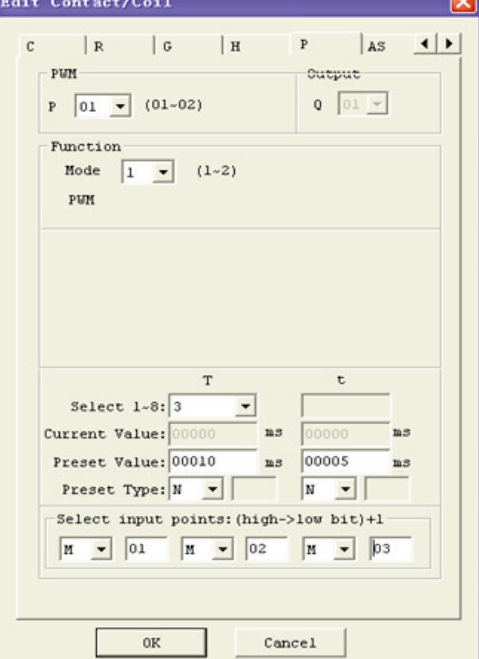

Lo stato di M01, M02 e M03 è 010, quindi l'impulso di uscita PWM si presenta come segue:

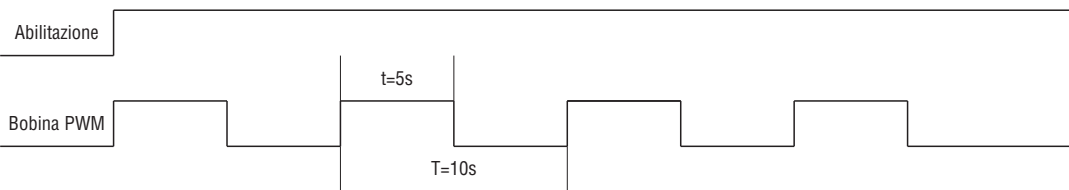

Lo stato di M01, M02 e M03 determina l'uscita PWM. Gli stadi PWM sono modificabili mediante lo stato di M01, M02 e M03 con P01 attivo. ≈ visualizza il numero dell'impulso quando P01 è attivo, ma ≈ è uguale a 0 quando P01 e disabilitato.

#### MODALITÀ PLSY

Solo P01 può funzionare in questa modalità associato all'uscita Q01. PLSY presenta 6 parametri per una corretta configurazione. La tabella di seguito descrive le informazioni dei parametri PLSY.

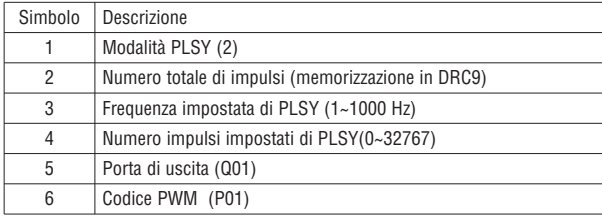

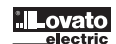

18510520

La frequenza e il numero di impulso impostati dovrebbero essere una costante o il valore corrente di un'altra funzione. Sono variabili se i valori impostati sono altri codici dati. PLSY si arresta se ha generato il numero dell'impulso √. PLSY riprende se abilitato una seconda volta.

Esempio:

Impostazione parametri:  $\circled{=}$  = 500Hz  $\circled{=}$  = 5, l'uscita è:

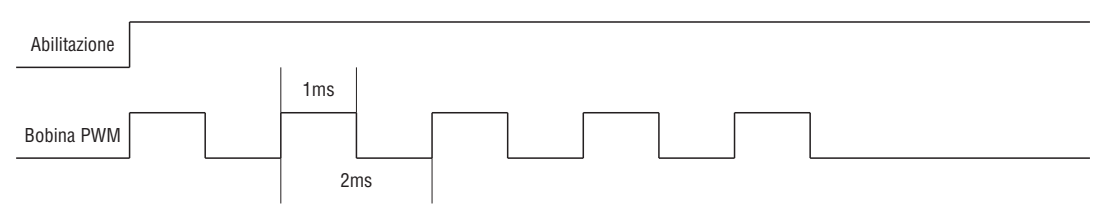

PLSY si arresta quando il numero dell'impulso di uscita è completato

Nell'esempio di seguito, la frequenza è un altro codice dati (C01). In questo modo la frequenza varia seguendo il valore corrente di C01.

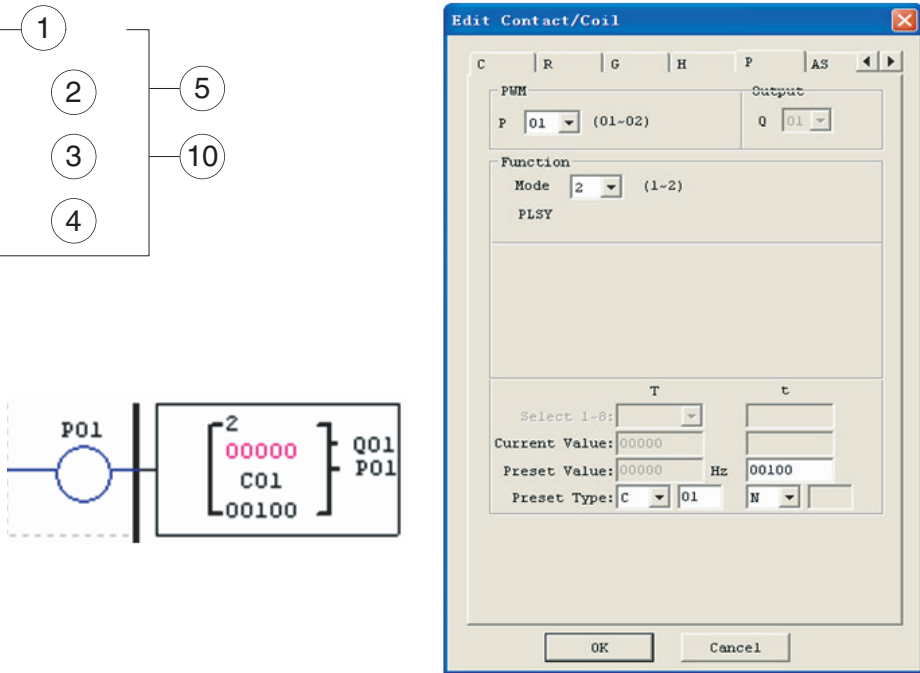

– Nell'esempio la frequenza è 1000 se il valore corrente di C01 è maggiore di 1000.

– PLSY arresta l'impulso in uscita se ha raggiunto 100 impulsi.

– PLSY prosegue per tutto il tempo in cui è abilitato se √ è pari a 0.

# SHIFT (SHIFT USCITA)

1

2

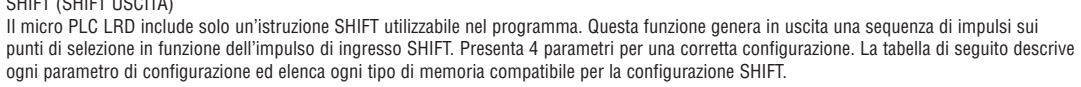

Simbolo Descrizione 1 Numero impostato di impulsi di uscita (1~8) 2 Bobina di ingresso SHIFT (I01~g1F) 3 Bobine di uscita SHIFT (Q, Y, M, N) 4 Codice SHIFT (S01)  $\left(3\right)$  $\sqrt{4}$ 

Nell'esempio seguente,  $\odot$  = 5,  $\oslash$  = 101,  $\oslash$ : Q03~Q07.

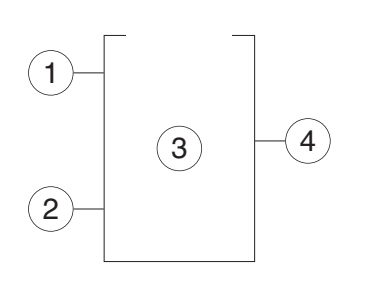

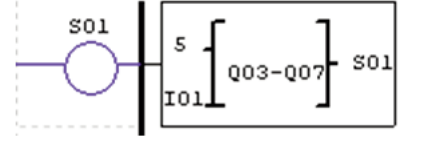

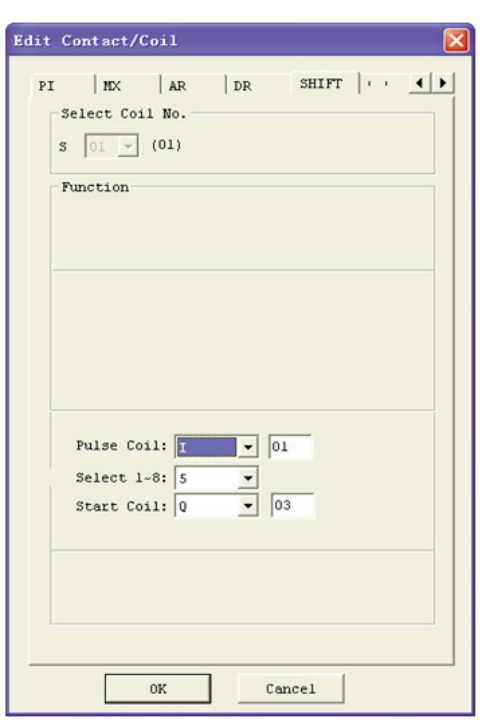

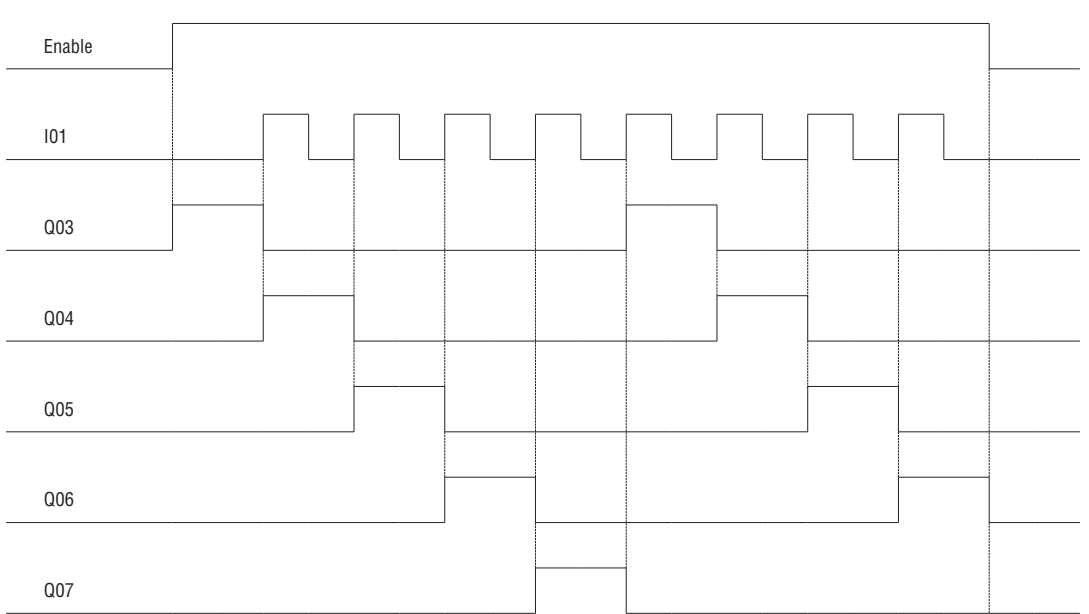

Q03 è ON, e da Q04 a Q07 sono OFF quando ENABLE è attivo. Q04 si attiva in corrispondenza del fronte di salita di I01 mentre gli altri punti si disattivano. La bobina successiva si attiva per ogni fronte di salita dell'ingresso SHIFT mentre le altre si disattivano.

185 | 0520

#### AQ (USCITA ANALOGICA)

La modalità di uscita predefinita di AQ è in tensione 0-10 V, il valore corrispondente di AQ è 0~4095. Si può inoltre impostare in corrente 0-20 mA, il valore corrispondente di AQ è 0~2047. La modalità di uscita di AQ è impostata dal valore corrente DRD0~DRD3 come mostrato di seguito.

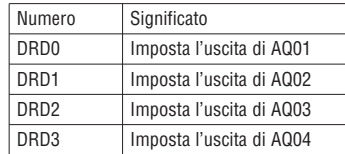

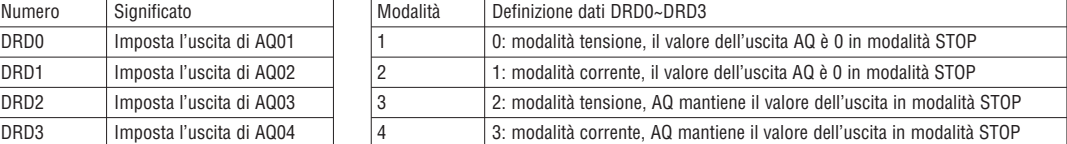

Viene interpretato come 0 se il valore di DR non rientra nel campo 0~3. Questo significa che la modalità di uscita di AQ è la modalità 1. AQ visualizza il valore impostato (costante del codice di altri dati) nella modalità STOP, visualizza il valore corrente nella modalità RUN. Il valore impostato di AQ può essere una costante o il valore corrente di un'altra funzione.

#### VISUALIZZAZIONE AQ

AQ visualizza il valore impostato nella modalità STOP, e visualizza il valore corrente nella modalità RUN.

2 uscite analogiche nell'espansione 2AO , AQ01 ~ AQ04

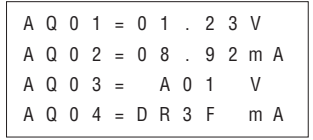

0 ~ 10 VCC modalità tensione (valore AQ: 0 ~ 4095), in base a DRD0

0 ~ 20mA modalità corrente (valore AQ: 0 ~ 2047), in base a DRD1

Il valore verrà valutato se in overflow durante la scrittura del valore impostato o del valore corrente AQ tramite comunicazione PC. Quindi, le informazioni sulla modalità di uscita dovrebbero essere scritte prima del valore impostato. AQ è la modalità corrente:

#### AQ–current\_value: 2'47 = AQ\_display\_value : 20.00mA

il valore corrente di AQ è diverso dal valore visualizzato e il valore corrente viene utilizzato nel funzionamento e nell'immagazzinamento. La visualizzazione di AQ è mostrata di seguito.

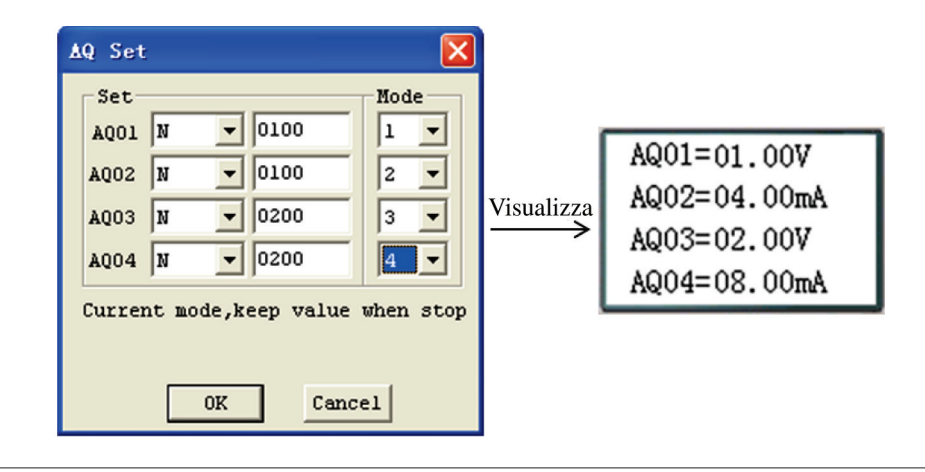

LRX D00 I185 I 05 20 LRX D00

18510520

#### AS (AGGIUNGI-SOTTRAI)

Il micro PLC LRD include un totale di 31 istruzioni AS utilizzabili nel programma. Le funzioni di somma e sottrazione AGG-SOTT consentono l'esecuzione di semplici operazioni su interi. Sono presenti 6 parametri per una corretta configurazione. La tabella di seguito descrive ogni parametro di configurazione ed elenca ogni tipo di memoria compatibile per la configurazione AS.

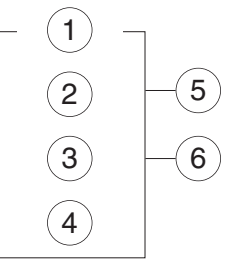

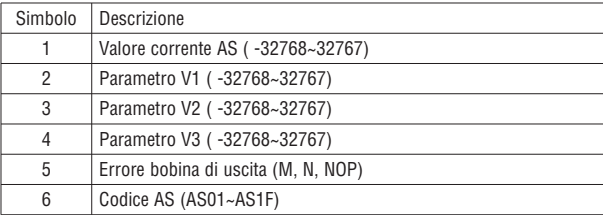

Formula:  $AS = V1 + V2 - V3$ 

Il valore corrente AS è il risultato della formula. I parametri V1, V2, e V3 possono essere una costante o il valore corrente di un'altra funzione. La bobina di uscita viene impostata a 1 quando il risultato è in overflow. Il valore corrente non è rilevante in questo caso. Rimane inattiva se la bobina di uscita è NOP. La bobina di uscita si disattiva quando il risultato è corretto o la funzione è disabilitata. L'esempio di seguito mostra come configurare la funzione AS.

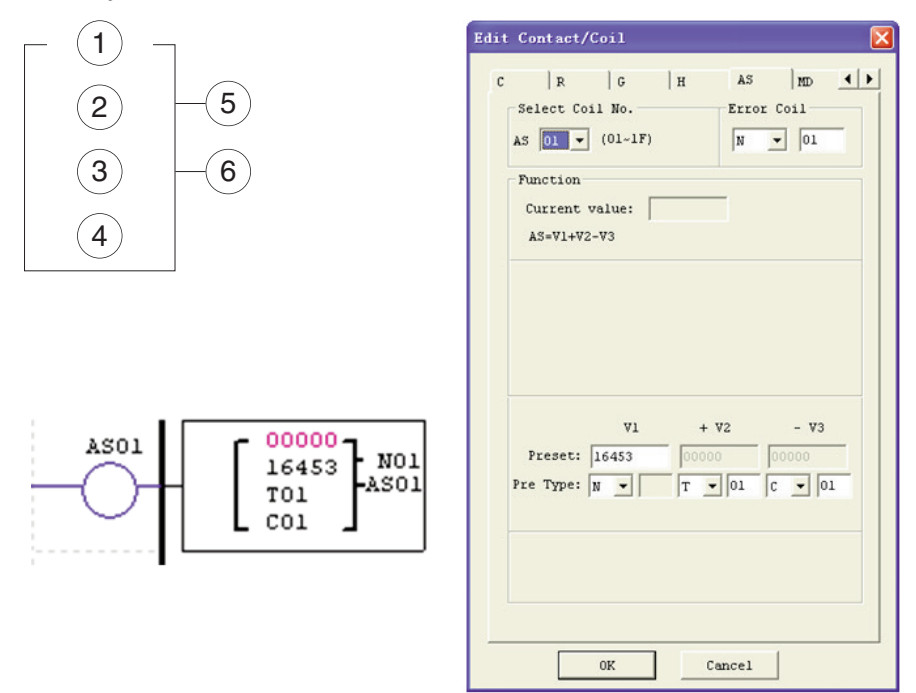

La bobina di uscita di errore N01 si attiva quando il risultato del calcolo è in overflow.

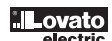
185 | 0520

# MD (MOL-DIV)

Il micro PLC LRD include un totale di 31 istruzioni MD utilizzabili nel programma. La funzione di moltiplicazione e divisione MOL-DIV consente l'esecuzione di semplici operazioni su interi. Sono presenti 6 parametri per una corretta configurazione. La tabella di seguito descrive ogni parametro di configurazione ed elenca ogni tipo di memoria compatibile per la configurazione MD.

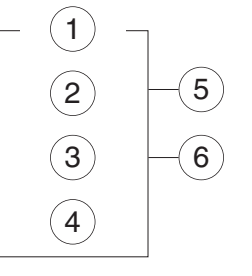

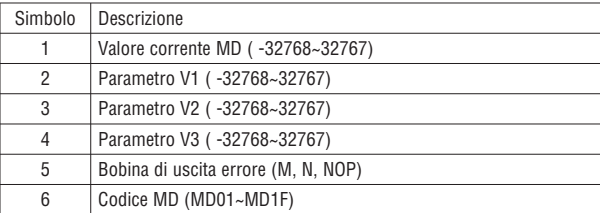

Formula: MD = V1 \* V2 / V3

Il valore corrente MD è il risultato della formula. I parametri V1, V2, e V3 possono essere una costante o il valore corrente di un'altra funzione. La bobina di uscita viene impostata a 1 quando il risultato è in overflow. Il valore corrente non è rilevante in questo caso. Rimane inattiva se la bobina di uscita è NOP. La bobina di uscita si disattiva quando il risultato è corretto o la funzione è disabilitata. L'esempio di seguito mostra come configurare la funzione MD.

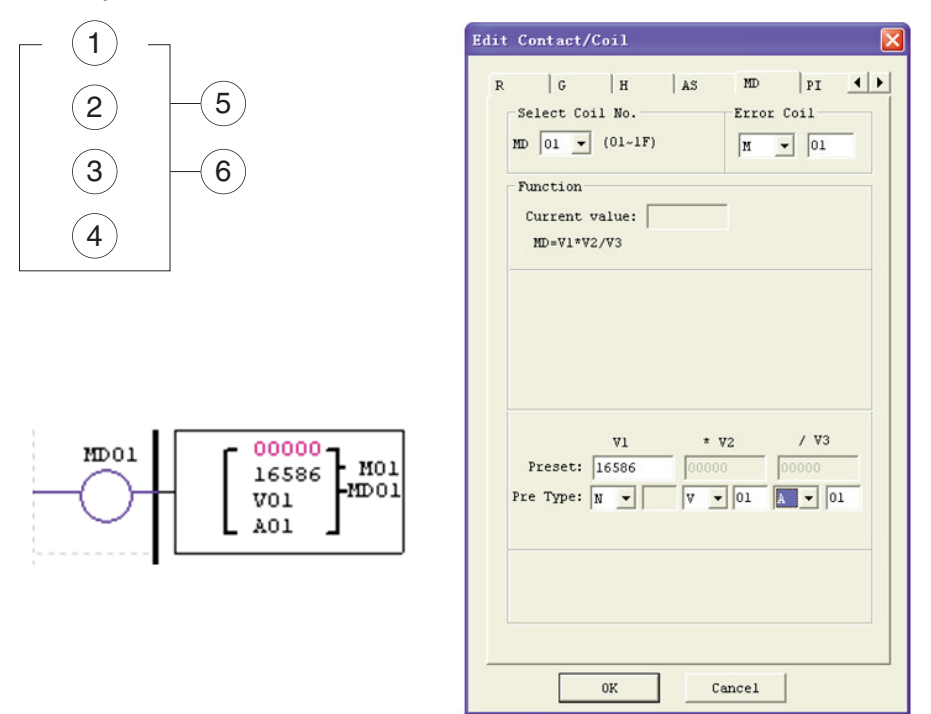

La bobina di uscita di errore M01 si attiva quando il risultato del calcolo è in overflow.

# PID (PROPORZIONALE- INTEGRALE- DERIVATIVO)

Il micro PLC LRD include un totale di 15 istruzioni PID utilizzabili nel programma. La funzione PID consente l'esecuzione di semplici operazioni su interi. Sono presenti 9 parametri per una corretta configurazione. La tabella di seguito descrive ogni parametro di configurazione ed elenca ogni tipo di memoria compatibile per la configurazione PID.

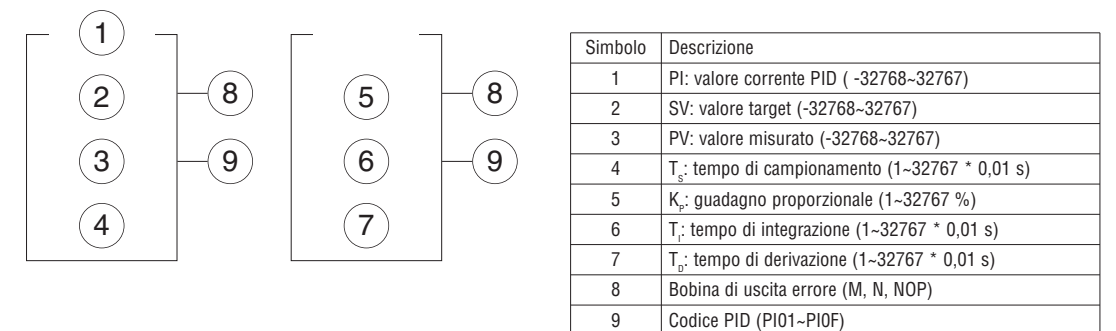

I parametri da  $\odot$  e  $\oslash$  possono essere una costante o il valore di un'altra funzione. La bobina di errore si attiva se T<sub>s</sub> o K<sub>p</sub> è 0. Ma rimane inattiva se la bobina di uscita è NOP. La bobina di uscita si disattiva quando il risultato è corretto o la funzione è disabilitata. Il PID calcola la formula:

$$
EV_{n} = SV - PV_{n}
$$
  
\n
$$
PI = K_{P} \quad (EV_{n} - EV_{n-1}) + \frac{T_{s}}{T_{t}} EV_{n} + D_{n}
$$
  
\n
$$
D_{n} = \frac{T_{D}}{T_{s}} \left( PPV_{n-1} - PV_{n} - PV_{n-2} \right)
$$
  
\n
$$
PI = \sum_{n=1}^{T} PI
$$

18510520

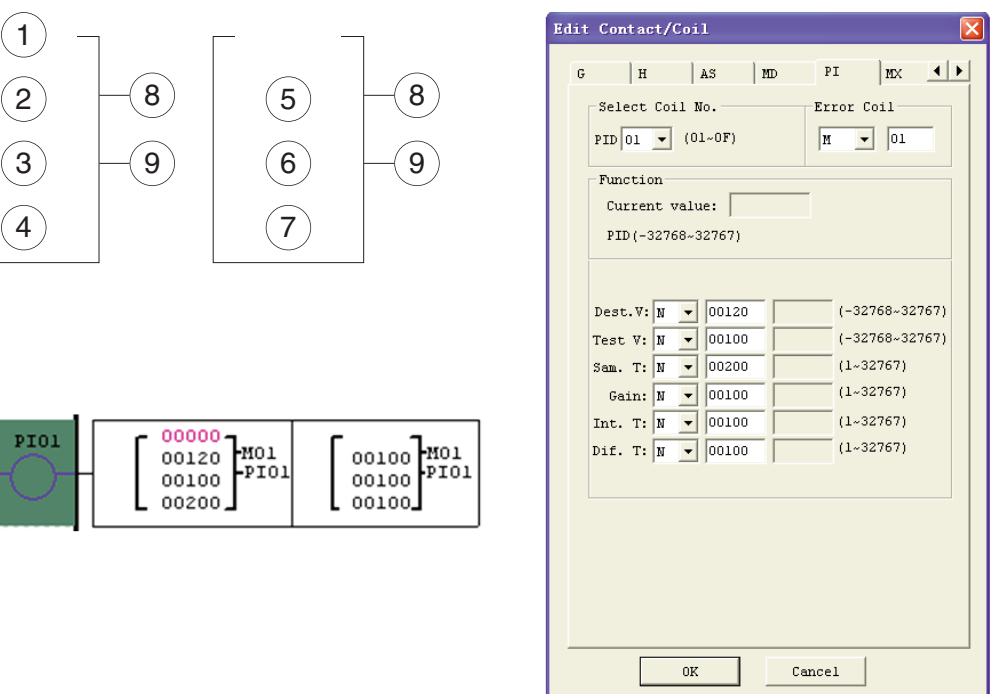

# MX (MULTIPLEXER)

Il micro PLC LRD include un totale di 15 istruzioni MX utilizzabili nel programma. Questa funzione speciale trasmette nessuno o uno dei 4 valori impostati alla locazione di memoria del valore corrente MX. La funzione MX consente l'esecuzione di semplici operazioni su interi. Sono presenti 7 parametri per una corretta configurazione. La tabella di seguito descrive ogni parametro di configurazione ed elenca ogni tipo di memoria compatibile per la configurazione MX.

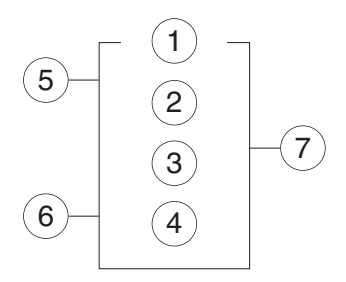

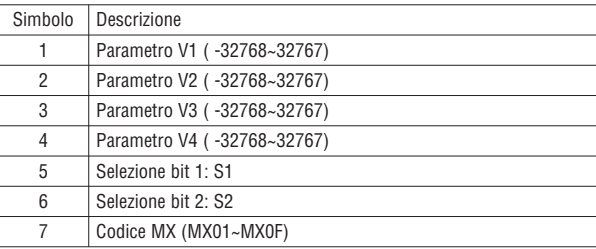

I parametri da ① a ④ possono essere una costante o il valore corrente di un'altra funzione. La tabella di seguito mostra la relazione tra il parametro e il valore corrente MX.

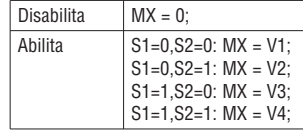

L'esempio di seguito mostra come configurare la funzione MX.

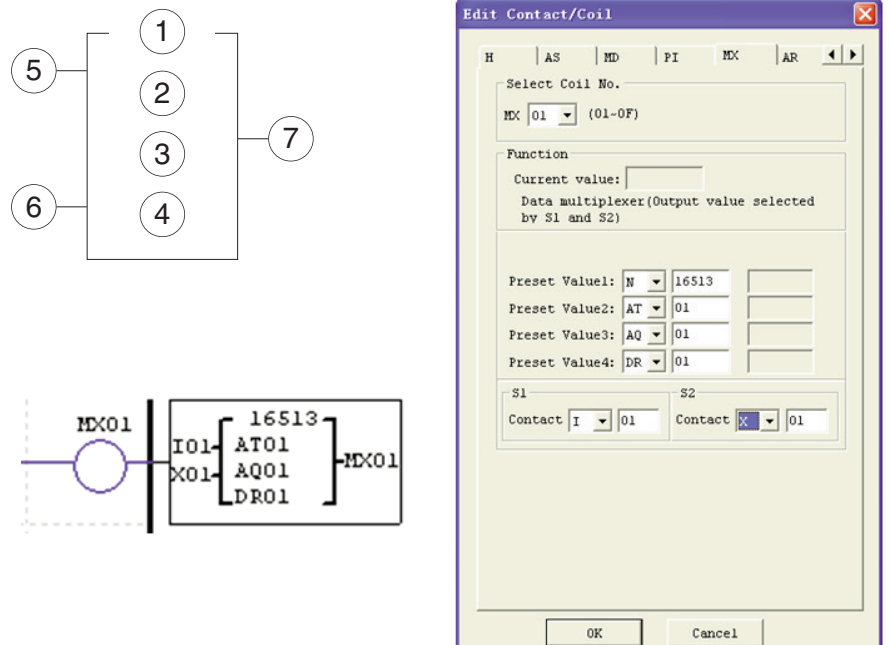

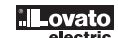

# AR (RAMPA ANALOGICA)

L'LRD include un totale di 15 istruzioni AR utilizzabili nel programma. La funzione AR consente l'esecuzione di semplici operazioni su interi. L'istruzione Rampa Analogica consente di modificare il livello corrente AR gradualmente da un livello iniziale a un livello finale alla velocità specificata. Sono presenti 12 parametri per una corretta configurazione. La tabella di seguito descrive ogni parametro di configurazione ed elenca ogni tipo di memoria compatibile per la configurazione AR.

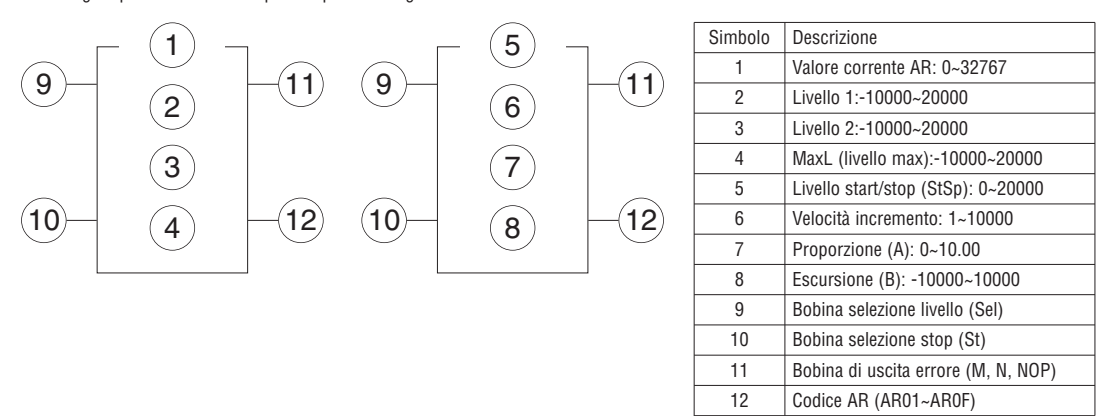

AR\_current\_value = (AR\_curret\_level – B) / A

I parametri da @ a @ possono essere una costante o il valore di un'altra funzione. La tabella di seguito riporta informazioni dettagliate su ciascun parametro di AR.

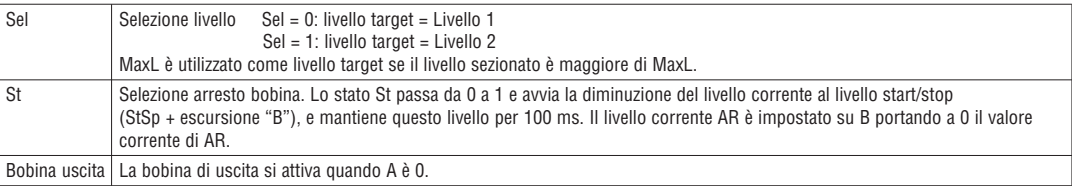

La bobina di uscita può essere M, N o NOP. La bobina di uscita è impostata in presenza di errori, ma rimane inattiva se la bobina di uscita è NOP e il valore corrente non è rilevante in questo caso.

AR mantiene il livello corrente a "StSp + Offset "B"" per 100 ms quando è abilitato. Quindi il livello corrente passa da StSp + Offset "B" al livello target. Se St è impostato, il livello corrente diminuisce dal livello corrente al livello StSp + B. Quindi AR mantiene il livello StSp + Offset "B" per 100 ms. Dopo 100 ms, il livello corrente AR è impostato su offset "B" portando a 0 il valore corrente di AR.

# DIAGRAMMA TEMPORALE PER AR

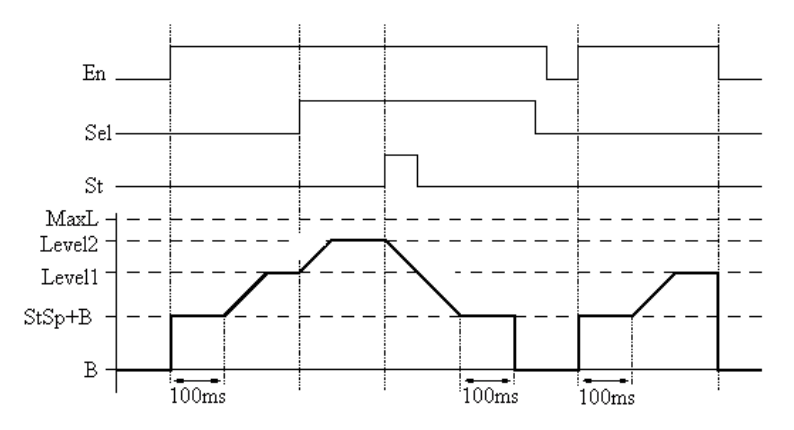

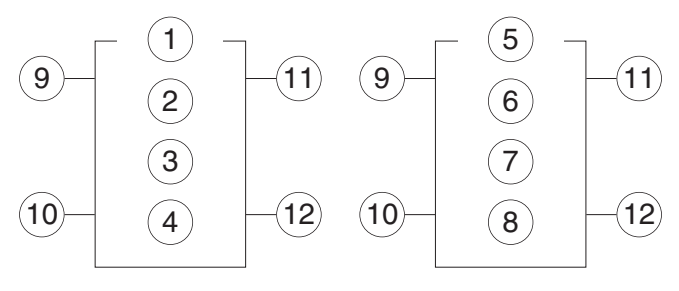

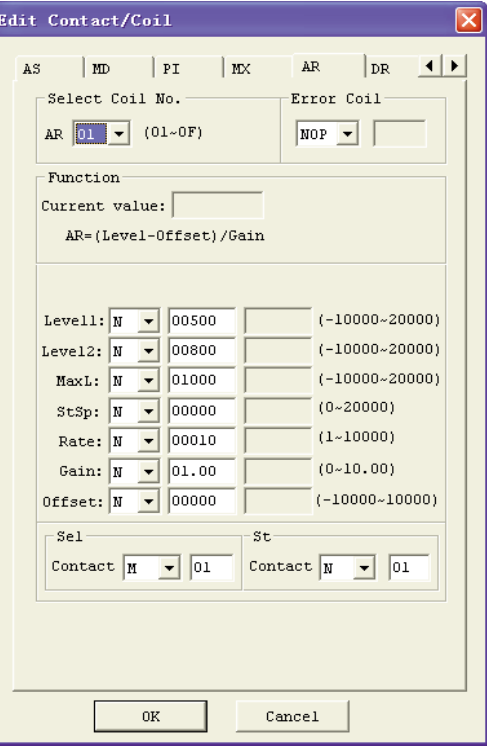

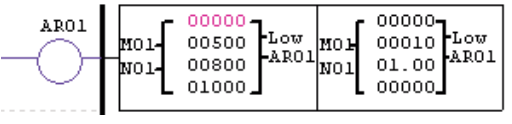

# DR (Data register)

Il micro PLC LRD include un totale di 240 istruzioni DR utilizzabili nel programma. La funzione DR consente il trasferimento dati. DR è un registro temporaneo. DR invia i dati al registro corrente quando è abilitato. I dati possono essere con segno o senza segno impostando il bit DR\_SET tramite la voce del menu operazione>>configura modulo dal LRXSW. Sono presenti 2 parametri per una corretta configurazione. La tabella di seguito descrive ogni parametro di configurazione ed elenca ogni tipo di memoria compatibile per la configurazione DR.

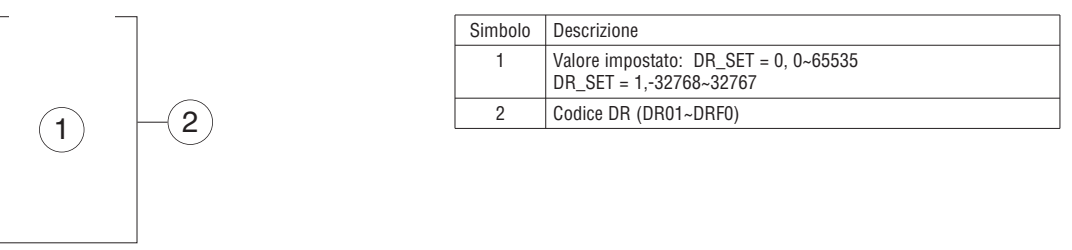

Il parametro  $\odot$  può essere una costante o il valore corrente di un'altra funzione.

DRO1

L'esempio di seguito mostra come configurare la funzione DR.

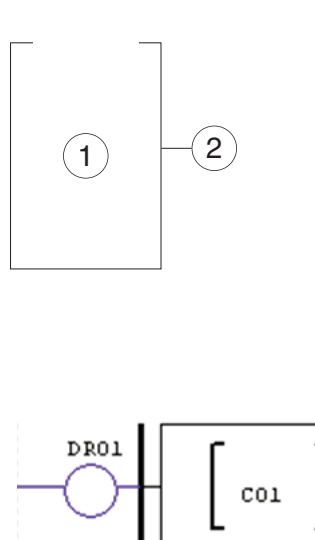

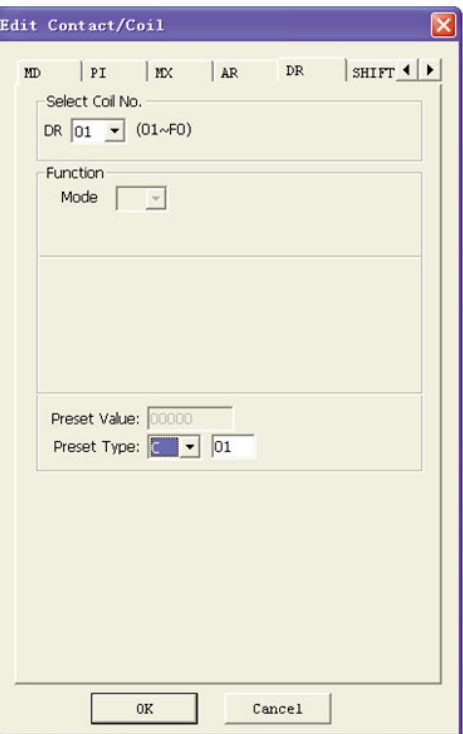

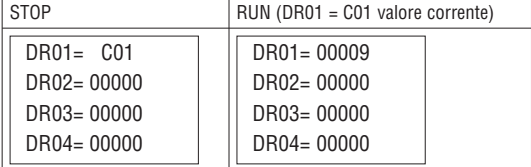

I data register da DR65 a DRF0 sono memorizzati allo spegnimento dell'LRD. Gli ultimi 40 DR da DRC9 a DRF0 sono data register speciali come mostrato di seguito. Il contenuto di DRC9 è il numero totale di impulsi PLSY, e DRD0~DRD3 sono i registri della modalità di uscita di AQ01~AQ04, e DRCA~ DRCF, DRD4~ DRF0 sono riservati.

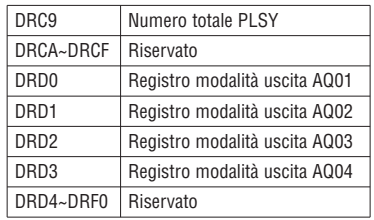

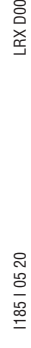

# **CAPITOLO 5: PROGRAMMAZIONE BLOCCHI FUNZIONE**

ISTRUZIONI FBD

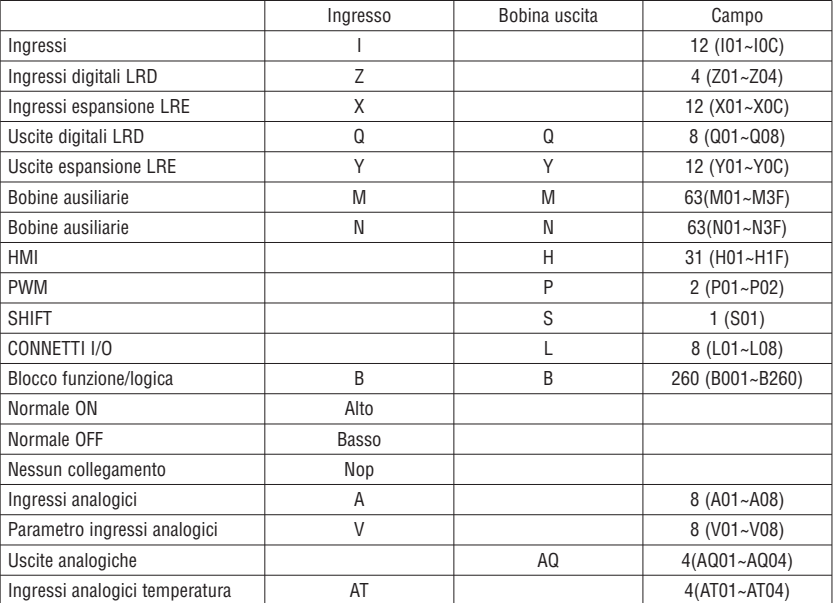

È possibile modificare il programma FBD solo con il programma LRXSW e trasferirlo nell'LRD tramite il cavo di comunicazione LRXC00 (per PC RS232) o LRXC03 (per PC USB). Tramite LRD è possibile interrogare il programma FBD per l'interrogazione o il parametro del blocco funzione. Il valore impostato del blocco potrebbe essere una costante o il codice di un altro blocco e può essere modificato anche da LRD.

ISTRUZIONE BLOCCO BOBINA

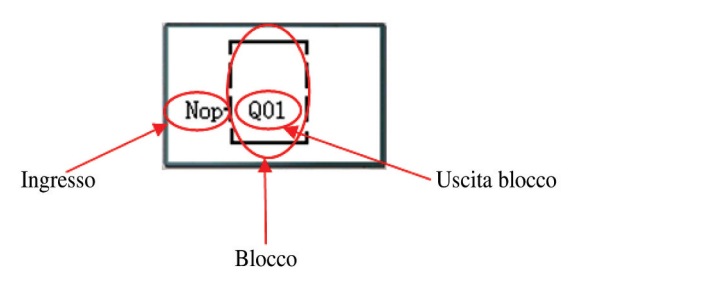

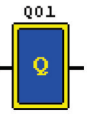

HMI

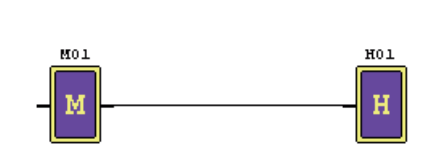

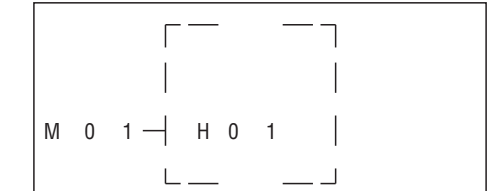

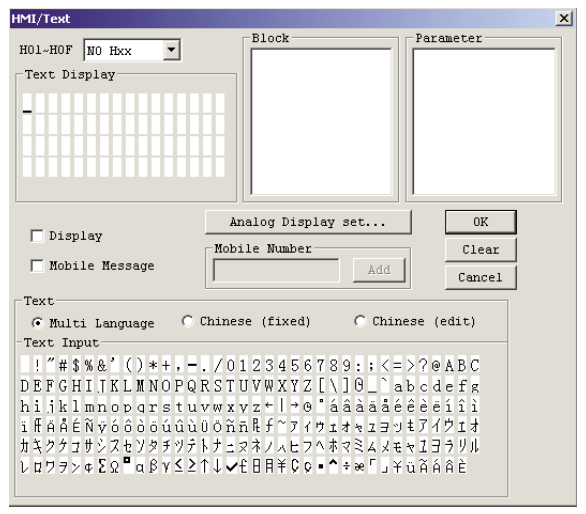

**Lovato** 

Blocco funzione PWM (solo versione LRD..TD024)

MODALITÀ PWM

Il morsetto di uscita PWM Q01 o Q02 può generare 8 forme d'onda PWM.

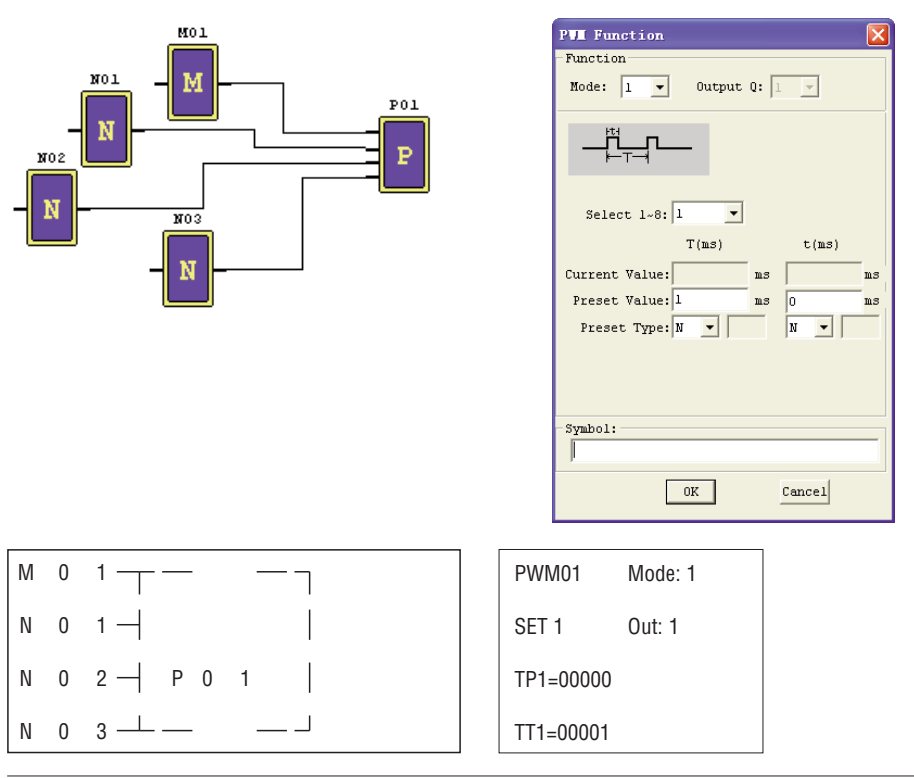

# MODALITÀ PLSY

Il morsetto di uscita PLSY Q01 può generare un numero impostato di impulsi la cui frequenza può variare da 1 a 1.000 Hz.

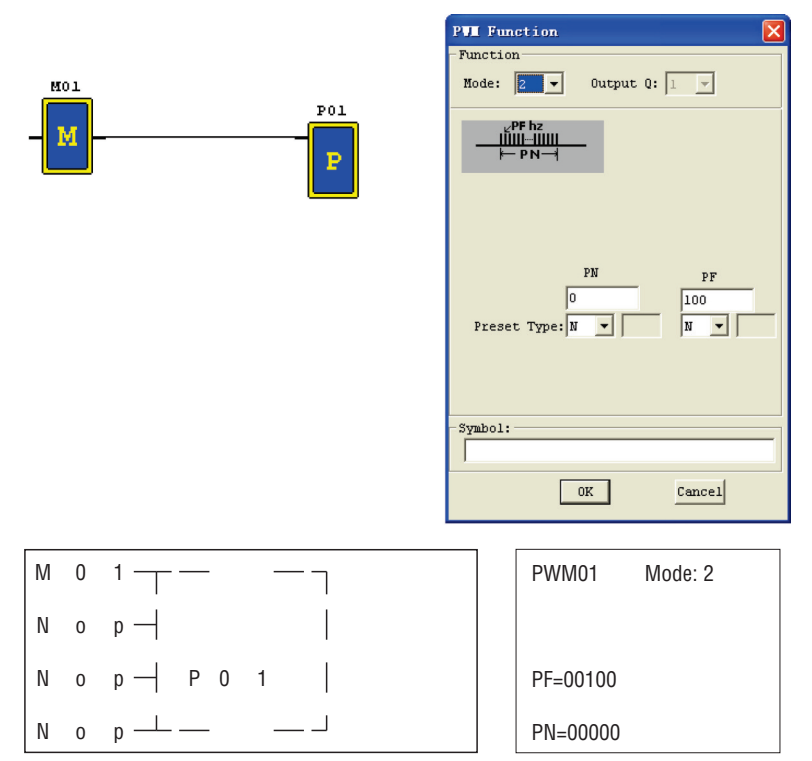

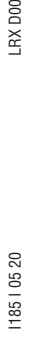

118510520

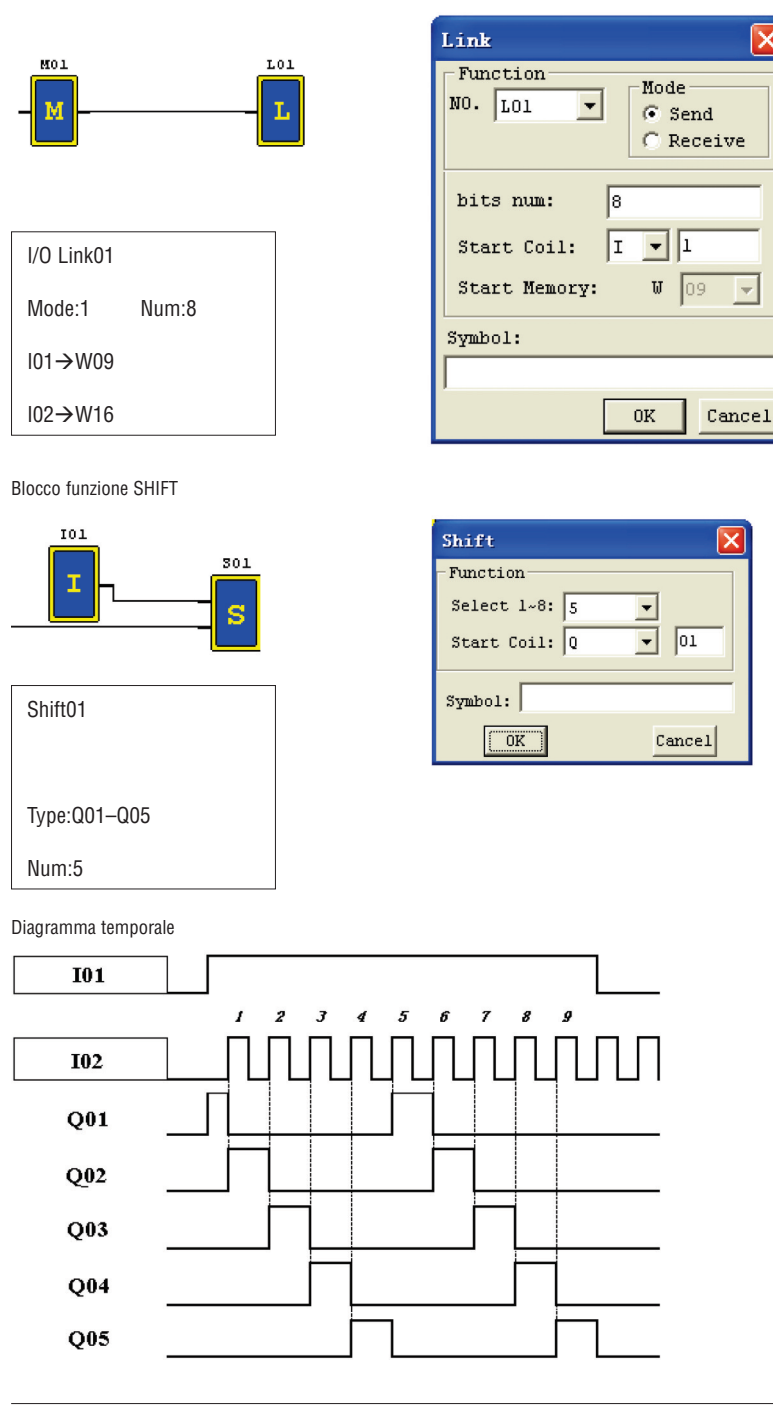

x

 $\overline{\phantom{a}}$ 

ISTRUZIONI BLOCCO FUNZIONI LOGICHE

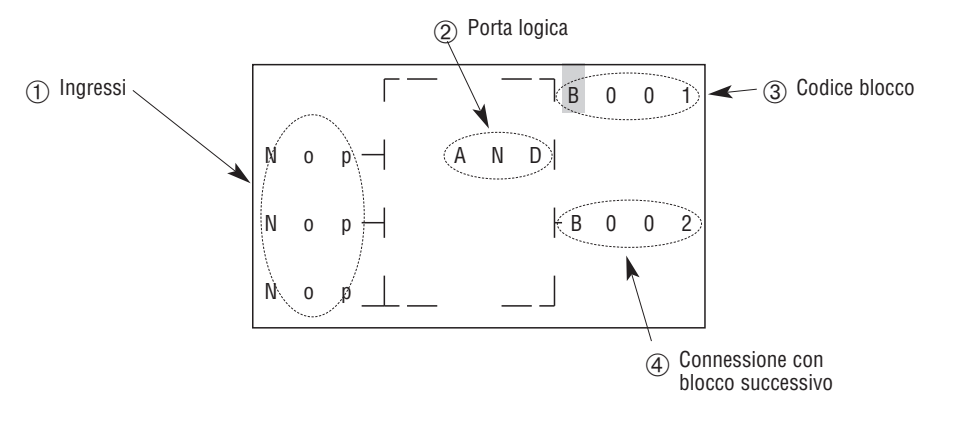

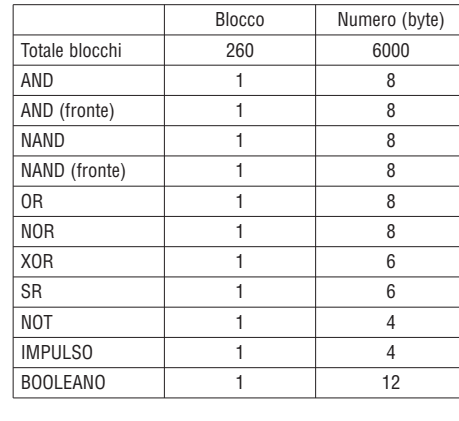

DIAGRAMMA OPERATORE LOGICO AND

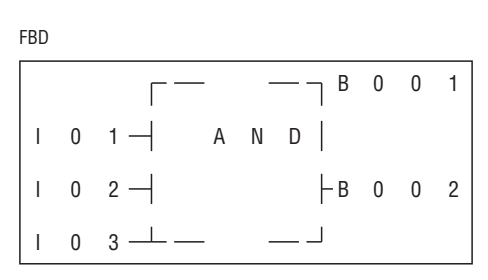

 $101$ I 0 2 I 0 3  $\rightarrow$ 

I 0 2

**LADDER** 

**LADDER** 

I 0 1

**LADDER** 

i<sub>01</sub>

i 0 2

i 0 3

101 AND 102 AND 103

Nota: il morsetto di ingresso è NOP ed è equivalente a 'Alto'

DIAGRAMMA OPERATORE LOGICO AND (FRONTE)

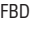

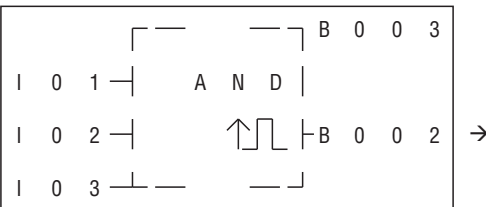

101 AND 102 AND 103 AND D

Nota: il morsetto di ingresso è NOP ed è equivalente a 'Alto'

peratore logico NAND

F B D

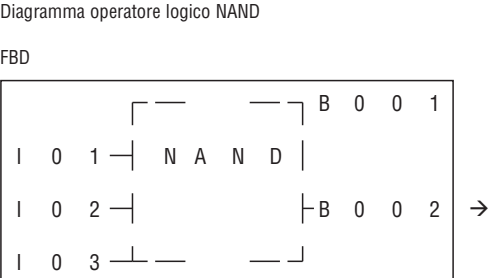

NOT(101 AND 102 AND 103)

Nota: il morsetto di ingresso è NOP ed è equivalente a 'Alto'

peratore logico NAND (FRONTE)

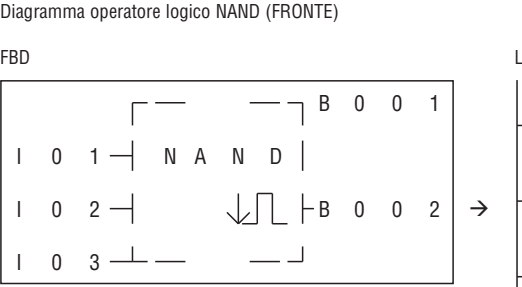

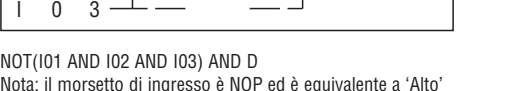

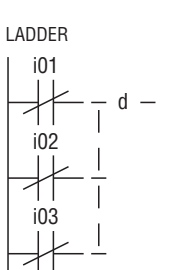

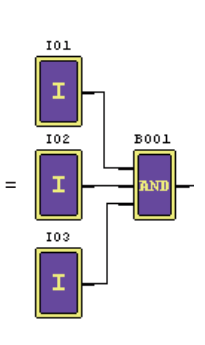

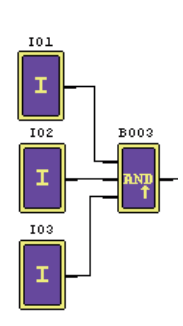

 $D -$ 

I 0 3

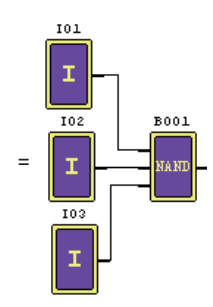

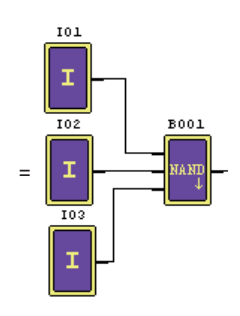

18510520

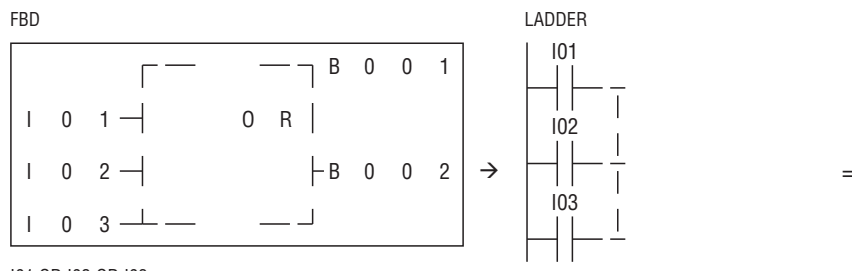

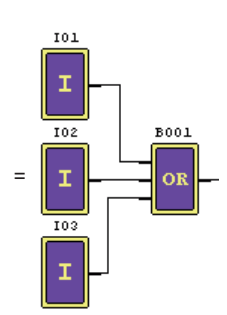

I01 OR I02 OR I03

Nota: il morsetto di ingresso è NOP ed è equivalente a 'Basso'

Diagramma operatore logico NOR

# FBD LADDER

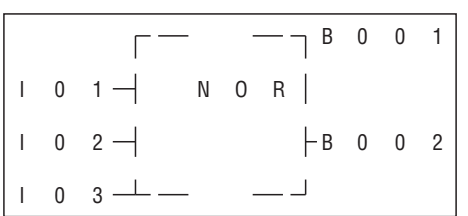

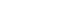

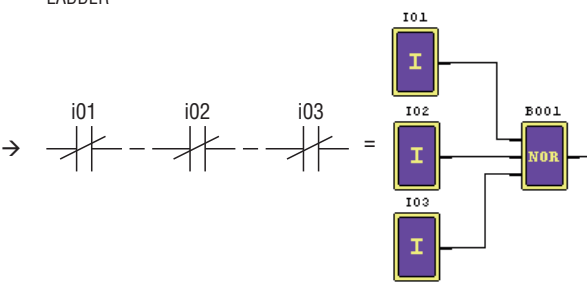

NOT(I01 OR I02 OR I03)

Nota: il morsetto di ingresso è NOP ed è equivalente a 'Basso'

Diagramma operatore logico XOR

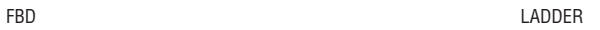

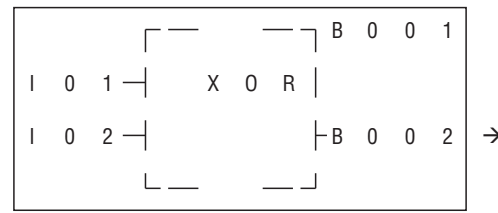

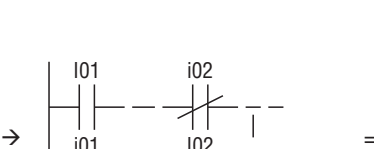

i01 I02

i01 i02 i03

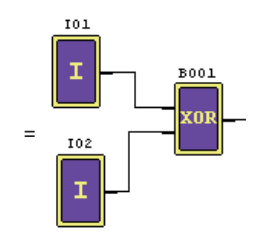

### I01 XOR I02

Nota: il morsetto di ingresso è NOP ed equivalente a 'Basso'

 $\begin{array}{ccc} \text{I} & 0 & 2 \end{array}$  R  $\begin{array}{ccc} \text{B} & 0 & 0 & 2 \end{array}$ 

Diagramma operatore logico SR

 $\begin{array}{ccc} \cdot & 0 & 1 \end{array}$  S

 $\mathbf{L}$ 

FBD LADDER

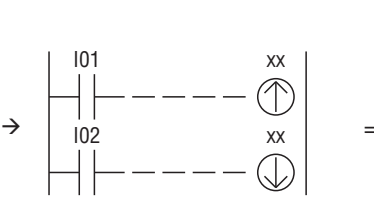

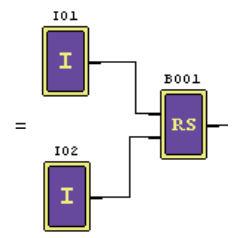

Tabella verità

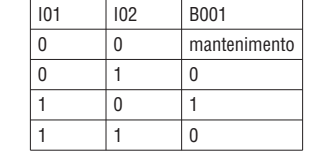

B 0 0 1

Nota: il morsetto di ingresso è NOP ed è equivalente a 'Basso'

Diagramma operatore logico NOT

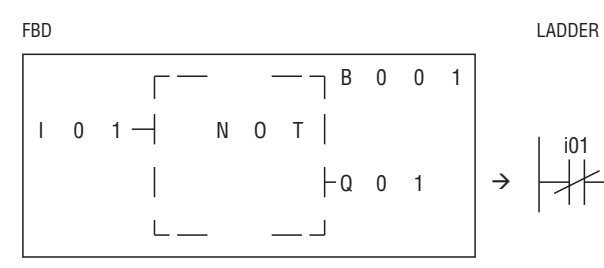

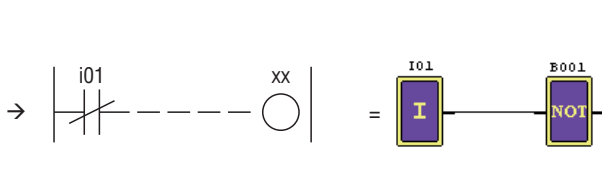

NOT I01 Nota: il morsetto di ingresso è NOP ed è equivalente ad 'Alto'

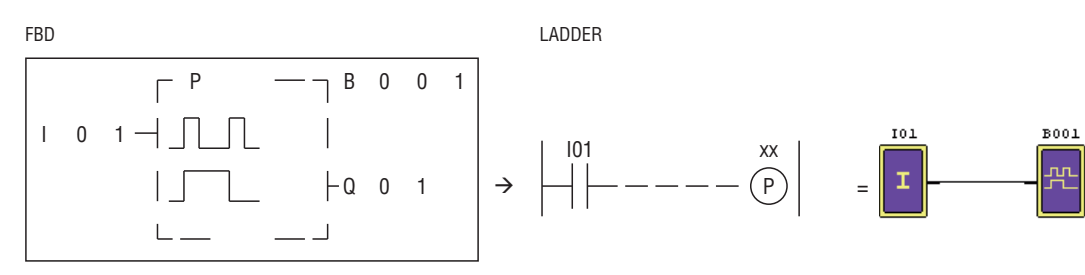

Nota: il morsetto di ingresso è NOP ed è equivalente a 'Basso'

Diagramma funzione logica BOOLEANA

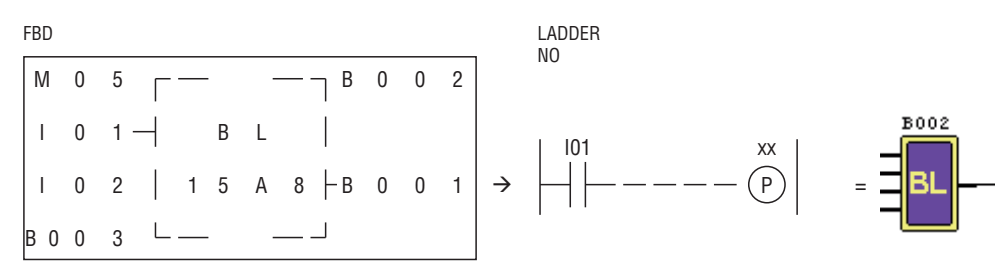

Nota: il morsetto di ingresso è NOP ed è equivalente a 'Basso'

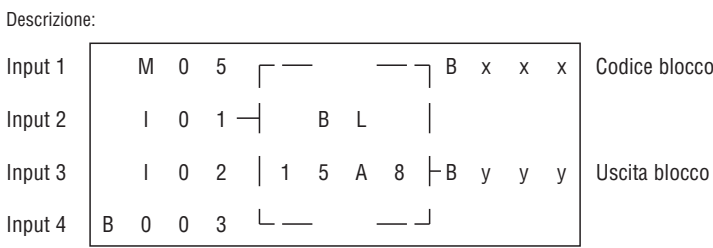

La relazione fra ingresso e tabella della verità è mostrato di seguito:

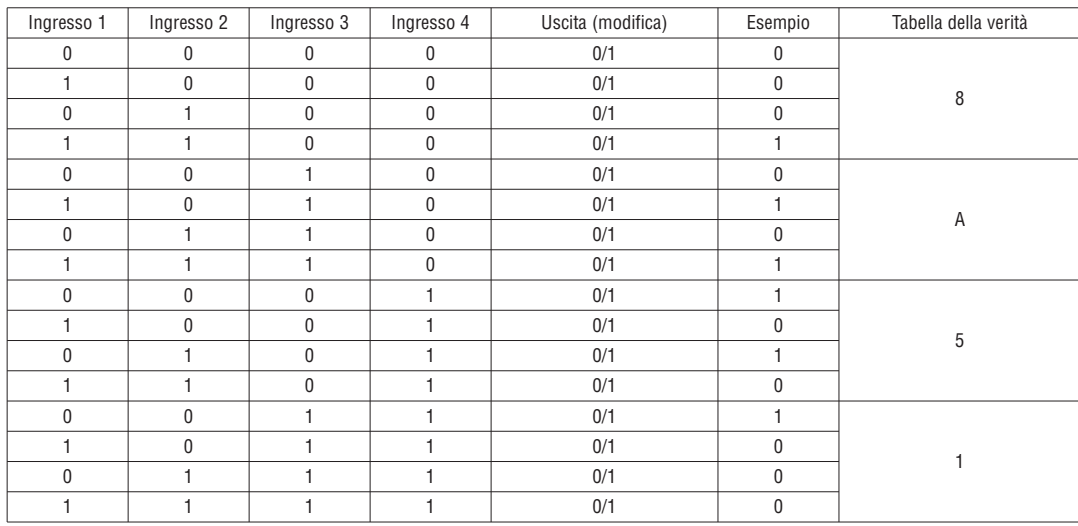

18510520

# BLOCCO FUNZIONE

Il blocco funzione include tre tipi di funzione: funzione speciale, funzione di controllo regolazione e funzione di comunicazione. Il tipo e il numero di funzione sono mostrati nella tabella di seguito.

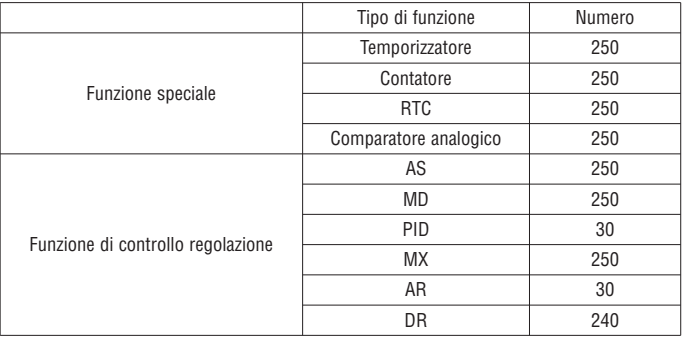

La capacità di ciascun blocco è variabile e dipende dal tipo di funzione. Sono presenti in totale 260 blocchi e la capacità totale dell'area blocchi è 6.000 byte. Ad esempio, per il blocco temporizzatore modalità 7 la dimensione del blocco è 12 byte.

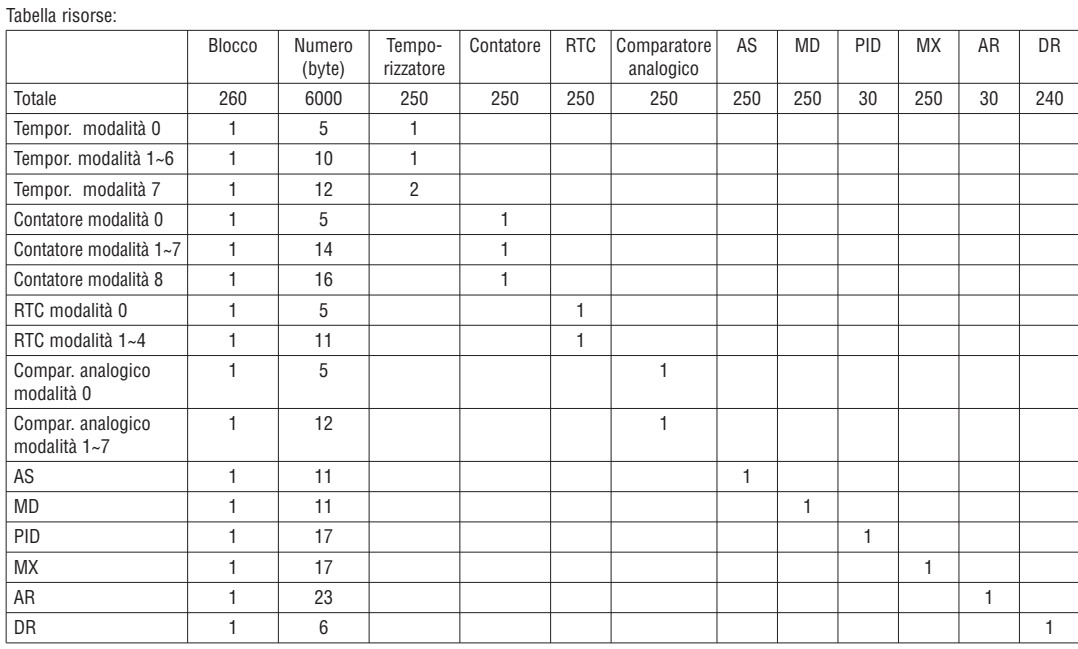

Visualizzazione funzioni:

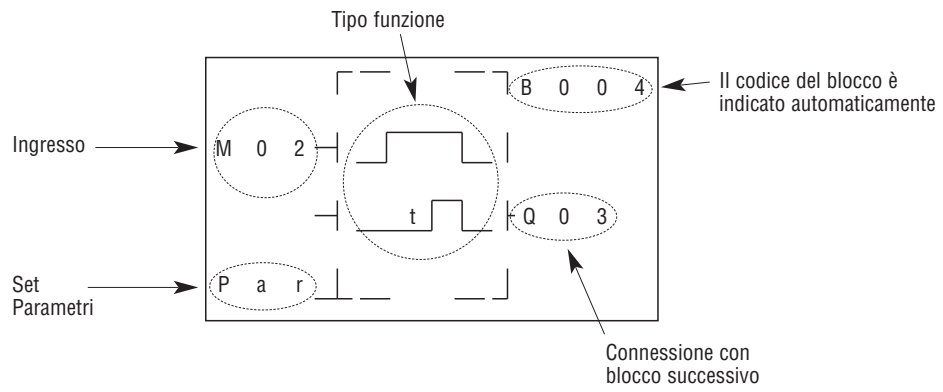

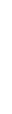

# BLOCCO FUNZIONE TEMPORIZZATORE

T0E e T0F mantengono il valore corrente dopo una mancanza di alimentazione a LRD se è attiva l'opzione "M con memoria ritentiva". Il valore corrente degli altri temporizzatori viene sempre azzerato in caso di mancanza tensione.

(1) Temporizzatore modalità 0 (Modalità bobina interna)

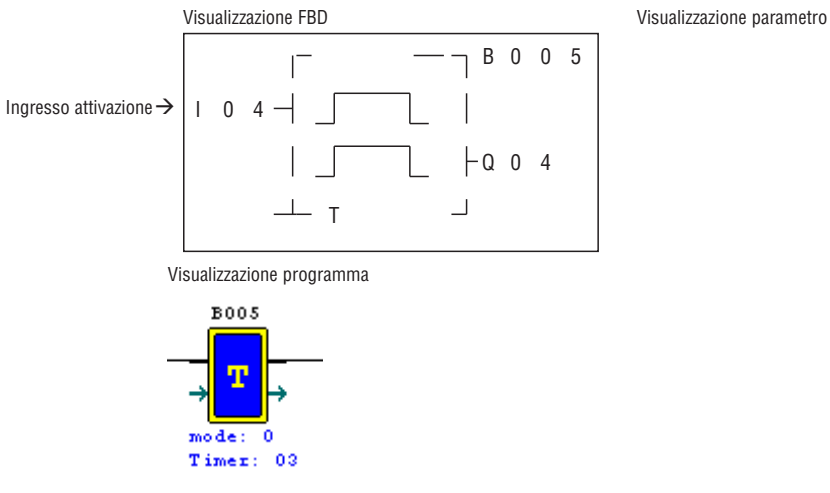

(2) Temporizzatore modalità 1 (ritardo all'eccitazione modalità A)

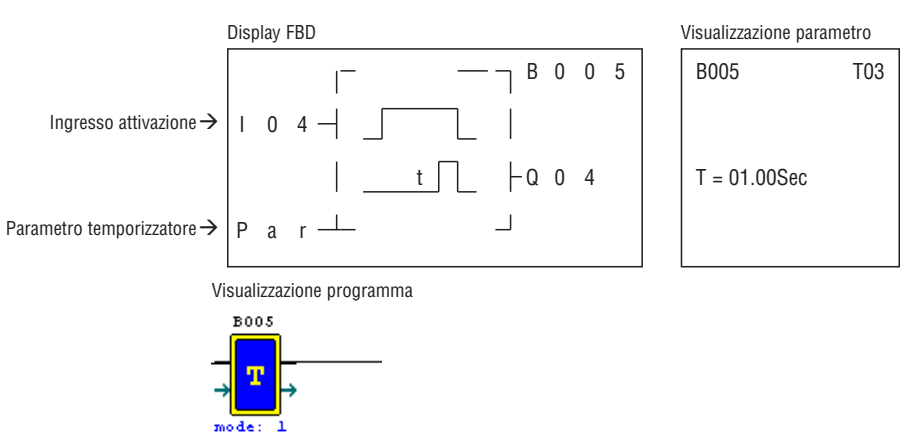

(3) Temporizzatore modalità 2 (ritardo all'eccitazione modalità B)

Timer: 03 Cur Valuel: 0.00 Pre Valuel: 1.00

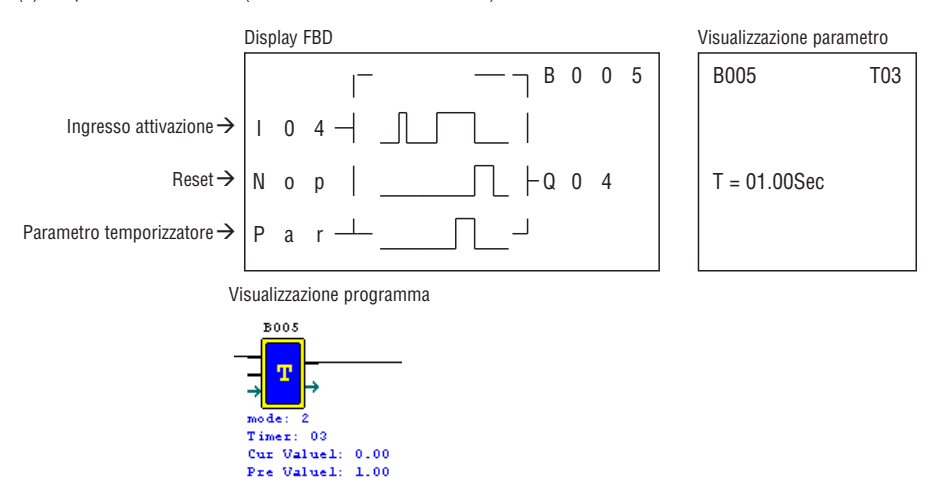

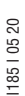

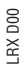

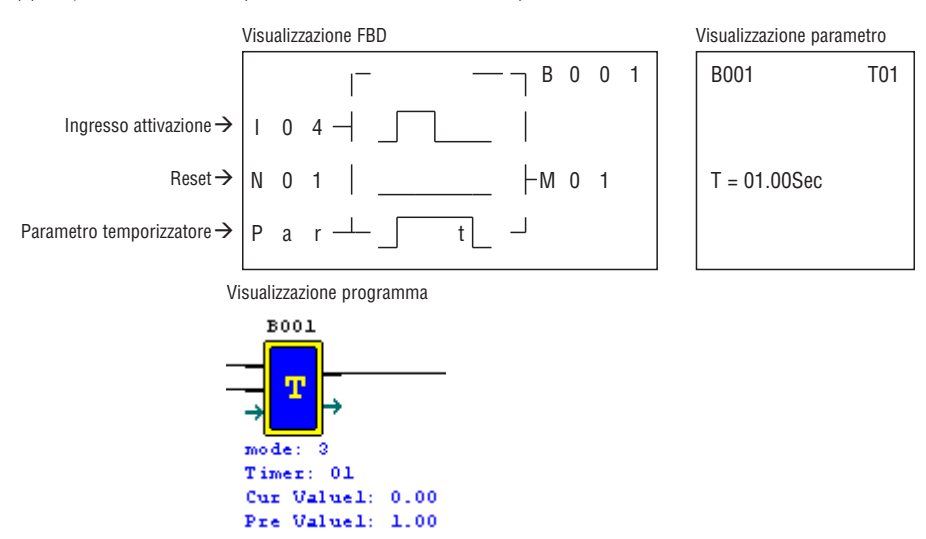

(5) Temporizzatore modalità 4 (Ritardo alla diseccitazione modalità B)

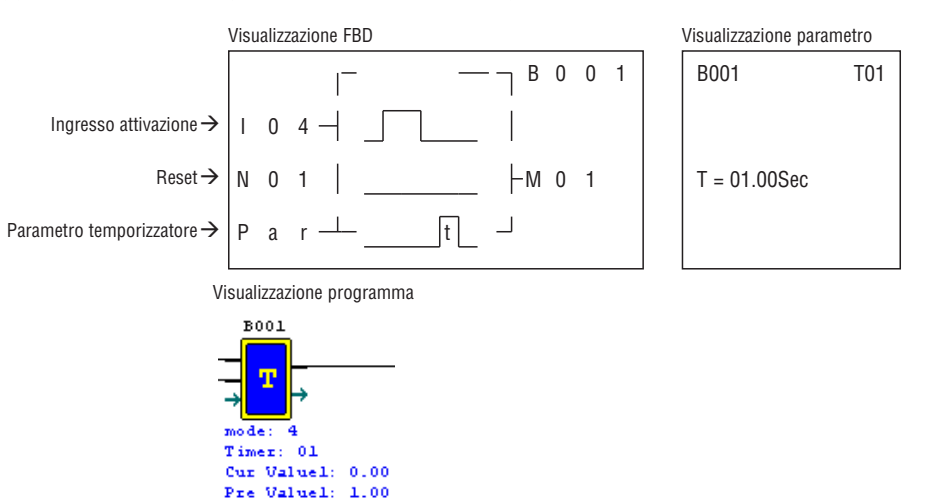

(6) Temporizzatore modalità 5 (PAUSA-LAVORO modalità A)

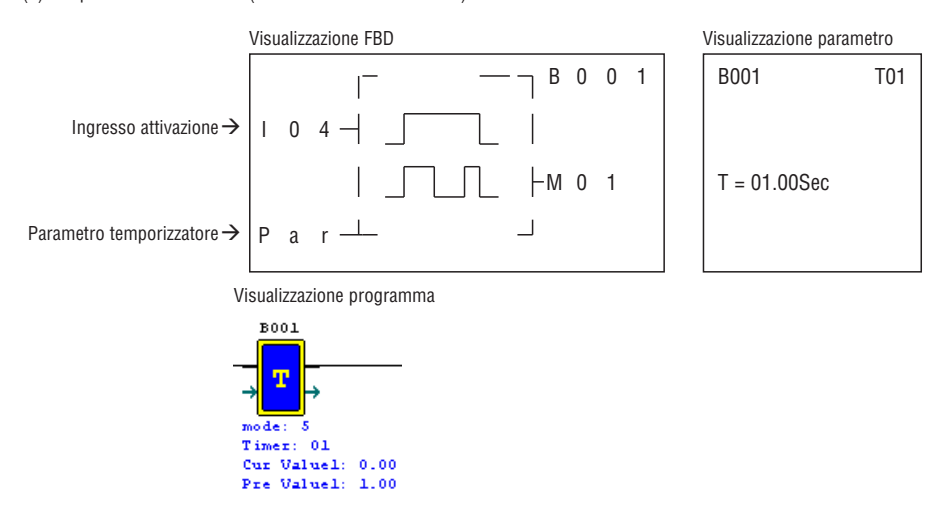

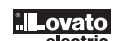

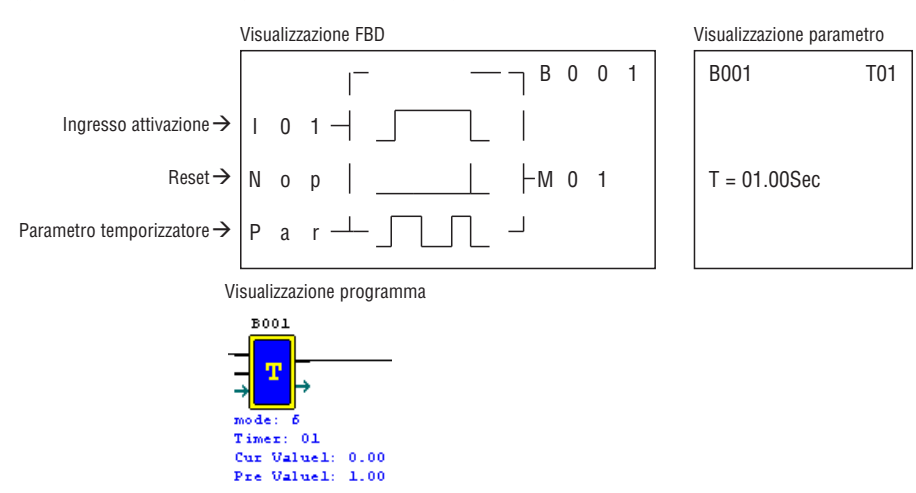

(8) Temporizzatore modalità 7 (PAUSA-LAVORO modalità C)

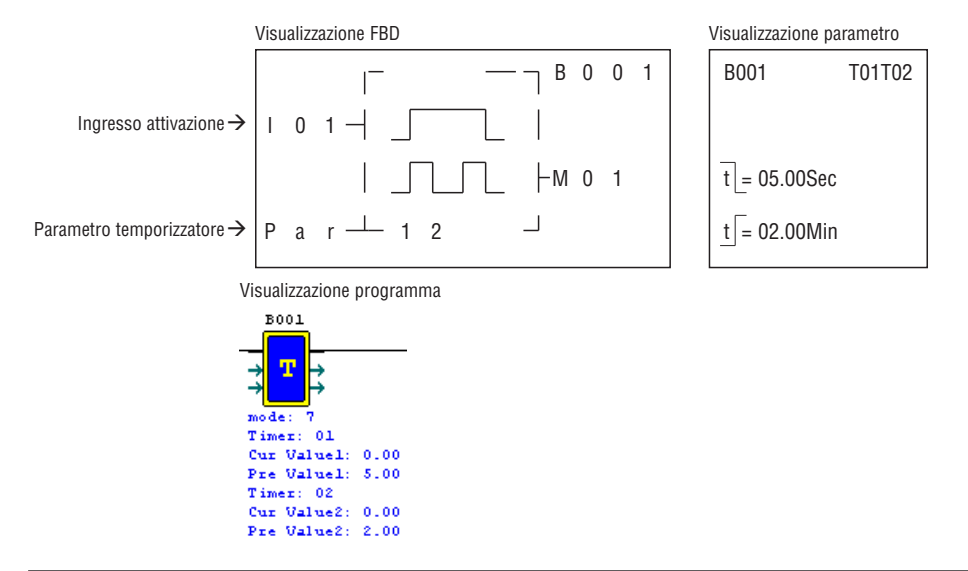

BLOCCO FUNZIONE CONTATORE

(1) Contatore modalità 0

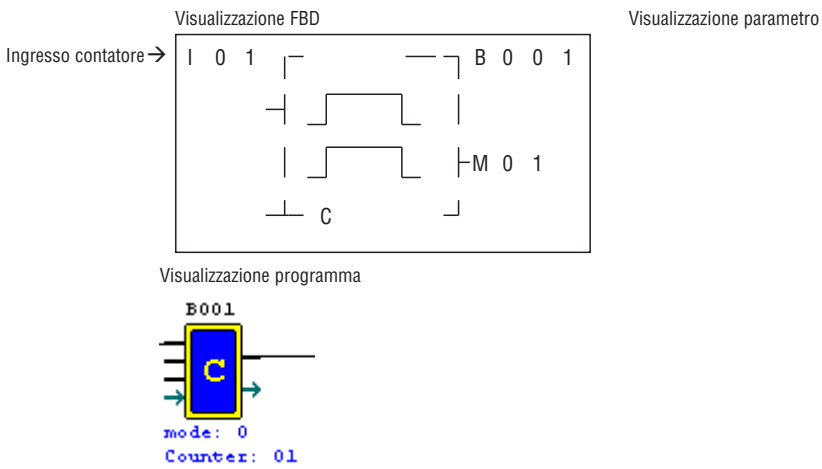

18510520

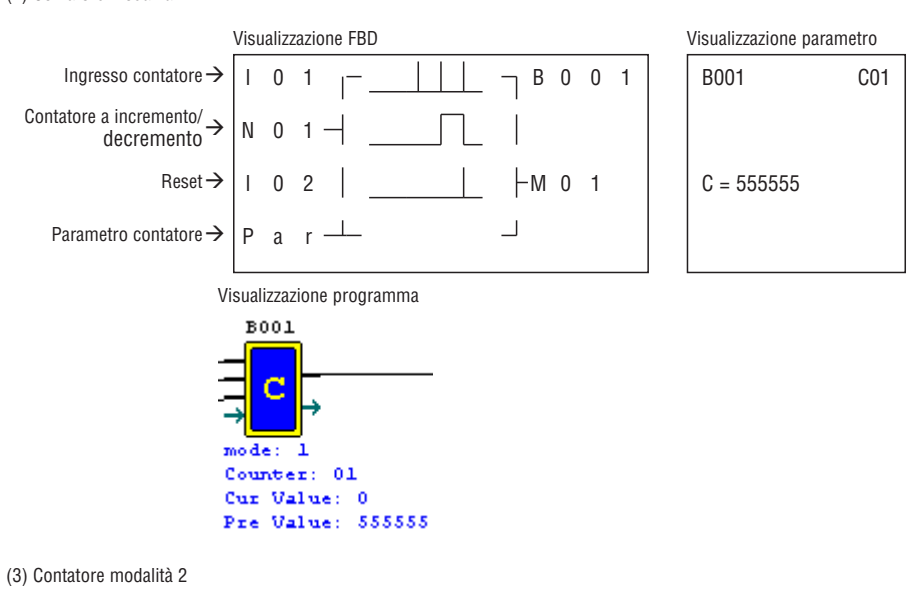

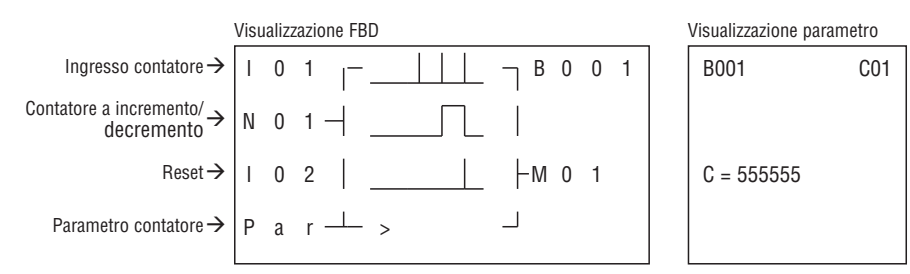

Nota: ">"significa che il valore corrente è maggiore del valore impostato.

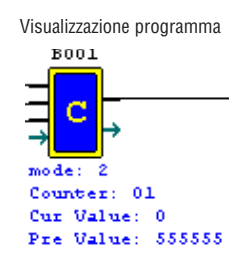

(4) Contatore modalità 3

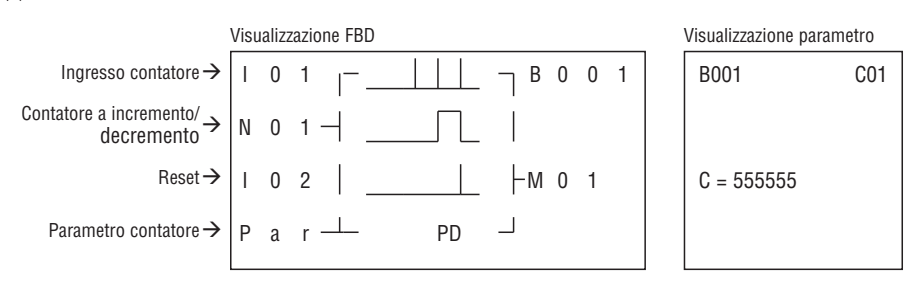

Nota: "PD" significa che il valore corrente viene mantenuto fino al ripristino dell'alimentazione; il contatore mantiene il valore corrente quando LRD commuta tra RUN e STOP con l'opzione 'C con memoria ritentiva' attivata.

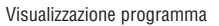

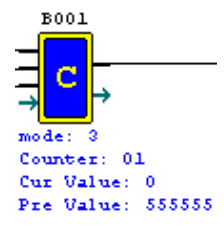

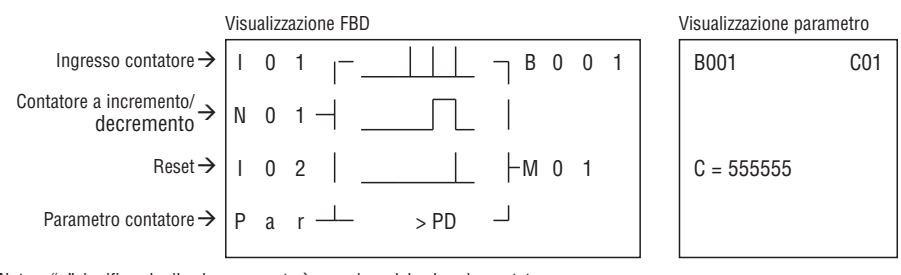

Nota: ">"significa che il valore corrente è maggiore del valore impostato.

 "PD" significa che il valore corrente viene mantenuto fino al ripristino dell'alimentazione; il contatore mantiene il valore corrente quando LRD commuta tra RUN e STOP con l'opzione 'C con memoria ritentiva' attivata.

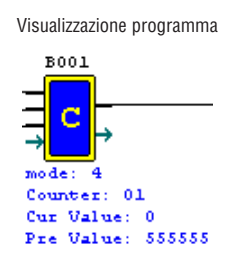

(6) Contatore modalità 5

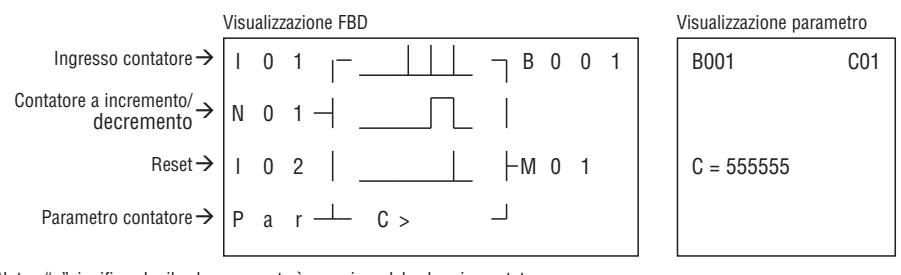

Nota: ">"significa che il valore corrente è maggiore del valore impostato.

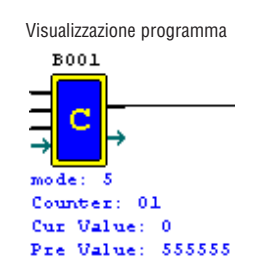

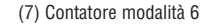

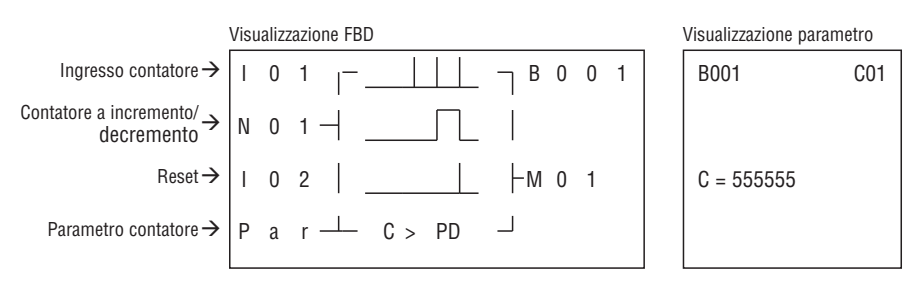

Nota: ">"significa che il valore corrente è maggiore del valore impostato;

 "PD" significa che il valore corrente viene mantenuto fino al ripristino dell'alimentazione; il contatore mantiene il valore corrente quando LRD commuta tra RUN e STOP con l'opzione 'C con memoria ritentiva' attivata.

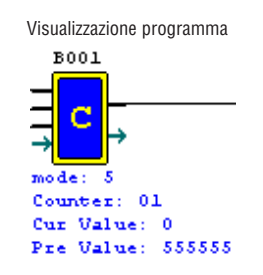

Nota: solo le prime 31 funzioni del contatore mantengono il valore corrente dopo una perdita di alimentazione dell'LRD.

(1) Contatore modalità 7

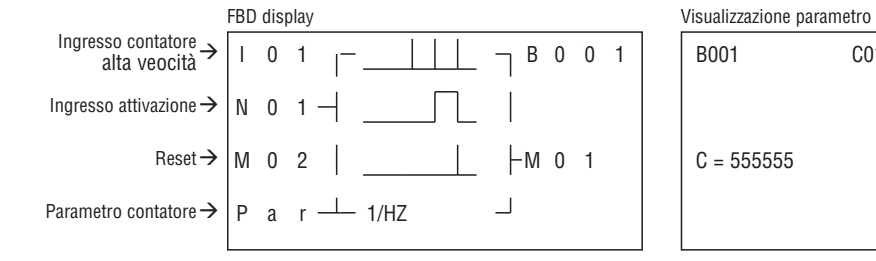

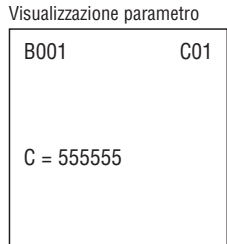

Nota: morsetto ingresso alta velocità I01, I02

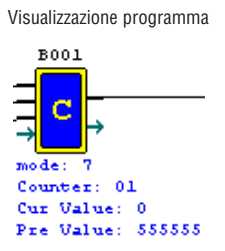

(2) Contatore modalità 8

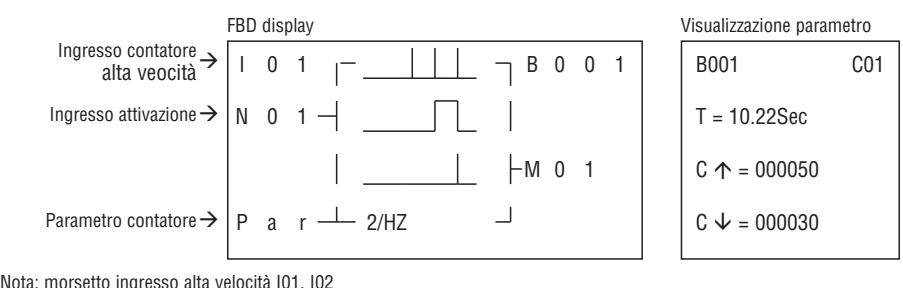

Nota: morsetto ingresso alta velocità I01, I02

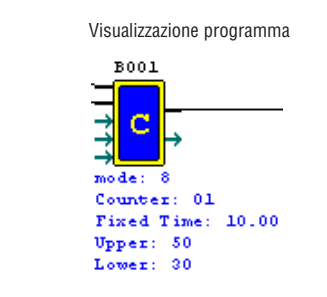

BLOCCO FUNZIONE COMPARATORE RTC

(1) RTC - modalità 0 (bobina interna)

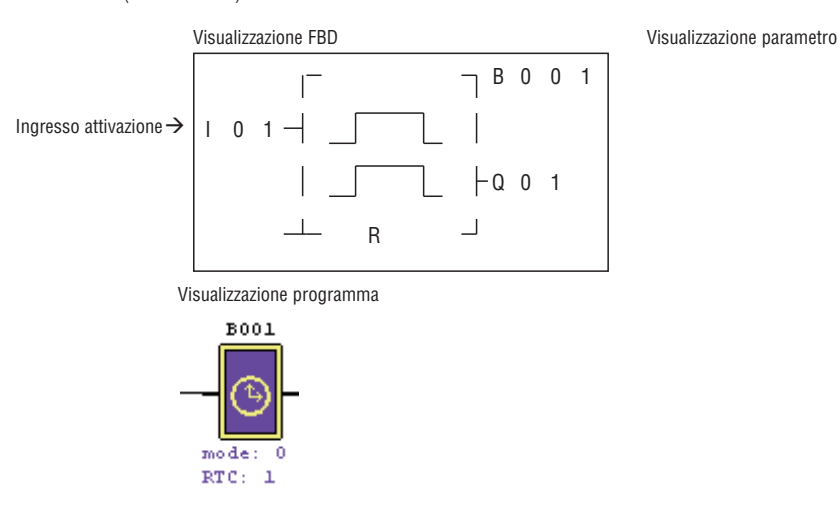

Ingresso attivazione‡

Parametro RTC →

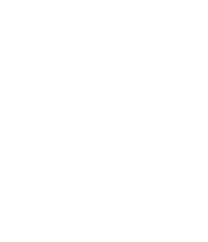

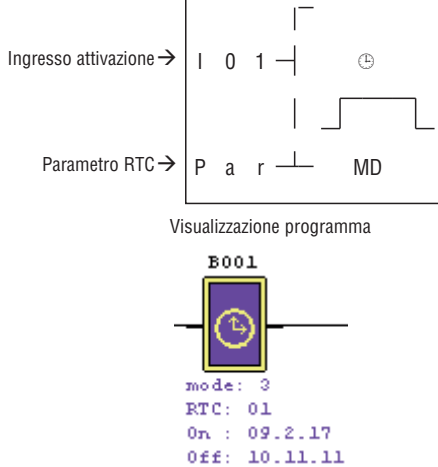

 $mode: 2$  $RTC: 01$  $MO \Rightarrow FR$  $0n \div 8:0$  $0f f$ : 17:0

 Visualizzazione FBD Visualizzazione parametro B001 R01

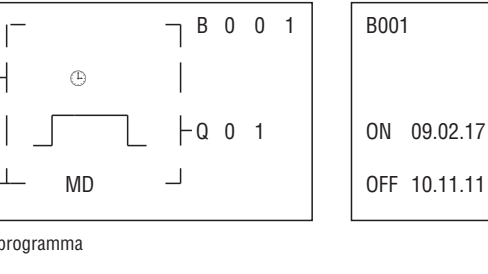

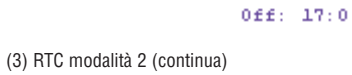

(4) RTC modalità 3 (Anno Mese Giorno)

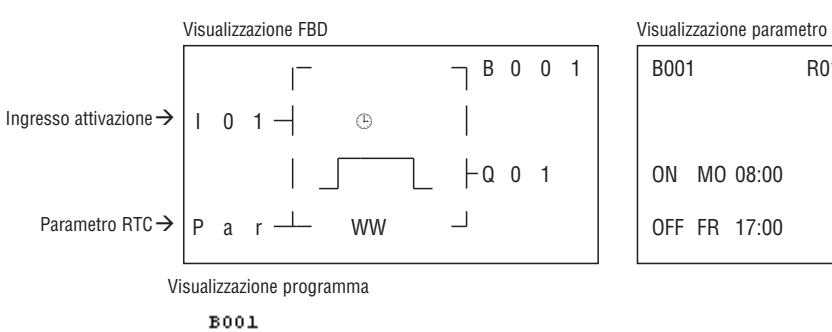

Visualizzazione programma

 $001$ 

 $mode:$ 1  $RTC: 01$  $MO \Rightarrow FR$  $0\,{\bf n} \rightarrow -8\,;0$ 

 $1 0 1 - 0$ 

P a r - DD

Visualizzazione FBD Visualizzazione parametro

 $\begin{array}{ccc} -\alpha & 0 & 1 \end{array}$ 

 $\overline{\mathsf{I}}$ 

 $\begin{array}{ccc} & & & \overline{\phantom{0}} & \phantom{000} & \phantom{000} & \phant$ 

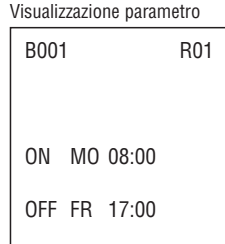

B001 R01

ON MO 08:00

OFF FR 17:00

LRX D00

Lovato

Ingresso attivazione‡

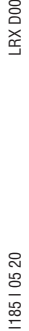

LRX D00

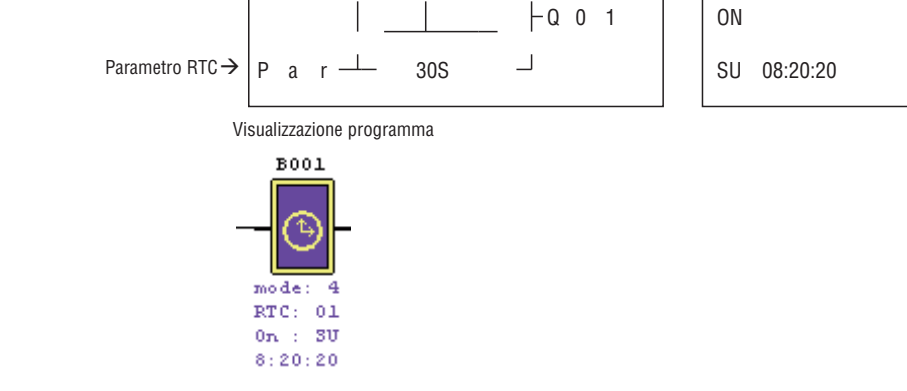

 $1 0 1 - 0$ 

Visualizzazione FBD Visualizzazione parametro

 $\begin{array}{c|cccc}\n & & & \overline{\text{B 0 0 1}}\n\end{array}$ 

BLOCCO FUNZIONE COMPARATORE ANALOGICO

(1) Comparatore analogico - modalità 0 (bobina interna)

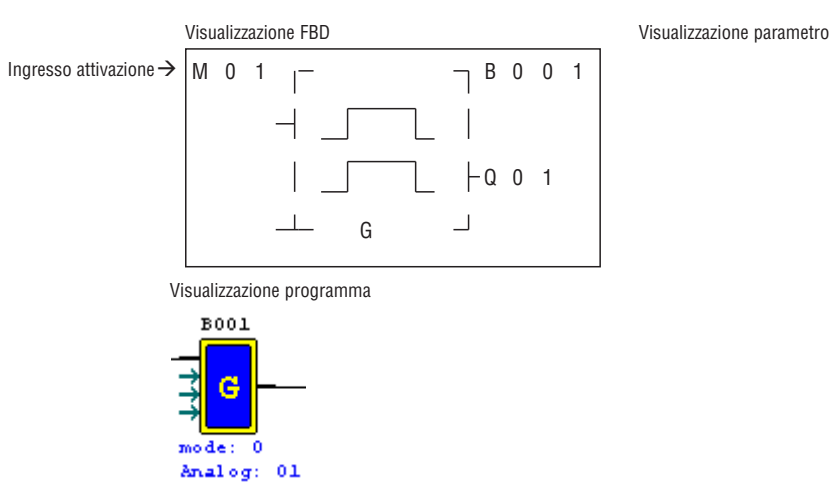

B001 R01

ON

(2) Comparatore analogico modalità 1

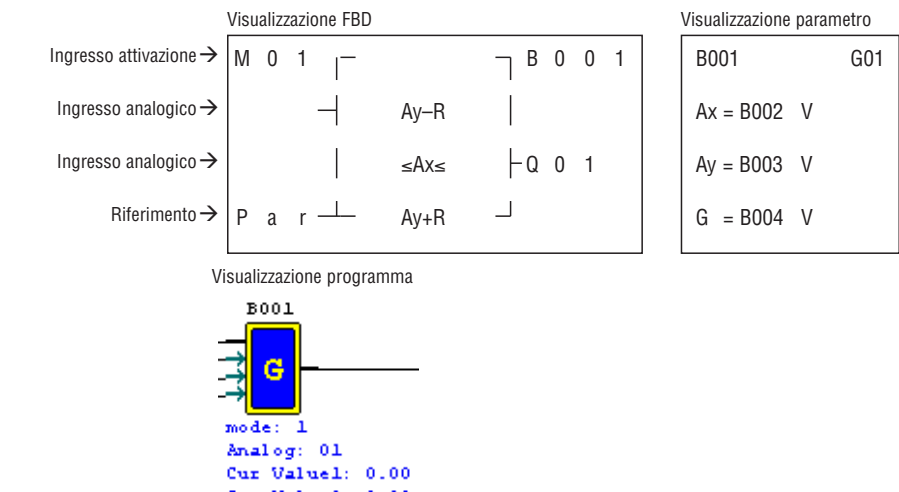

Cur Value2: 0.00<br>Ref Value: 0.00

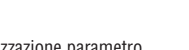

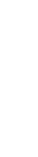

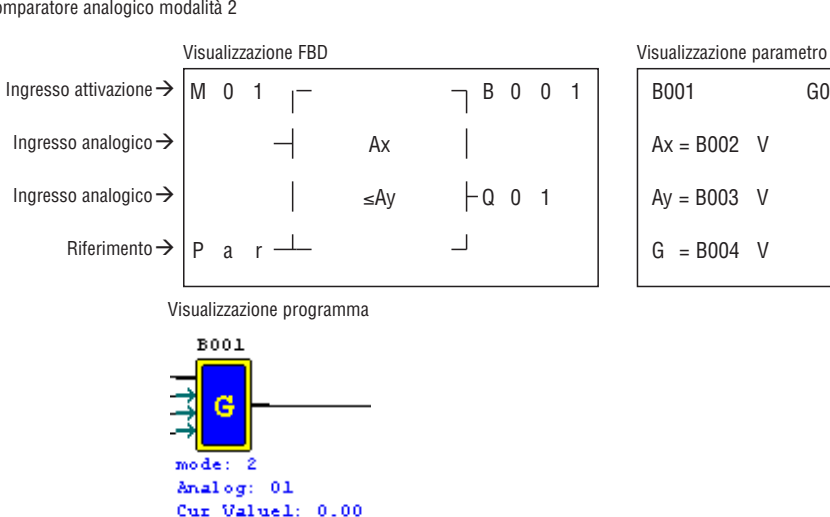

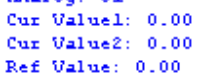

(4) Comparatore analogico modalità 3

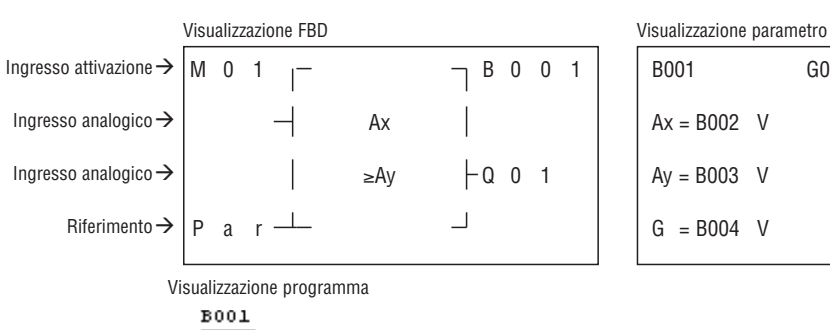

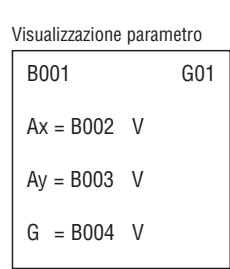

B001 G01

 $Ax = B002$  V  $Ay = B003$  V

 $G = B004$  V

G  $mode:3$ Analog: 01 Cur Valuel: 0.00 Cur Value2: 0.00 Ref Value: 0.00

(5) Comparatore analogico modalità 4

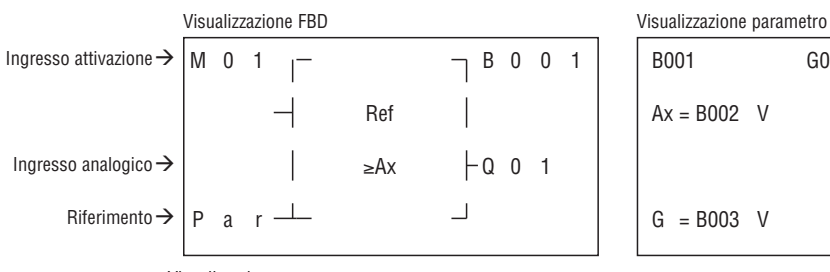

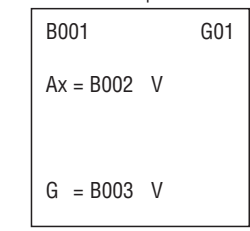

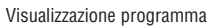

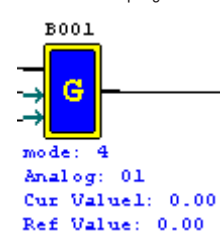

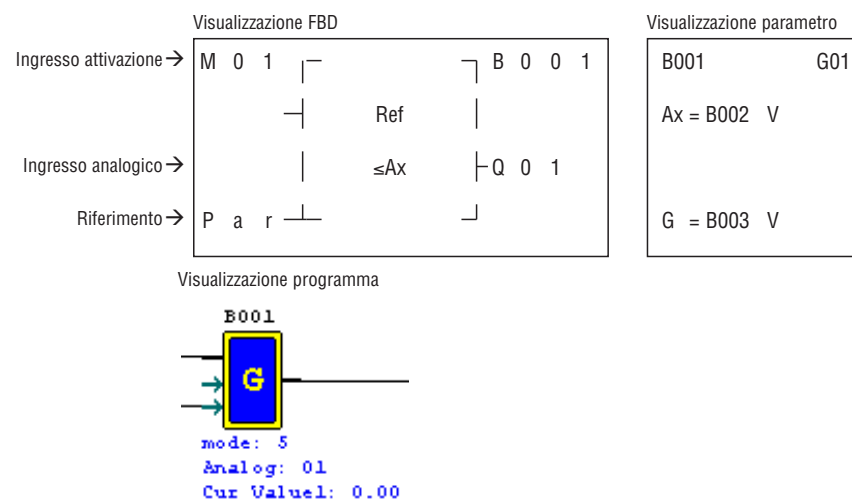

Ref Value: 0.00

Ġ

 $mode:$ đ Analog: 01 Cur Valuel: 0.00 Ref Value: 10.00

(7) Comparatore analogico modalità 6

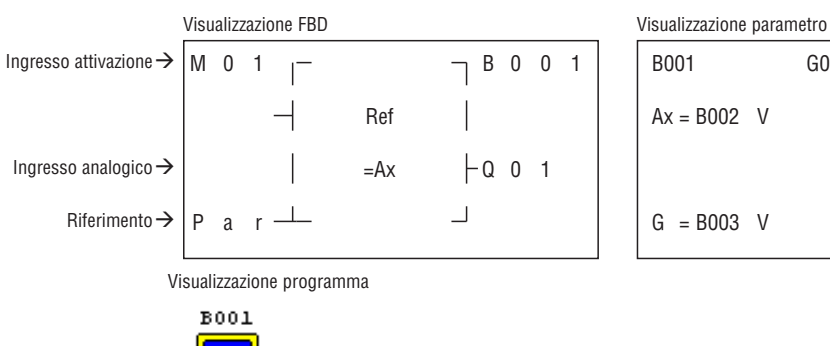

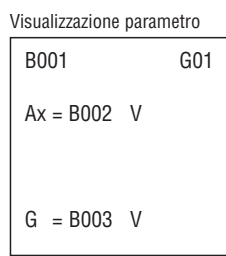

(8) Comparatore analogico modalità 7

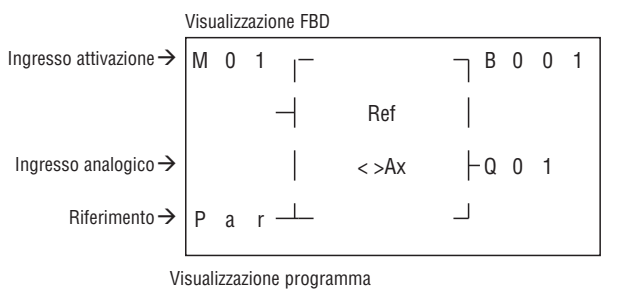

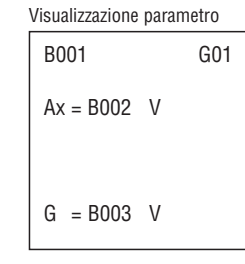

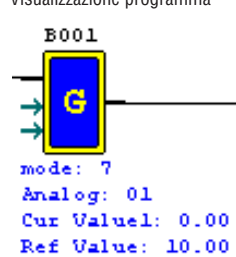

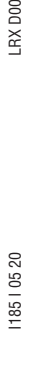

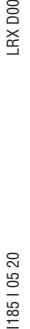

LRX D00

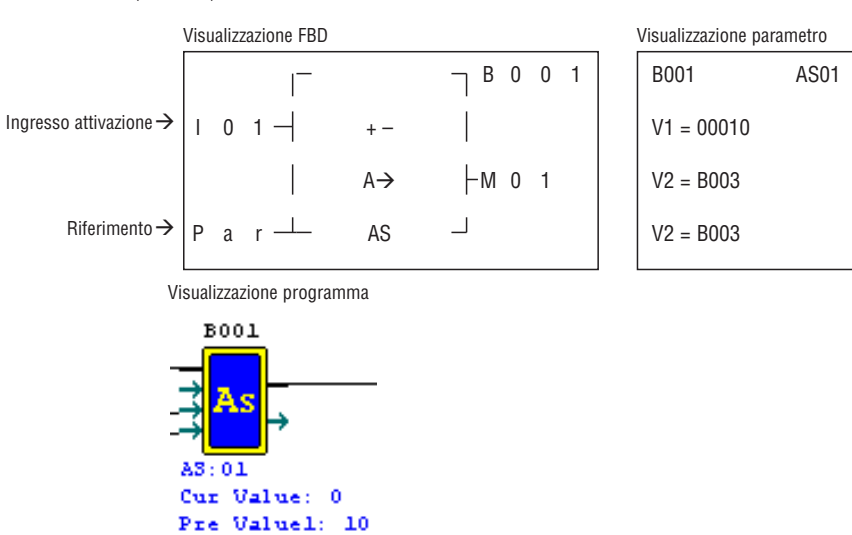

BLOCCO FUNZIONE MD (MOL-DIV)

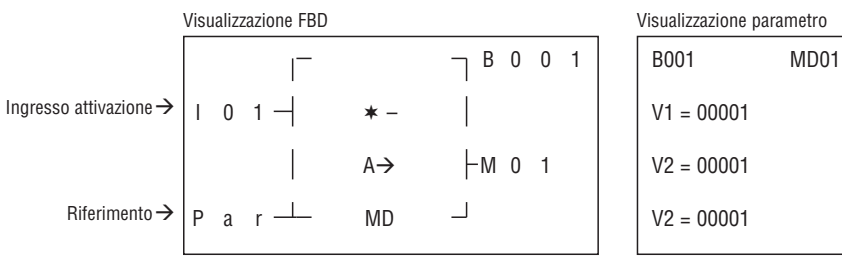

 $\pmb{0}$ 

 $\ddot{\phantom{0}}$ 

Visualizzazione programma

Pre Value2:

Pre Value3:

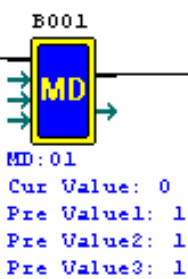

 $V1 = 00001$  $V2 = 00001$  $V2 = 00001$ 

BLOCCO FUNZIONE PID (PROPORZIONALE- INTEGRALE- DERIVATIVO)

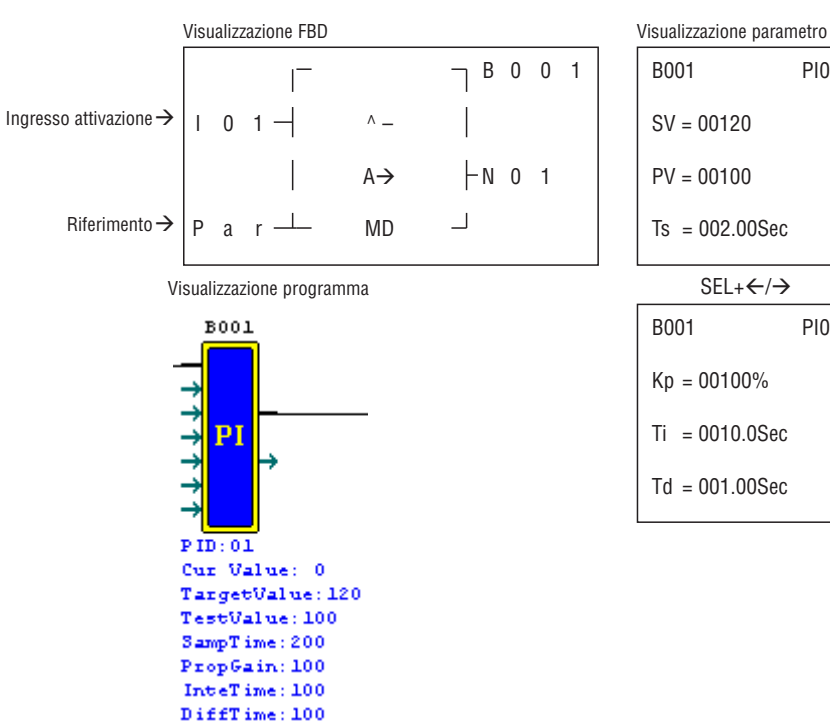

B001 PI01

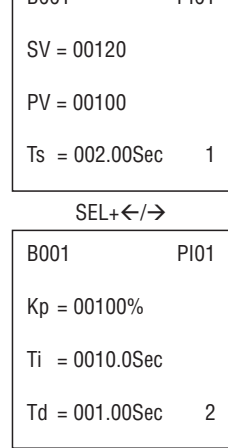

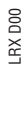

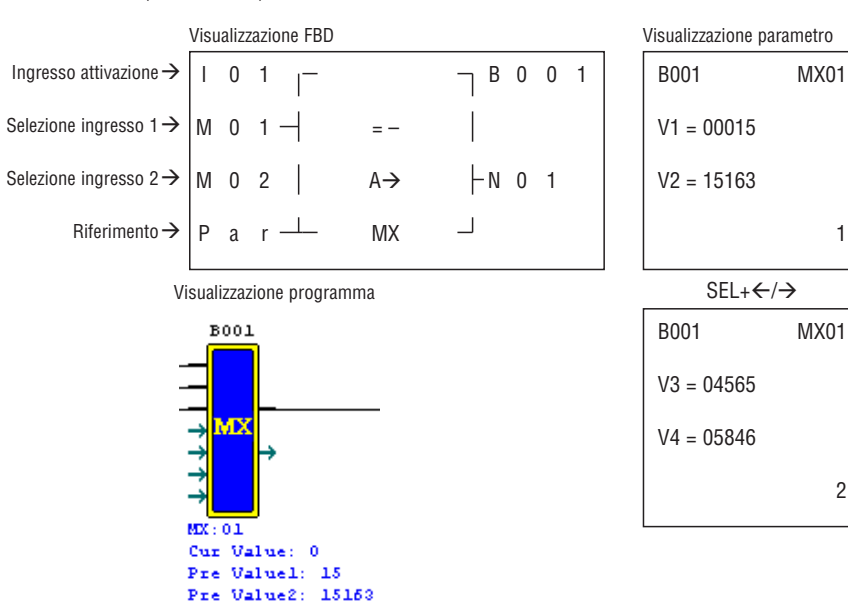

Pre Value3: 4565 Pre Value4: 5846

Blocco funzione AR (Rampa analogica)

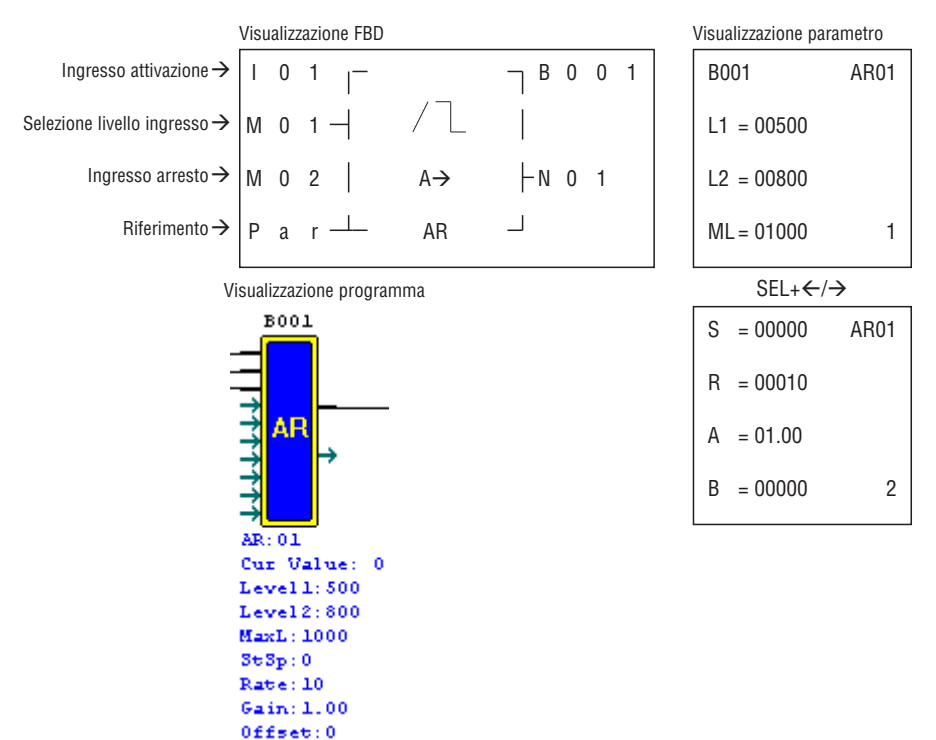

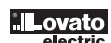

# **CAPITOLO 6: COMUNICAZIONE MODBUS LRD20RD024P1**

RIEPILOGO DELLE FUNZIONI DI COMUNICAZIONE

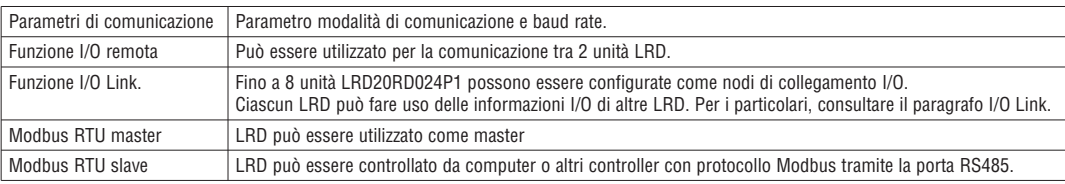

PARAMETRI DI COMUNICAZIONE

Esistono due modi per impostare i parametri di comunicazione:

- Impostazione parametri di comunicazione tramite LRDSW.
- Selezionare Operazione **➔** Configura modulo, per aprire la finestra di dialogo come mostrato di seguito.

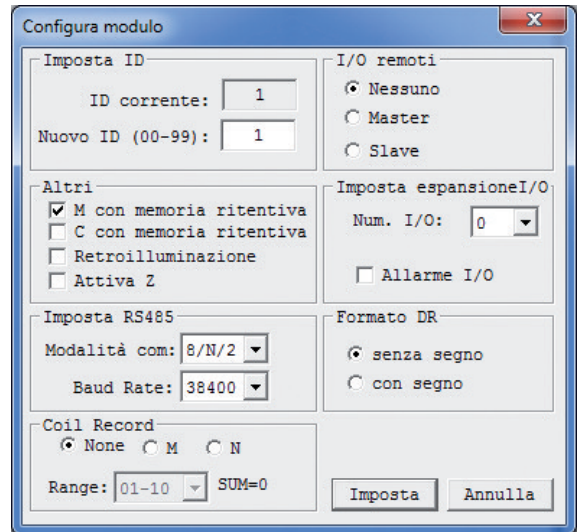

– Come mostra l'illustrazione, è possibile impostare la modalità di comunicazione e Baud Rate.

– La tabella seguente elenca le opzioni selezionabili.

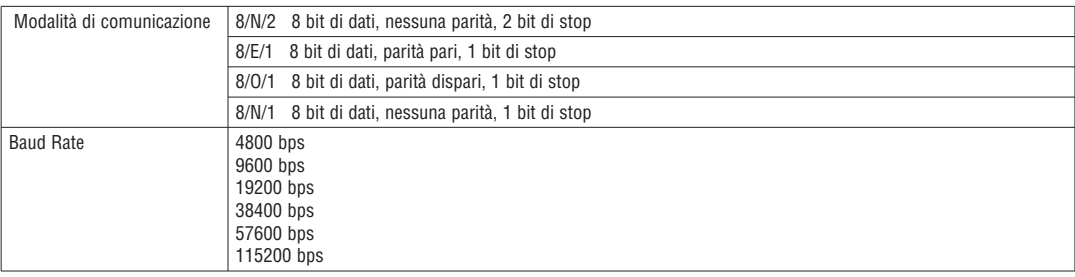

– Impostazione del formato di comunicazione e Baud Rate su LRD.

i. Premere ESC per accedere al menu principale.

ii. Premere UP/DOWN per selezionare il menù SET e premere OK accedervi.

iii. Usare UP/DOWN per visualizzare sul display LCD le opzioni indicate di seguito.

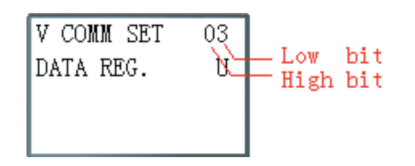

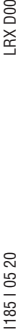

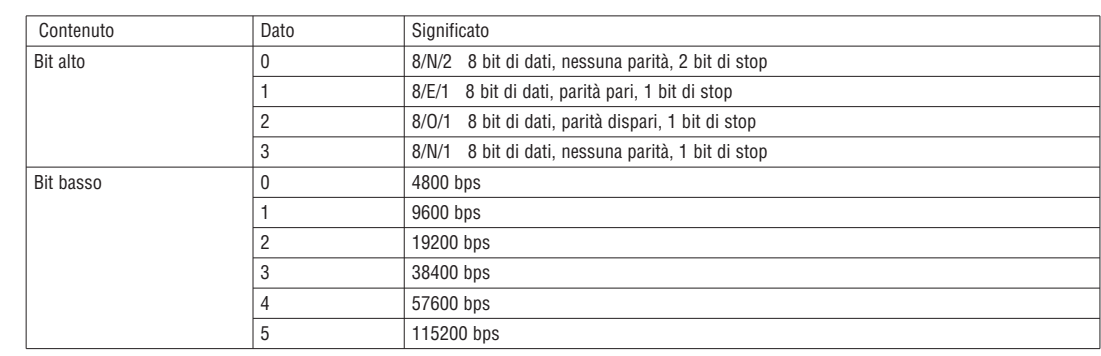

Parametri di comunicazione predefiniti per la porta RS485 di LRD.

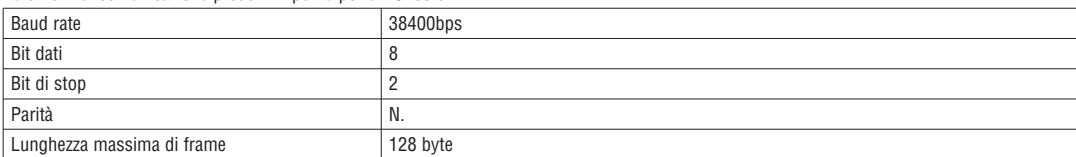

– L'impostazione dei parametri di comunicazione ha effetto dopo il riavvio.

# FUNZIONE I/O REMOTA

Fino a 2 unità LRD possono essere configurate come nodi di collegamento I/O remoti. L'unità master può eseguire la propria programmazione, ma non l'unità slave. L'unità master scrive lo stato della bobina di uscita espansione Y modificando l'uscita Q dell'unità slave. L'unità slave scrive lo stato dell'ingresso I sull'ingresso di espansione X dell'unità master.

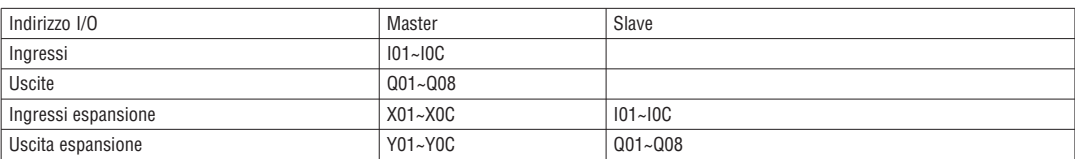

Configurazione hardware:

1. Collegare 2 LRD20RD024P1 come mostrato di seguito.

2. Impostare l'LRD di sinistra nella figura come unità master.

3. Impostare l'altro LRD come unità slave.

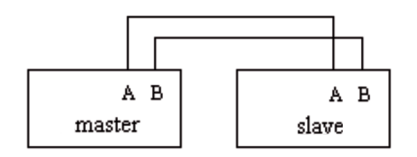

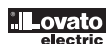

LRX D00 I185 I 05 20 LRX D00

18510520

Configurazione hardware:

1. Collegare a LRD, come mostrato di seguito.

- 2. Nel menu SET impostare LRD su No Remote IO.
- 3. Impostare gli ID delle unità LRD in sequenza 00, 01,02,... Il numero massimo dell'ID è 07.

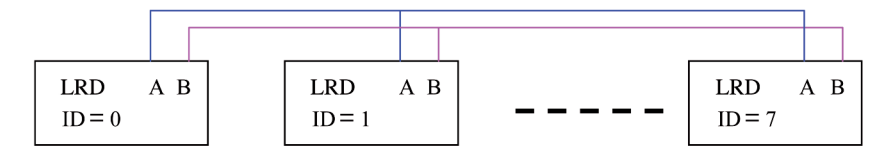

Esempio:

1. Collegare 8 LRD a 20 punti I/O secondo le istruzioni sopra.

2. Creare un programma come indicato di seguito per gli 8 LRD.

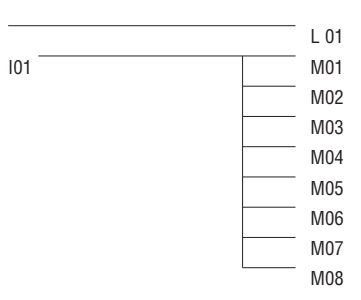

3. Impostare L01 dell'LRD, identificato da ID = 7, come mostrato nell'illustrazione seguente.

| гl            |     |
|---------------|-----|
| 8 MO1-08      |     |
| $\downarrow$  | L01 |
| <b>W57-64</b> | ┚   |

4. Impostare L01 degli altri 7 LRD, come mostrato nell'illustrazione seguente.

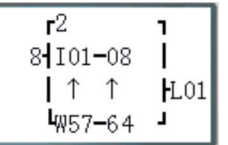

5. Eseguire il programma. Impostare I01 dell'LRD, identificato da ID = 7, su ON. M01 ~ M08 verranno posti in stato ON.

6. M01 ~ M08 degli altri 7 LRD saranno controllati da M01 ~ M08 del LRD, identificato da ID = 7.

# MODBUS RTU MASTER

Ci sono 15 funzioni MODBUS: MU01~MU0F. Le operazioni di Remote IO e Data Link hanno la priorità. La modalità master viene eseguita quando l'impostazione di sistema è No Remote IO e ID non è 0.

Un programma può essere composto da più istruzioni di comunicazione, ma una sola istruzione alla volta può assumere il controllo della porta di comunicazione.

# Codici delle funzioni di comunicazione:

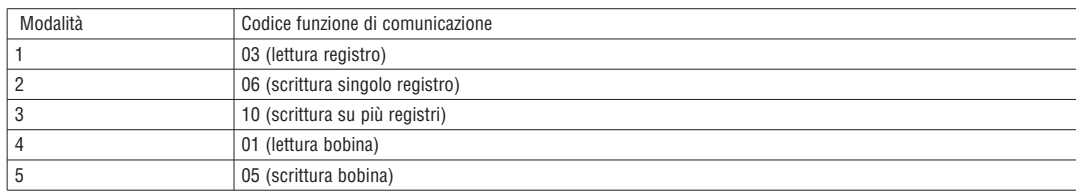

#### Memorie utilizzate nella funzione MODBUS:

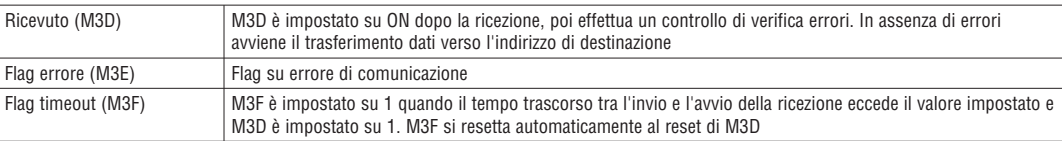

Il tempo di time out dipende dalla baud rate, come illustrato nella tabella seguente:

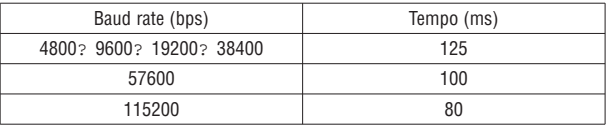

Di seguito sono indicati i 5 parametri della funzione MODBUS.

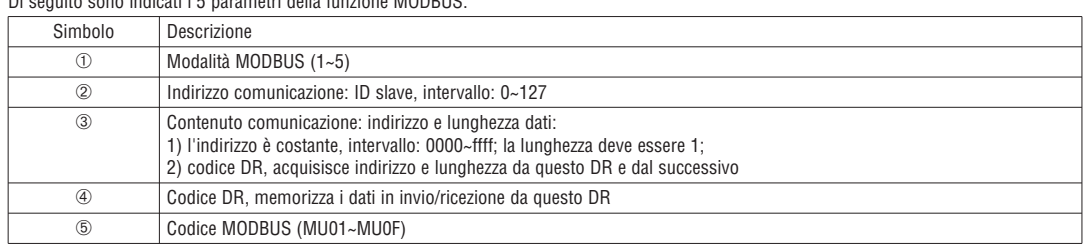

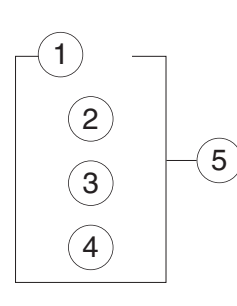

# Esempi:

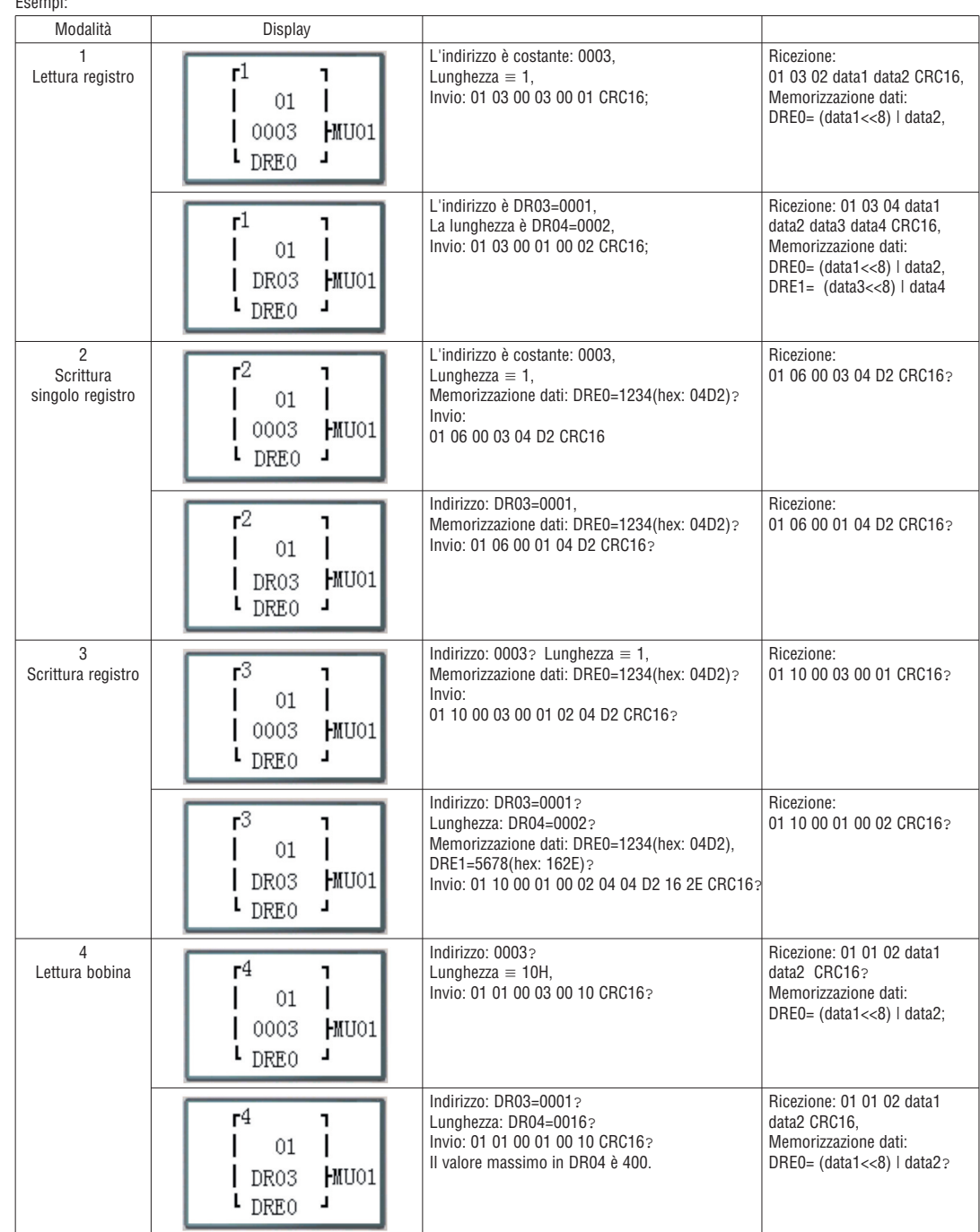

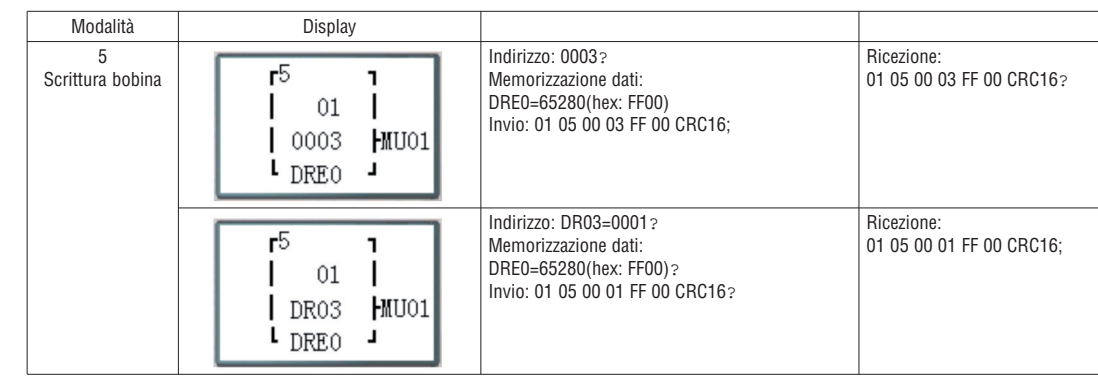

# SLAVE TRAMITE PROTOCOLLO MODBUS RTU

# Descrizione della funzione:

LRD può essere controllato attraverso la comunicazione con un computer o altri controller. Il PC o i controller possono leggere e scrivere lo stato I/O e il valore predefinito del blocco funzioni. Possono anche leggere il valore del blocco funzioni corrente e operare sulla modalità Run/Stop dell'SG.

Configurazione hardware:

1. Collegare in linea alcuni LRD tramite la porta RS485 A, B come illustrato di seguito.

- 2. Nel menu SET impostare LRD su No Remote IO.
- 3. Impostare LRD ID = 01~99; gli ID dei vari LRD devono essere univoci.

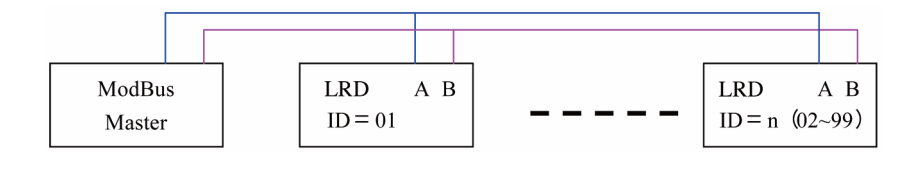

**Per ulteriori informazioni consultare l'istruzione I196 disponibile su www.lovatoelectric.it**

# **CAPITOLO 7: SPECIFICHE HARDWARE**

SPECIFICHE DEL PRODOTTO

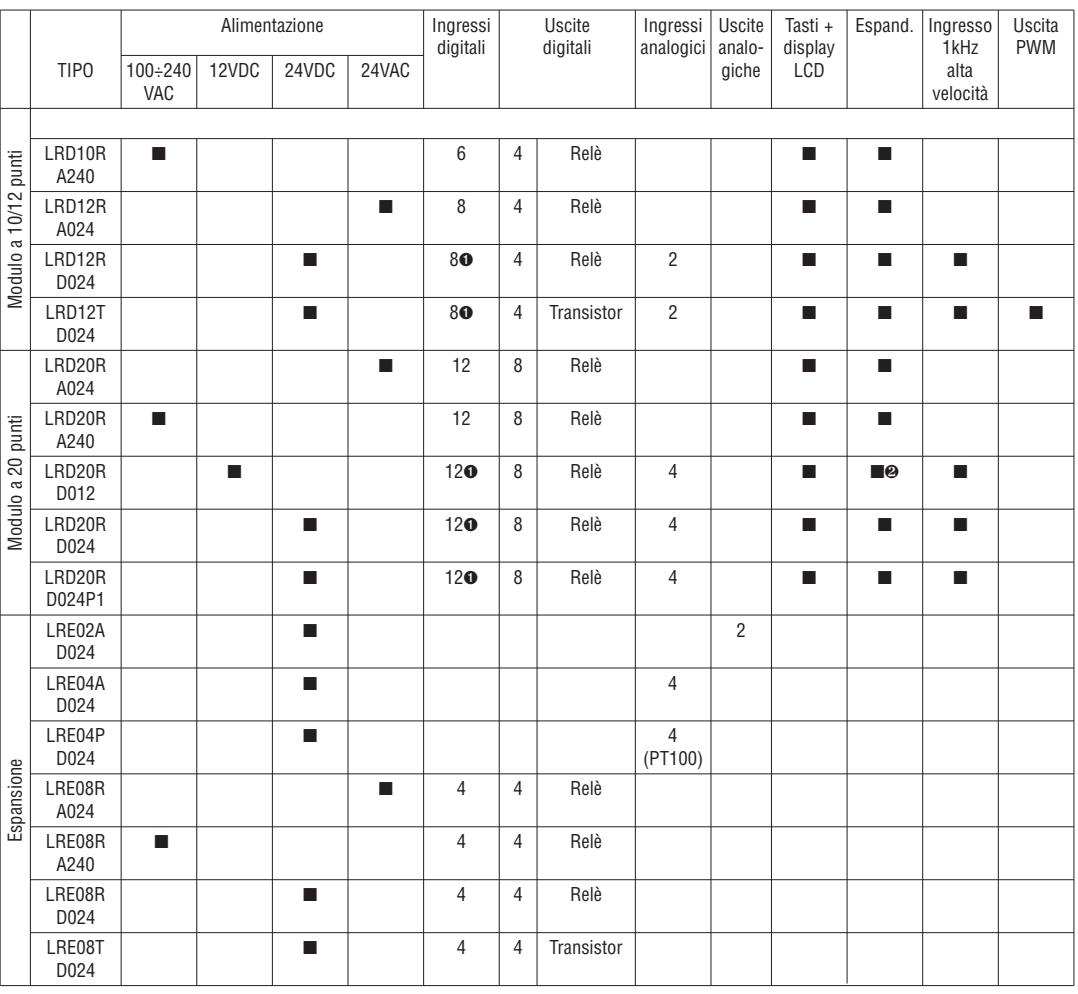

➊ Sono indicati i micro PLC che hanno a bordo alcuni ingressi digitali che possono essere utilizzati come ingressi analogici. ∑ Moduli di espansione alimentati a 24VDC.

# SPECIFICHE ALIMENTAZIONE

MODELLO STANDARD

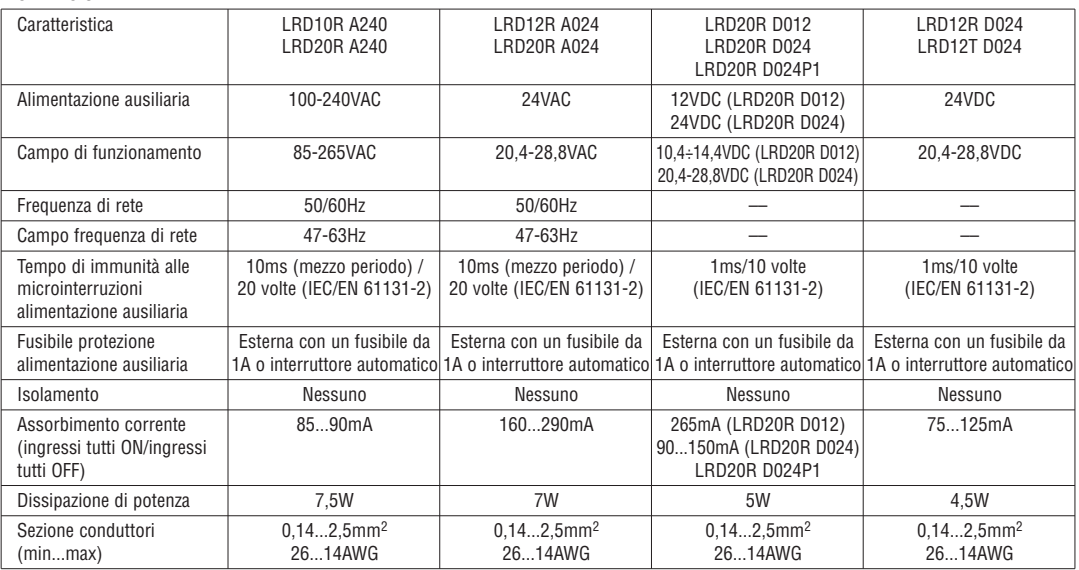

# SPECIFICHE INGRESSO

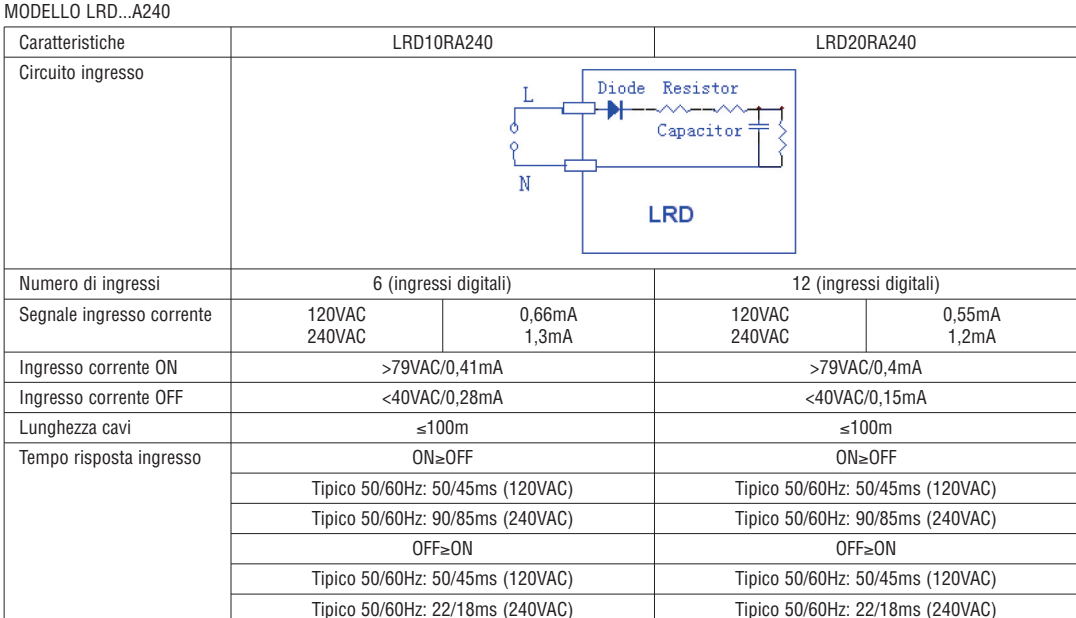

# MODELLO LRD...A024

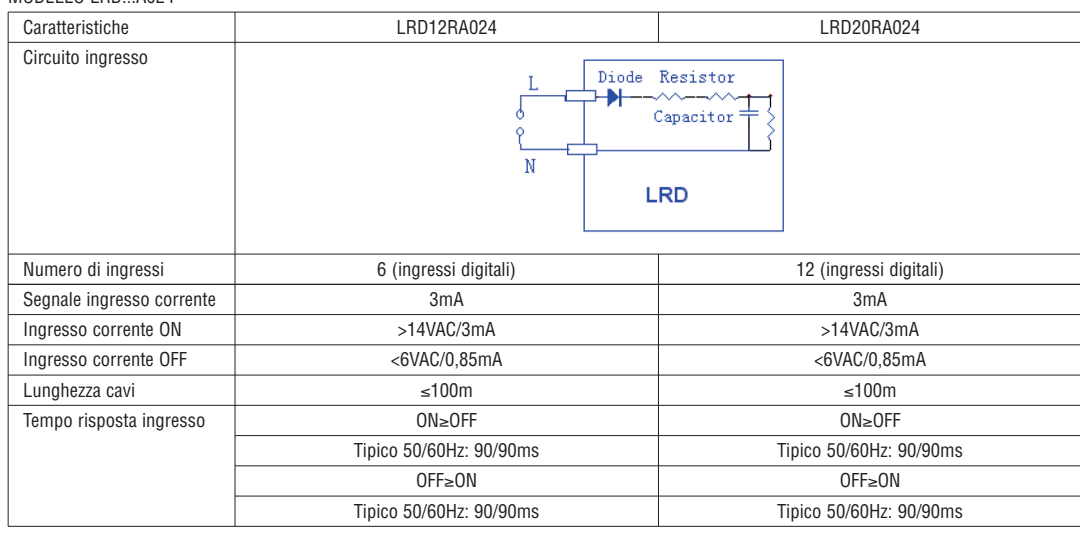

LRX D00

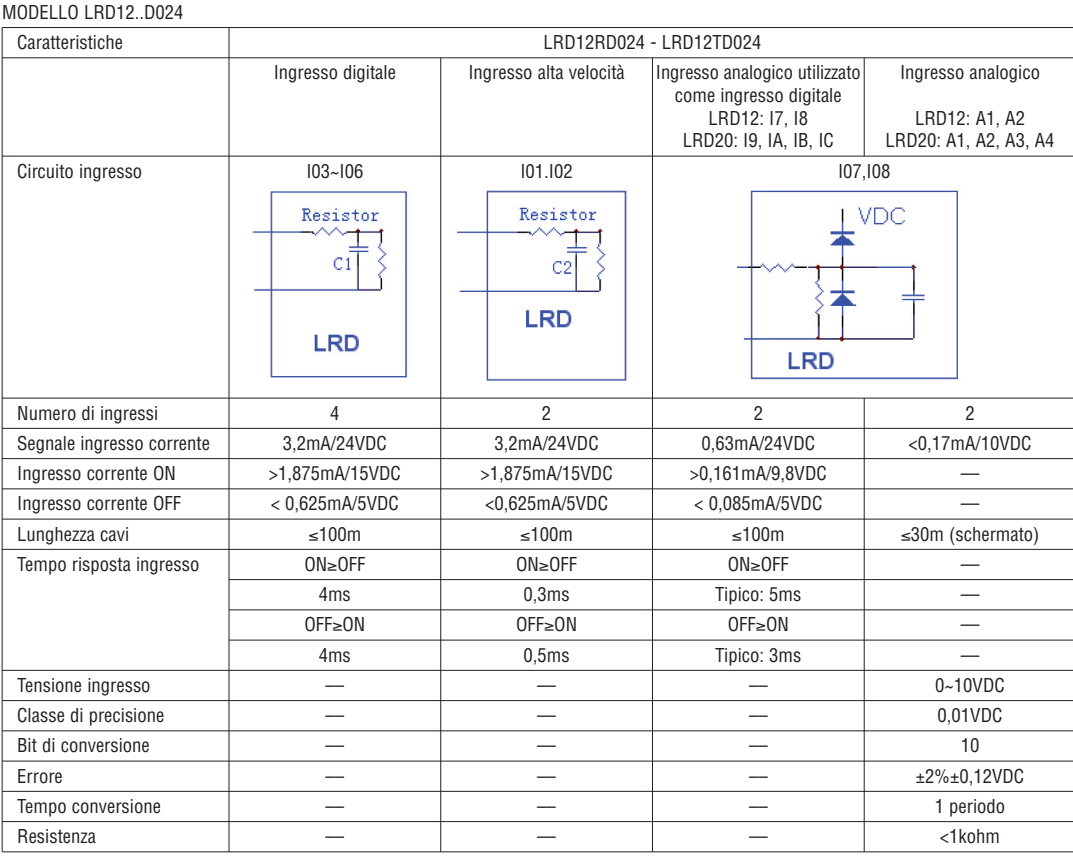

MODELLO LRD20RD012 - LRD20RD024 - LRD20RD024P1

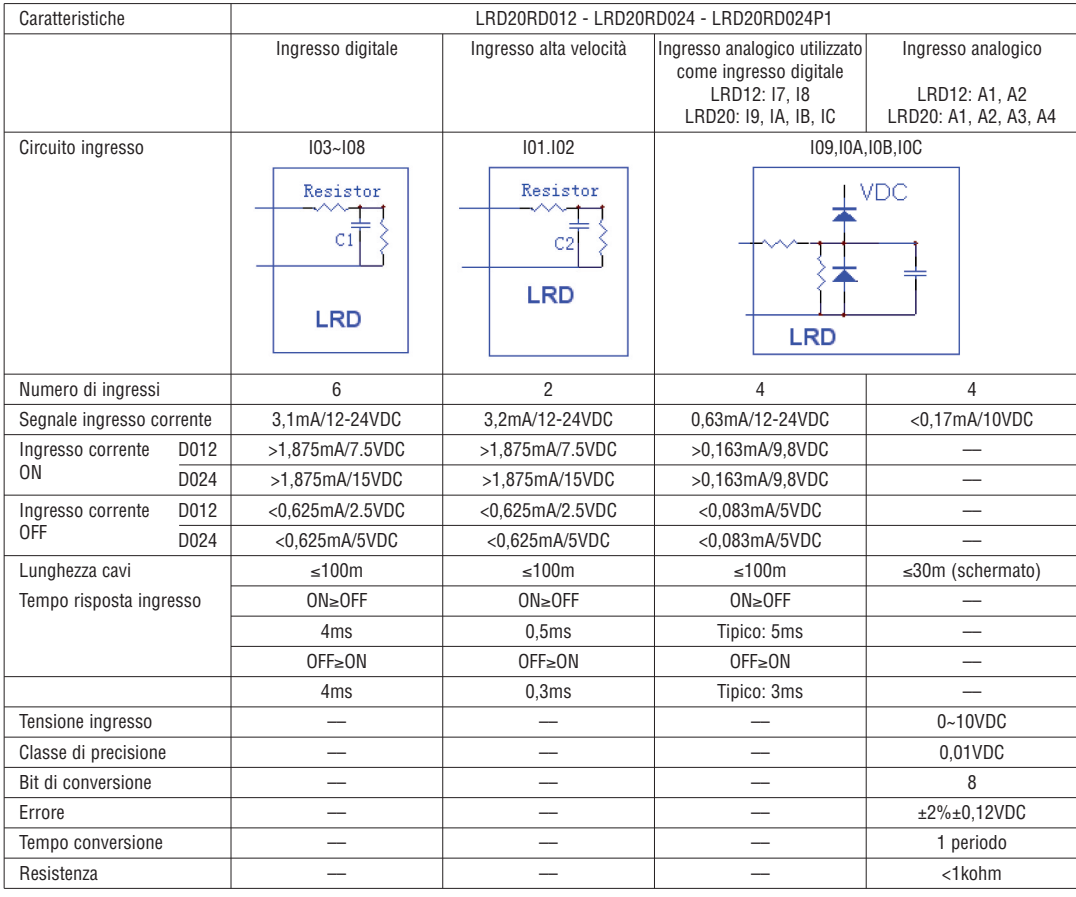

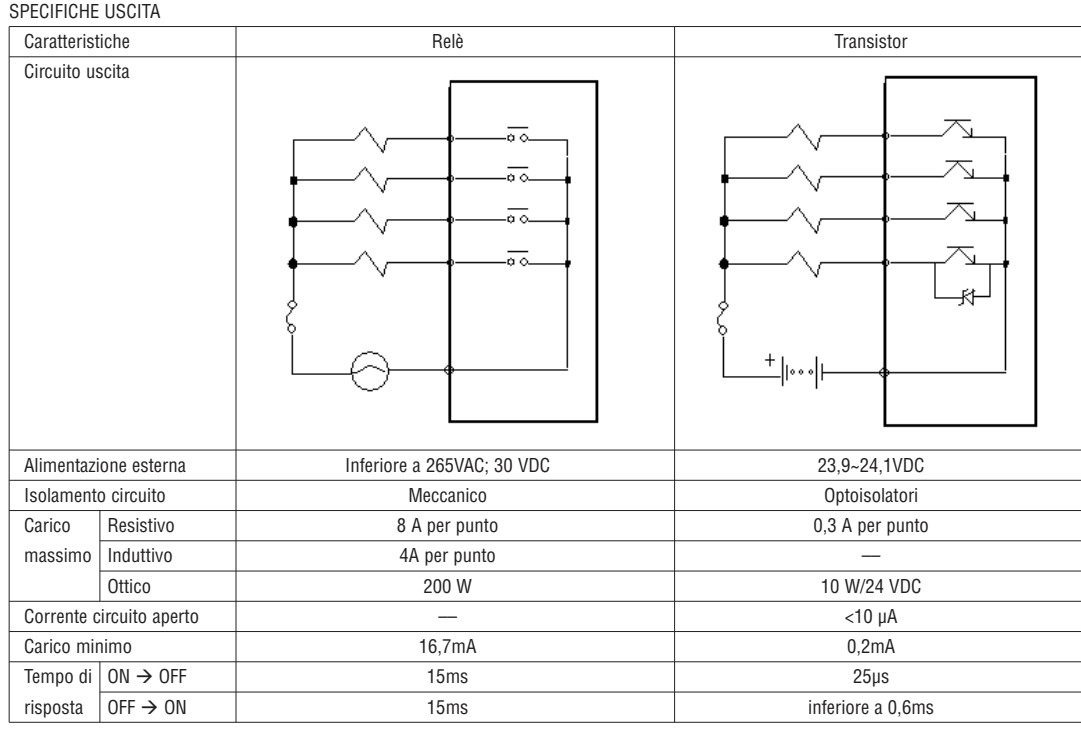

INFORMAZIONI SUL CABLAGGIO DELL'USCITA

# CARICO OTTICO

Il valore di corrente sarà 10~20 volte il valore normale per 10 ms all'accensione del filamento. All'uscita viene collegata una resistenza in parallelo o in serie per la limitazione della corrente.

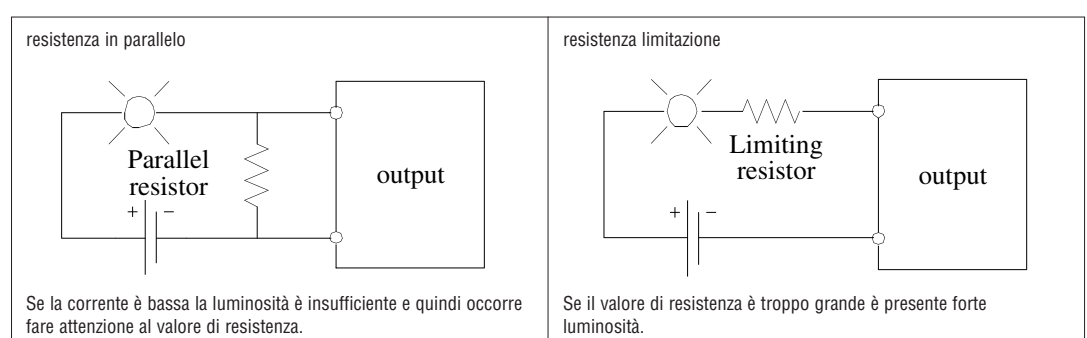

# CARICO INDUTTIVO

Sarà presente una tensione induttiva (kV) quando il carico induttivo commuta tra ON e OFF, in particolare nei modelli a relè. Sono riportati i diversi metodi di alimentazione che permettono di assorbire questa tensione:

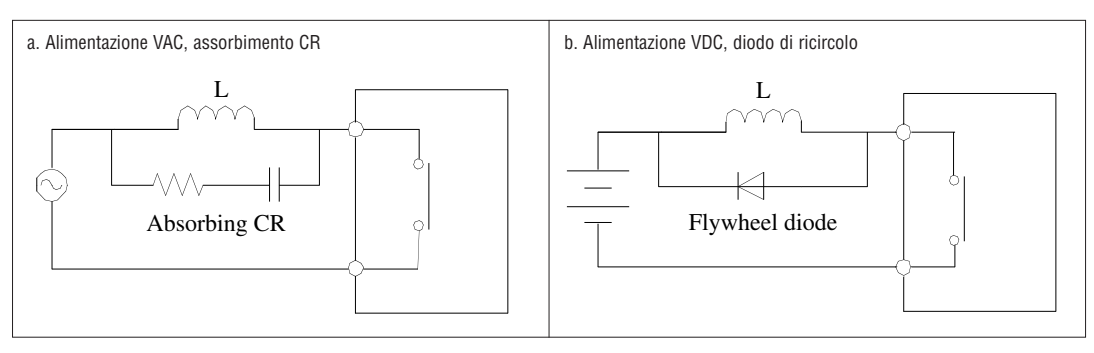

Non utilizzare un solo condensatore per l'assorbimento.

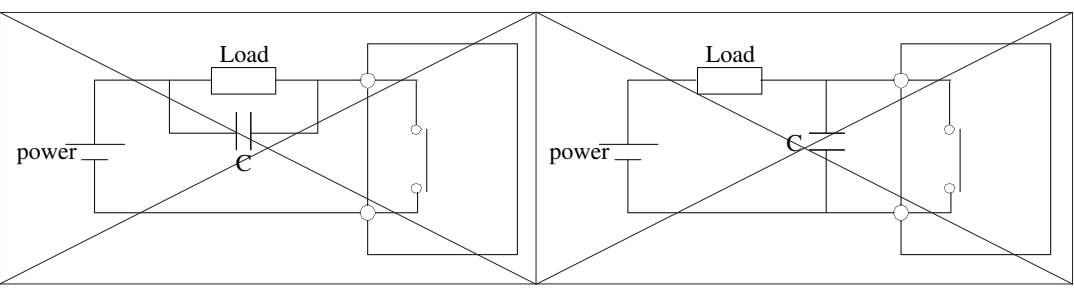

118510520

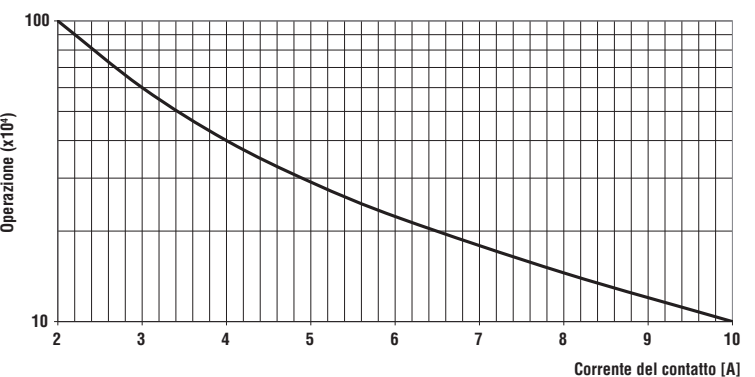

– I dati del grafico riportato sono standard tuttavia la vita utile del relè dipende dalla temperatura di impiego. – La durata è di oltre 100.000 cicli se la corrente è inferiore a 2 A.

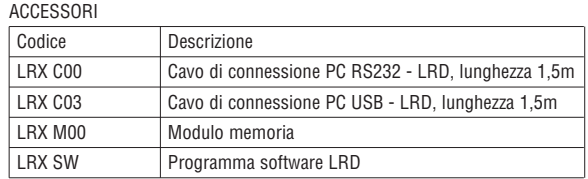

# DIMENSIONI LRD

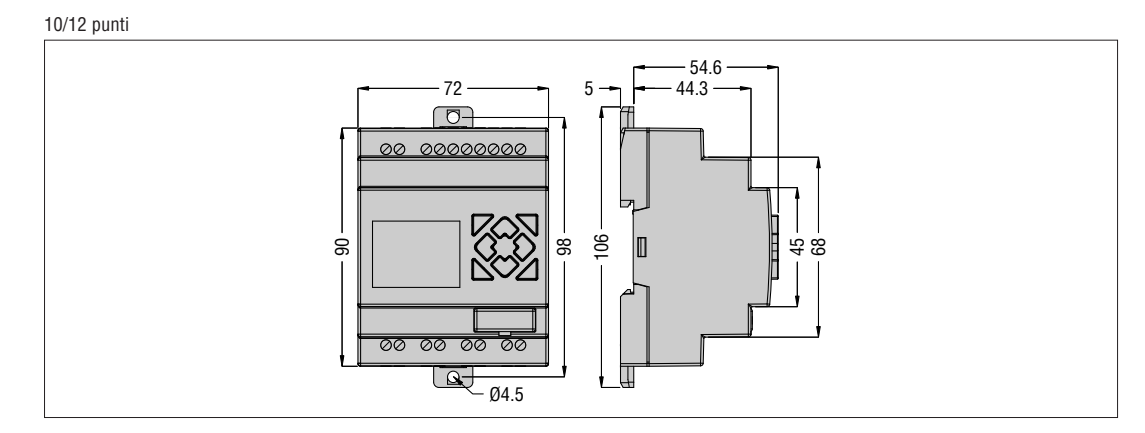

# 20 punti

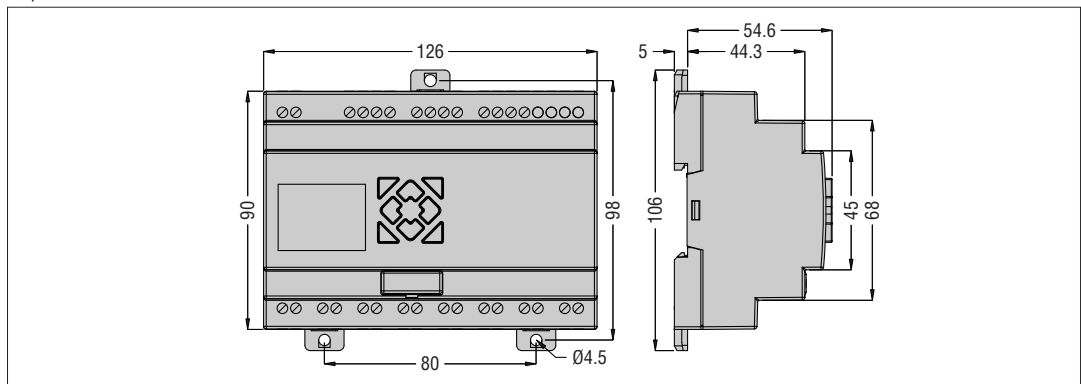

# **CAPITOLO 8: MODULO DI ESPANSIONE**

Modulo I/O digitali: LRE08RD024, LRE08TD024, LRE08RA024, LRE08RA240. Modulo analogico: LRE02AD024, LRE04AD024, LRE04PD024. Modulo comunicazione: LREP00.

Tutti gli LRD permettono il collegamento di moduli di espansione. I moduli di espansione sono collegabili all'LRD in questa sequenza: digitale, analogico e di comunicazione.

I moduli ingressi digitali sono di 2 tipi: versione 1.2 e versione ≥3.0. Entrambi consentono la connessione con l'LRD.

I moduli espansione analogici sono utilizzabili esclusivamente con i micro PLC LRD… con firmware ≥V3.0 e il software di programmazione LRXSW revisione ≥3.0

Massima configurazione: LRD + 3 moduli LRE08... + 2 moduli LRE02A D024 + 1 modulo LRE04P D024 + 1 modulo LRE04A D024 + 1 modulo LREP00.

ATTENZIONE: quando si monta più di un modulo analogico, il tipo LRE04A D024 deve essere l'ultimo dei moduli analogici.

– Il metodo di connessione con l'LRD per tutti i moduli di espansione è mostrato nella figura sottostante.

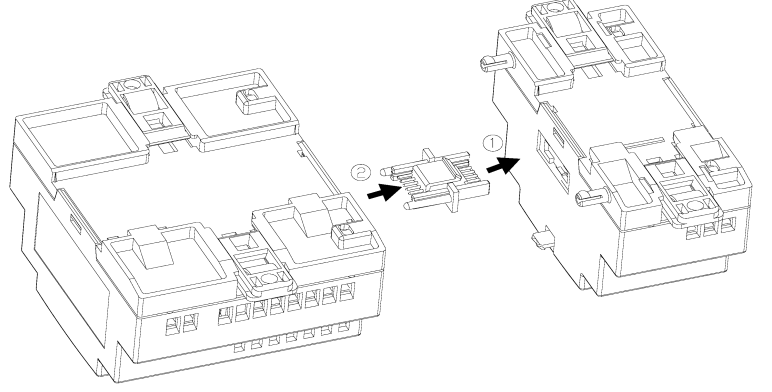

# DIMENSIONI DEL MODULO DI ESPANSIONE

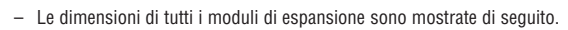

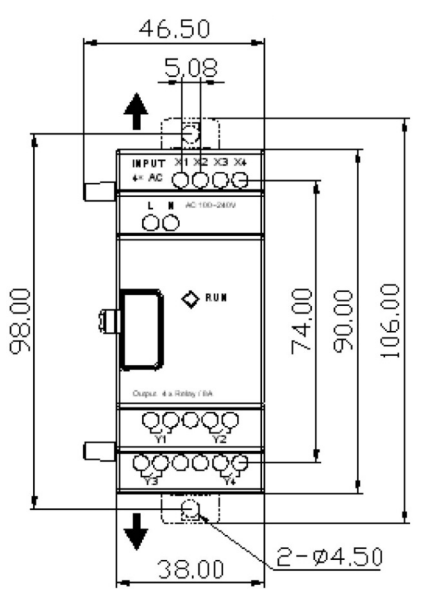

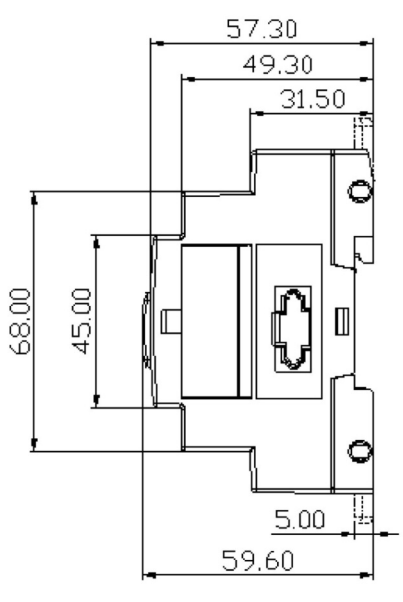

DESCRIZIONE DEL MODULO DI ESPANSIONE

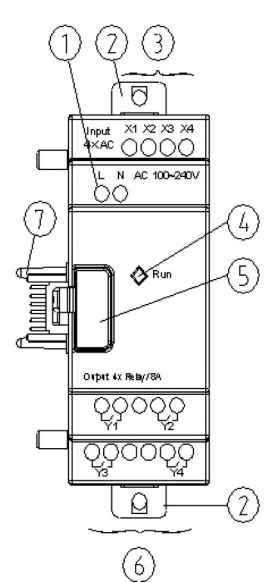

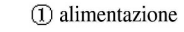

- 2 accessori fissaggio
- 3 ingressi
- 4 LED di stato del modulo LRD

5 pulsante

- 6 uscite
- (7) connettore con LRD base

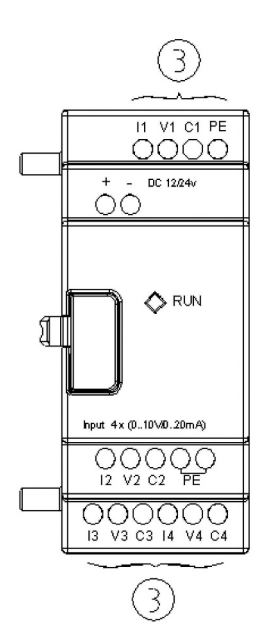

MONTAGGIO DEL MODULO DI ESPANSIONE

– La modalità di installazione per tutti i moduli di espansione è quella mostrata di seguito.

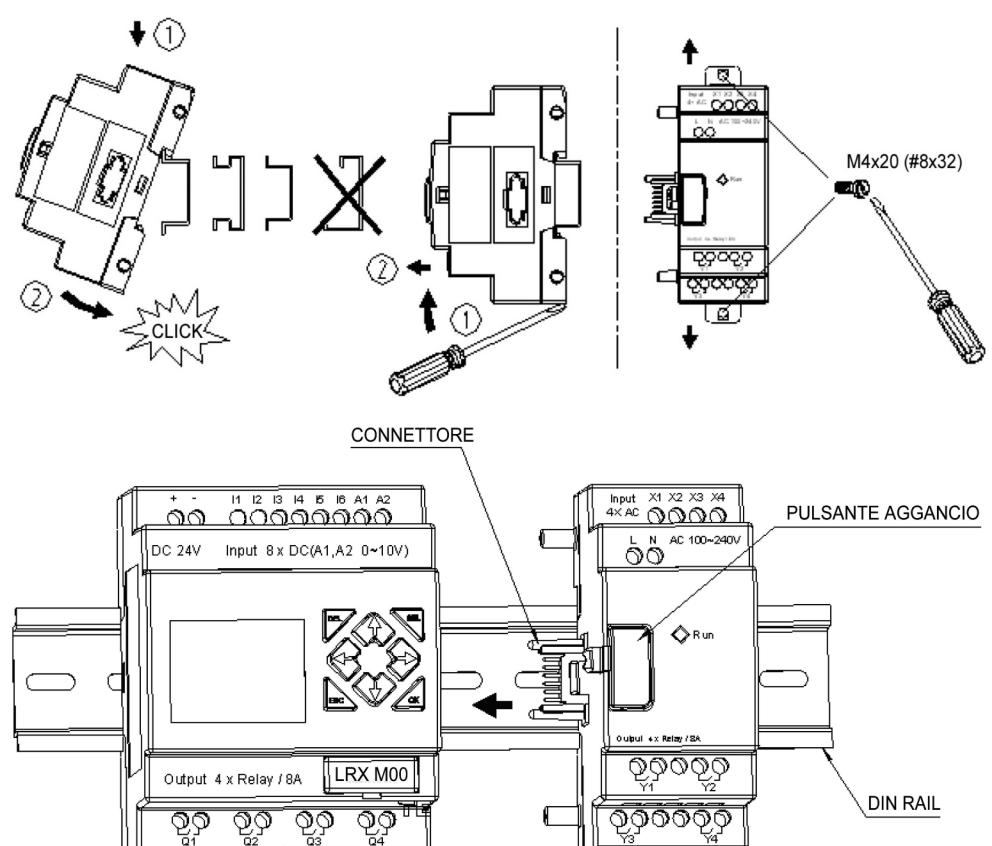

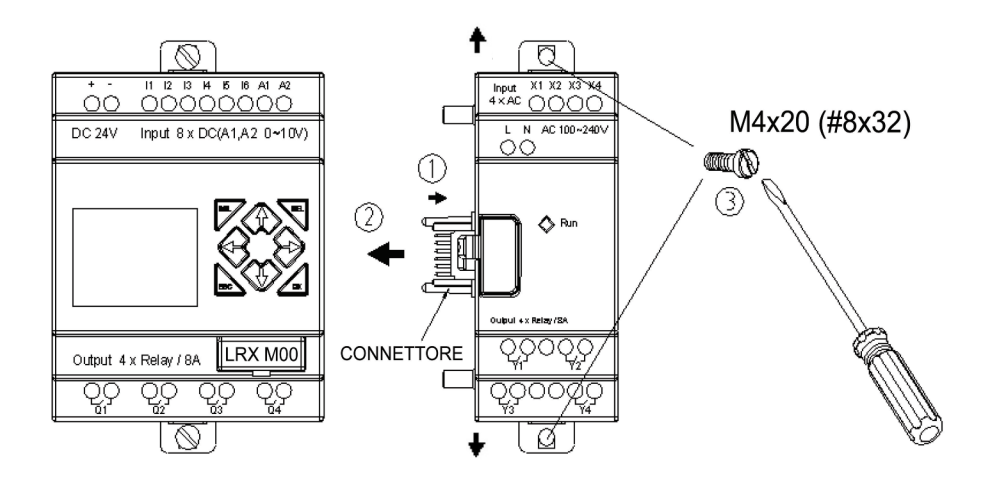

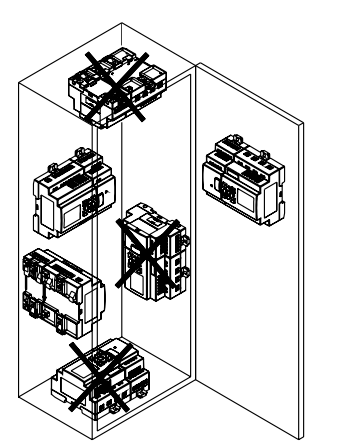

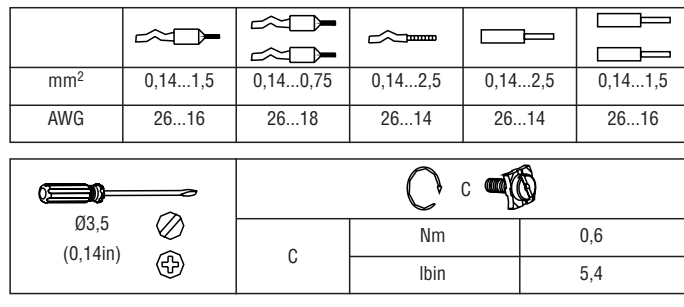

– Togliere alimentazione prima di eseguire interventi di manutenzione sull'apparecchiatura.
IMPOSTAZIONE LRD PER MODULI ESPANSIONE E' necessario impostare il numero di moduli di espansione I/O digitali come mostrato di seguito.

1) Tramite tastiera con visualizzazione 2) Via software LRXSW

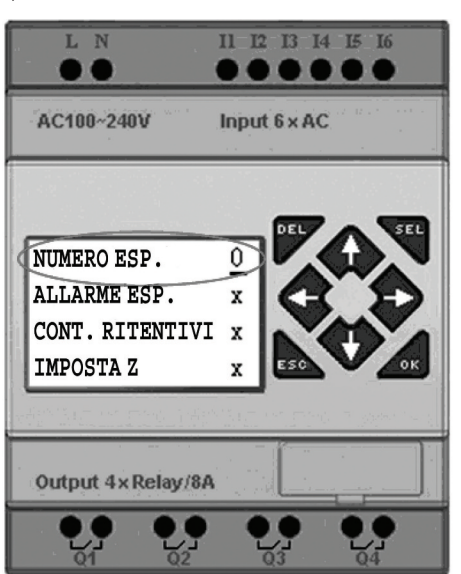

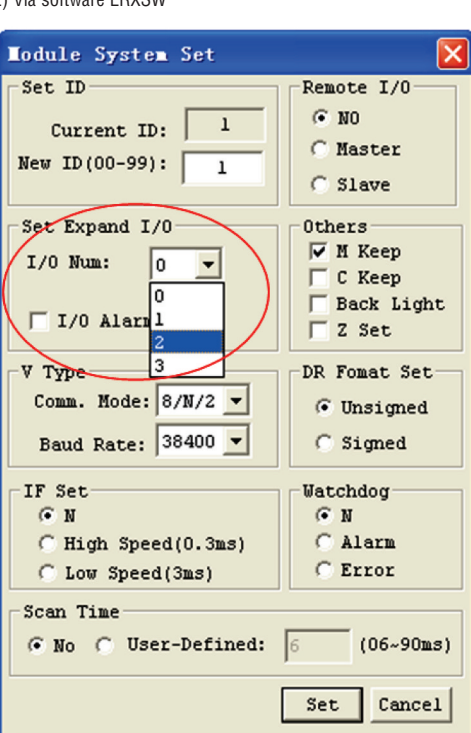

VISUALIZZAZIONE STATO ESPANSIONE

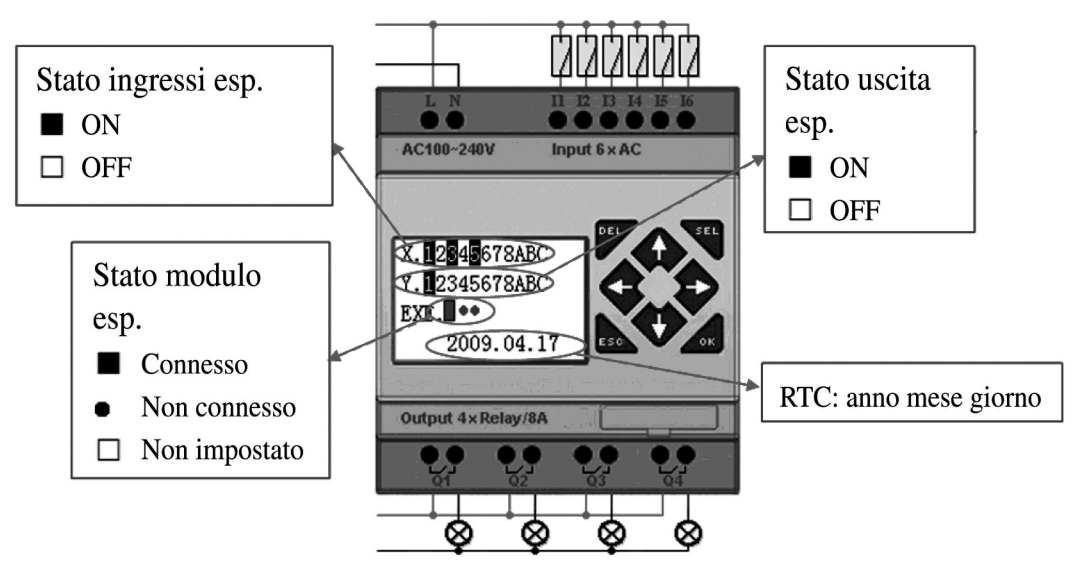

Sia il modulo di espansione digitale sia il modulo di espansione analogico sono dotati di Led. Gli stati dei Led sono identici come mostrato di seguito.

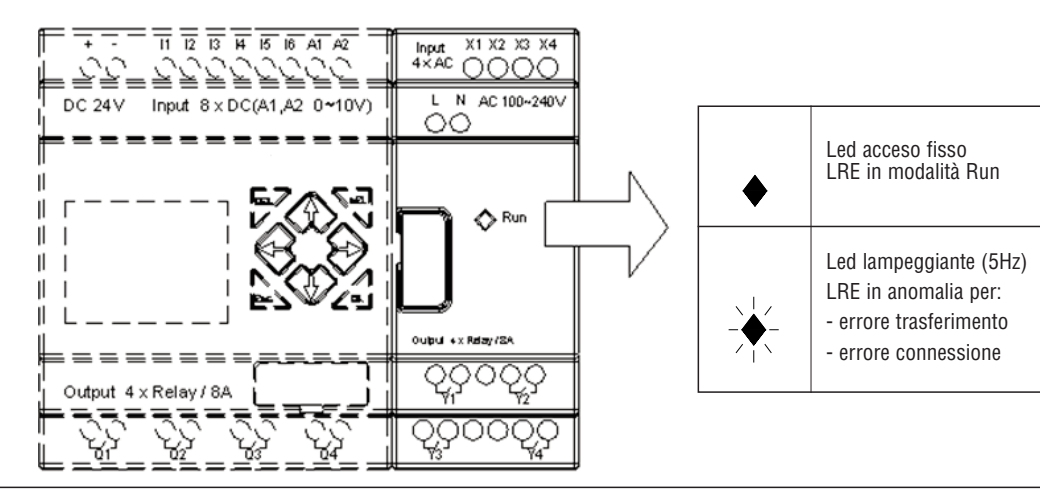

CABLAGGIO DEL MODULO ESPANSIONE I/O DIGITALI

I moduli sono LRE08RA024, LRE08RA240, LRE08RD024, LRE08TD024. Massima configurazione: LRD + 3 moduli LRE08... + 2 moduli LRE02A D024 + 1 modulo LRE04P D024 + 1 modulo LRE04A D024 + 1 modulo LREP00.

1) Alimentazione ingresso 24VDC - LRE08RD024 / LRE08TD024

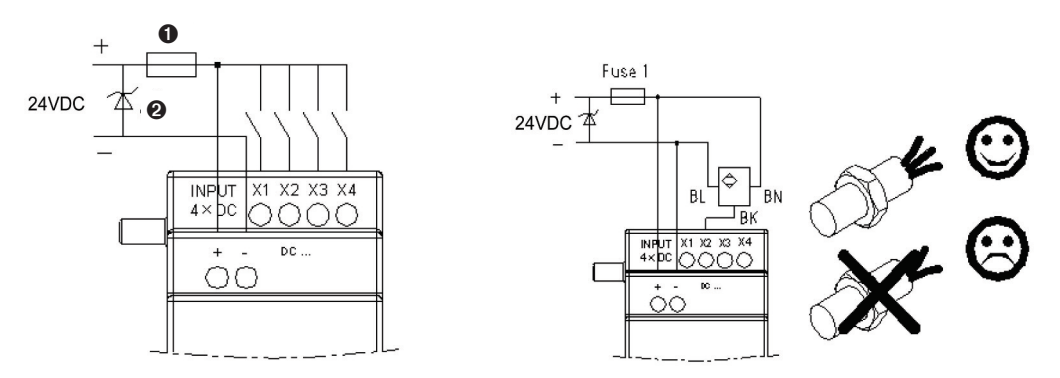

2) Alimentazione ingresso 24VAC/100~240VAC - LRE08RA024 / LRE08RA024

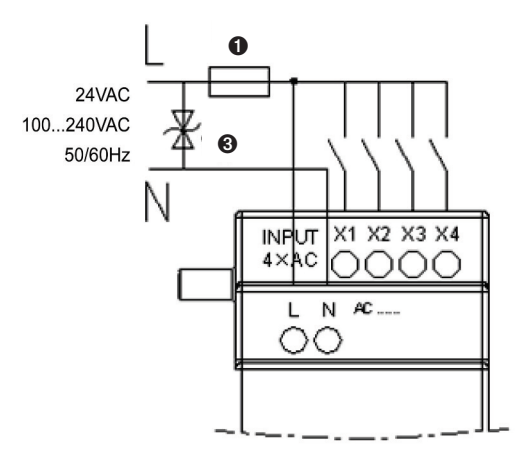

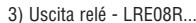

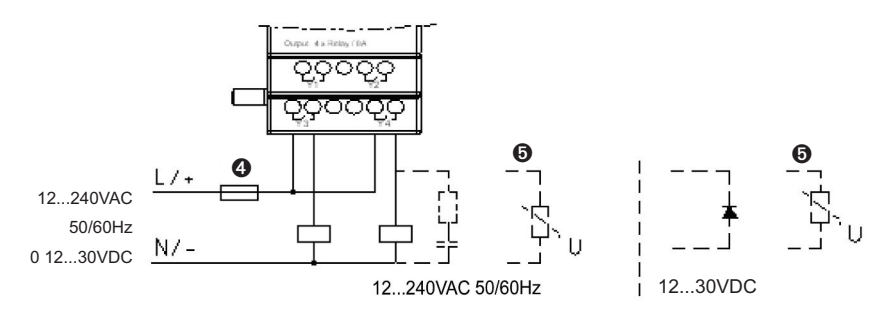

4) Uscita transistor - LRE08T...

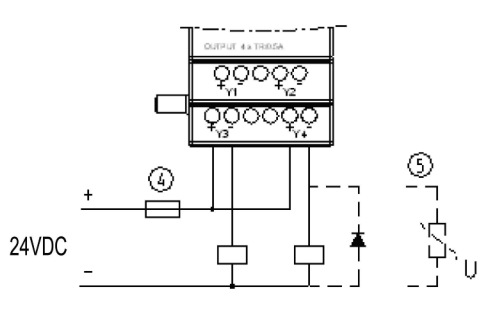

- ➊ Fusibile rapido 1 A, interruttore e protezioni circuito.
- ➋ Soppressore sovracorrente transitoria (tensione di taglio 43VDC)
- ➌ Soppressore sovracorrente transitoria (tensione di taglio 430VAC per LRD... A240; 43VAC per LRD... A024).
- ➍ Fusibile, interruttore e protezioni circuito.
- ➎ Carico induttivo.
	- Il carico induttivo VAC richiede il collegamento di un soppressore di sovraccorente in parallelo per contenere i disturbi alle uscite a relè dell'LRD/LRE.

 Il carico induttivo VDC richiede il collegamento di un diodo di commutazione in parallelo per contenere i disturbi alle uscite a relè dell'LRD/LRE. La tensione inversa del diodo di commutazione deve essere superiore a 5~10 volte la tensione del carico e la corrente positiva deve essere superiore alla corrente del carico.

 Il carico induttivo VDC richiede il collegamento di un diodo di commutazione in parallelo per contenere i disturbi alle uscite a transistor dell'LRD/LRE.

CABLAGGIO DEL MODULO ESPANSIONE ANALOGICO I modulo sono LRE02AD024, LRE04AD024, LRE04PD024.

Il numero massimo di moduli espansione analogici che può essere installato con un LRD di base è:

1) 2 moduli LRE02AD024

- 2) 1 modulo LRE04AD024
- 3) 1 modulo LRE04PD024.

Massima configurazione: LRD + 3 moduli LRE08... + 2 moduli LRE02A D024 + 1 modulo LRE04P D024 + 1 modulo LRE04A D024 + 1 modulo LREP00.

ATTENZIONE: quando si monta più di un modulo analogico, il tipo LRE04A D024 deve essere l'ultimo dei moduli analogici.

Il valore corrente delle 2+2 uscite analogiche è visualizzato come segue:

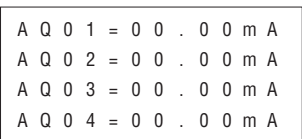

Il valore corrente dei 4 ingressi analogici è visualizzato come segue:

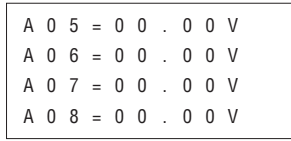

Il valore corrente dei 4 ingressi PT100 è visualizzato come segue:

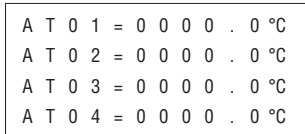

Bobine di errore (valore fuori range o sensore non installato):

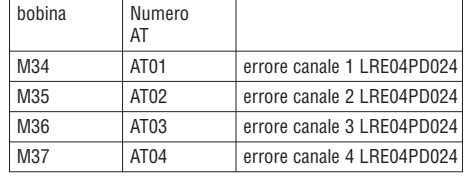

Alimentazione ingresso 24VDC

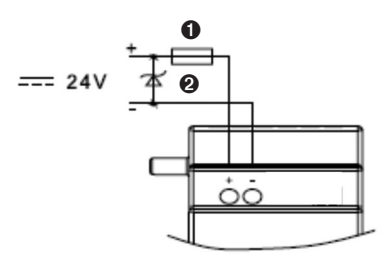

➊ Fusibile rapido 1A, interruttore automatico o protezioni circuito.

➋ Soppressore sovratensione.

18510520

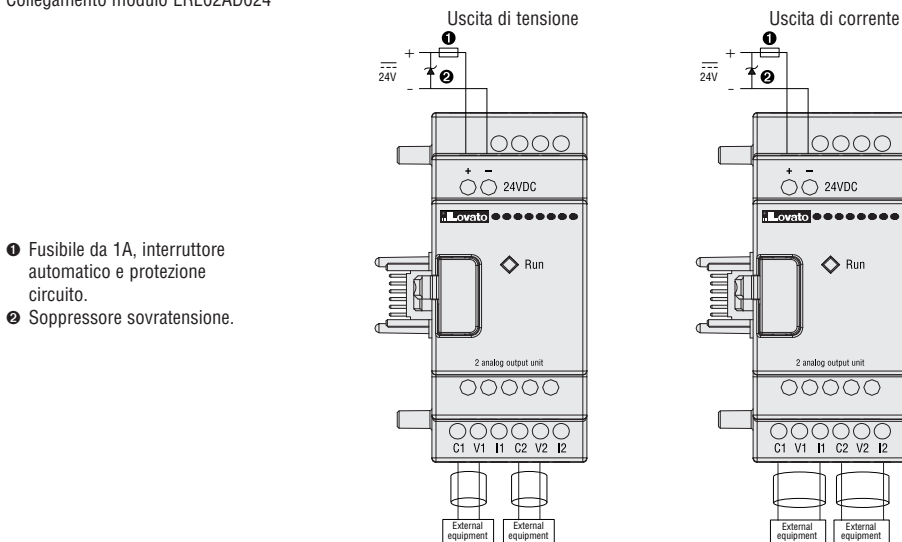

La modalità di uscita può essere imposta tramite LRD di base con il valore dei registri DR (valore attuale):

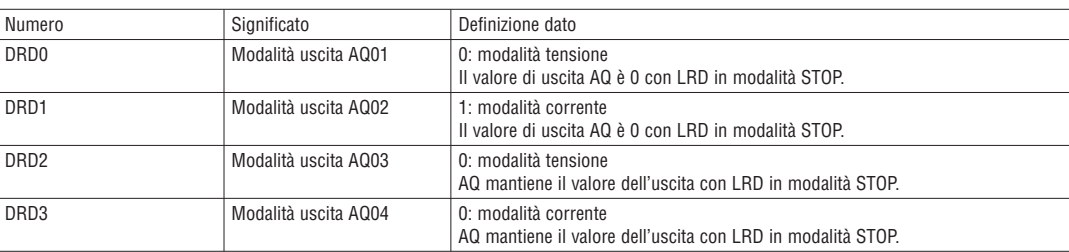

N.B. Viene interpretato come 0 se il valore di DR non rientra con campo 0∼3.

Collegamento modulo LRE04AD024

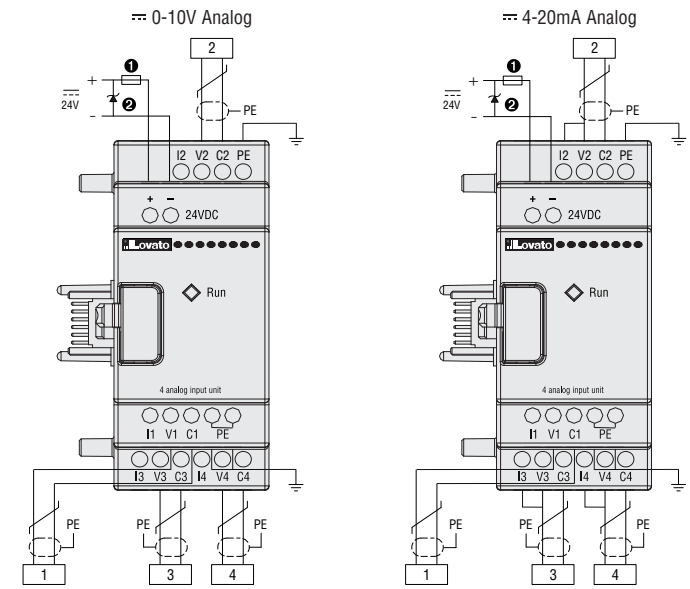

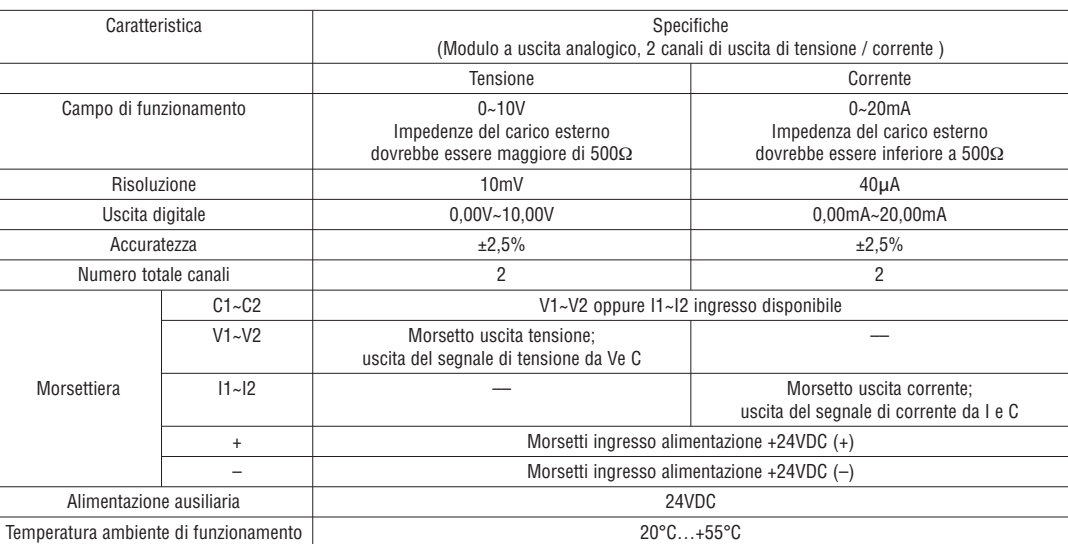

➊ Fusibile da 1A, interruttore automatico e protezione circuito.

➋ Soppressore sovratensione.

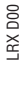

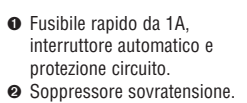

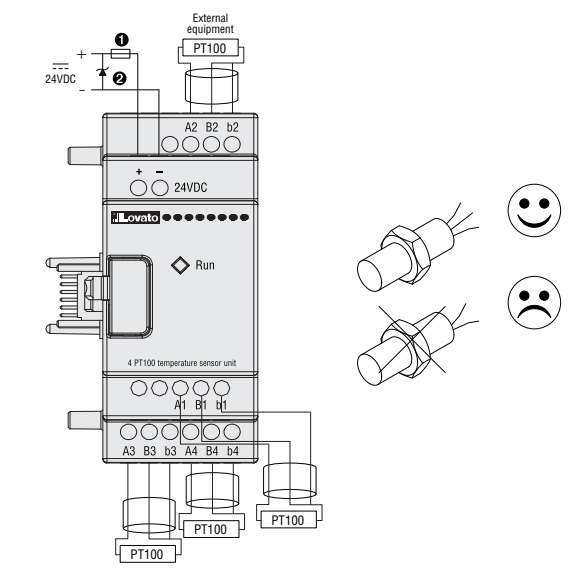

Quando la temperatura non rientra nei limiti del campo -100°C…+600°C, le bobine di errore M34, M35, M36 e M37, che corrispondono a canale 1, canale 2, canale 3 e canale 4, vengono attivate (ON).

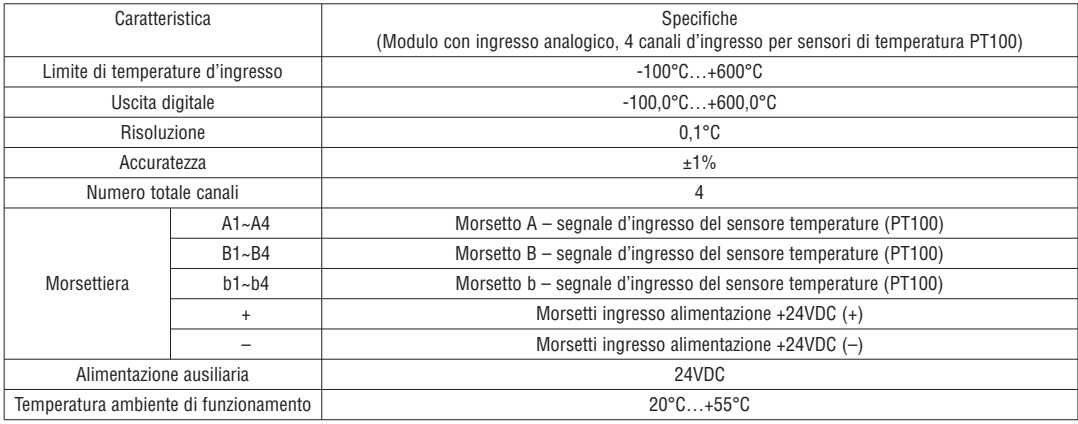

#### MODULO COMUNICAZIONE

#### MODULO MODBUS LREP00

Il modulo LREP00 permette la comunicazione tra LRD e altri controllori in modalità master/slave. LREP00 funziona come nodo slave RTU, risponde alla richiesta del nodo master RTU, tuttavia non può avviare la comunicazione. LREP00. Fare riferimento al manuale I196.... per quanto concerne la comunicazione via LREP00.

CONFIGURAZIONE MODULO LREP00

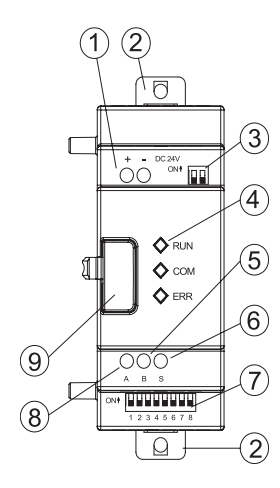

- ¿ Terminali per la connessione dell'alimentazione.
- ¡ Supporto per aggancio su guida DIN o per il fissaggio di LRE P00 tramite viti da M4x15mm.
- ¬ Dip switches resistenza di terminazione. Impostare entrambi i dip switches a ON per inserire la resistenza.
- √ LED di segnalazione stato LRE P00.
- ƒ Porta seriale RS485 Terminale B.
- ≈ Porta seriale RS485 Schermo.
- ∆ Dip switches (da SW1-1 a SW1-8) per la configurazione di LRE P00.
- « Porta seriale RS485 Terminale A.
- » Pulsante per lo sgancio del modulo LRE P00 dalle altre unità.

18510520

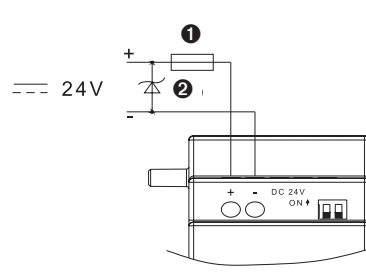

➊ - Fusibile rapido da 1A, interruttore automatico e protezioni circuito.

➋ - Soppressore sovratensione.

Connessioni moduli LREP00 mediante interfaccia RS485

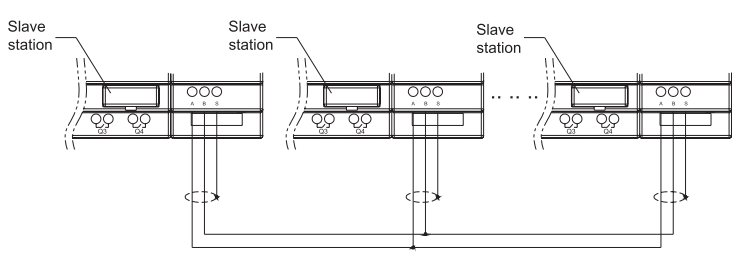

IMPOSTAZIONE DELLA COMUNICAZIONE

Il baud rate e il formato della comunicazione LREP00 sono impostabili mediante il microinterruttore a 8 bit SW1.

#### Baud Rate

Tramite SW1-3~SW1-1 è possibile impostare il baud rate della comunicazione a 57.6K, 38.4K, 19.2K, 9.6K, 4.8K come mostrato di seguito.

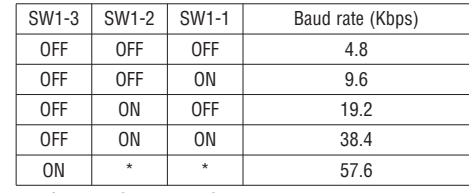

\* Può essere OFF oppure ON.

IMPOSTAZIONE BIT DI STOP E BIT DI PARITÀ

SW1-4 impostazione bit di stop e bit di parità SW1-5 impostazione formato verifica (disponibile se SW1-4=1)

SW1-6 impostazione gruppo

SW1-7~SW1-8 riservati

#### Altre informazioni di seguito:

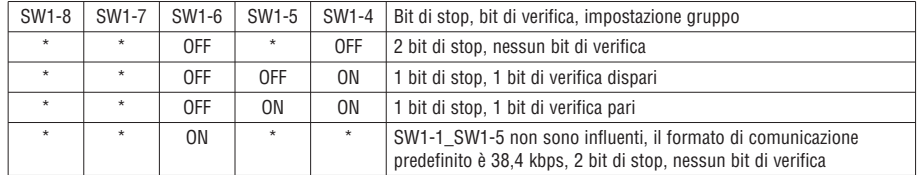

\* Può essere OFF oppure ON.

Indicazione dello stato e gestione delle eccezioni

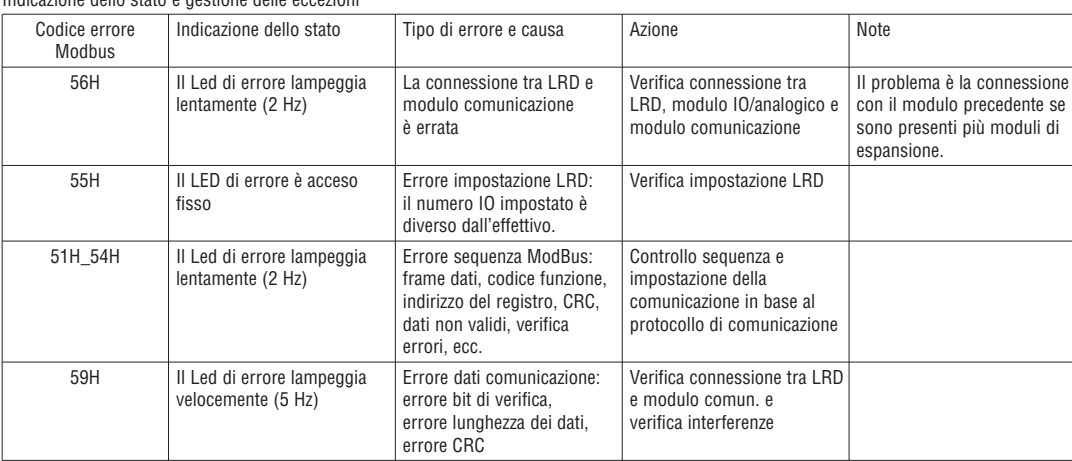

Fare riferimento al manuale I196.... per quanto concerne la comunicazione via LREP00.

### **APPENDICE: PROGRAMMAZIONE TASTIERINO**

APPENDICE A: PROGRAMMAZIONE DA TASTIERINO IN LINGUAGGIO LADDER

Esempio di funzionamento:

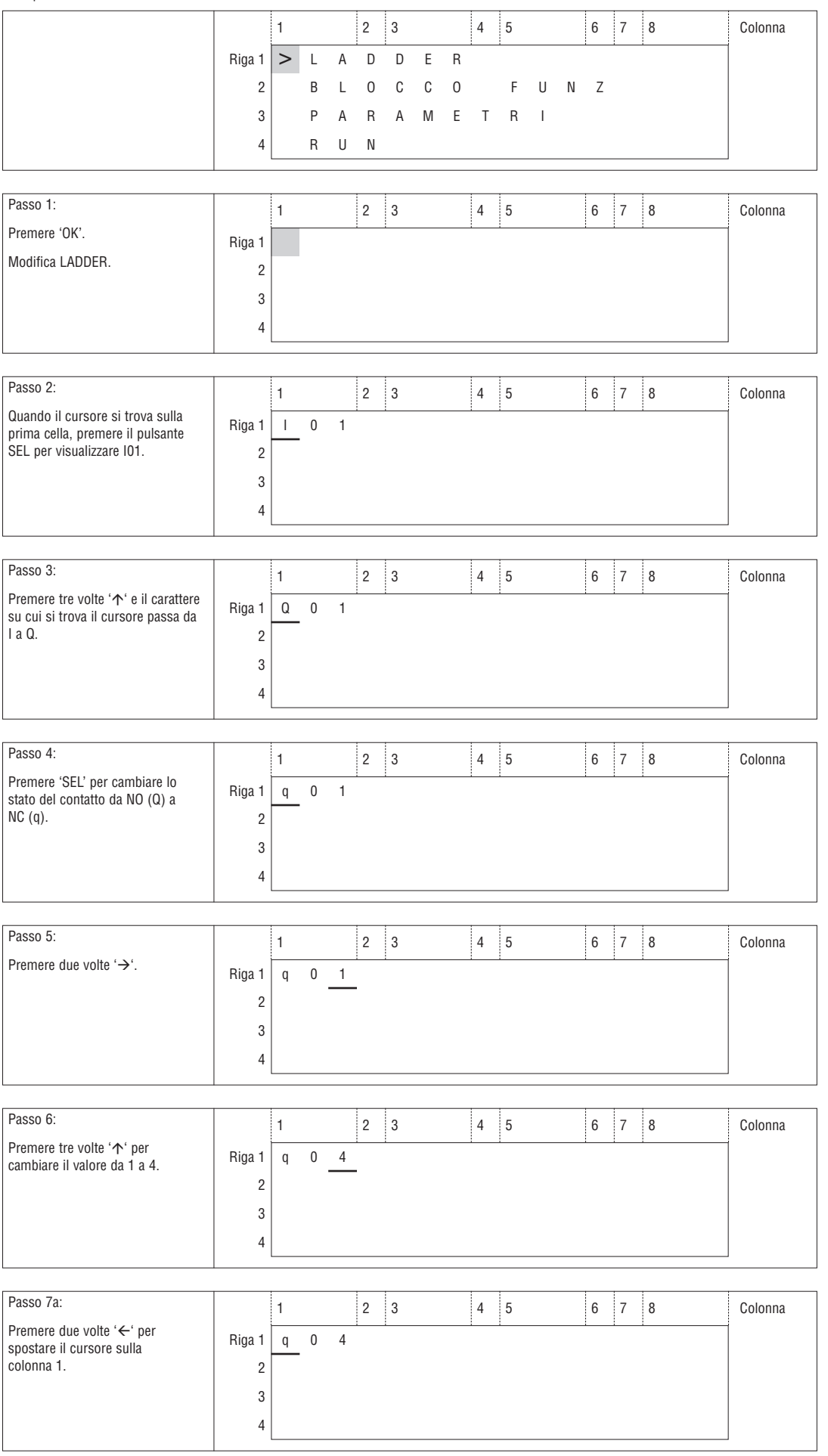

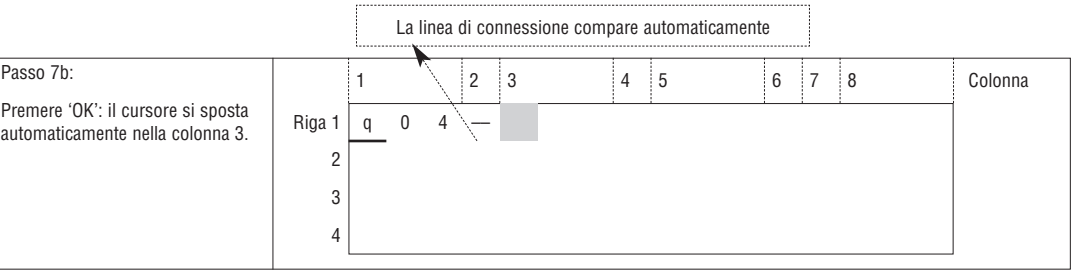

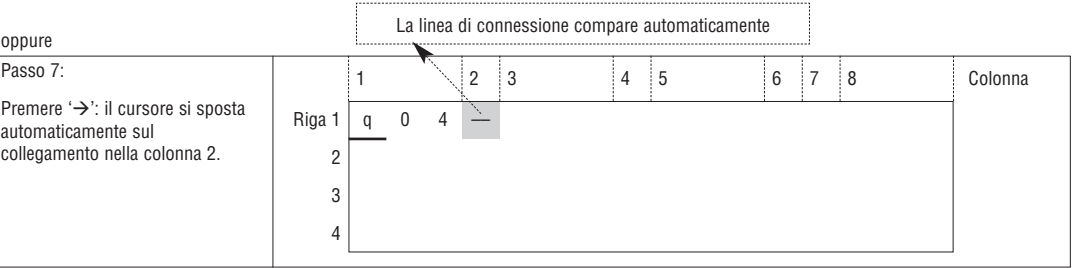

### Ripetere i passi 1 ~ 7 e immettere l'istruzione M01, I03 nelle colonne 3, 5.

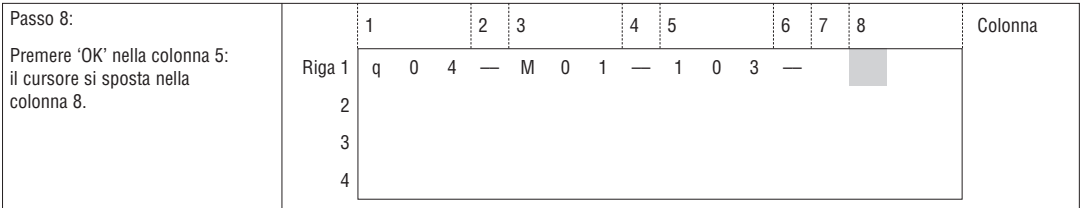

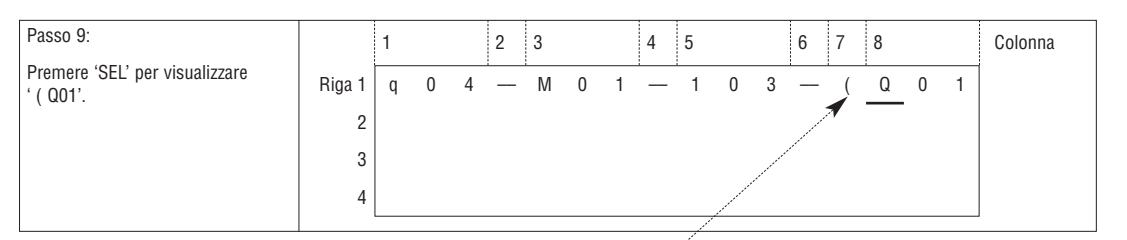

ħ

-F

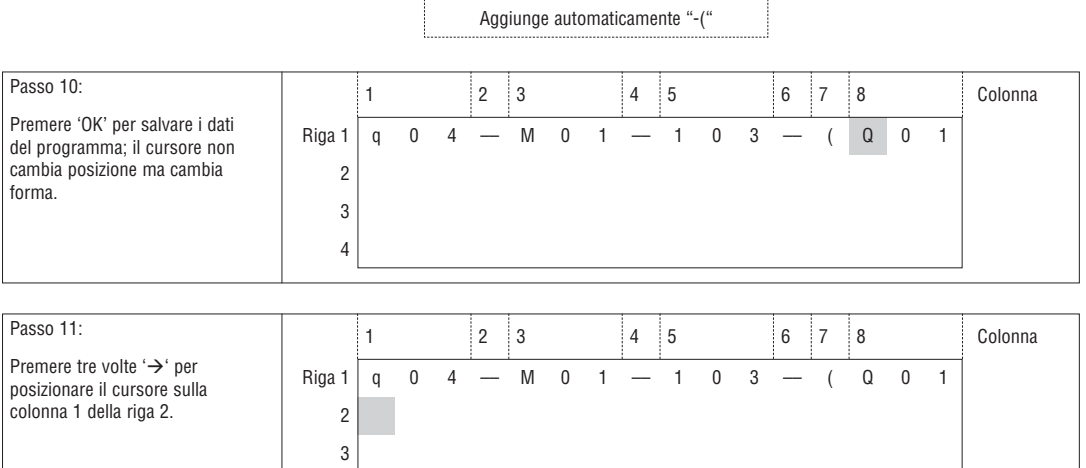

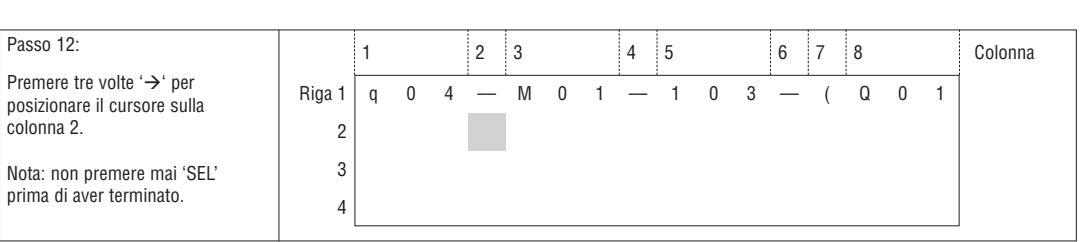

4

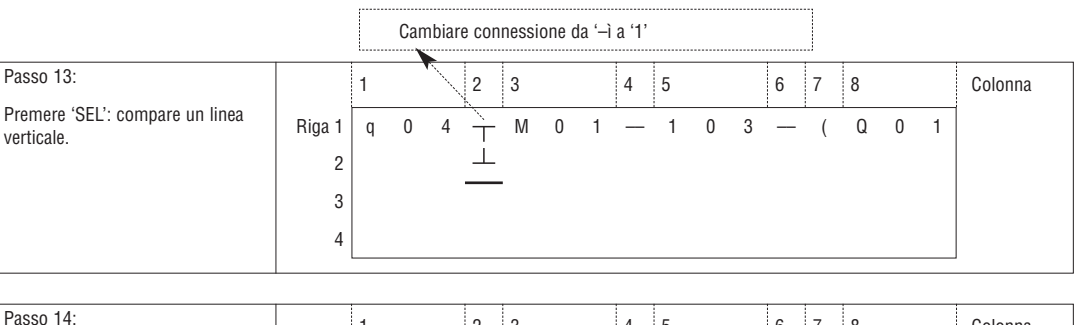

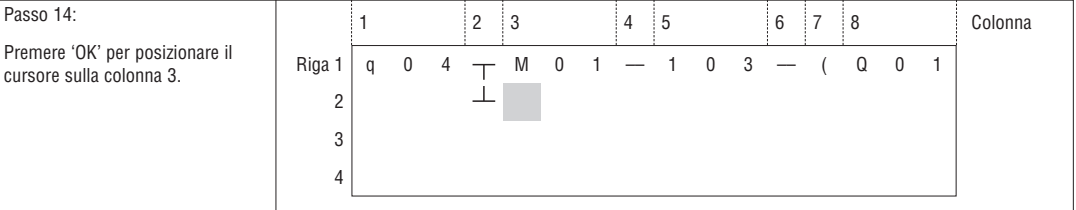

## Ripetere i passaggi 1 ~ 7 e posizionarsi in 'r0 3' , '(' nella riga 2 e nelle colonne 3 ~ 6.

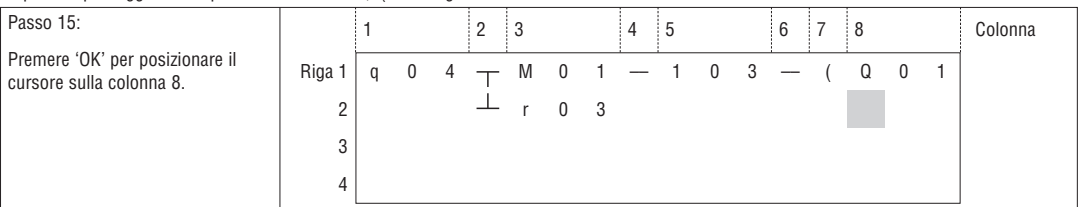

| Passo 16:                                    |        |  |                                 |           |  |  |  | 6 |  |  | Colonna |
|----------------------------------------------|--------|--|---------------------------------|-----------|--|--|--|---|--|--|---------|
| Premere 'SEL' per visualizzare<br>$'($ Q01'. | Riga 1 |  | q 0 4 $+$ M 0 1 $-$ 1 0 3 $-$ ( | $-$ r 0 3 |  |  |  |   |  |  |         |

Aggiunge automaticamente "-("

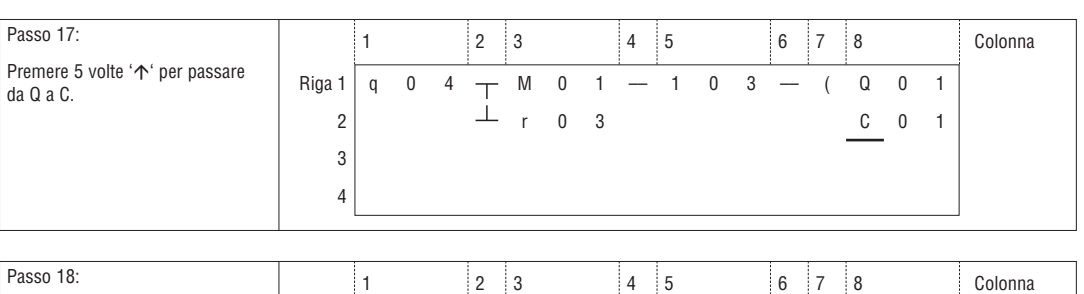

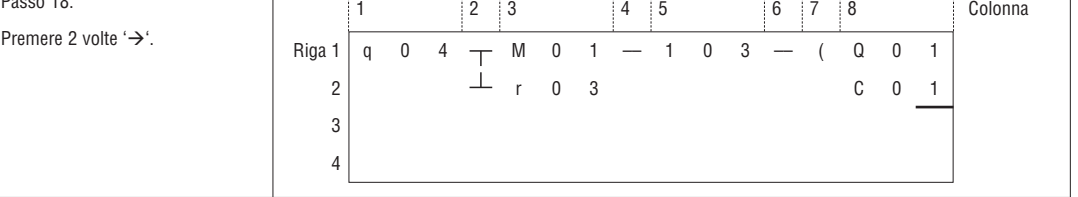

# Funzione automatica immissione Modifica BLOCCO FUNZIONE

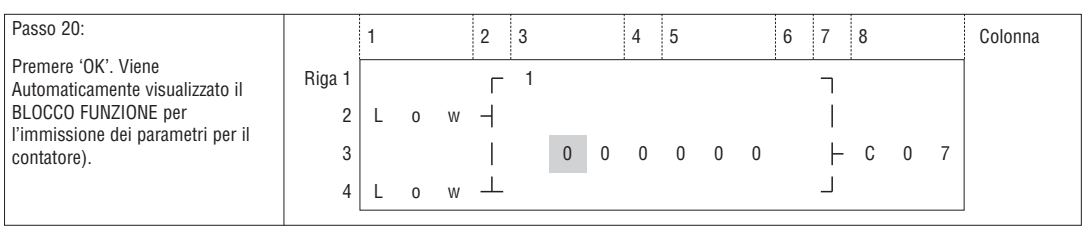

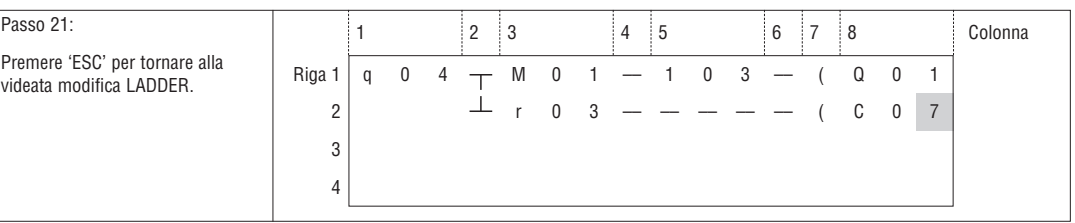

### Eliminare elementi nel programma

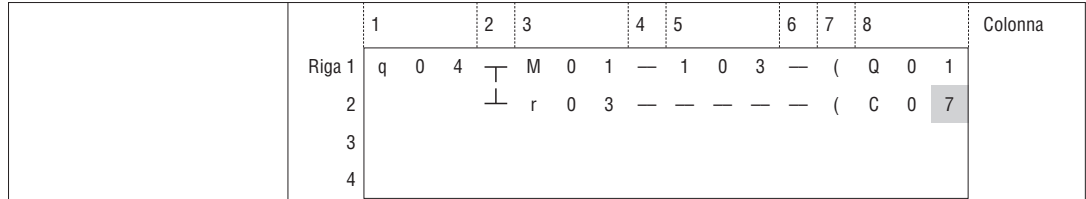

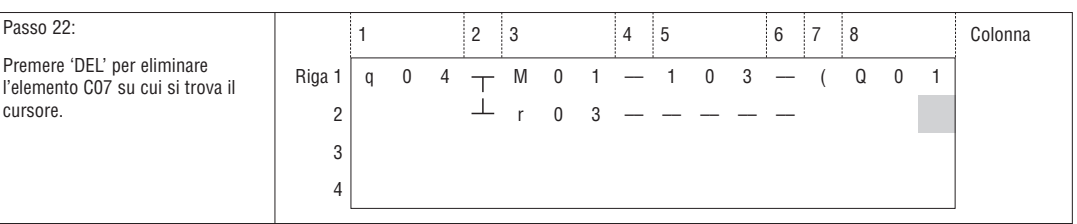

#### Visualizzare la riga su cui si trova il cursore e lo stato di funzionamento dell'LRD

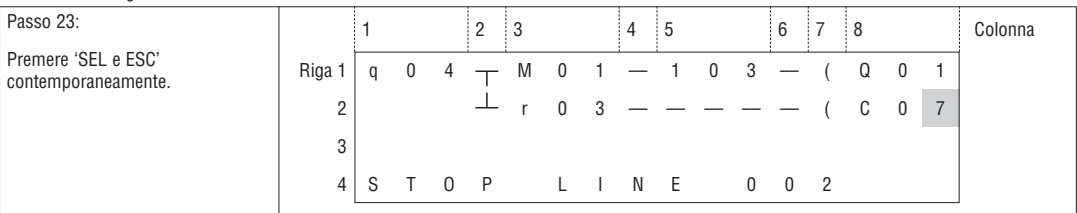

#### Eliminare l'intera riga

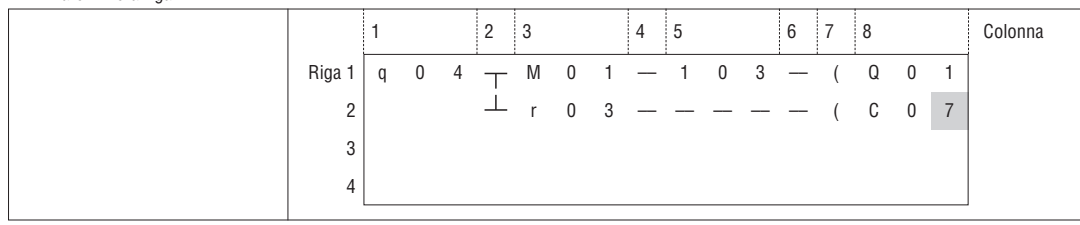

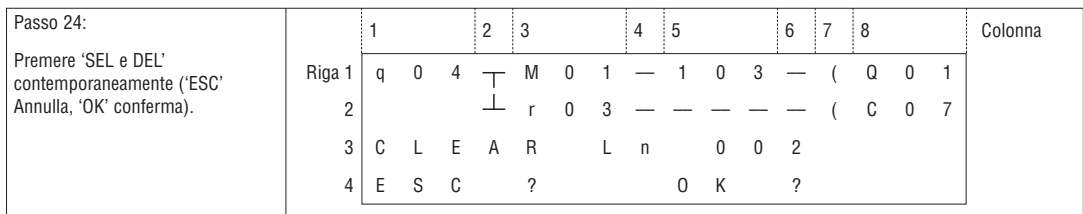

## Inserire una nuova riga

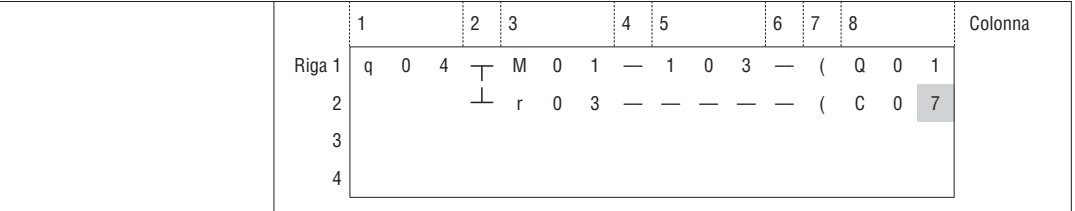

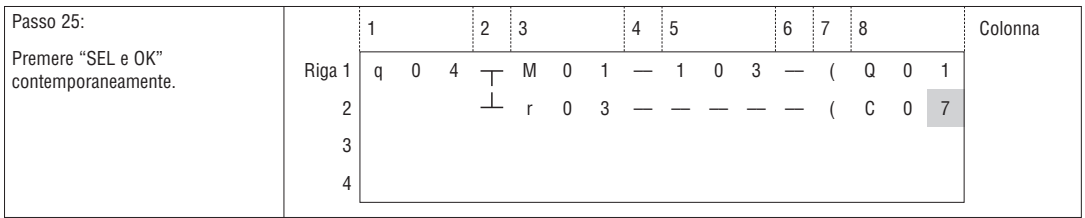

## Cambiare pagina (spostarsi avanti e indietro di 4 righe di programma)

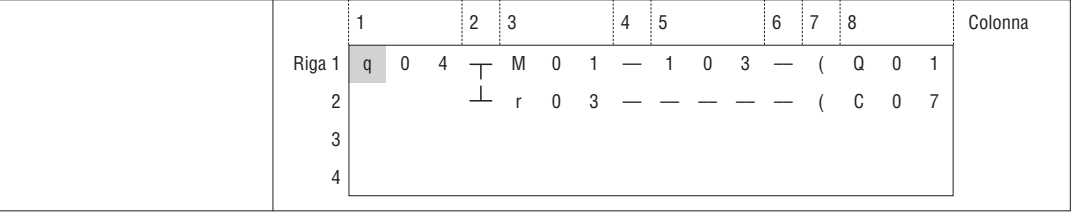

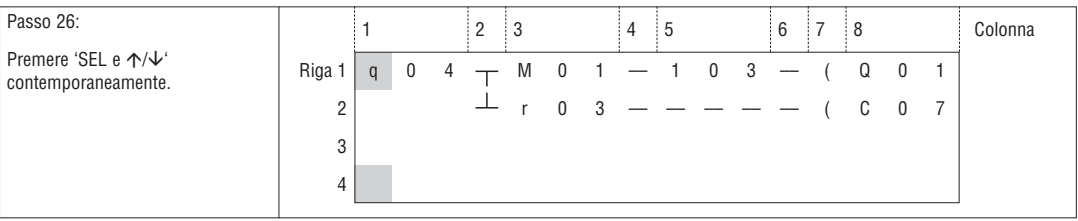

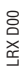

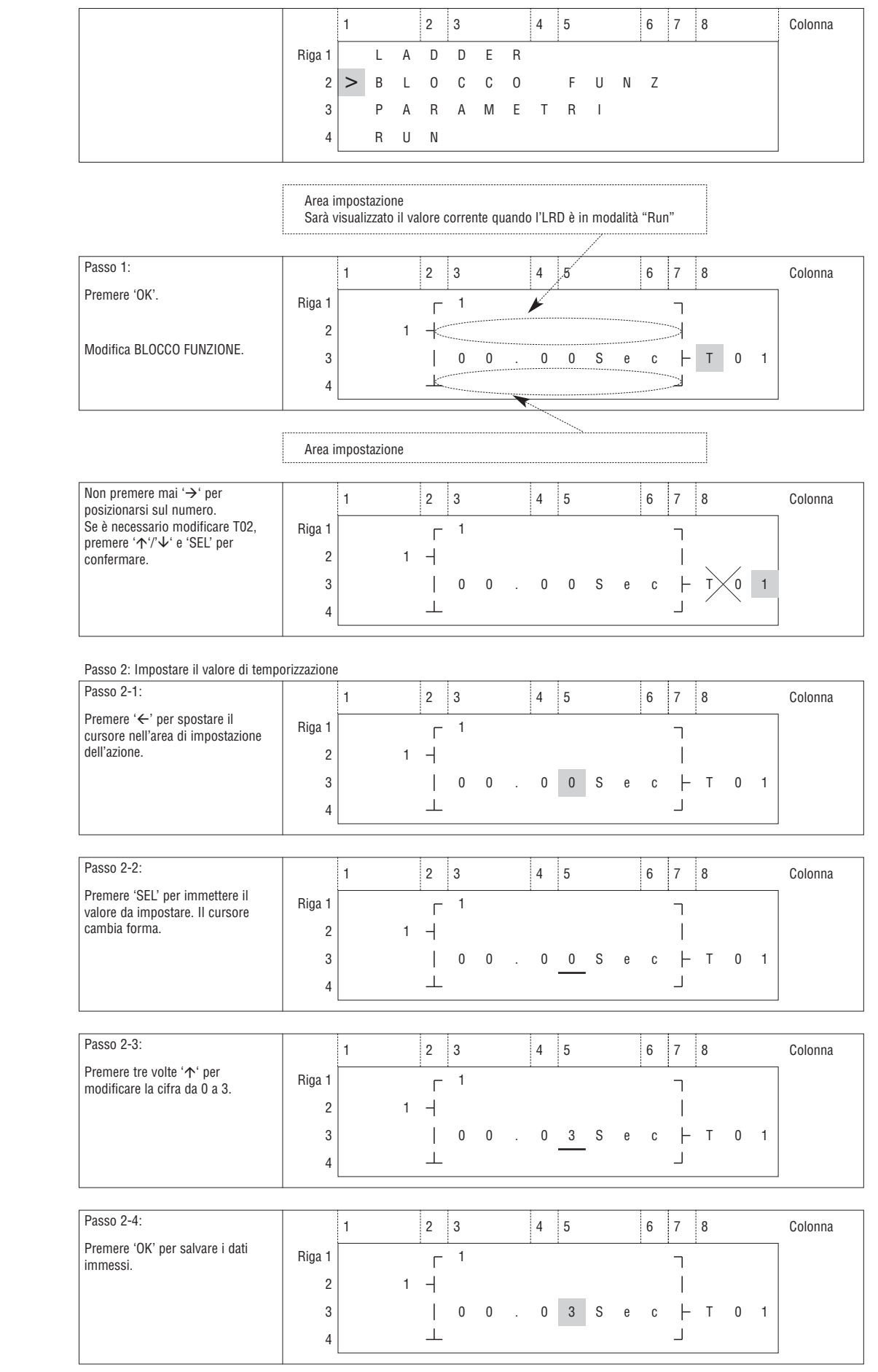

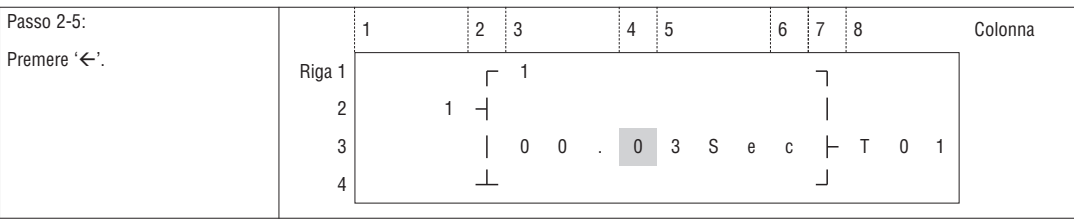

# Ripetere tre volte i passaggi 2-2  $\sim$  2-4, per visualizzare la videata seguente:

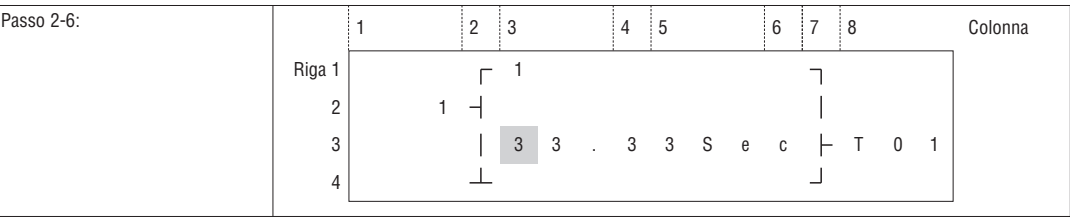

Se il valore impostato di temporizzatore, contatore e comparatore analogico non è numero ma è uguale al valore corrente di un'altra variabile, dal passo 2-2 eseguire l'operazione seguente:

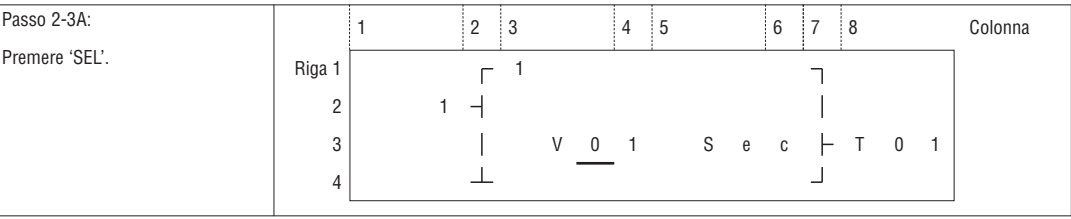

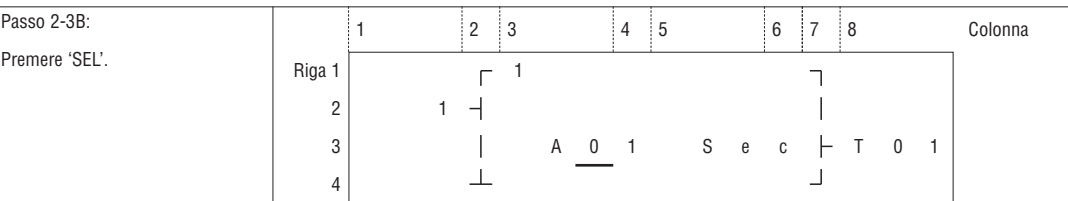

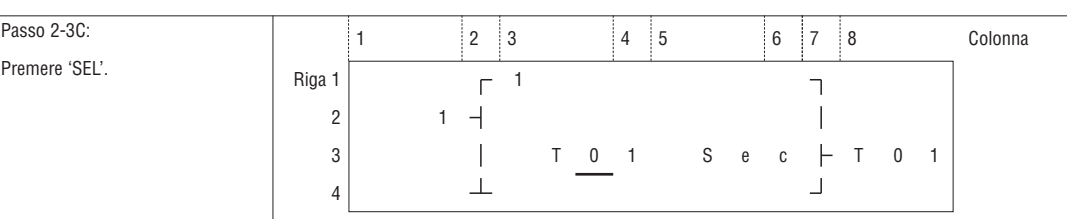

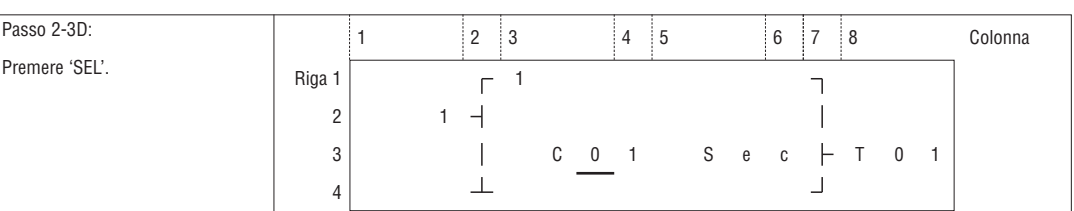

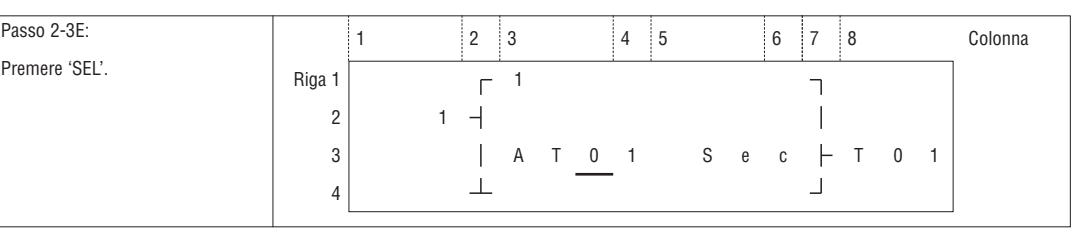

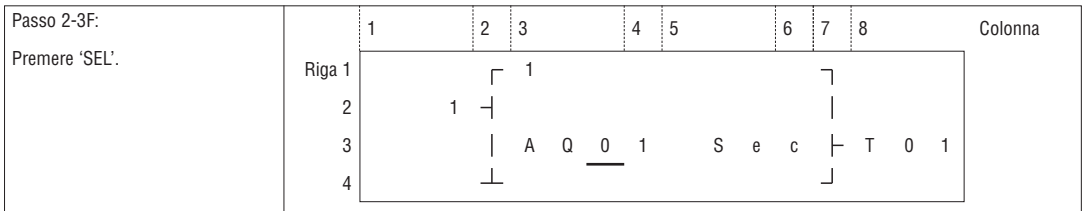

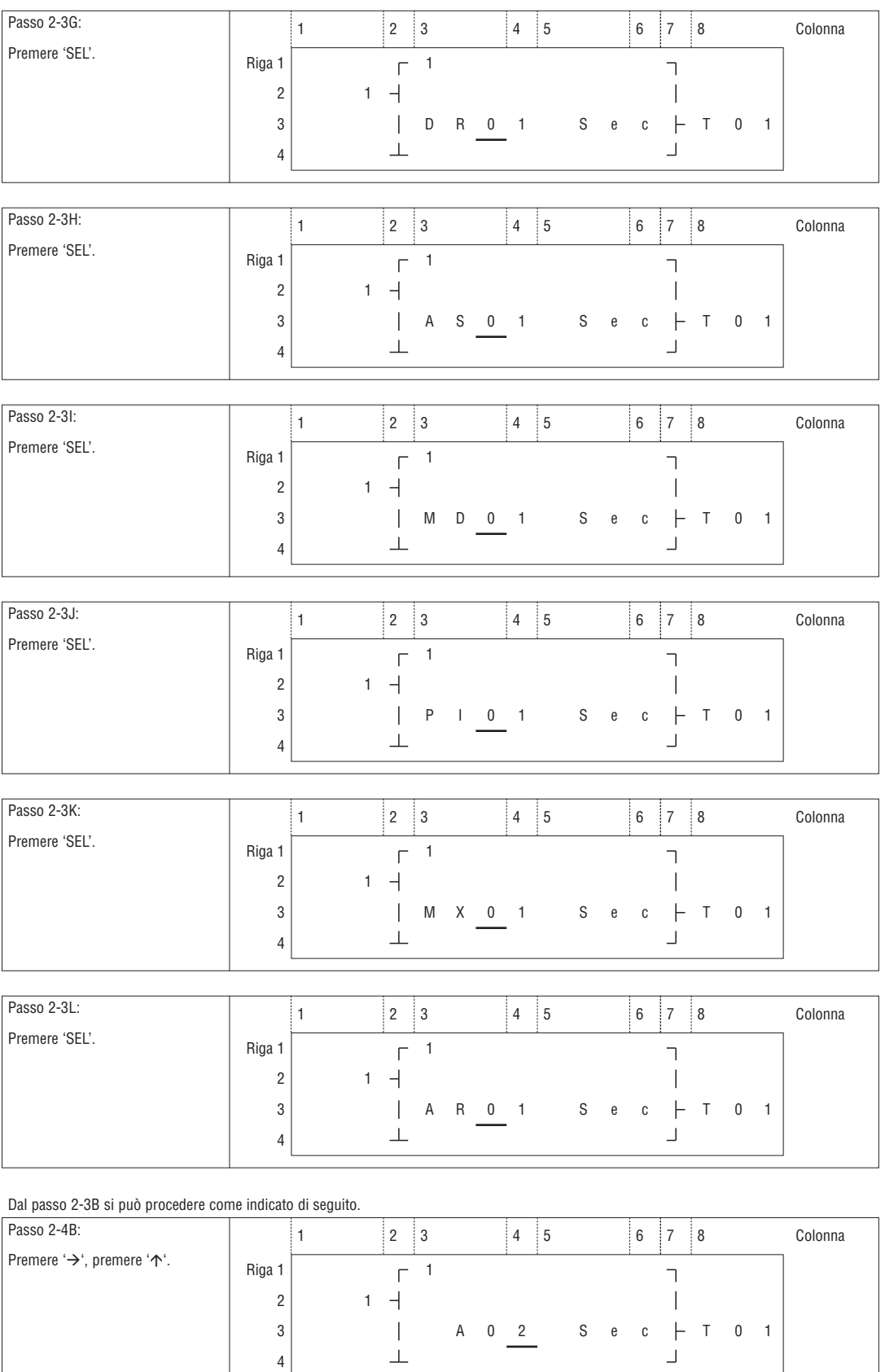

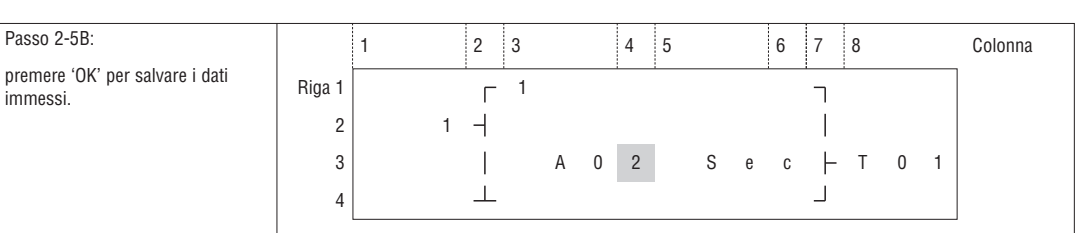

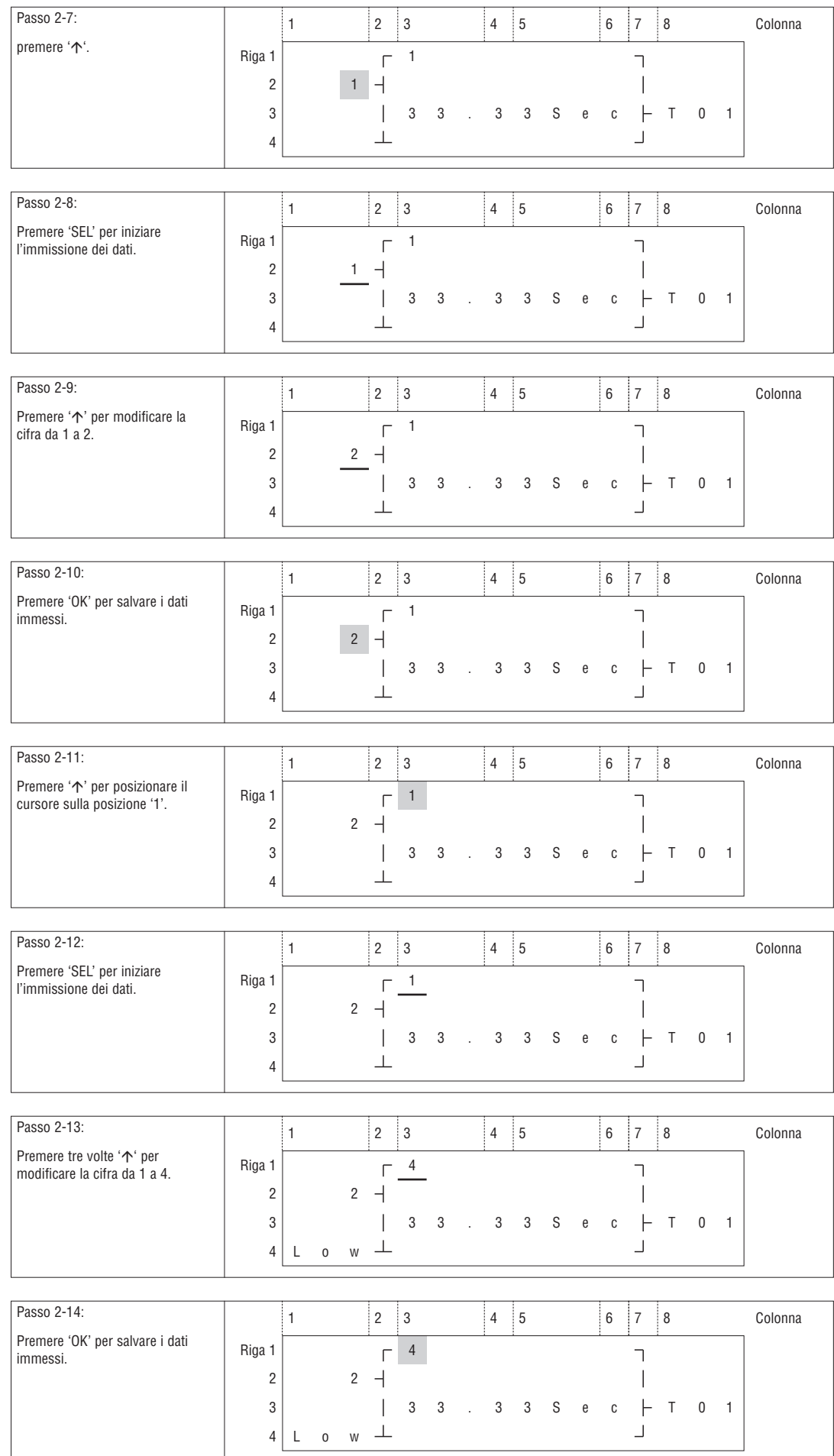

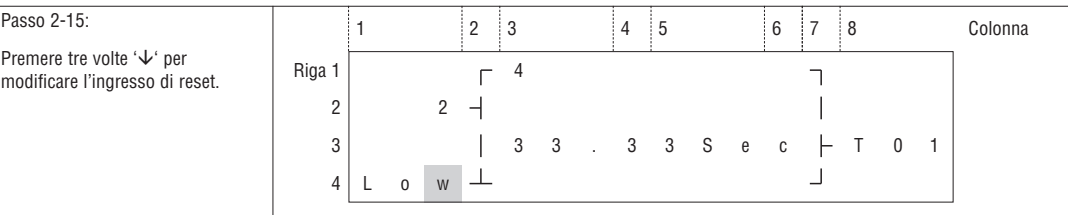

## Modificare il programma e impostare l'ingresso di reset

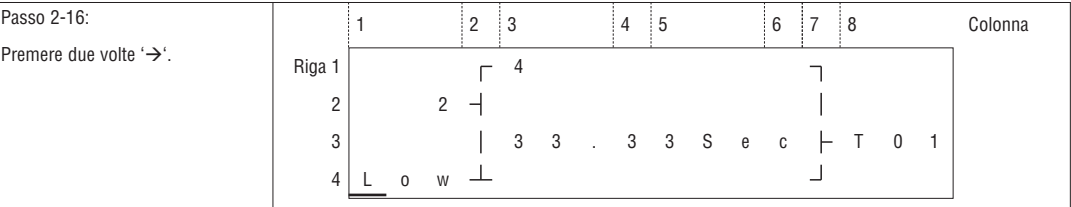

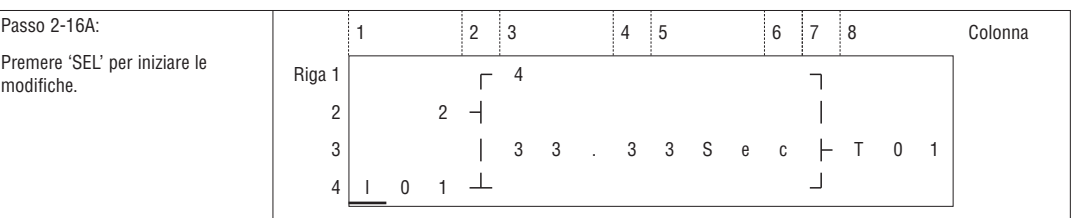

## Ripetere il passo 2-16A, verrà visualizzata la videata seguente:

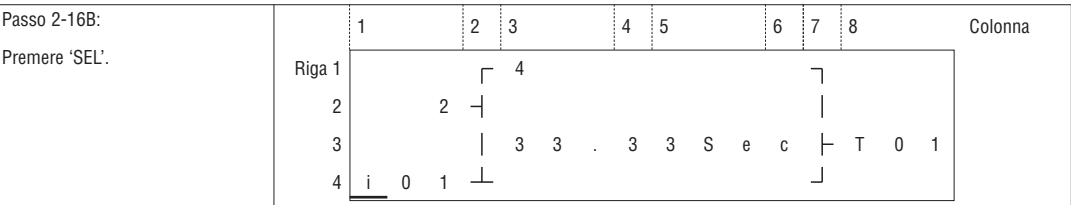

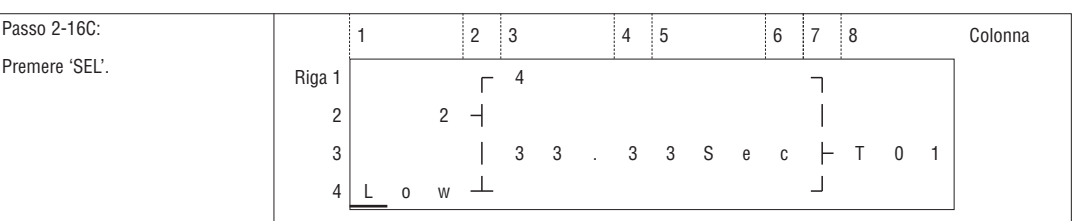

Al passo 2-16A, quindi '(', verrà visualizzata la videata seguente.

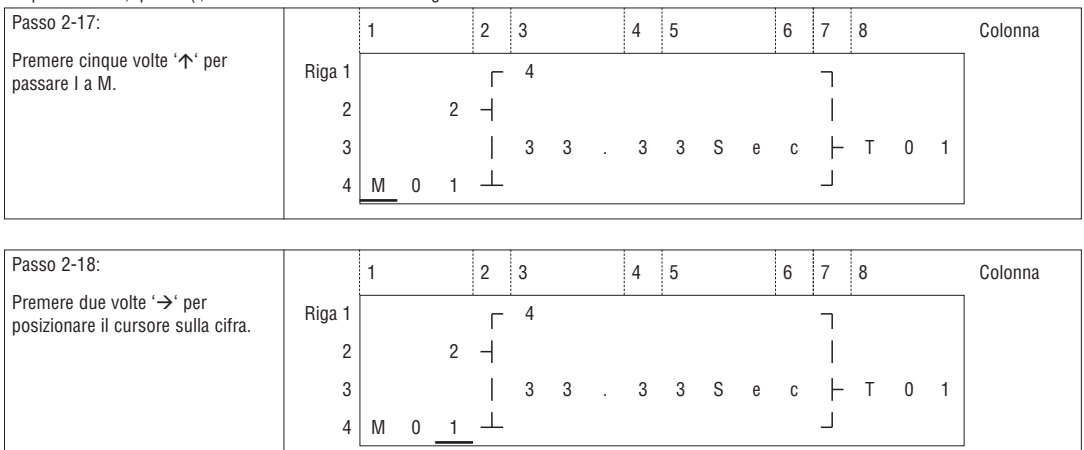

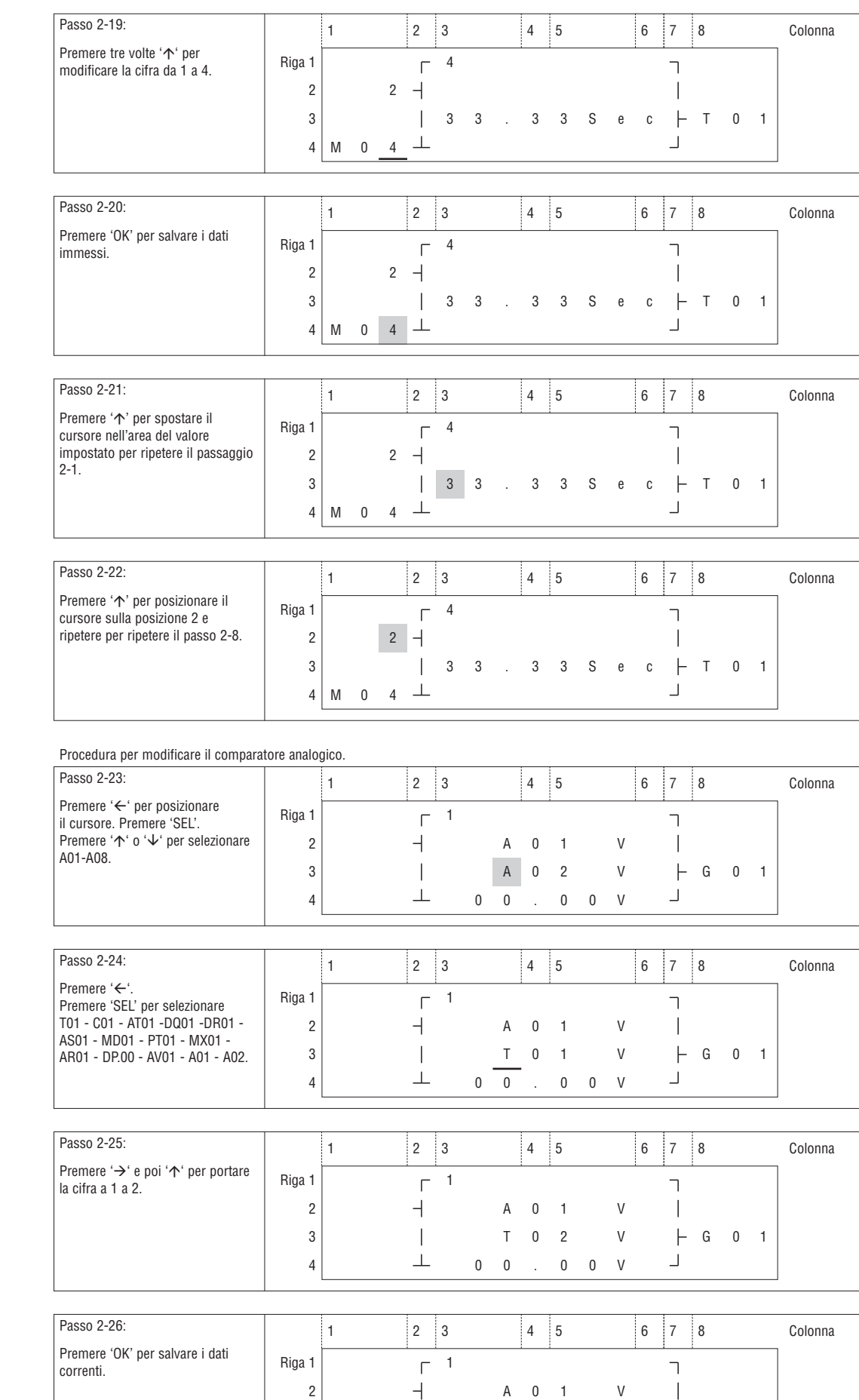

3 4 T 0 2 V G 0 1

 $\perp$  00.00V

### Continuare l'immissione di Blocchi funzione

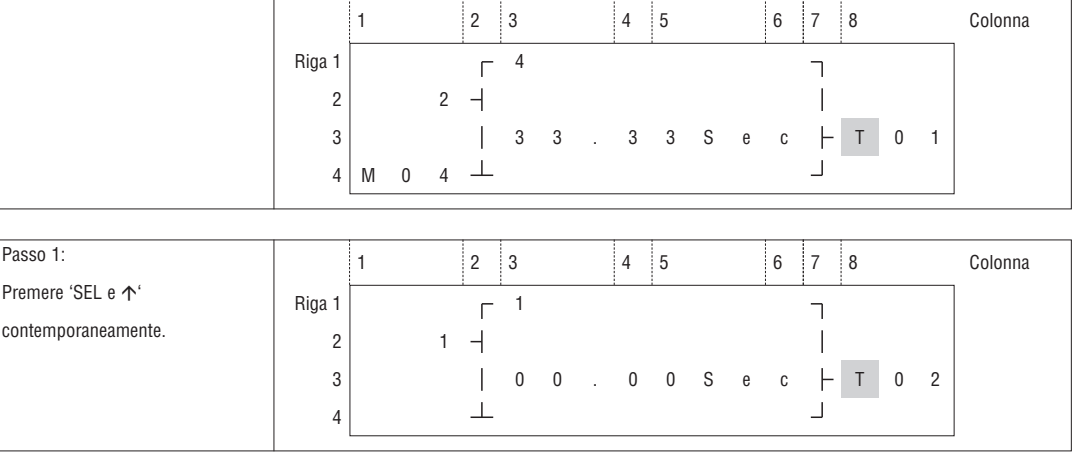

### Ultimo blocco funzione

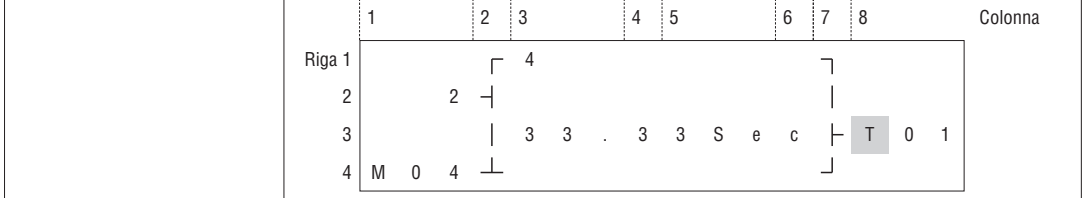

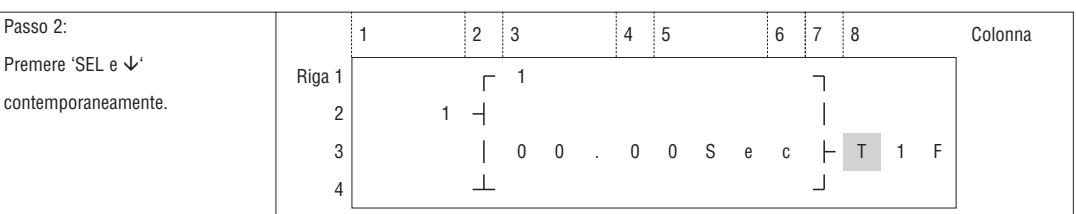

## ELIMINARE BLOCCHI FUNZIONE

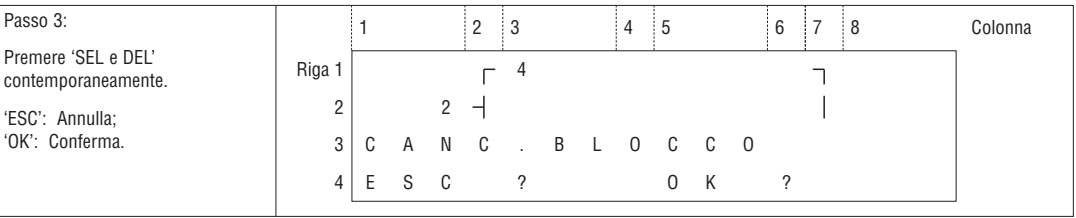

## TORNARE AL MENU PRINCIPALE:

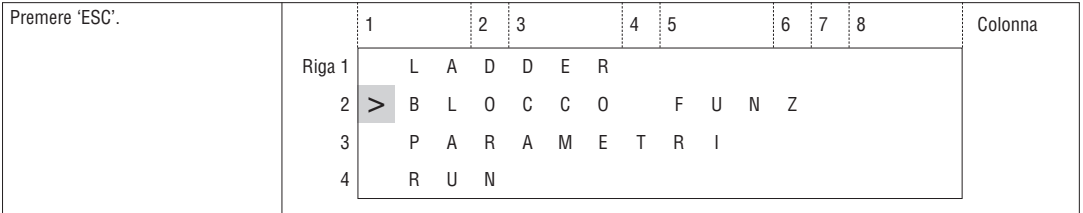

#### MODIFICA CATEGORIA BLOCCO FUNZIONE:

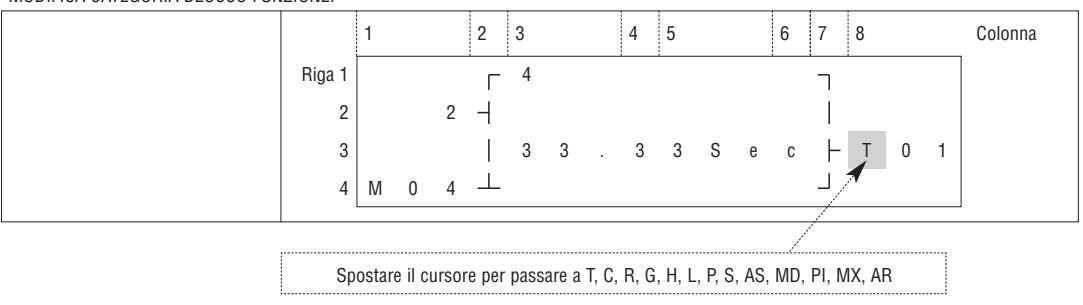

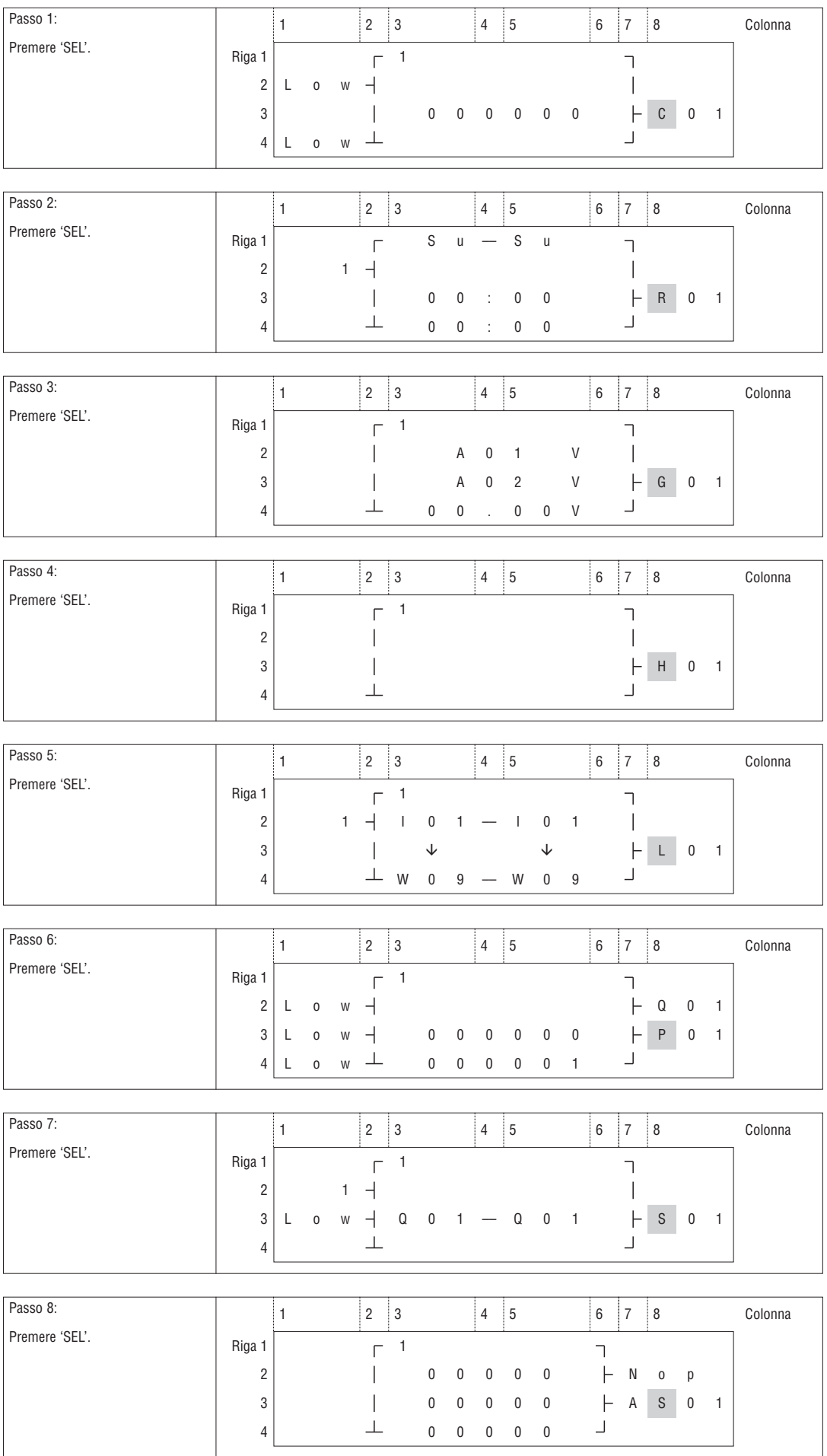

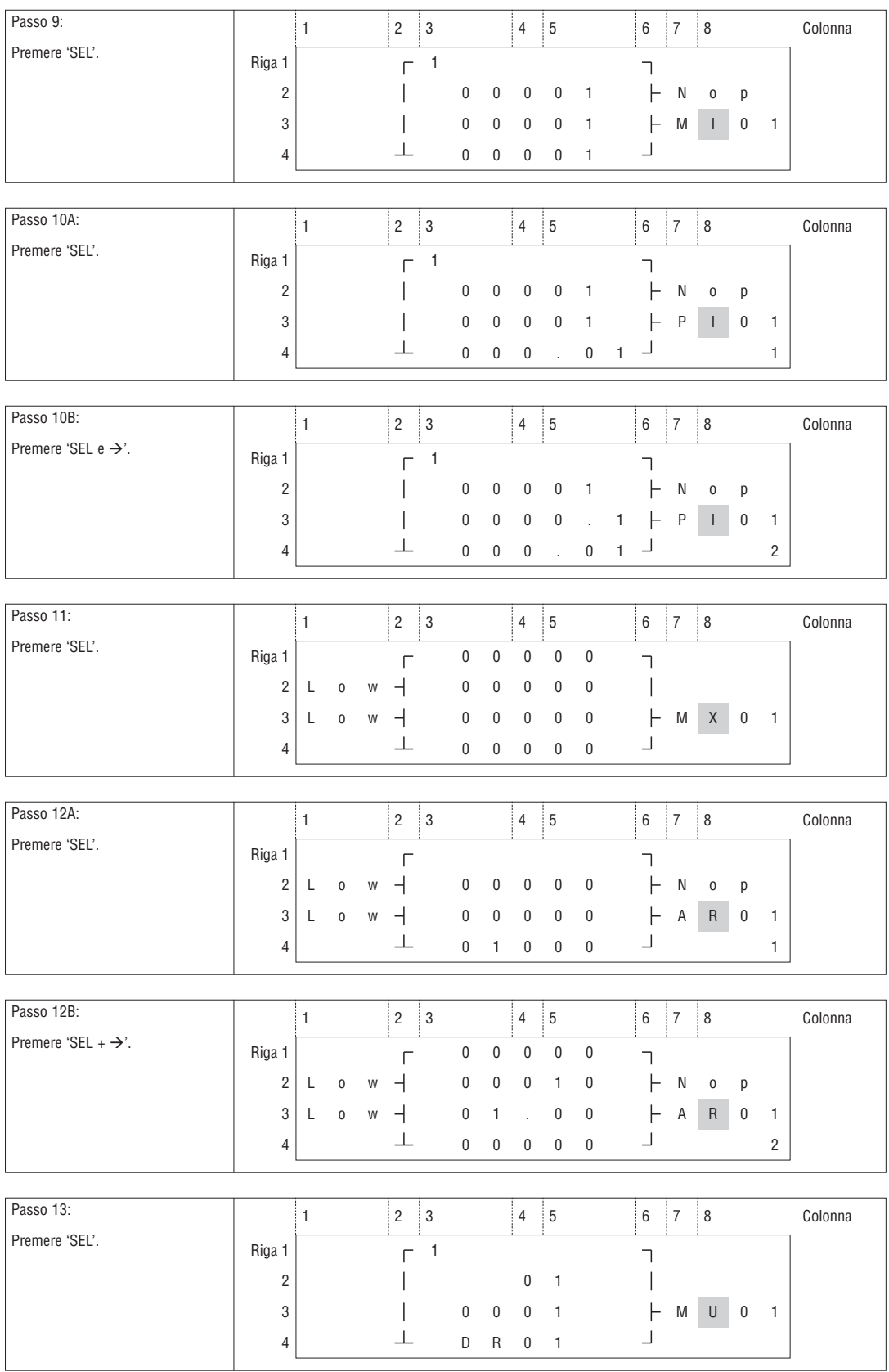

**il Lovato**<br>electric

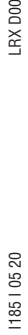